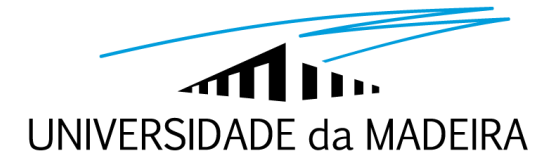

# **Universidade da Madeira Centro de Competência de Ciências Exactas e da Engenharia**

# **Circuitos de Alimentação para Agrupamentos de Antenas**

Dissertação submetida à Universidade da Madeira para a obtenção do Grau de Mestre em Engenharia de Telecomunicações e Redes

**Júri**

Presidente: Prof. José Manuel Rocha Teixeira Baptista Orientador: Prof. Joaquim Amândio Rodrigues Azevedo Vogal: Prof. João Dionísio Simões Barros

Jenny Manuela Gouveia Agrela

Funchal, 16 de Setembro de 2011

# <span id="page-2-0"></span>**Dedicatória**

*Aos meus pais, irmãs, e sobrinhos*

*Ao meu namorado*

# <span id="page-4-0"></span>**Resumo**

Este trabalho teve como objectivo principal o estudo e desenvolvimento de agrupamentos planares que permitissem o controlo do diagrama de radiação. Para isso, foram construídos dois agrupamentos com diferentes configurações, constituídos por 64 antenas S-P (*Shorted-Patch*) para os 2,42 GHz, sendo necessário para tal a análise de diversas técnicas para a sua implementação. A alimentação dos agrupamentos foi realizada através da utilização de um conjunto de 9 combinadores/divisores de potência de 8:1 portas, onde a interligação destes com as antenas foi feita através de cabos coaxiais RG58.

De modo a prever e a optimizar as características de radiação das antenas a serem utilizadas no agrupamento, assim como o dimensionamento das linhas de transmissão impressas, foi necessário encontrar um simulador adequado. Dentro dos simuladores existentes para a área em questão, analisou-se o MSTRIP, o Sonnet e o FEKO, uma vez que têm a característica de fornecerem uma versão gratuita. O desempenho destes foi avaliado através da construção de antenas impressas para a frequência dos 2,42 GHz.

A medição dos parâmetros que caracterizam as antenas e os combinadores/divisores de potência foi efectuada utilizando-se um analisador vectorial de redes, sendo necessário para tal a ligação dos mesmos ao equipamento através de cabos coaxiais. Para isso, foi necessário garantir que estes fossem múltiplos de meio comprimento de onda para a frequência de operação desejada, de modo a que os valores medidos pelo equipamento fossem os mesmos que os encontrados na outra extremidade do cabo.

Para a construção de combinadores/divisores de potência com elevada eficiência foi preciso efectuar uma análise aprofundada das linhas de transmissão impressas, nomeadamente nas descontinuidades mais utilizadas neste tipo de circuitos, como a junção – T, o degrau e a linha de transmissão com canto. Devido aos vários cálculos e considerações que devem ser tidos em conta nas linhas com descontinuidades, no âmbito deste projecto desenvolveram-se duas aplicações em Matlab, uma que permite o dimensionamento das linhas para uma determinada impedância característica e a segunda que apresenta as dimensões que estas devem ter na existência de uma descontinuidade. Ainda foi necessário analisar qual o melhor substrato a ser utilizado, FR4 ou Duroid, na construção dos combinadores.

De entre os vários combinadores construídos escolheu-se o que apresenta um melhor desempenho na frequência de interesse. Este foi, ainda, comparado com um modelo comercial. Os agrupamentos foram construídos com o combinador escolhido, tendo-se implementado um agrupamento rectangular e um agrupamento circular concêntrico. As ligações entre as antenas e os combinadores foram realizadas com cabos coaxiais. A medição das principais características de radiação dos agrupamentos foi realizada de modo a avaliar o desempenho de cada um deles e consequentemente foram comparadas com duas antenas parabólicas e um agrupamento de antenas impressas implementadas em Duroid, no qual foram verificadas as vantagens da utilização dos agrupamentos planares construídos.

### **Palavras-Chave:**

Antenas impressas, Antenas S-P (*Shorted-Patch*), Descontinuidades, combinadores/distribuidores de potência, cabos coaxiais, Agrupamento Planar.

# <span id="page-6-0"></span>**Abstract**

This work aimed to study and develop a planar array that allows the control of the radiation pattern. For this purpose, two antenna arrays were built with different configurations, containing 64 antennas SP (Shorted-Patch) for 2.42 GHz. Different implementation techniques were analyzed. The array feeding network was performed by using a set of nine power combiners of 8:1 ports, where the interconnection of these to the antennas was performed using coaxial cable.

In order to predict and optimize the radiation characteristics of the antennas to be used in the array, as well as the design of the microstrip transmission lines, it was necessary to find an appropriate simulator. Within the existing simulators in the area of interest, the MSTRIP, the Sonnet and the FEKO were analyzed, since they provide a free version. Their performance was evaluated through the construction of microstrip antennas for the frequency of 2.42 GHz.

The measurements of the parameters of the antennas and power combiners were performed by the use of a vector network analyzer, with the connections to the device made through coaxial cables. For a correct measurement, it was necessary to ensure that the cables have multiples of half wavelengths for the desired operating frequency, so that the values measured by the equipment were the same as those found at the other end the cable.

For the construction of power combiners with high efficiency it was necessary to make an in-depth analysis of the transmission lines, including the discontinuities most commonly used in these circuits, such as the T-junction, the step and the mitered bend. In order to perform the necessary calculations and considerations, which must be taken into account in transmission lines with the discontinuities, two applications in Matlab were developed. The first one allows the planning of the transmission lines for a given characteristic impedance. The second one shows the dimensions that the transmission lines should have when a discontinuity exists. It was also necessary to examine the best substrate to be used for the power combiner construction.

Among the implemented power combiners, the one with the best performance in the frequency of interest was chosen. This one was compared with a commercial model. The arrays, rectangular and concentric ring, were fed using the chosen power combiner. The connections between the antennas and the power combiners were made using coaxial cables. The measurement of the main radiation characteristics of the array were carried out to evaluate the performance of each array. After that, these were compared with a parabolic antenna and a microstrip antenna implemented on Duroid substrate in order to demonstrate the advantages of the planar arrays.

#### **Keywords:**

Microstrip antennas, Shorted-patch antennas, Power combiners, Coaxial cable, Planar array.

# <span id="page-8-0"></span>**Agradecimentos**

Este trabalho significa, para mim, a concretização de um dos meus objectivos de vida, onde a sua realização não seria possível sem a contribuição, directa ou indirectamente, de algumas pessoas que aproveito para agradecer:

Em primeiro lugar, quero agradecer ao meu orientador de projecto, o Professor Doutor Joaquim Amândio Rodrigues Azevedo, por todo o apoio, disponibilidade e conhecimentos prestados ao longo da realização deste trabalho. Aproveito, também, para lhe agradecer por ter sido o meu tutor ao longo destes últimos quatro anos, cujos conselhos me ajudaram a evoluir como estudante.

À FEKO e à Sonnet pelas recomendações fornecidas para a realização das diversas simulações do projecto e à empresa Rogers que forneceu as placas Duroid 5880.

Ao Engenheiro Filipe Santos, pela sua disponibilidade e colaboração no desenvolvimento deste trabalho.

Aos meus pais, pelo apoio incondicional que me têm dado ao longo da minha vida académica, independentemente das diversas contrariedades que surgiram, pela educação e princípios que me transmitiram e me tornaram a pessoa que sou.

Às minhas irmãs e sobrinhos por todo o carinho, coragem, apoio, por acreditarem em mim e por estarem sempre presentes na minha vida, independentemente da distância que nos separa.

Ao [Tony,](http://pt.linkedin.com/pub/tony-sousa/18/1b7/339) namorado e amigo, pela sua amizade, pela sua companhia nos momentos bons e pela sua força e ânimo nos menos bons, pelas suas dicas e cooperação no decurso de todo o trabalho.

Aos meus amigos [Elizabeth Correia,](http://pt.linkedin.com/pub/maria-elizabeth-de-jesus-correia/31/147/14b) [Leonardo Correia](http://pt.linkedin.com/in/leonardocorreiag) e Lina Teixeira pelo apoio, amizade e conselhos que me têm ajudado tanto a nível pessoal como na minha vida académica.

Aos meus colegas e amigos que me acompanharam no percurso académico: Alice Andrade, [Carla Santos,](http://pt.linkedin.com/pub/carla-santos/1a/678/9b/fr) Guido Silva, [Ivo Nascimento,](http://pt.linkedin.com/pub/ivo-maciel-nascimento/23/206/535) Jorge Lopes, Juan Teixeira, Maurício [Rodrigues,](http://pt.linkedin.com/in/mrserrao) Tiago Braga [e Victor Andrade.](http://pt.linkedin.com/pub/victor-andrade/17/a93/707)

# <span id="page-10-0"></span>Índice

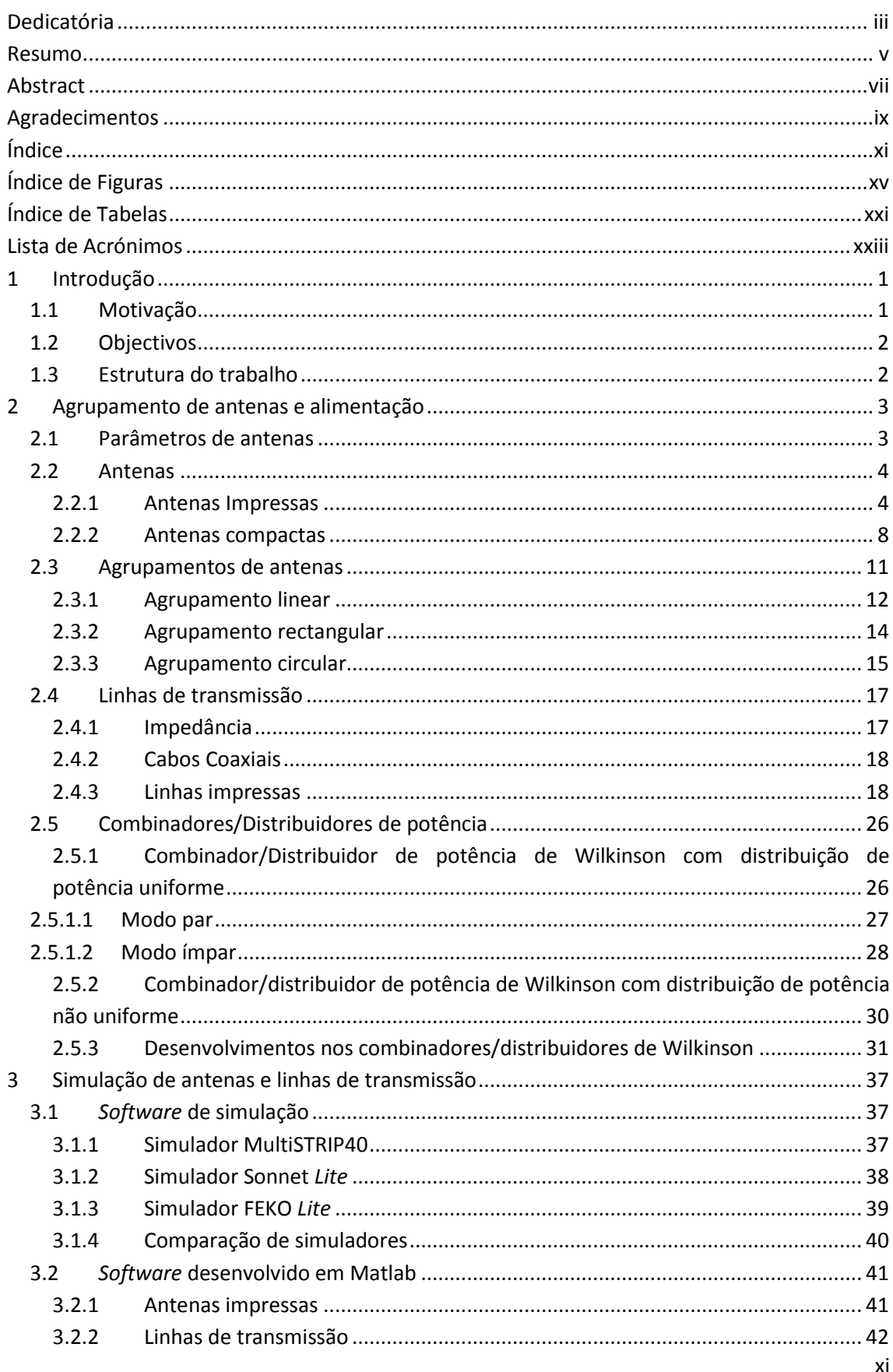

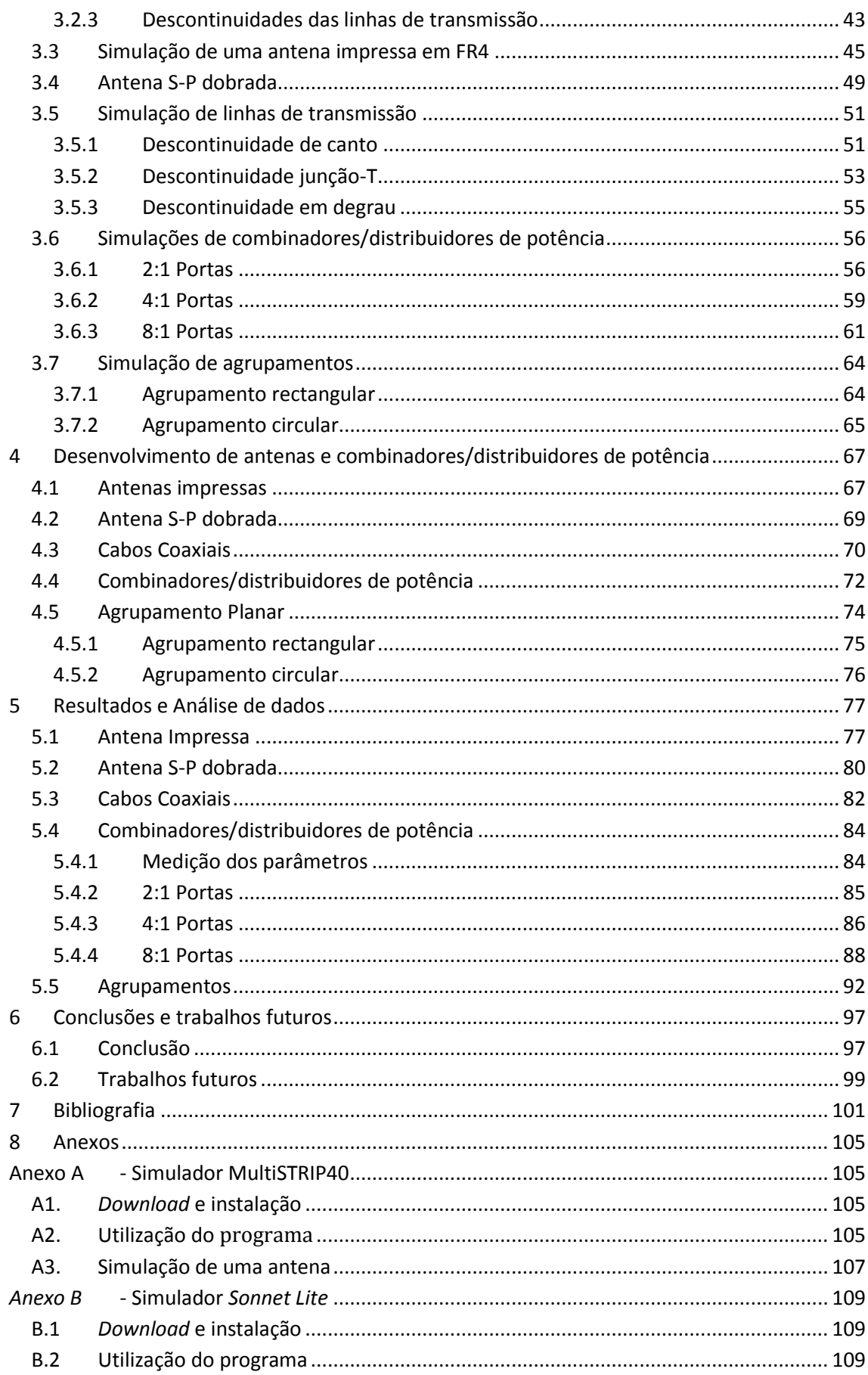

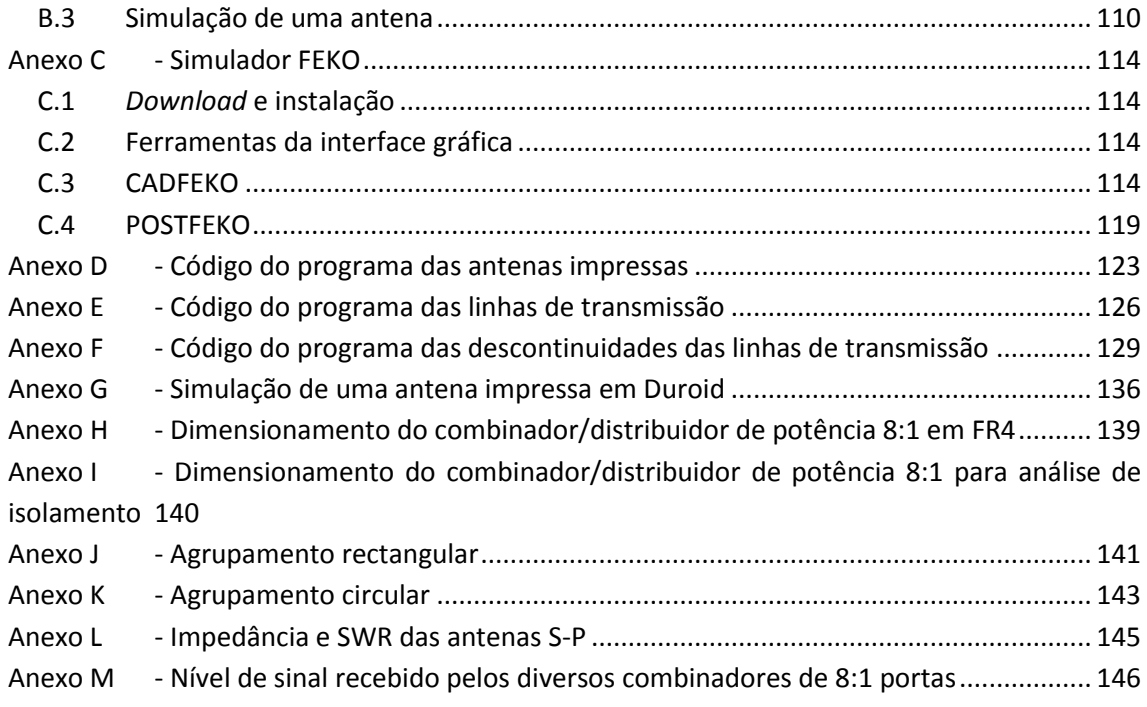

# **Índice de Figuras**

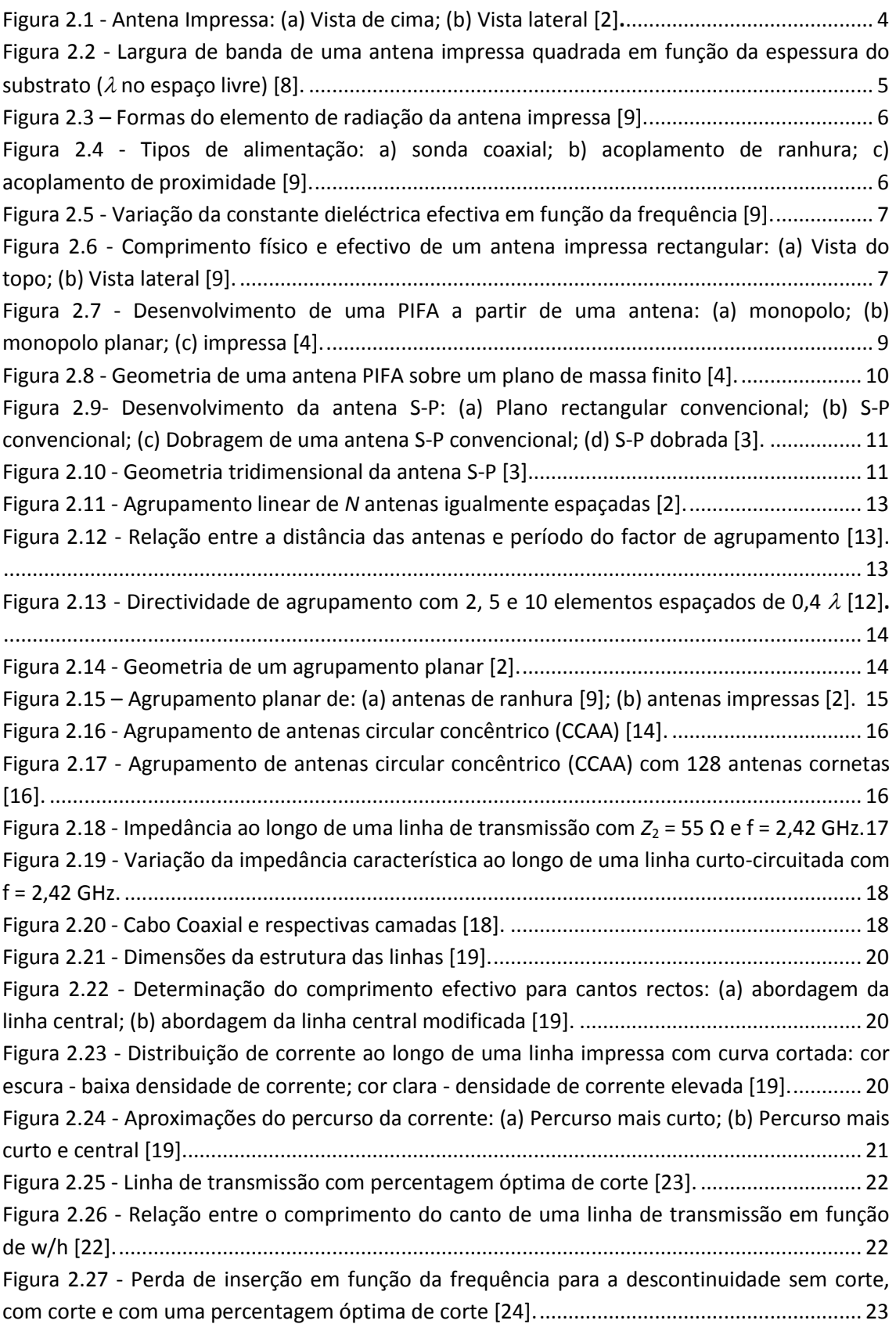

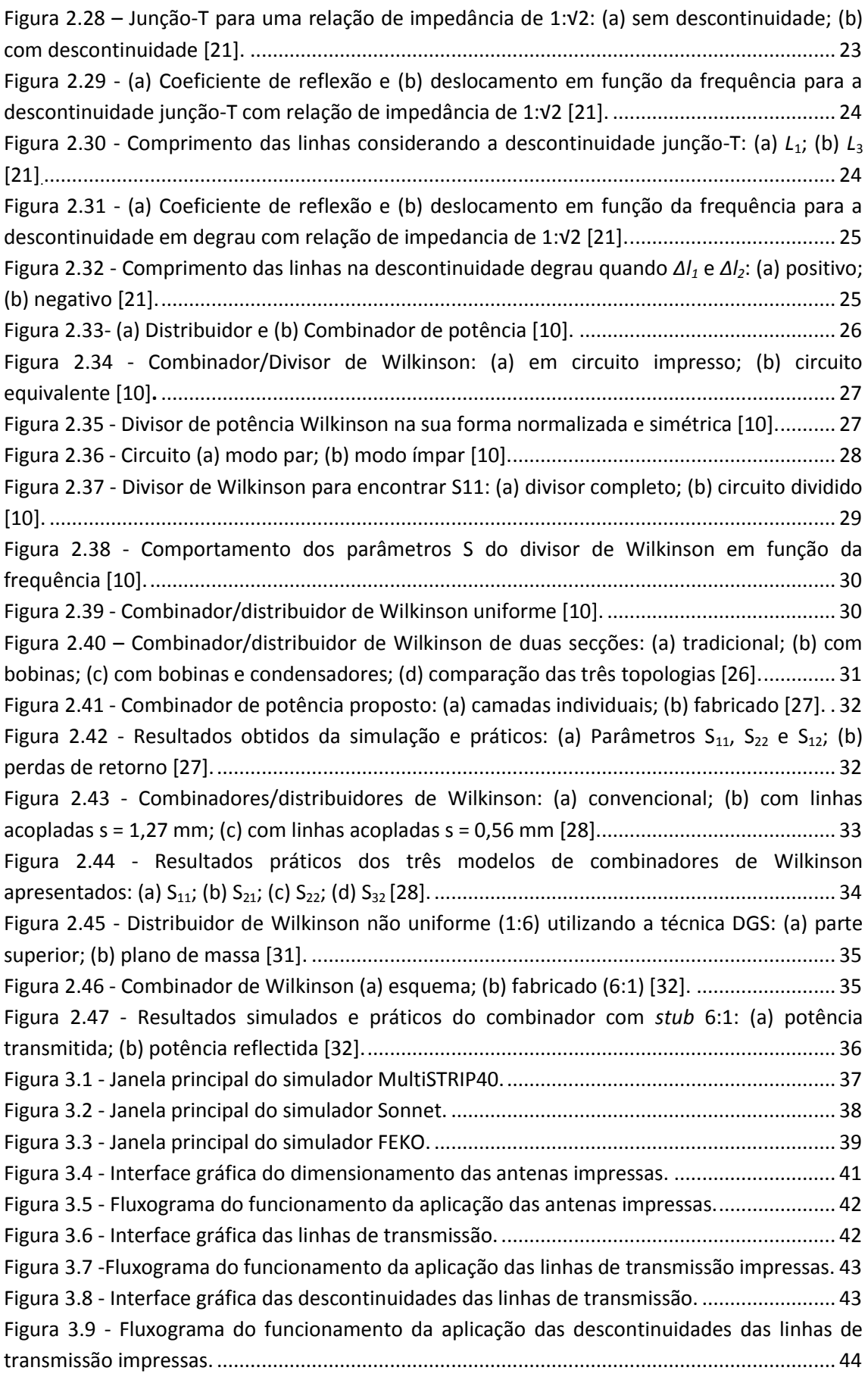

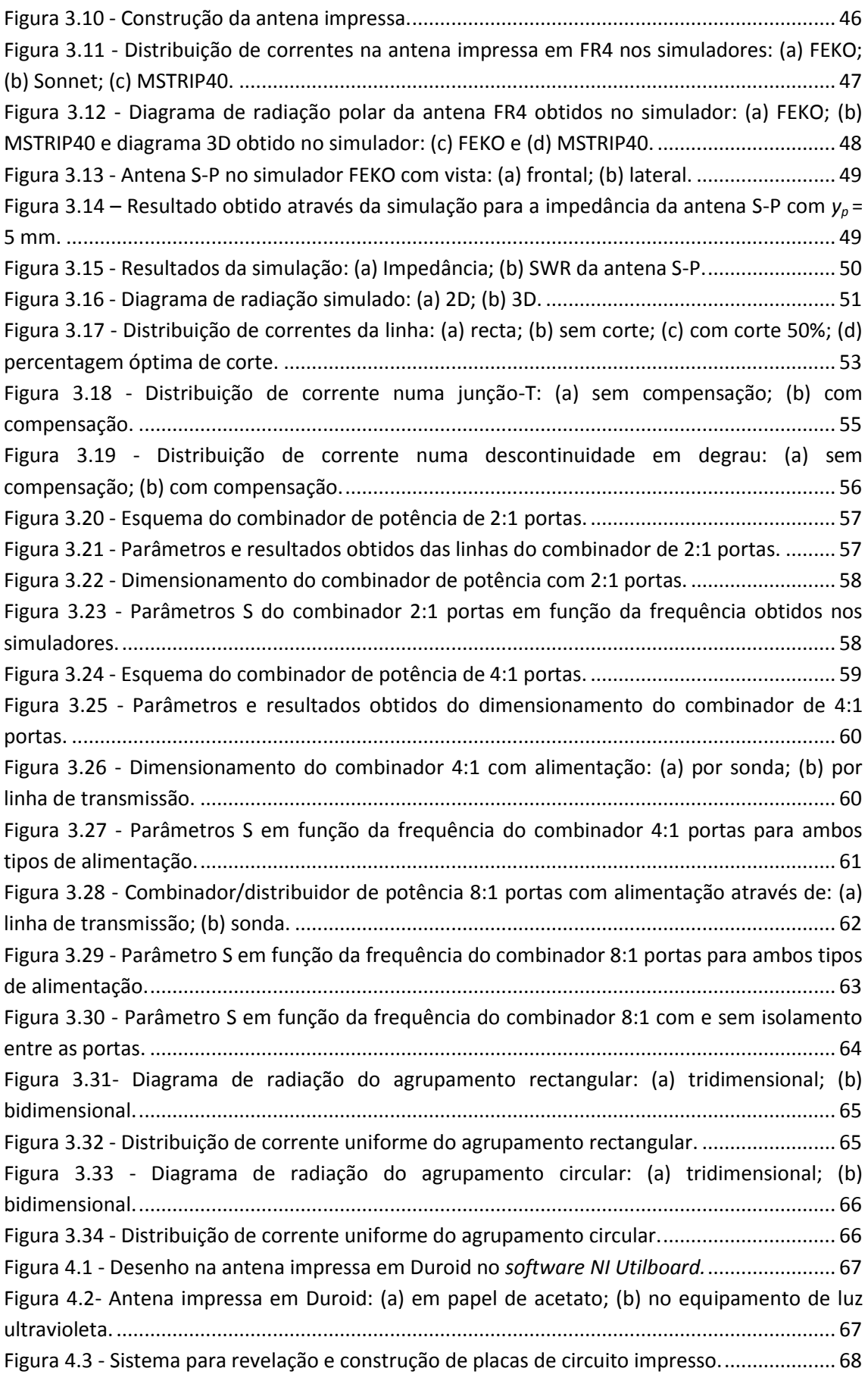

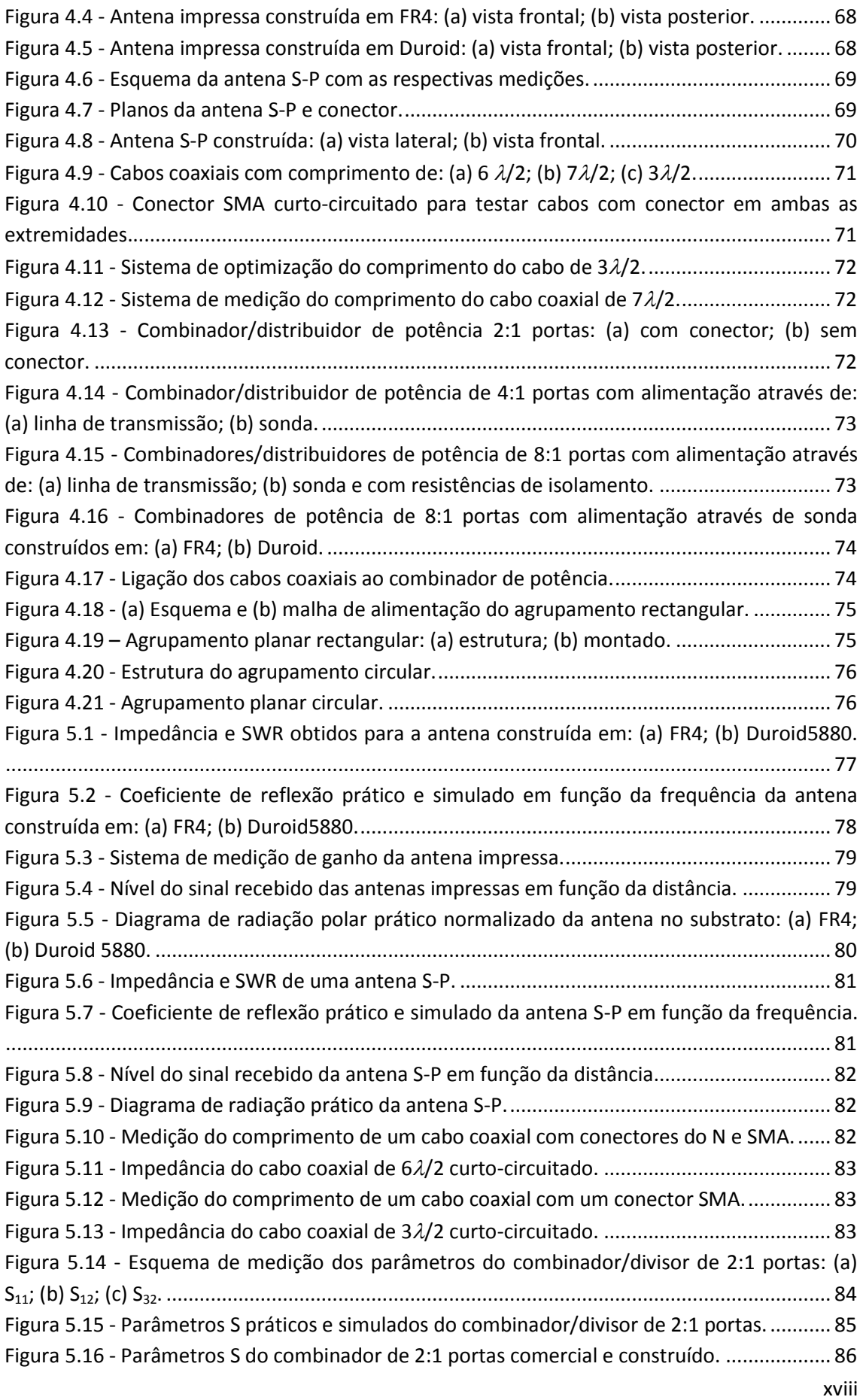

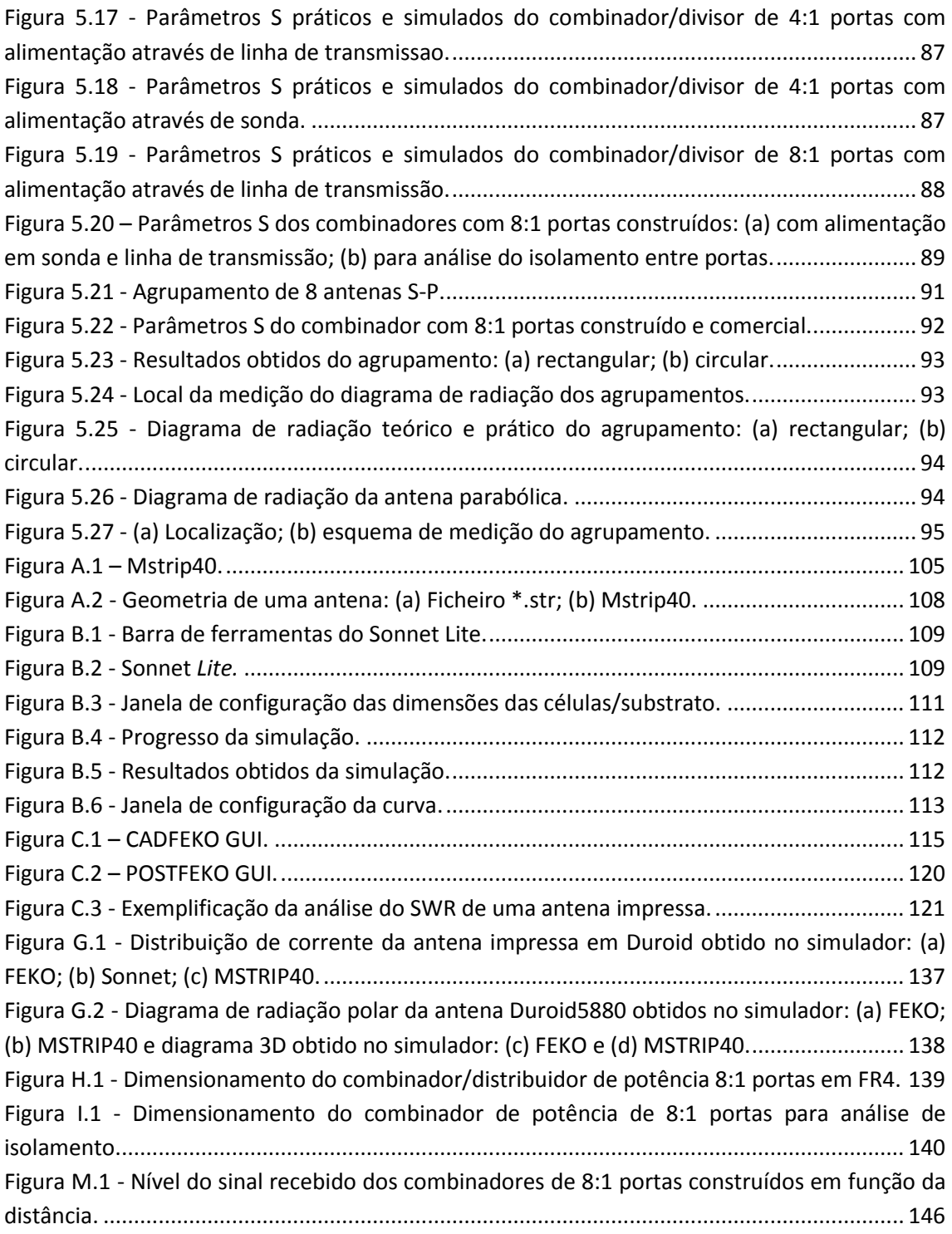

# <span id="page-20-0"></span>**Índice de Tabelas**

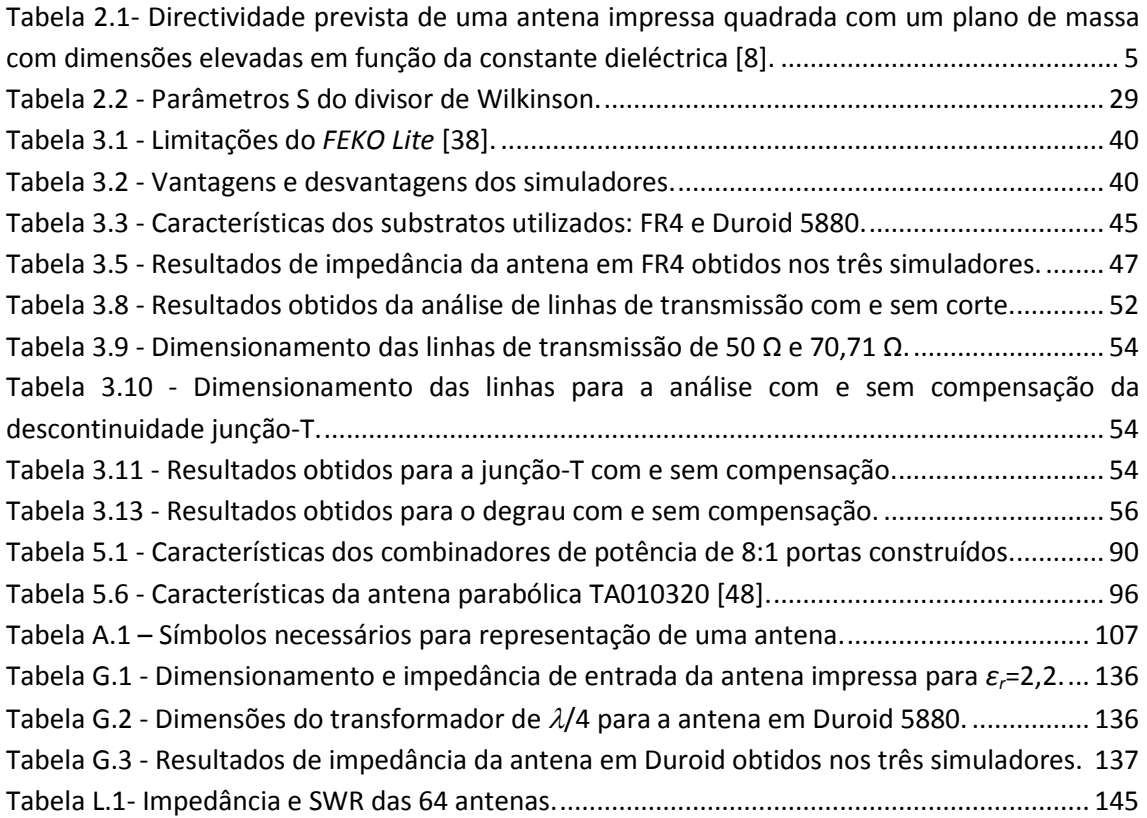

# <span id="page-22-0"></span>**Lista de Acrónimos**

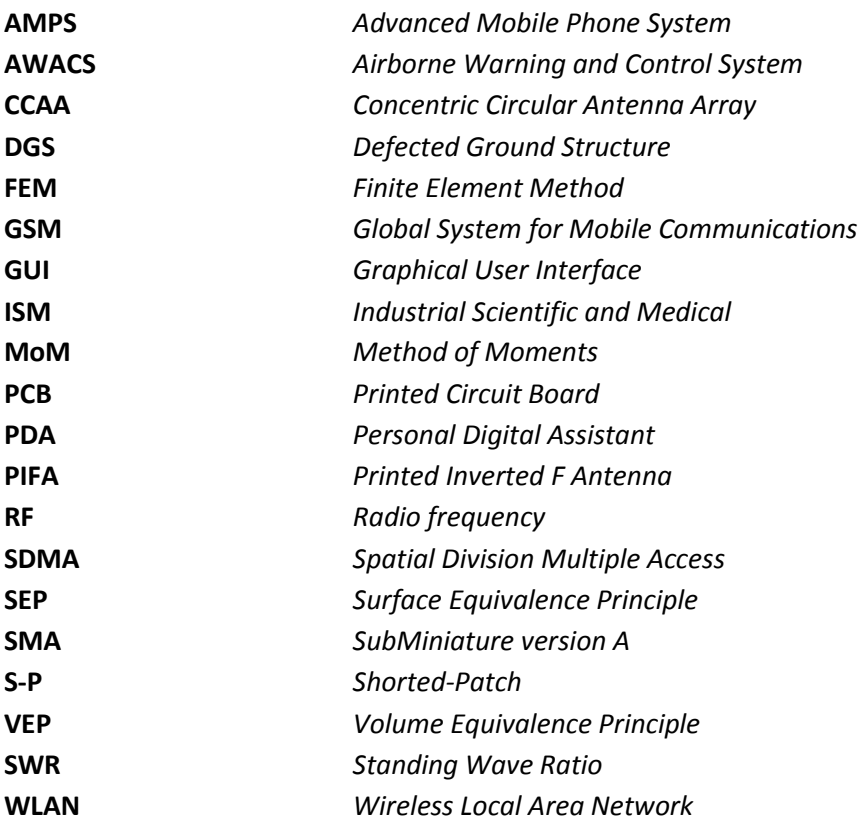

# <span id="page-24-0"></span>**1 Introdução**

As capacidades das comunicações móveis e sem fios tornaram-se marcantes desde que Guglielmo Marconi demonstrou a possibilidade dos rádios fornecerem contacto contínuo com navios Ingleses. Este facto aconteceu por volta de 1897 e, desde aí, os métodos e serviços de comunicação sem fios têm sido bastante utilizados em todo o lado. Nos últimos dez anos, a indústria das comunicações sem fios tem vindo a crescer em grande número devido às melhorias no fabrico dos circuitos RF (rádio frequência) e às tecnologias que permitiram que os equipamentos rádios portáteis se tornassem cada vez mais pequenos, baratos e eficientes.

Por causa do crescimento das tecnologias sem fios, prevê-se que no futuro exista um grande aumento no tráfego dos sistemas de comunicação pessoais e móveis devido ao aumento do número de utilizadores. O elevado tráfego vai exigir tanto aos fabricantes como às operadoras que forneçam capacidade suficiente nas redes, assim como que maximizem a eficiência espectral.

Neste capítulo apresenta-se a motivação e objectivos a atingir para a realização deste trabalho, assim como a estrutura e organização do mesmo.

### <span id="page-24-1"></span>**1.1 Motivação**

Uma vez que a utilização das comunicações móveis encontra-se em constante crescimento, a necessidade de uma melhor cobertura e transmissão com qualidade também aumenta e, consequentemente, é requerida uma melhor utilização do espectro.

O desenvolvimento de agrupamentos de antenas com controlo automático do diagrama de radiação (antenas inteligentes) nas comunicações móveis surgiu como uma das principais tecnologias que permite melhorar a eficiência, maximizando e melhorando a sua qualidade e cobertura. Estes sistemas consistem em agrupamentos de antenas que orientam a energia na direcção do utilizador em vez de ser desperdiçada em direcções indesejadas, ao contrário do que acontece nas antenas tradicionais, reduzindo assim a interferência [1]. Além disso, permitem que vários utilizadores usufruam do mesmo canal de comunicação numa célula (área coberta por uma estação base) de forma simultânea, ou seja, a utilização deste tipo de antenas permite a utilização da técnica de acesso ao meio SDMA (*Space Division Multiple Access*).

O bom desempenho destes agrupamentos não depende unicamente das características de radiação das antenas como elementos individuais, mas também da sua alimentação, ou seja, das linhas de transmissão (cabos coaxiais e linhas impressas) e dos combinadores/distribuidores de potência que interligam os vários elementos da antena ao emissor/receptor. A malha de alimentação de um agrupamento de antenas permite o controlo das correntes de modo a possibilitar o controlo do diagrama de radiação e do ganho.

A implementação de circuitos de alta frequência é muito mais difícil do que em baixa frequência. Desta forma, há a necessidade de uma adequada ligação entre a descrição teórica e a implementação prática. Dado o custo e a complexidade da implementação das malhas de alimentação, a utilização de agrupamentos de antenas com controlo do feixe em aplicações práticas é ainda muito limitada.

# <span id="page-25-0"></span>**1.2 Objectivos**

Dada a importância dos agrupamentos, o foco deste trabalho visa o desenvolvimento de agrupamentos planares na frequência de operação de 2,42 GHz da banda ISM (*Industrial, Scientific e Medical* ), onde são estudados e descritos os pormenores técnicos que possibilitam a implementação de sistemas de antenas com controlo do feixe. Para isso, devem ser estudados os materiais e os circuitos adequados à implementação destes agrupamentos, de modo a adquirir um conhecimento mais aprofundado da área que leve ao desenvolvimento de novos sistemas.

Para a realização do trabalho foi essencial em, primeiro lugar, analisar simuladores que permitissem uma previsão das características de radiação das antenas, assim como a análise das linhas de transmissão impressas. O estudo do desempenho dos simuladores passou pela implementação prática de antenas impressas, cujos dimensionamentos foram obtidos através de cálculos teóricos considerando a frequência de operação dos 2,42 GHz.

Uma vez que as antenas a serem utilizadas nos agrupamentos planares são as S-P (*Shorted-Patch*), foi necessário simular este tipo de antenas de modo a adaptá-las para a frequência de operação desejada, construir 64 antenas deste tipo e, posteriormente, medir e analisar as suas características de radiação.

Dada a importância da alimentação da antena é fundamental analisar com detalhe as linhas de transmissão (cabos coaxiais e linhas impressas) de modo a construir combinadores/distribuidor de potência eficientes, no sentido em que a potência fosse distribuída pelas antenas de igual forma e com o mínimo de perdas possível. Tendo o método de alimentação adequado, o último objectivo consistiu em implementar dois agrupamentos planares, rectangular e circular, e fazer a análise das características de radiação dos mesmos.

# <span id="page-25-1"></span>**1.3 Estrutura do trabalho**

O presente trabalho encontra-se estruturado em seis capítulos, sendo, apresentado no primeiro a motivação e os objectivos a serem atingidos para a concretização do mesmo.

No segundo capítulo apresenta-se o enquadramento teórico desde as antenas aos circuitos de distribuição de potência num agrupamento de antenas.

No terceiro capítulo expõe-se o estudo realizado em alguns dos simuladores existentes, procurando-se versões gratuitas que possam ser utilizadas nas disciplinas da área. Estes programas foram desenvolvidos para o dimensionamento de antenas impressas, linhas de transmissão e descontinuidades das linhas. Neste capítulo são, ainda, apresentadas as simulações efectuadas das antenas (impressas e S-P) e dos combinadores/divisores de potência.

A construção das antenas, combinadores/distribuidores de potência e agrupamentos é descrita no quarto capítulo, sendo que os resultados obtidos, a respectiva análise e a comparação com os resultados esperados através das simulações são expostos no quinto capítulo.

Por último, no sexto capítulo são apresentadas as conclusões obtidas com a concretização deste projecto e expõem-se algumas considerações a serem efectuadas em trabalhos futuros.

# <span id="page-26-0"></span>**2 Agrupamento de antenas e alimentação**

Neste capítulo apresenta-se um enquadramento teórico das antenas e agrupamentos de antenas, nomeadamente os parâmetros que as caracterizam, assim como as características, técnicas e desenvolvimentos utilizados nos circuitos de distribuição de potência.

## <span id="page-26-1"></span>**2.1 Parâmetros de antenas**

Uma antena consiste numa estrutura de transição entre o espaço livre e o meio de transmissão (linha de transmissão ou guia de onda) utilizado para transportar a energia electromagnética desde o emissor ou até ao receptor [2].

Actualmente, nos sistemas de comunicação móveis e sem fios existe uma elevada procura por antenas com custos e dimensões reduzidas que possam ser facilmente integradas em determinados dispositivos, como, por exemplo, telemóveis, computadores portáteis e PDAs (*Personal Digital Assistant*) [3; 4]. Três tipos de antenas que cumprem alguns destes requisitos são as antenas impressas, PIFA (*Printed Inverted F Antenna*) e as S-P.

Para caracterizar uma antena são tomados em consideração os seguintes parâmetros:

**a) Diagrama de radiação:** Consiste numa representação gráfica da distribuição de potência da antena em função da direcção espacial. Na maioria dos casos, o diagrama de radiação é representado em função das coordenadas direccionais e é determinado na região de campo distante definida por [5]

$$
r > \frac{2D^2}{\lambda},\tag{2.1}
$$

onde *r* é a distância entre as antenas, *D* é a maior dimensão da antena e *é* o comprimento de onda no vazio.

- **b) Ganho:** É a relação entre a intensidade de radiação numa determinada direcção e a intensidade de radiação que deveria ser obtida se a potência recebida pela antena fosse radiada de forma isotrópica, ou seja, se a energia fosse radiada da mesma forma em todas as direcções [2].
- **c) SWR (***Standing Wave Ratio***):** O coeficiente de onda estacionário corresponde à razão entre o máximo e o mínimo da tensão ao longo de uma linha de transmissão e é dado por [6]

$$
SWR = \frac{1 + |\Gamma|}{1 - |\Gamma|},\tag{2.2}
$$

onde  $\Gamma$  corresponde ao coeficiente de reflexão obtido através de

$$
\Gamma = \frac{Z_2 - Z_c}{Z_2 + Z_c},
$$
\n(2.3)

com *Z<sup>2</sup>* corresponde à impedância da carga e *Z<sup>c</sup>* à impedância característica da linha de transmissão.

**d) Polarização:** É a curva delineada pela extremidade do campo eléctrico, ao longo do tempo num determinado ponto espacial, observada ao longo da direcção de propagação. Esta dizse linear quando as componentes do campo eléctrico têm a mesma fase. Caso tenham amplitudes e fases diferentes tem-se uma polarização elíptica [5].

### <span id="page-27-0"></span>**2.2 Antenas**

Um agrupamento de antenas utiliza como elemento básico uma antena com determinadas características. As antenas aqui descritas são as antenas impressas e as S-P, que são planares e têm vindo a ser muito utilizadas devido a serem bastante compactas [3].

#### <span id="page-27-1"></span>**2.2.1 Antenas Impressas**

As antenas impressas são antenas compactas, mecanicamente robustas quando utilizada em superfícies rígidas e bastante versáteis em termos de frequência ressonante, polarização, diagrama de radiação e impedância [2]. As maiores desvantagens destas antenas são a sua baixa eficiência, baixa energia, baixa polarização e largura de banda muito estreita (1-5%) [7]. Em algumas aplicações, como em sistemas de segurança governamentais, são desejáveis larguras de banda estreita [2].

#### **2.2.1.1 Configuração da antena**

As antenas impressas começaram a receber uma atenção considerável em 1970, embora a ideia de uma antena deste tipo teve início em 1953 e o registo de uma patente em 1955 [2]. Este tipo de antenas consiste numa tira de metal muito fina (*t* << *λ0*, em que *λ<sup>0</sup>* é o comprimento de onda no espaço livre) colocada numa pequena fracção de um comprimento de onda acima de um plano de massa (*h* << *λ0*, normalmente 0,003 *λ<sup>0</sup>* ≤ *h* ≤ 0,05 *λ0*), tal como pode ser observado n[a Figura 2.1](#page-27-2) [2].

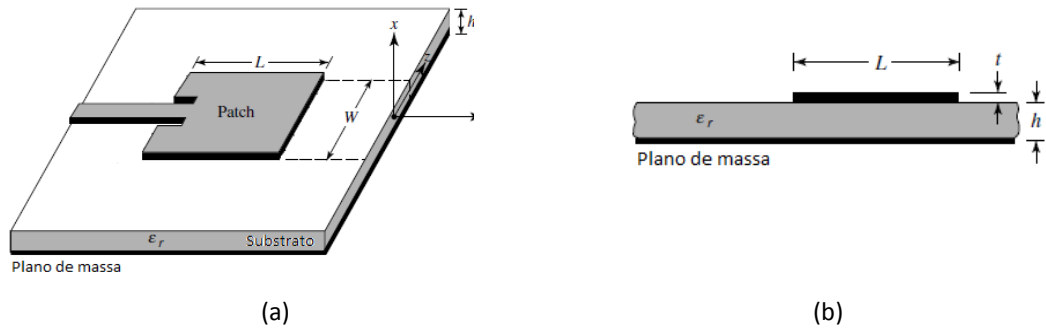

Figura 2.1 - Antena Impressa: (a) Vista de cima; (b) Vista lateral [2]**.**

<span id="page-27-2"></span>A antena impressa é desenhada de modo a que a sua máxima radiação seja normal à placa. Para uma antena rectangular, o comprimento *L* do elemento está, normalmente, no intervalo: *λ0*/3 ≤ *L* ≤ *λ0*/2. A antena e o plano de massa são separados por um substrato, camada dieléctrica, tal como apresentado na [Figura 2.1.](#page-27-2)

Existe um grande número de substratos que podem ser utilizados para a implementação de antenas impressas, com as suas constantes dieléctricas a encontrar-se, normalmente, na gama de 2,2 *≤ ε<sup>r</sup> ≤* 12. Os substratos com uma constante dieléctrica na extremidade inferior da gama referida permitem um melhor desempenho da antena, porque fornecem uma melhor

directividade, tal como pode ser observado na [Tabela 2.1](#page-28-1) [2; 8]. No entanto, é de referir que quanto menor for o valor da constante dieléctrica maior serão as dimensões da antena.

<span id="page-28-1"></span>Tabela 2.1- Directividade prevista de uma antena impressa quadrada com um plano de massa com dimensões elevadas em função da constante dieléctrica [8].

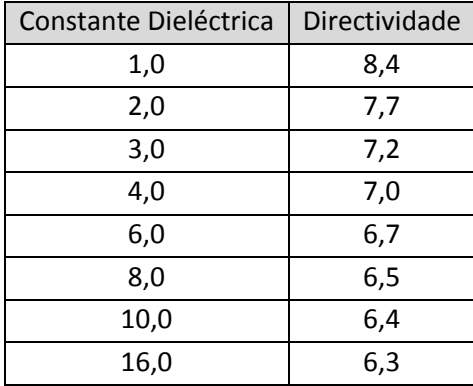

Uma vez que a largura de banda deste tipo de antenas é limitada, existem métodos para seu incremento. Um destes consiste em utilizar substratos com espessuras mais elevadas (*h*). No entanto, à medida que este aumenta são introduzidas ondas superficiais, normalmente indesejáveis, porque elas extraem energia do substrato total disponível para radiação directa (ondas espaciais) [9]. Na [Figura 2.2](#page-28-0) pode ser observada a relação entre a espessura do substrato, constante dieléctrica e largura de banda.

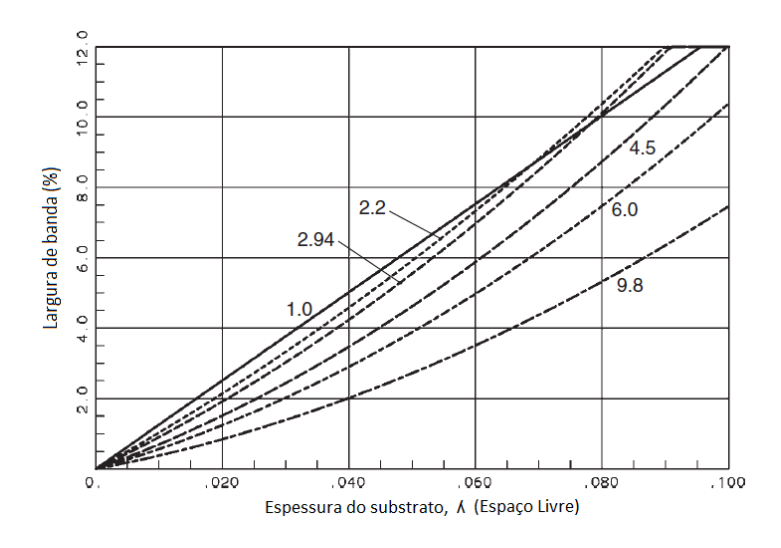

<span id="page-28-0"></span>Figura 2.2 - Largura de banda de uma antena impressa quadrada em função da espessura do substrato ( $\lambda$  no espaço livre) [8].

Os elementos de radiação e as linhas de alimentação são normalmente implementados no substrato dieléctrico através de luz ultravioleta. A forma da antena impressa (*patch*) pode ser quadrada, rectangular, dipolo, circular, elíptica, triangular ou ter qualquer outra configuração. Estas formas, assim como outros exemplos, são apresentadas n[a Figura 2.3](#page-29-0) [2].

As formas mais utilizadas são a quadrangular, rectangular, dipolo e a circular, devido a sua fácil análise, fabricação e características de radiação atractivas, especialmente pela sua baixa radiação de polarização [9].

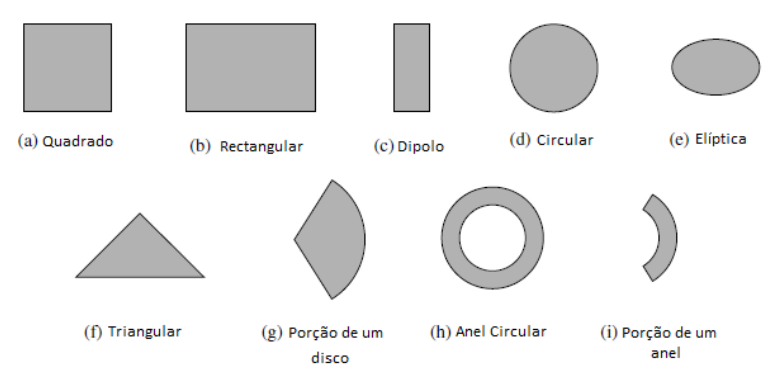

Figura 2.3 – Formas do elemento de radiação da antena impressa [9].

#### <span id="page-29-0"></span>**2.2.1.2 Métodos de alimentação**

Existem muitas configurações que podem ser utilizadas para alimentar as antenas impressas. As quatro mais comuns são: linha impressa, sonda coaxial, acoplamento de ranhura e acoplamento de proximidade. Na [Figura 2.4](#page-29-1) são apresentados os últimos três tipos de alimentação referidos. Relativamente ao primeiro método este corresponde ao apresentado n[a Figura 2.1](#page-27-2) [9].

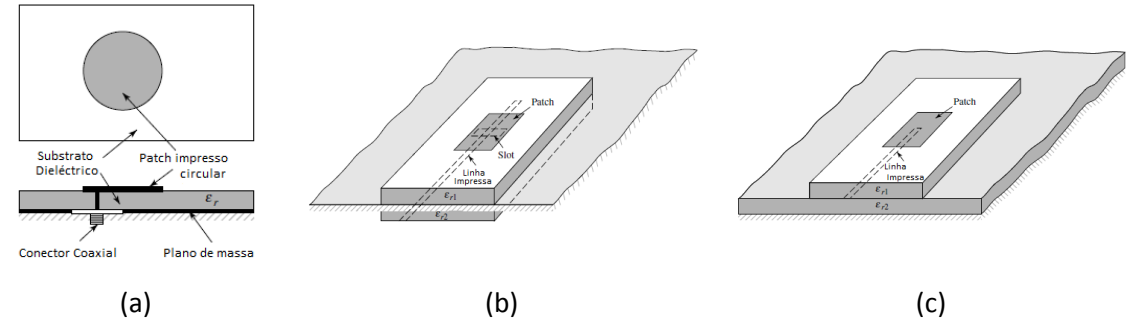

<span id="page-29-1"></span>Figura 2.4 - Tipos de alimentação: a) sonda coaxial; b) acoplamento de ranhura; c) acoplamento de proximidade [9].

#### **2.2.1.3Antena Impressa Rectangular**

A antena impressa rectangular é a configuração mais utilizada. É fácil de analisar utilizando-se os modelos de linha de transmissão, que é o mais preciso para um substrato fino [9].

Para uma linha com ar por cima da antena, a constante dieléctrica efectiva tem um valor dentro da gama de 1 *< εreff < ε<sup>r</sup>* . Para a maioria das aplicações onde a constante dieléctrica do substrato é superior à unidade (*ε<sup>r</sup>* >> 1), o valor do *εreff* é próximo do da constante dieléctrica *ε<sup>r</sup>* do substrato. A constante dieléctrica efectiva é também uma função da frequência. Com o aumento da frequência de operação, a maioria das linhas do campo eléctrico encontram-se concentradas no substrato. Assim sendo, as linhas impressas comportam-se mais como uma linha homogénea de um dieléctrico e a constante dieléctrica efectiva aproxima-se do valor da constante dieléctrica do substrato. Na [Figura 2.5](#page-30-0) são representadas as variações típicas da constante dieléctrica efectiva em função da frequência para linhas impressas com três tipos de substratos diferentes [9].

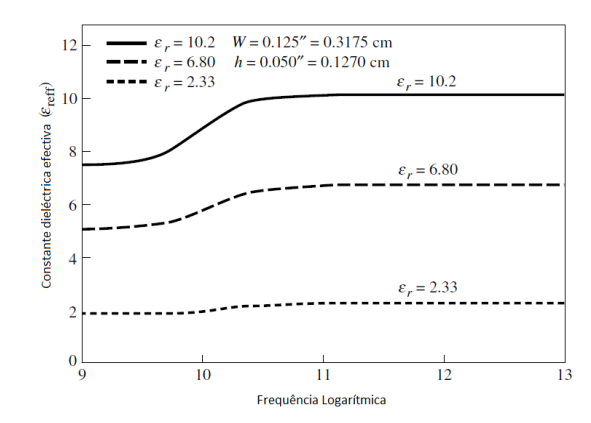

Figura 2.5 - Variação da constante dieléctrica efectiva em função da frequência [9].

<span id="page-30-0"></span>Para as baixas frequências a constante dieléctrica efectiva é essencialmente constante. Nas frequências intermédias os valores começam a aumentar e eventualmente aproximam-se dos valores da constante dieléctrica do substrato. Os valores iniciais, nas baixas frequências, da constante dieléctrica efectiva são referidas como sendo valores estáticos e são definidos através de [9; 10]

<span id="page-30-2"></span>
$$
\varepsilon_{reff} = \frac{\varepsilon_r + 1}{2} + \frac{\varepsilon_r - 1}{2} \left[ 1 + 12 \frac{h}{W} \right]^{-\frac{1}{2}} \tag{2.4}
$$

onde *h* corresponde à altura do substrato, *W* à largura da antena e *ε<sup>r</sup>* à constante dieléctrica do substrato.

O método de alimentação através da linha de transmissão é o modelo de mais fácil utilização e, apesar de ter uma menor precisão, permite obter uma perspectiva das dimensões da antena [9]. De seguida apresentam-se as expressões necessárias para o dimensionamento de uma antena impressa rectangular utilizando o método de alimentação em questão.

### **Comprimento, largura efectiva e frequência ressonante**

Por causa dos efeitos de borda, as dimensões eléctricas da antena impressa (*patch*) são maiores do que as suas dimensões físicas. Este facto é demonstrado na [Figura 2.6,](#page-30-1) onde as dimensões ao longo do seu comprimento são estendidas nas extremidades por uma distância *ΔL*, que consiste numa função da constante dieléctrica efectiva e da razão entre a largura e a altura (*W/h*) [9].

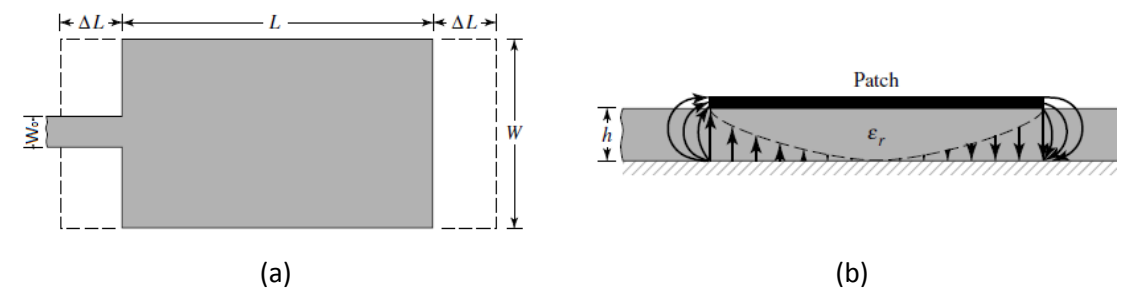

<span id="page-30-1"></span>Figura 2.6 - Comprimento físico e efectivo de um antena impressa rectangular: (a) Vista do topo; (b) Vista lateral [9].

Uma relação aproximada muito utilizada e muito prática para a extensão normalizada do comprimento é a definida por [9]

$$
\frac{\Delta L}{h} = 0,412 \frac{\left(\varepsilon_{reff} + 0.3\right) \left(\frac{W}{h} + 0.264\right)}{\left(\varepsilon_{reff} - 0.258\right) \left(\frac{W}{h} + 0.8\right)}
$$
\n(2.5)

Desde que o comprimento da antena seja estendido por *ΔL* em cada lado, o comprimento efectivo é dado por [9]

<span id="page-31-3"></span><span id="page-31-2"></span>
$$
L_{eff} = L + 2\Delta L \tag{2.6}
$$

Para o modo dominante TM<sub>010</sub>, a frequência ressonante da antena impressa é uma função do seu comprimento. Esta é calculada, normalmente, através de [9]

$$
(f_r)_{010} = \frac{1}{2L\sqrt{\varepsilon_r}\sqrt{\mu_0\varepsilon_0}} = \frac{\nu_0}{2L\sqrt{\varepsilon_r}},
$$
(2.7)

onde *v<sup>0</sup>* é a velocidade da luz no espaço livre, *μ<sup>0</sup>* é a permeabilidade e *ε<sup>0</sup>* a permissividade do espaço livre [9].

### **Projecto**

Baseando-se na expressão simplificada descrita anteriormente, é obtido um procedimento de projecto, o que permite a implementação prática de antenas impressas rectangulares [2]. O procedimento assume que a informação especificada inclui a constante dieléctrica do substrato (*εr*), a frequência ressonante (*fr*) e a altura do substrato *h*. O procedimento consiste em especificar o valor *ε<sup>r</sup>* , *f<sup>r</sup>* (em Hz) e *h* (em m), e com estes determinar os valores de *W* e *L*. Para tal seguem-se os seguintes pontos [9]:

1. Para um radiador eficiente, uma largura prática que leva a uma boa eficiência de radiação é obtida através de [9]

<span id="page-31-1"></span>
$$
W = \frac{1}{2f_r\sqrt{\mu_0\varepsilon_0}}\sqrt{\frac{2}{\varepsilon_r + 1}} = \frac{v_0}{2f_r}\sqrt{\frac{2}{\varepsilon_r + 1}}
$$
(2.8)

- 2. Determinar a constante dieléctrica efectiva da antena impressa utilizando-se [\(2.4\).](#page-30-2)
- 3. Uma vez que *W* foi encontrado através de [\(2.8\),](#page-31-1) determina-se a extensão do comprimento *ΔL* utilizando-s[e \(2.5\).](#page-31-2)
- 4. O comprimento actual da antena pode ser, assim, determinado através d[e \(2.7\).](#page-31-3)

#### <span id="page-31-0"></span>**2.2.2 Antenas compactas**

As antenas planares, como são exemplo as antenas impressas, apresentam várias vantagens em relação às antenas convencionais, tais como peso, dimensões e custos reduzidos. No entanto, em algumas aplicações móveis e sem fios, como em GSM (*Global*  *System for Mobile Communications*), AMPS (*Advanced Mobile Phone System*), ou WLAN (*Wireless Local Area Network*) nos 2,4 GHz, frequência pertencente a banda ISM, as suas dimensões físicas podem ser ainda muito grandes para dispositivos portáteis [3].

#### **2.2.2.1 Antenas PIFA (***Printed Inverted F Antenna***)**

Um determinado número de técnicas foram propostas de modo a reduzir as dimensões físicas de uma antena impressa convencional de meio comprimento de onda. A abordagem mais simples consiste na utilização de um substrato com constante dieléctrica elevada, mas como consequência tem-se uma baixa eficiência e largura de banda estreita. Uma outra abordagem consiste na utilização de uma parede curto-circuitada para reduzir as dimensões para  $\lambda_0/4$ , e se for colocado um pino curto-circuitado próximo da alimentação as dimensões ainda podem ser reduzidas [3].

As antenas PIFA são de dimensões reduzidas e podem ser consideradas como uma modificação do monopolo ou da antena impressa, tal como pode ser observado na [Figura 2.7.](#page-32-0) O desenvolvimento de um monopolo de fio metálico fino numa antena PIFA pode ser observado n[a Figura 2.7](#page-32-0) (a). Esta ainda pode ser obtida através de um monopolo plano [\(Figura](#page-32-0)  [2.7](#page-32-0) (b)) ou através de uma antena impressa [\(Figura 2.7](#page-32-0) (c)), onde o plano radiante da mesma é dividido ao meio através de uma parede curto-circuitada [4].

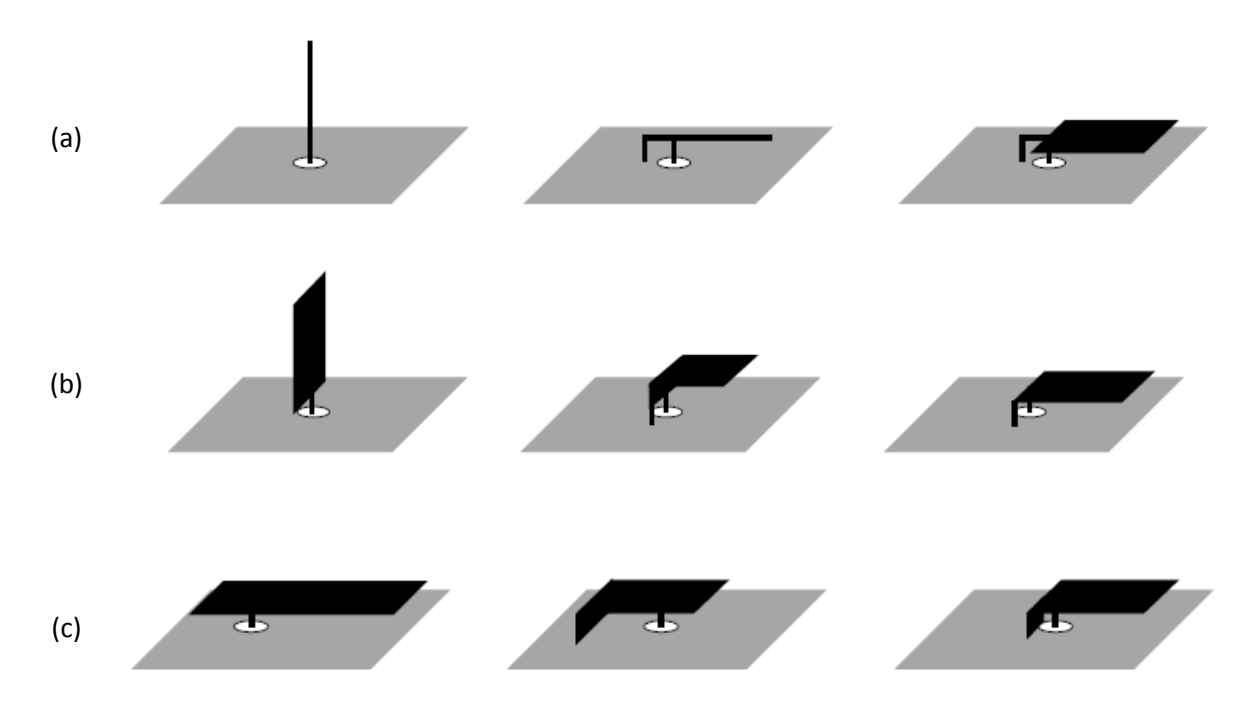

<span id="page-32-0"></span>Figura 2.7 - Desenvolvimento de uma PIFA a partir de uma antena: (a) monopolo; (b) monopolo planar; (c) impressa [4].

Na [Figura 2.8](#page-33-0) apresenta-se uma antena PIFA típica, sobre um plano de massa finito.

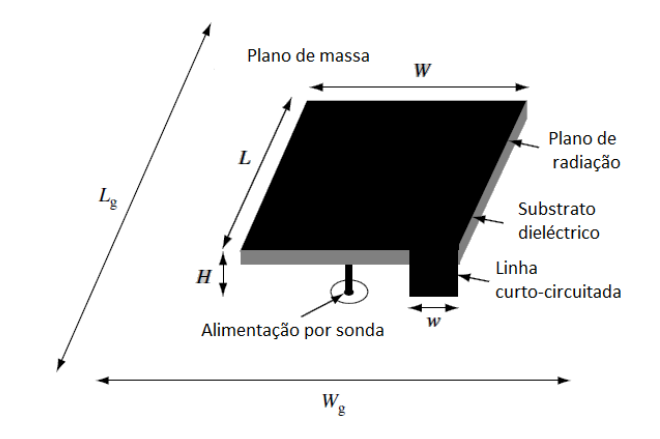

Figura 2.8 - Geometria de uma antena PIFA sobre um plano de massa finito [4].

<span id="page-33-0"></span>Algumas considerações fundamentais para a implementação de uma PIFA são a frequência de ressonância, a largura de banda, o diagrama de radiação, o ganho e a sua dimensão. Algumas considerações importantes deste tipo de antenas são [4]:

- Quanto maior for a altura *H* maior é a largura de banda e menor é a frequência de ressonância;
- Quanto maior a proporção *w/W* (≤1) maior a frequência de ressonância e maior a largura de banda;
- Quanto maior a relação *W/L* mais baixa é a frequência de ressonância e mais ampla a largura de banda;
- A localização do ponto de alimentação e a largura w do plano curto-circuitado controla as características de polarização de radiação;

Um factor importante que afecta significativamente o desempenho é o plano de massa. Isto inclui as dimensões, forma e propriedades. A dimensão do plano de massa afecta fortemente a frequência de ressonância e o diagrama de radiação quando uma antena PIFA é utilizada em dispositivos portáteis, como por exemplo PDAs, onde o plano de massa é inferior ao comprimento de onda operacional. O plano de massa tem um efeito significativo no desempenho de uma antena PIFA colocada num plano quadrangular se as dimensões do plano forem inferiores a 0,2  $\lambda$ . As dimensões reduzidas do plano de massa resultam numa frequência de ressonância superior, largura de banda mais estreita, assim como directividade reduzida. No entanto, o desempenho deste tipo de antenas é extremamente dependente da orientação e do posicionamento da mesma no plano de massa. Por exemplo, uma antena PIFA colocada numa das esquinas do plano tem uma largura de banda mais ampla e elevado ganho [4].

#### **2.2.2.2 Antena S-P (***Shorted-Patch***)**

Uma antena impressa rectangular convencional a funcionar no seu modo fundamental (modo TM<sub>010</sub>) tem um comprimento eléctrico de aproximadamente  $\lambda_0/2$ , tal como pode ser observado na [Figura 2.9](#page-34-1) (a). Considerando que o campo eléctrico é nulo, no modo em questão, no meio do plano, é possível fazer um curto-circuito ao longo do mesmo sem alterar a frequência de ressonância da antena. Assim, obtém-se uma antena S-P de comprimento de aproximadamente de  $\lambda_0/4$ , tal como representado na [Figura 2.9](#page-34-1) (b). O comprimento físico da

antena ainda pode ser reduzido de aproximadamente 50% (*0*/8) através da dobra do plano curto-circuitado e do plano de massa, tal como apresentado na [Figura 2.9](#page-34-1) (c). Por último, é adicionada uma porção de plano ao lado direito do plano de massa, visto que o que fazia parte deste funciona agora como plano superior da antena, tal como apresentado na [Figura 2.9](#page-34-1) (d) [3].

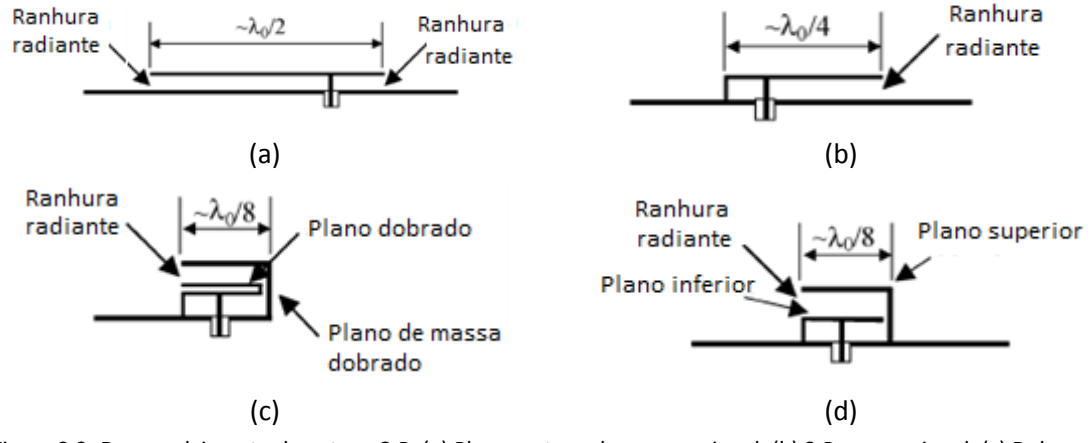

<span id="page-34-1"></span>Figura 2.9- Desenvolvimento da antena S-P: (a) Plano rectangular convencional; (b) S-P convencional; (c) Dobragem de uma antena S-P convencional; (d) S-P dobrada [3].

A geometria tridimensional de uma antena S-P encontra-se apresentada na [Figura 2.10.](#page-34-2) As alturas, as larguras e os comprimentos do plano inferior e superior são *h1*, *W1*, *L<sup>1</sup>* e *h2*, *W2*, *L2*, respectivamente.

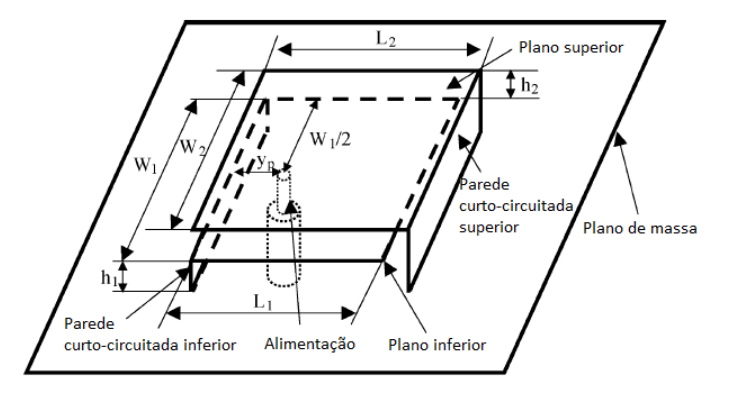

Figura 2.10 - Geometria tridimensional da antena S-P [3].

<span id="page-34-2"></span>A antena S-P é alimentada através de uma sonda no meio do plano inferior com a separação de *yp*, a partir da parede curto-circuitada do plano inferior [3].

### <span id="page-34-0"></span>**2.3 Agrupamentos de antenas**

As antenas têm-se tornado dispositivos que ocupam uma posição muito importante nos sistemas sem fios. O mercado global sem fios continua a crescer rapidamente e o maior impacto social e económico, actualmente, vai desde os telemóveis até aos sistemas de navegação de satélite [11].

Normalmente o diagrama de radiação de um único elemento é relativamente amplo, o que conduz a uma directividade reduzida (ganho). Em muitas aplicações é necessário implementar antenas com características directivas, ou seja, ganhos elevados de modo a atender às exigências da comunicação a longa distância. Este facto só pode ser conseguido através do aumento das dimensões eléctricas da antena.

O aumento das dimensões dos elementos individuais pode permitir uma maior directividade, embora de forma limitada. Uma forma de aumentar o ganho da antena, sem haver necessidade de aumentar as dimensões dos elementos individuais, consiste em formar um conjunto de elementos radiantes com uma determinada configuração eléctrica e geométrica. Este conjunto de antenas é denominado por agrupamento. Na maioria dos casos os elementos que fazem parte do mesmo são idênticos, devido a sua maior simplicidade. O tipo de antena a ser utilizado é analisado e escolhido de acordo com as suas características de radiação, nomeadamente a impedância, a eficiência, a directividade, a largura de banda e a polarização. Na prática, é necessário não só encontrar a configuração da antena, mas também as dimensões geométricas e a distribuição da alimentação. O problema de determinar a alimentação de um agrupamento de antenas conhecido o diagrama desejado designa-se por "síntese do agrupamento".

O campo total do agrupamento é determinado através da adição vectorial do campo radiado por cada um dos elementos de forma individual. De modo a fornecer um diagrama de radiação directivo, é necessário que o campo dos elementos do agrupamento interfira de forma construtiva na direcção desejada e de forma destrutiva nas restantes direcções [9].

Num agrupamento com elementos idênticos, o controlo do diagrama de radiação da antena pode ser feito através dos seguintes cinco parâmetros [2]:

- 1. Configuração geométrica do agrupamento
- 2. Espaçamento entre os elementos do agrupamento
- 3. Amplitude da excitação dos elementos individuais
- 4. Fase de excitação dos elementos individuais
- 5. Diagrama de radiação dos elementos individuais

O diagrama de radiação de um agrupamento de antenas pode ser determinado através do produto do factor de agrupamento (factor que quantifica o efeito da combinação dos elementos radiantes num agrupamento) com o diagrama de radiação do elemento individual [12; 13]. A configuração geométrica de um agrupamento de antenas pode ser do tipo linear, rectangular ou circular. De seguida, apresentam-se algumas características dos tipos de geometrias em questão.

#### <span id="page-35-0"></span>**2.3.1 Agrupamento linear**

Um agrupamento formado por antenas que se encontram posicionadas ao longo de uma linha recta, como mostra a [Figura 2.11,](#page-36-0) é denominado de agrupamento linear uniforme.
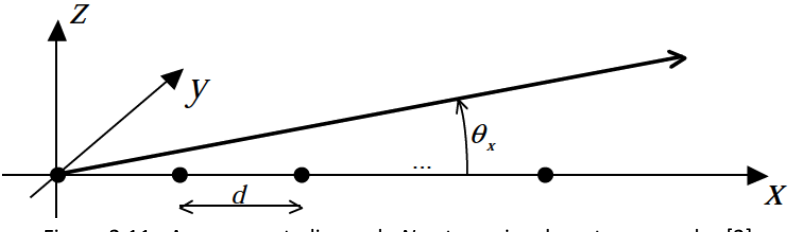

Figura 2.11 - Agrupamento linear de *N* antenas igualmente espaçadas [2].

O factor de agrupamento de um agrupamento linear é dado por [13]

$$
\underline{F}(\beta_x) = \sum_{n=0}^{N-1} \underline{c}(x_n) e^{j\beta_x x_n}
$$
\n(2.9)

com  $x_n$  = nd, d é a distância entre antenas,  $\beta_x = \beta \cos(\theta)$ ,  $\beta = 2\pi/\lambda$ ,  $\lambda$  é o comprimento de onda e  $\theta$  o ângulo entre a direcção do  $x$  e o ponto de campo distante. Para um agrupamento uniforme as correntes são  $\underline{c}(x_n)e^{jn\alpha}$ , de amplitude constante e de fase progressiva, tendo-se, desta forma,

$$
\underline{F}(\beta_x) = c_0 \frac{\sin\left[\frac{N(\beta_x d + \alpha)}{2}\right]}{\sin\left(\frac{\beta_x d + \alpha}{2}\right)} e^{j\frac{N-1}{2}(\beta_x d + \alpha)}, \tag{2.10}
$$

onde *c<sup>0</sup>* corresponde a amplitude relativa da corrente, *N* ao número de antenas, *α* a fase progressiva das correntes (permite desviar o feixe para a direcção desejada) e  $\beta$  a constante de fase. A directividade é dada por

$$
D_0 = \frac{4\pi \left| E(\theta, \varphi) \right|^2_{max}}{\int_0^{2\pi} \int_0^{\pi} \left| E(\theta, \varphi) \right|^2 \sin(\theta) d\theta d\varphi}
$$
(2.11)

O espaçamento entre as antenas permite alterar as características do diagrama de radiação do agrupamento, na medida em que o aumento da distância corresponde a uma diminuição do período do factor de agrupamento. Desta forma, o lóbulo principal torna-se mais estreito. Esta relação entre o espaçamento existente entre as antenas e o período do factor de agrupamento é mais perceptível através da [Figura 2.12](#page-36-0) [2; 13].

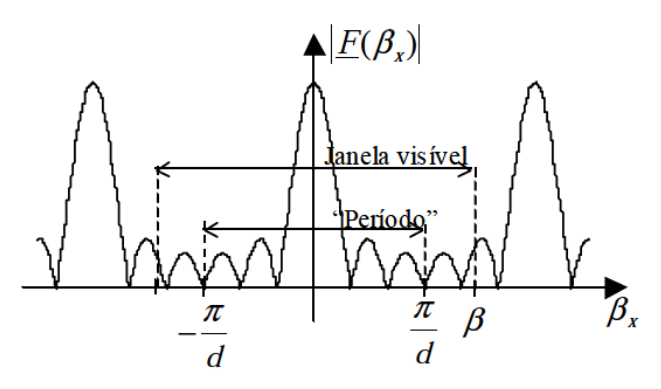

<span id="page-36-0"></span>Figura 2.12 - Relação entre a distância das antenas e período do factor de agrupamento [13].

Através da [Figura 2.12](#page-36-0) também é possível observar que a partir de um determinado valor de *d* irão surgir lóbulos dentro da janela visível para a radiação com amplitude igual à do lóbulo principal, ou seja, lóbulos secundários designados por *grating lobes* [13]. Um outro parâmetro de controlo do diagrama de radiação é o número de antenas. Este influencia o ganho, na medida em que quanto maior for o número de elementos maior é o ganho do agrupamento. Este facto pode ser verificado através da [Figura 2.13,](#page-37-0) na qual encontra-se apresentada a directividade de três agrupamentos com 2, 5 e 10 elementos com espaçamentos de 0,4  $\lambda$  [12].

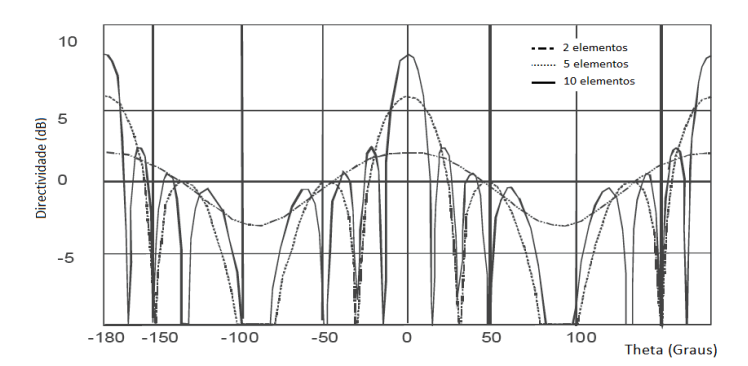

Figura 2.13 - Directividade de agrupamento com 2, 5 e 10 elementos espaçados de 0,4 [12]**.**

#### <span id="page-37-0"></span>**2.3.2 Agrupamento rectangular**

Para além das antenas individuais poderem ser colocadas ao longo de uma linha, de modo a obter-se um agrupamento linear, estas podem ser colocadas ao longo de uma grelha formando-se, assim, um agrupamento planar ou rectangular. Este tipo de agrupamento fornece variáveis adicionais que podem ser utilizadas para um maior controlo do diagrama de radiação do agrupamento. Enquanto que o factor de agrupamento de um agrupamento linear é omnidireccional, o factor de agrupamento de um agrupamento planar pode ser directivo. Estes agrupamentos são, normalmente, utilizados em radares de busca e em comunicações, entre outras [2].

Na [Figura 2.14](#page-37-1) é apresentada a geometria dum agrupamento rectangular com *N* elementos no eixo dos *yy's*, *M* elementos ao longo dos *xx's* e com espaçamentos entre antenas de *dy* e *dx*, respectivamente.

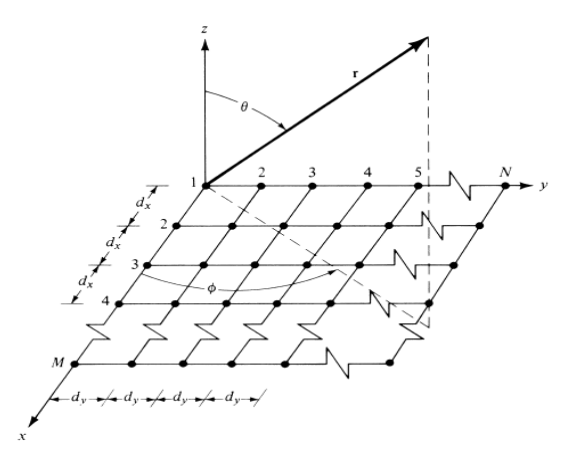

<span id="page-37-1"></span>Figura 2.14 - Geometria de um agrupamento planar [2].

Na [Figura 2.15](#page-38-0) (a) é apresentado um agrupamento planar de antenas de ranhura, utilizado nos sistemas AWACS (*Airborne Warning and Control System*). Este tem um varrimento de 360° e nas altitudes de funcionamento permite detectar alvos a centenas de quilómetros [2]. Na [Figura 2.15](#page-38-0) (b) é apresentado um agrupamento de antenas impressas.

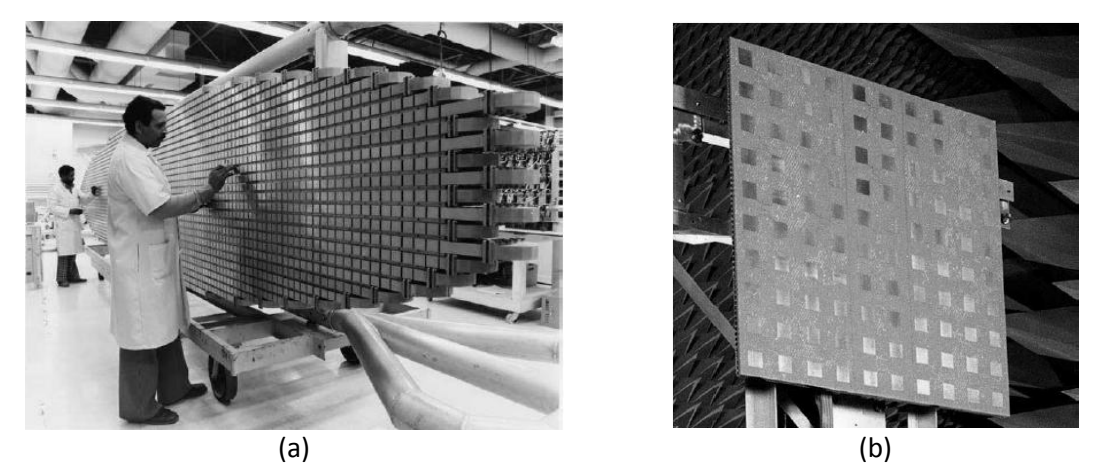

Figura 2.15 – Agrupamento planar de: (a) antenas de ranhura [9]; (b) antenas impressas [2].

<span id="page-38-0"></span>O factor de agrupamento de um agrupamento planar é dado por

<span id="page-38-1"></span>
$$
\underline{F}(\beta_x, \beta_y) = \sum_{n=-\infty}^{\infty} \sum_{m=-\infty}^{\infty} \underline{c}(x_n, y_m) e^{j(\beta_x x_n + \beta_y y_m)}
$$
(2.12)

com  $\beta_x = \beta \sin(\theta) \cos(\varphi), \beta_y = \beta \sin(\theta) \sin(\varphi), \beta = 2\pi/\lambda$ ,  $\lambda$  é o comprimento de onda,  $\theta$  é o ângulo entre a direcção z e o ponto do campo distante e  $\varphi$  o ângulo entre a direcção x e a prolongamento do ponto de campo distante no plano *xy* [14].

Se a distribuição de corrente for uniforme em cada uma das linhas, o factor de agrupamento é dado por [13]

$$
\underline{F}(\beta_x, \beta_y) = C_0 \frac{\sin\left[\frac{M(\beta_x d_x + \alpha_x)}{2}\right] \sin\left[\frac{N(\beta_y d_y + \alpha_y)}{2}\right]}{\sin\left(\frac{\beta_x d_x + \alpha_x}{2}\right) \sin\left(\frac{\beta_y d_y + \alpha_y}{2}\right)}
$$
\n
$$
e^{j\left[(\beta_x d_x + \alpha_x)\left(\frac{M-1}{2}\right) + (\beta_y d_y + \alpha_y)\left(\frac{N-1}{2}\right)\right]}
$$
\n(2.13)

onde *C<sup>0</sup>* corresponde à amplitude relativa da corrente, *N* e *M* o número de elementos no eixo dos *x* e dos *y*, respectivamente, e *dx* e *dy* ao espaçamento entre elementos nos respectivos eixos.

#### **2.3.3 Agrupamento circular**

O agrupamento circular, na qual os elementos encontram-se posicionados ao longo de um anel, é uma configuração que apresenta várias vantagens, em relação aos outros tipos de agrupamentos, como a capacidade de fazer um varrimento de 360° em torno do seu centro. Assim sendo, este tipo de agrupamentos tem um elevado interesse prático para aplicações

como por exemplo radares, navegação aérea e espacial, comunicações sem fios e, particularmente, para as antenas inteligentes.

Os agrupamentos de antenas circulares concêntricos (CCAA - *Concentric Circular Antenna Array*), que contêm vários anéis circulares concêntricos com diferentes raios e número de elementos, apresentam vantagens no controlo do feixe em aplicações quer de banda larga quer de banda estreita. A combinação de elementos neste tipo de agrupamentos encontra-se apresentada na [Figura 2.16,](#page-39-0) na qual pode-se observar a existência de *M* anéis com *N<sup>m</sup>* elementos (igualmente espaçados) por anel [2; 15].

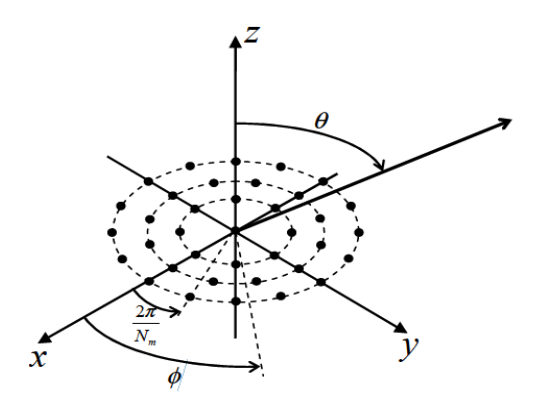

Figura 2.16 - Agrupamento de antenas circular concêntrico (CCAA) [14].

<span id="page-39-0"></span>Na [Figura 2.17](#page-39-1) é apresentado um agrupamento circular com 128 antenas cornetas.

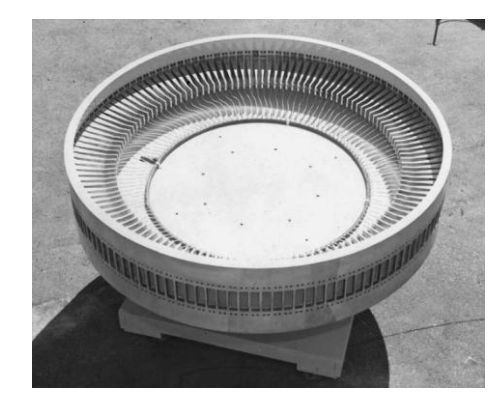

Figura 2.17 - Agrupamento de antenas circular concêntrico (CCAA) com 128 antenas cornetas [16].

<span id="page-39-1"></span>O factor de agrupamento de um agrupamento de antenas circular é dado pela equação [\(2.12\).](#page-38-1) Tendo em conta o sistema de coordenadas polares e as mudanças de variáveis [14]

$$
x = \rho \cos(\varphi) \qquad \beta_x = \xi \cos(\psi)
$$
  
\n
$$
y = \rho \sin(\varphi) \qquad \beta_y = \xi \sin(\psi)
$$
  
\n
$$
\rho^2 = x^2 + y^2 \qquad \xi^2 = \beta_x^2 + \beta_y^2
$$
\n(2.14)

$$
\underline{F}(\xi,\psi) = \sum_{m=0}^{M} N_m \underline{c}(\rho_m) \sum_{\rho=-\infty}^{\infty} J_{N_m \rho + k}(\rho_m \xi) e^{j(N_m \rho + k) \left(\psi + \frac{\pi}{2}\right)} \tag{2.15}
$$

com  $\phi_n = 2\pi n/N_m$  e *k* um número inteiro [14].

# **2.4 Linhas de transmissão**

As linhas de transmissão são utilizadas para a interligação entre dois pontos. A aplicação destas no âmbito das antenas consiste na ligação entre o emissor e a antena com a funcionalidade de transmitir uma determinada potência e/ou na ligação entre a antena e o receptor de modo a transmitir a potência recebida para o receptor [6]. Para as aplicações de rádio frequência os tipos de linha de transmissão mais utilizados são os cabos coaxiais e as linhas de transmissão impressas.

#### **2.4.1 Impedância**

A impedância num determinado ponto da linha de transmissão é dada por

$$
Z(x) = Z_c \frac{Z_2 \cos(\beta x) + jZ_c \sin(\beta x)}{Z_c \cos(\beta x) + jZ_2 \sin(\beta x)}.
$$
\n(2.16)

onde  $Z_c$  corresponde à impedância característica da linha,  $Z_2$  é a impedância da carga,  $\beta$  é a constante de fase e *x* é a distância onde se pretende calcular a impedância. A impedância repete-se ao longo da linha de transmissão em cada múltiplo de  $\lambda/2$ . Este facto pode ser verificado através da [Figura 2.18,](#page-40-0) que apresenta a variação da impedância ao longo de uma linha, nos 2,42 GHz, para uma carga de 55 Ω num cabo coaxial com velocidade de propagação de 66% e de 50 Ω de impedância característica (RG58).

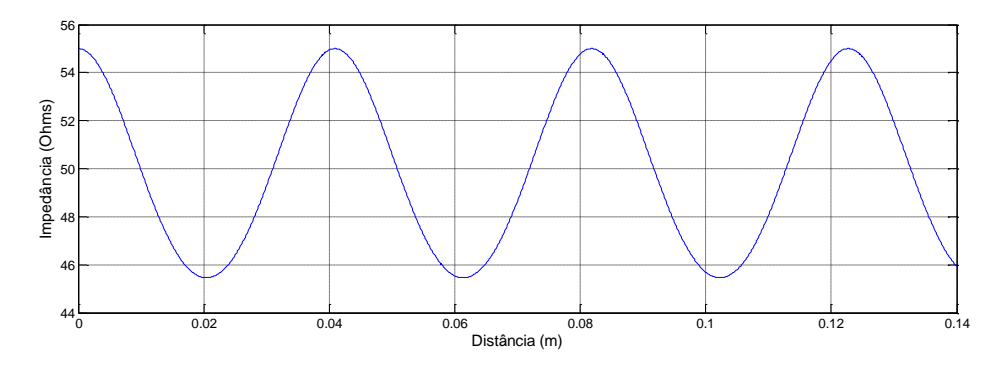

Figura 2.18 - Impedância ao longo de uma linha de transmissão com *Z*<sub>2</sub> = 55 Ω e f = 2,42 GHz.

<span id="page-40-0"></span>Considerando o exemplo apresentado na [Figura 2.18](#page-40-0) observa-se que a impedância da carga (55 Ω) repete-se de 0,04 em 0,04 m, aproximadamente, ou seja, em múltiplos de  $λ/2$ , dada a frequência utilizada e considerando as características do cabo.

Quando uma linha é curto-circuitada na sua terminação a tensão nos seus terminais é nula, sendo a impedância num determinado ponto da linha de transmissão dada por

$$
Z(x) = jZ_c \tan(\beta x), \qquad (2.17)
$$

Desta forma, quando *x* toma valores que são múltiplos de meio comprimento de onda, a impedância é nula. Na [Figura 2.19,](#page-41-0) apresenta-se a variação da impedância ao longo de uma linha curto-circuitada para a frequência dos 2,42 GHz.

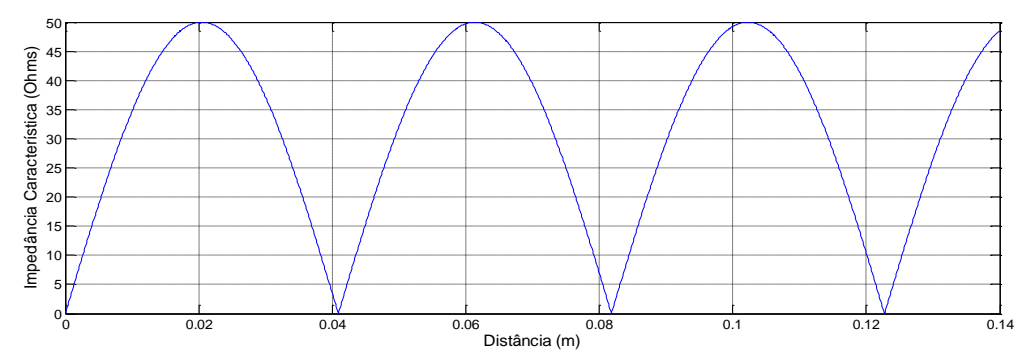

<span id="page-41-0"></span>Figura 2.19 - Variação da impedância característica ao longo de uma linha curto-circuitada com f = 2,42 GHz.

### **2.4.2 Cabos Coaxiais**

Os cabos coaxiais são um exemplo de linhas de transmissão muito utilizadas na interligação de sistemas de alta frequência [17]. Estes são constituídos por um condutor interno rodeado por um material isolante que, por sua vez, este é envolvido por uma malha metálica (condutor externo), que é revestida por uma camada de plástico protector. N[a Figura](#page-41-1)  [2.20,](#page-41-1) é apresentado um cabo coaxial com as suas respectivas camadas [18].

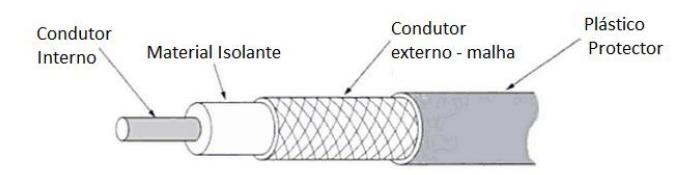

Figura 2.20 - Cabo Coaxial e respectivas camadas [18].

<span id="page-41-1"></span>A gama de frequências de operação para este tipo de linhas de transmissão vai até cerca de 18 GHz, sendo a atenuação muito elevada acima desta frequência.

### <span id="page-41-3"></span>**2.4.3 Linhas impressas**

As linhas de transmissão impressas são bastante utilizadas devido à sua fácil integração com as placas de circuito impresso (PCB – *Printed Circuit Board*). Para dispositivos sem fios todos os componentes, como a antena ou parte da mesma, podem ser colocados na mesma placa, sendo a antena ligada aos elementos através de linhas de transmissão impressas [19].

# **2.4.3.1 Adaptação**

Se a impedância da antena não for igual à do circuito a ela ligada pode-se utilizar um transformador de um quarto de comprimento de onda. Neste caso, a impedância característica da linha de transmissão é dada por [6]

<span id="page-41-2"></span>
$$
Z_c = \sqrt{Z_2 \times Z_s},\tag{2.18}
$$

onde *Z<sup>2</sup>* corresponde à impedância da antena e *Z<sup>s</sup>* à impedância do circuito a que se pretende adaptar.

A largura da linha de transmissão de acordo com a impedância característica pretendida é obtida através de

$$
Z_c = \begin{cases} \frac{60}{\sqrt{\varepsilon_{reff}}} \ln \left[ \frac{8h}{W_0} + \frac{W_0}{4h} \right], & \frac{W_0}{h} \le 1\\ \frac{120\pi}{\sqrt{\varepsilon_{reff}} \left[ \frac{W_0}{h} + 1.393 + 0.667 \ln \left( \frac{W_0}{h} + 1.444 \right) \right]}, & \frac{W_0}{h} > 1 \end{cases}
$$
(2.19)

onde *h* corresponde à altura do substrato e *W<sup>0</sup>* à largura da linha impressa, tal como é apresentado n[a Figura 2.6](#page-30-0) (a), e o comprimento das linhas é dado por

$$
L = \frac{c}{f_r \sqrt{\varepsilon_{reff}}} \times \frac{L_{elec}}{360}
$$
 (2.20)

onde *c* corresponde à velocidade da luz no vácuo (m/s), *f*<sup>r</sup> a frequência de operação (Hz), o valor da constante dieléctrica efectiva e  $L_{elec}$  o comprimento eléctrico da linha de transmissão (°).

Um problema comum na implementação das linhas impressas são as descontinuidades que surgem entre diferentes linhas. Na região das microondas estas transições podem afectar drasticamente o desempenho geral do circuito, dado que provocam desadaptações nas impedâncias [20]. Existem três tipos de descontinuidades que são bastante comuns: degrau, canto e junção em T [20; 21].

#### **2.4.3.2 Canto**

Na descontinuidade do tipo canto a corrente que flui neste ponto da linha de transmissão é bastante crítica, sendo que na parte exterior esta é praticamente nula e na parte interior é máxima. Existem três formas de implementar uma linha impressa de canto: sem corte, com corte de 50% e com uma percentagem óptima de corte, sendo que esta última é a que apresenta resultados mais satisfatórios no que diz respeito ao coeficiente de reflexão.

#### **Canto sem corte**

O comprimento eléctrico de uma linha impressa que faça um ângulo recto pode ser determinado através da substituição deste por uma linha de transmissão recta com um comprimento equivalente (ou vice-versa), tal como pode ser observado através da [Figura 2.21](#page-43-0) [19].

As linhas a traço interrompido, apresentadas na [Figura 2.21,](#page-43-0) indicam os limites do plano do canto em ângulo recto. O comprimento *l<sup>2</sup>* corresponde à distância entre os limites do canto e o plano de referência e é calculado através de

$$
l_2 = l_1 - W \tag{2.21}
$$

onde *l* corresponde ao comprimento total da linha e *W* à largura da mesma.

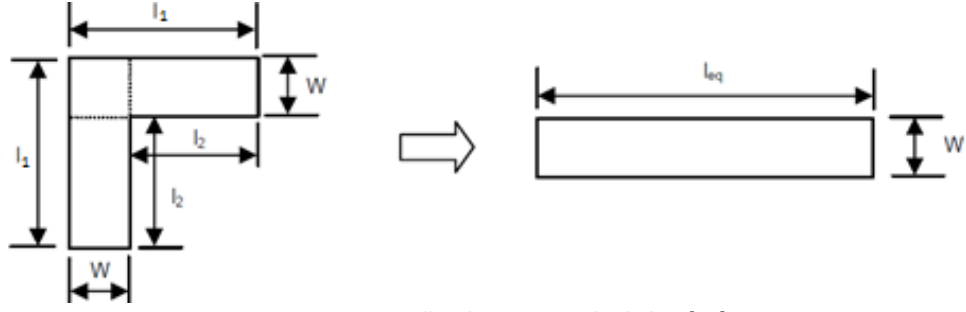

Figura 2.21 - Dimensões da estrutura das linhas [19].

<span id="page-43-0"></span>Através da abordagem da linha central, o comprimento equivalente é obtido como sendo o comprimento da linha central ao longo da estrutura impressa, tal como pode ser observado através d[a Figura 2.22](#page-43-1) (a), sendo dado por

<span id="page-43-4"></span><span id="page-43-3"></span>
$$
l_{eq1} = 2l_2 + W \tag{2.22}
$$

Através da ligeira modificação do comprimento equivalente apresentada na [Figura 2.22](#page-43-1) (b), o fluxo de corrente é mais tido em conta do que no caso anterior. O comprimento equivalente é obtido através de [19]

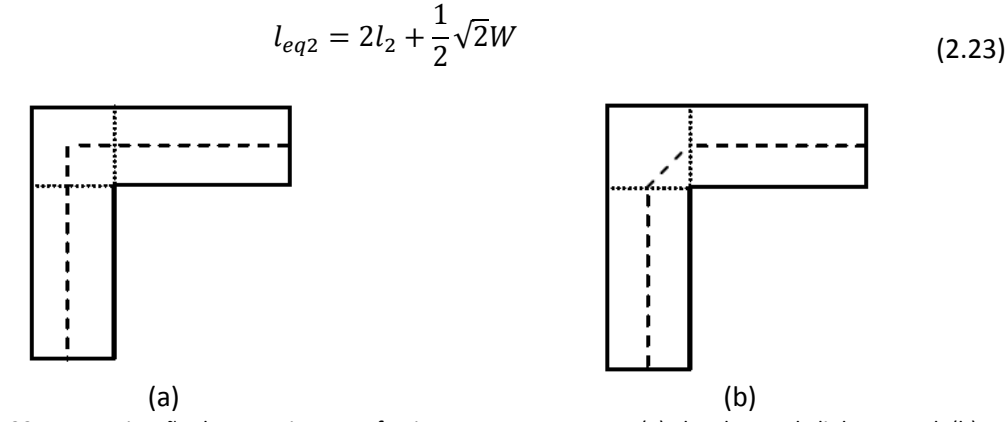

<span id="page-43-1"></span>Figura 2.22 - Determinação do comprimento efectivo para cantos rectos: (a) abordagem da linha central; (b) abordagem da linha central modificada [19].

### **Canto com corte de 50%**

Para as curvas com ângulo recto com um corte de 50% notou-se que a distribuição de corrente ao longo da curvatura tende a se concentrar no canto interno, tal como pode ser observado na [Figura 2.23.](#page-43-2)

<span id="page-43-2"></span>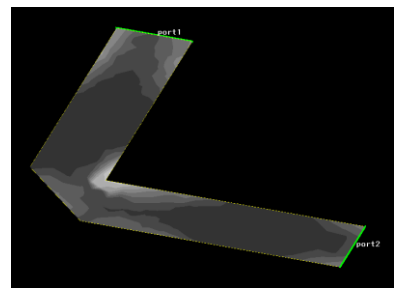

Figura 2.23 - Distribuição de corrente ao longo de uma linha impressa com curva cortada: cor escura - baixa densidade de corrente; cor clara - densidade de corrente elevada [19].

Através da [Figura 2.23](#page-43-2) nota-se que o percurso da corrente não é feito através da linha central, mas é desviado pelo trajecto mais curto. Desta forma, a curvatura da [Figura 2.22](#page-43-1) (a) foi corrigida modificando a trajectória central, dada pela equação [\(2.22\),](#page-43-3) pelo percurso que segue o canto interior, tal como pode ser observado através da [Figura 2.24](#page-44-0) [19].

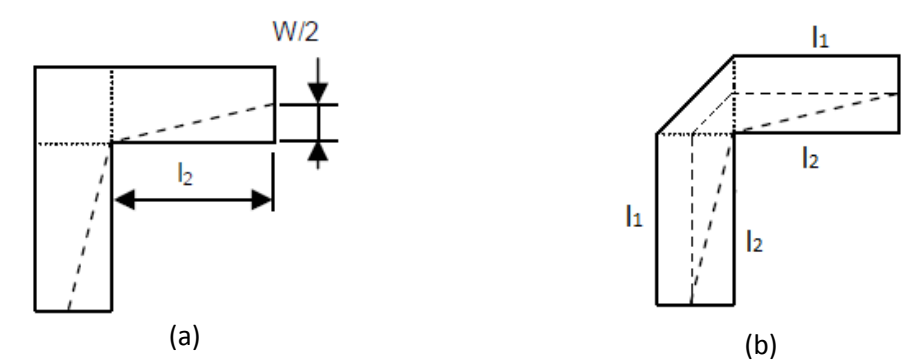

<span id="page-44-0"></span>Figura 2.24 - Aproximações do percurso da corrente: (a) Percurso mais curto; (b) Percurso mais curto e central [19].

O percurso mais curto, *lshort*, apresentado n[a Figura 2.24](#page-44-0) (b) pode ser obtido através de

$$
l_{short} = \sqrt{\left(\frac{W}{2}\right)^2 + l_2^2}
$$
 (2.24)

onde *W* corresponde à largura e *l<sup>2</sup>* ao comprimento da linha. O comprimento equivalente da linha de transmissão quando o canto é cortado em 50%, *leqmit2*, é dado por

$$
l_{eqmit2} = \sqrt{l_{eq2}l_{short}},
$$
\n(2.25)

onde *leq2* é obtido através d[e \(2.23\)](#page-43-4) [19].

#### **Percentagem óptima de corte**

É possível calcular-se a percentagem óptima de corte, de modo a que as perdas de inserção sejam optimizadas relativamente às obtidas quando é feito um corte de apenas 50%. Esta percentagem óptima de corte é dada por [22]

$$
M = 100 \frac{X}{D} = 52 + 65 \exp^{-1.35 \frac{W}{H}}, \qquad \frac{W}{H} \ge 0.25, \ \varepsilon_r \le 25 \tag{2.26}
$$

onde *W* corresponde à largura da linha e *H* e *ε<sup>r</sup>* são a altura e a constante dieléctrica do substrato, respectivamente.

Para linhas amplas, o valor de *M* tende a convergir para um valor de 50% e para linhas de transmissão de 50 Ω a percentagem óptima de corte para um determinado *ε<sup>r</sup>* é obtida através de [22]

<span id="page-44-1"></span>
$$
M = 100 \frac{X}{D} = 46 + 2.5 \times \varepsilon_r, \qquad \varepsilon_r \le 16, Z_0 \sim 50 \, \Omega \tag{2.27}
$$

Os parâmetros mais importantes para a construção de uma linha de transmissão com uma percentagem óptima de corte encontram-se apresentados na [Figura 2.25,](#page-45-0) na qual *D* é definido por

$$
D = W\sqrt{2},\tag{2.28}
$$

onde *W* corresponde à largura da linha de transmissão, *X* é calculado através da equação [\(2.27\)](#page-44-1) e *A* é dado por

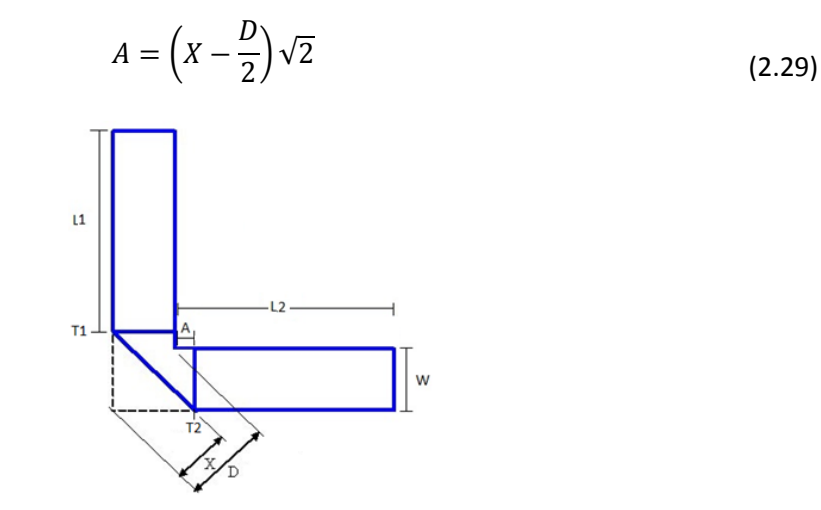

Figura 2.25 - Linha de transmissão com percentagem óptima de corte [23].

<span id="page-45-0"></span>O comprimento entre os pontos  $T_1 \text{ e } T_2$  (comprimento do canto) pode ser obtido em função da relação *W/h*, tal como pode ser observado no gráfico da [Figura 2.26,](#page-45-1) para o caso da percentagem óptima de corte e para a situação sem corte.

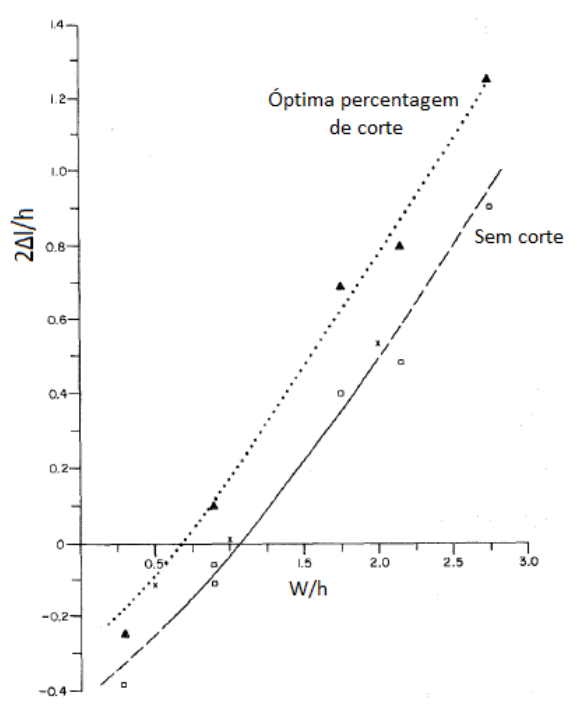

<span id="page-45-1"></span>Figura 2.26 - Relação entre o comprimento do canto de uma linha de transmissão em função de w/h [22].

Desta forma, o comprimento de *L<sup>2</sup>* é dado por

$$
l_{eq} = 2L_2 + 2\Delta l \tag{2.30}
$$

e o comprimento de *L<sup>1</sup>* [\(Figura 2.25\)](#page-45-0) é obtido através de

$$
L_1 = L_2 - A \tag{2.31}
$$

Na [Figura 2.27](#page-46-0) encontra-se representada a variação das perdas de inserção em função da frequência para as três diferentes abordagens (sem corte, com corte, com percentagem óptima de corte).

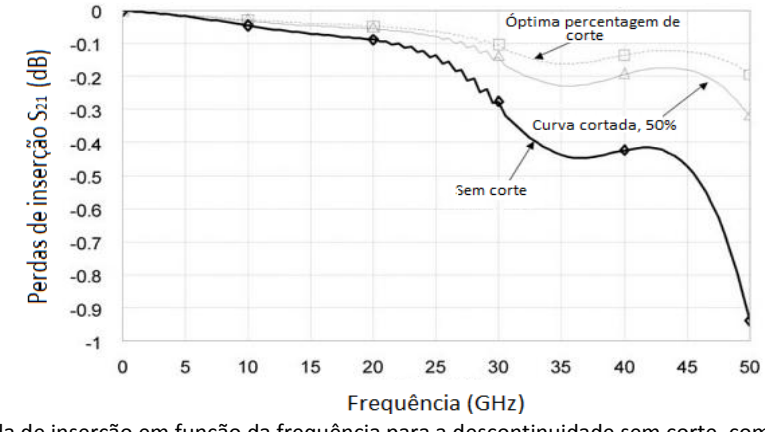

<span id="page-46-0"></span>Figura 2.27 - Perda de inserção em função da frequência para a descontinuidade sem corte, com corte e com uma percentagem óptima de corte [24].

Através da [Figura 2.27](#page-46-0) verifica-se que há uma maior quantidade de potência que é reflectida quando são utilizadas linhas de transmissão sem corte, sendo que a abordagem da percentagem óptima de corte é a que apresenta um melhor desempenho ao longo da frequência.

#### **2.4.3.3Junção-T**

Para uma junção em T a técnica utilizada para compensar a descontinuidade causada pela junção em questão consiste em realizar um corte no meio desta, tal como pode ser observado na [Figura 2.28](#page-46-1) [20].

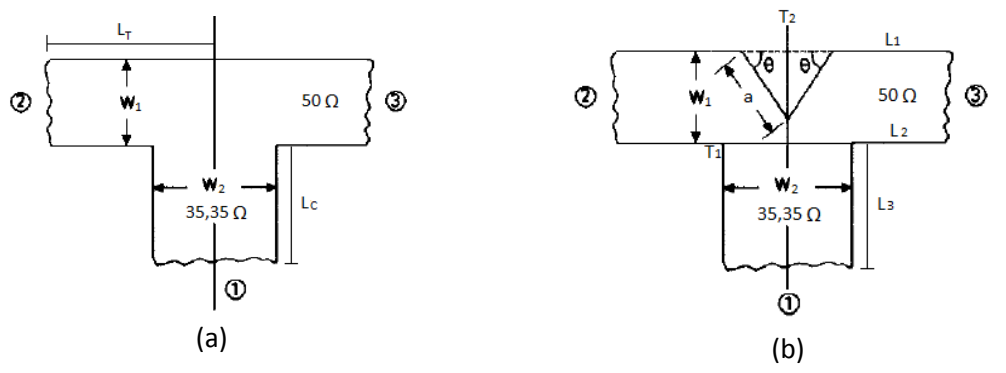

<span id="page-46-1"></span>Figura 2.28 – Junção-T para uma relação de impedância de 1:√2: (a) sem descontinuidade; (b) com descontinuidade [21].

O corte efectuado na junção da [Figura 2.28](#page-46-1) (b) tem a forma de um triângulo isósceles de comprimento  $a$  e com ângulo  $\theta$  em relação ao eixo dos *x*.

O coeficiente de reflexão da linha de transmissão varia de acordo com o ângulo de  $\theta$ escolhido para uma determinada frequência (30°, 45° ou 60°), assim como o deslocamento do plano de referência (Δ/) varia de acordo o valor de  $\theta$ . Na [Figura 2.29](#page-47-0) encontra-se a variação do coeficiente de reflexão e do deslocamento *Δl* em função da frequência para uma relação de impedâncias entre linhas de 1:√2 [21].

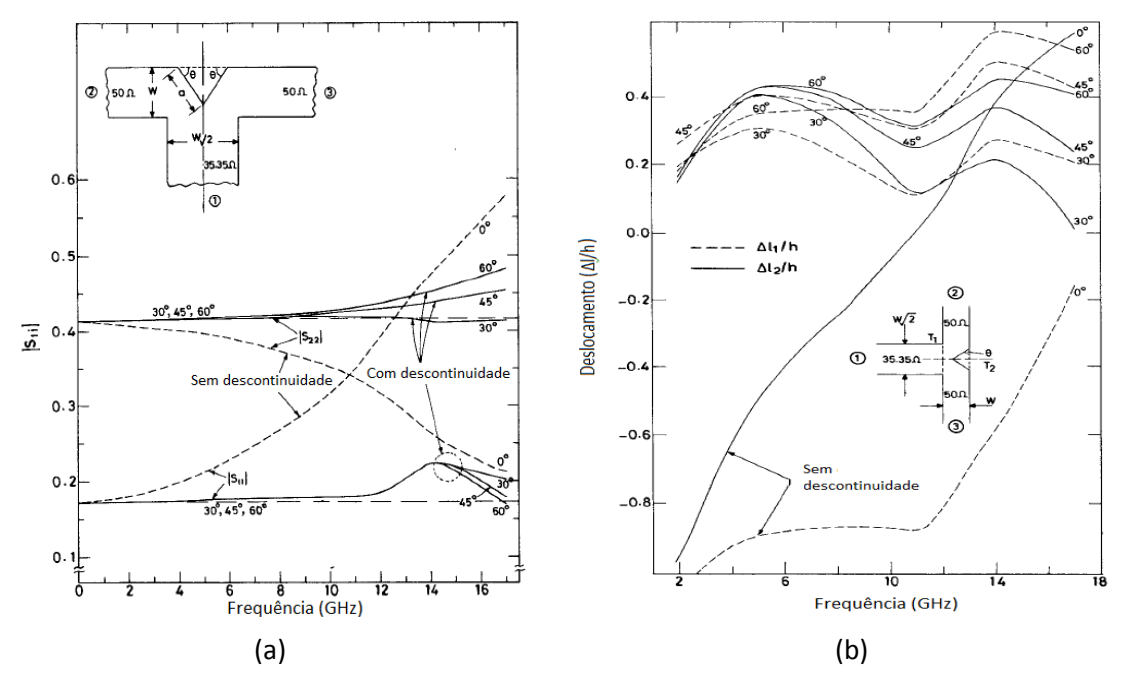

<span id="page-47-0"></span>Figura 2.29 - (a) Coeficiente de reflexão e (b) deslocamento em função da frequência para a descontinuidade junção-T com relação de impedância de 1:√2 [21].

Neste tipo de descontinuidade o deslocamento do plano de referência *T<sup>1</sup>* é feito de acordo com o valor de *Δl1/h* e *T<sup>2</sup>* com o de *Δl2/h* para a frequência de operação desejada e o valor de *a* é dado por 0,851W, 0,807W e 0,879W para 30°, 45° e 60°, respectivamente (para a relação de impedâncias de 1/√2). Uma vez que os deslocamentos (*Δli*) só tomam valores positivos, o comprimento das linhas deve ser considerado tal como se encontra apresentado n[a Figura 2.30](#page-47-1) [21].

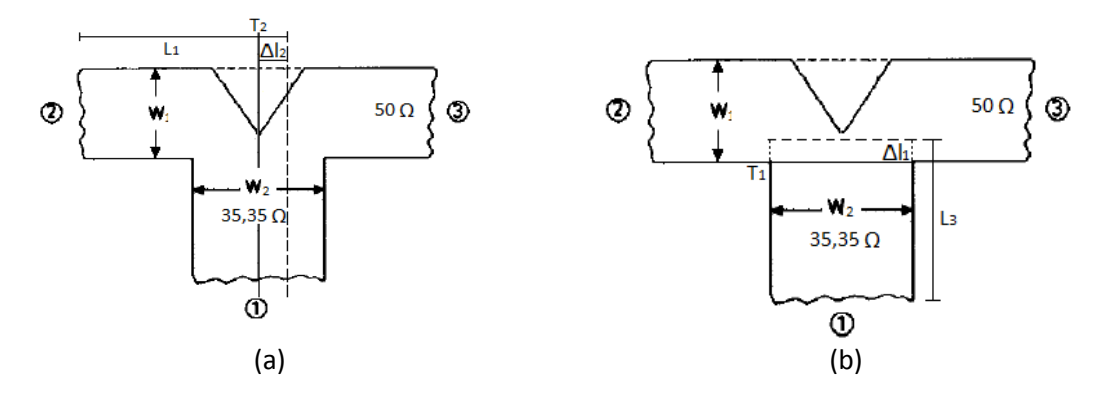

<span id="page-47-1"></span>Figura 2.30 - Comprimento das linhas considerando a descontinuidade junção-T: (a) *L*<sub>1</sub>; (b) *L*<sub>3</sub> [21]<sub>.</sub>

#### **2.4.3.4Degrau**

As descontinuidades em degrau são normalmente encontradas na transição de uma linha com uma determinada impedância para outra que tem uma impedância diferente. Na [Figura 2.31](#page-48-0) (a) encontra-se representado o módulo do coeficiente de reflexão, para diferentes ângulos ( $\theta$  =30°, 45°, 60° e 90°) em função da frequência. Na [Figura 2.31](#page-48-0) (b) é possível observar-se o comprimento eléctrico normalizado, *Δli,* da porta *P<sup>i</sup>* em função da frequência, onde *Δli* corresponde à distância entre o plano de referência (*T*) e o plano do degrau. Este valor é positivo caso o plano de referência se afasta da porta *i* e é negativo no caso contrário [21].

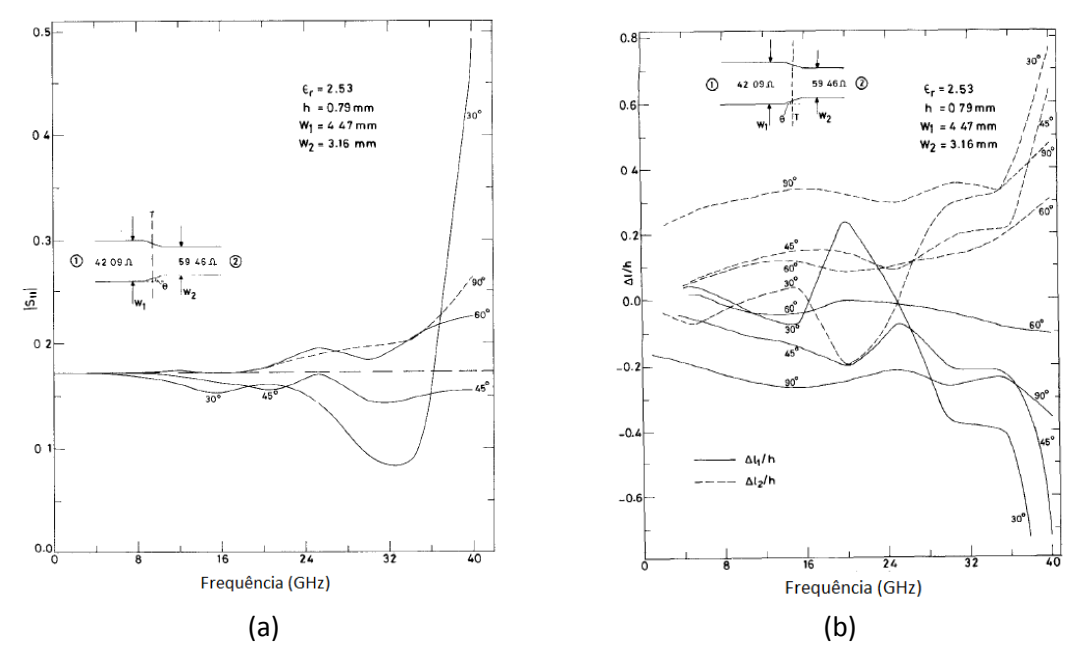

<span id="page-48-0"></span>Figura 2.31 - (a) Coeficiente de reflexão e (b) deslocamento em função da frequência para a descontinuidade em degrau com relação de impedancia de 1:√2 [21].

De acordo com a frequência de operação desejada, através dos gráficos apresentados na [Figura 2.31,](#page-48-0) é possível obter-se a inclinação e o deslocamento que deve ser considerado no comprimento das linhas de modo a que o efeito da descontinuidade em degrau seja reduzido [21]. De acordo com o valor de *Δli*, positivo ou negativo, o comprimento das linhas devem ser considerados tal como se encontra apresentado na [Figura 2.32](#page-48-1) [21].

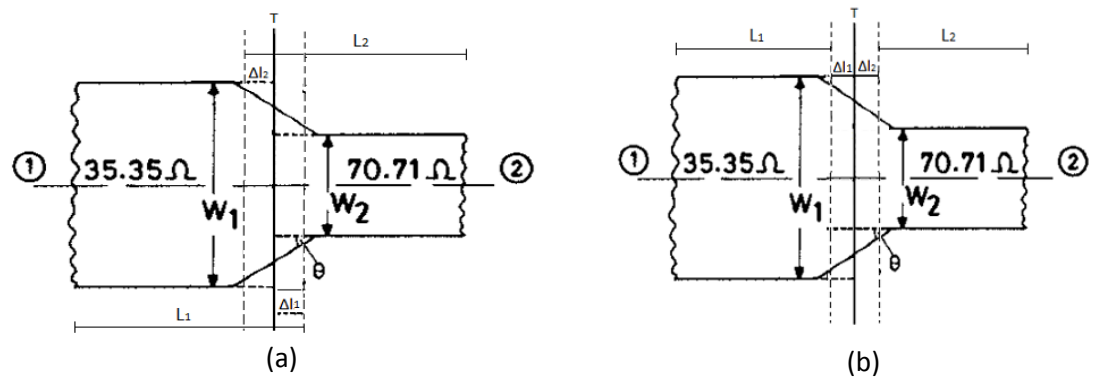

<span id="page-48-1"></span>Figura 2.32 - Comprimento das linhas na descontinuidade degrau quando *Δl<sup>1</sup>* e *Δl<sup>2</sup>* : (a) positivo; (b) negativo [21].

Caso o valor de *Δl<sup>1</sup>* seja positivo e o de *Δl<sup>2</sup>* negativo o comprimento de *L*<sup>1</sup> deve ser considerado como n[a Figura 2.32](#page-48-1) (a) e o de *L*<sub>2</sub> como na [Figura 2.32](#page-48-1) (b) e vice-versa.

Uma das aplicações das linhas de transmissão com compensação nas descontinuidades é nos combinadores/distribuidores de potência, dado que, neste tipo de componentes, existem transições entre linhas com diferentes impedâncias características, há necessidade de efectuar-se curvaturas nas linhas de modo a reduzir a dimensão do combinador, assim como junções entre linhas de transmissão [21].

# **2.5 Combinadores/Distribuidores de potência**

Os distribuidores e combinadores de potência são componentes de alta frequência passivos utilizados para a divisão e junção de potência, tal como pode ser observado na [Figura](#page-49-0)  [2.33.](#page-49-0) No caso da divisão de potência, o sinal de entrada é dividido pelo combinador em dois sinais (ou mais) com menor potência. O combinador pode ser um componente de três portas tal como apresentado, com ou sem perdas, ou pode ser de quatro portas. Os distribuidores de potência são normalmente simétricos (3dB), mas as variações assimétricas também são possíveis [10].

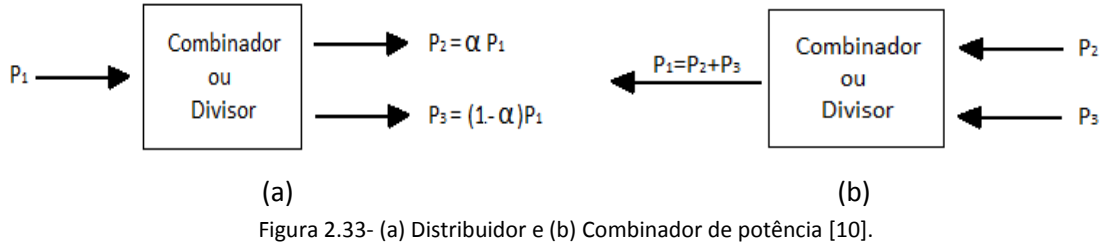

<span id="page-49-0"></span>Uma grande variedade de combinadores e distribuidores de potência foram inventados e caracterizados nos laboratórios de Radiação do MIT em 1940. Estes incluíam junções de guia de onda em T, combinador Schwinger que utiliza duas ranhuras espaçadas de  $\lambda/4$  e outro tipo de combinadores que utilizam sondas coaxiais. No entanto, entre 1950 e 1960 estes combinadores foram reinventados de modo a utilizar a tecnologia das linhas impressas. O crescimento da utilização desta tecnologia fez com que surgissem novos combinadores/distribuidores de potência, como são exemplo os de Wilkinson [25].

# **2.5.1 Combinador/Distribuidor de potência de Wilkinson com distribuição de potência uniforme**

Estes combinadores de Wilkinson são um dos mais utilizados dado que têm a vantagem de ter reduzidas perdas, desde que as portas se encontrem adaptadas [10]. Na [Figura 2.34](#page-50-0) (a), está representado um combinador de Wilkinson de três portas e na [Figura 2.34](#page-50-0) (b) apresentase o circuito equivalente das linhas de transmissão [10].

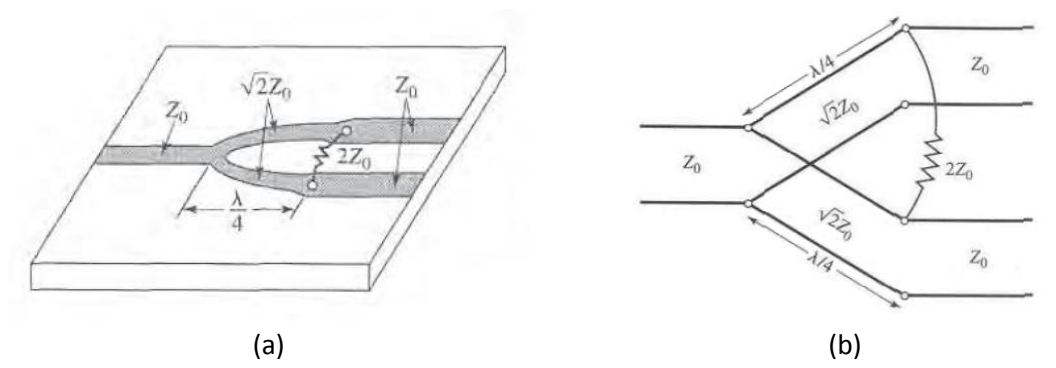

Figura 2.34 - Combinador/Divisor de Wilkinson: (a) em circuito impresso; (b) circuito equivalente [10]**.**

<span id="page-50-0"></span>A análise do circuito da [Figura 2.34](#page-50-0) (b) é feita através da transformação do mesmo em dois circuitos mais simples, obtendo-se fontes simétricas e assimétricas nas portas de saída.

Por simplicidade, todas as impedâncias podem ser normalizadas para a impedância característica *Z<sup>0</sup>* e o circuito apresentado na [Figura 2.34](#page-50-0) pode ser redesenhado com geradores de tensão nas portas de saída tal como apresentado na [Figura 2.35.](#page-50-1)

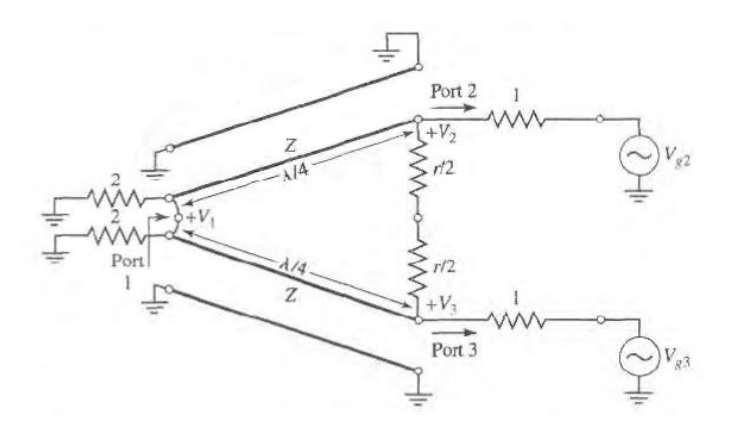

Figura 2.35 - Divisor de potência Wilkinson na sua forma normalizada e simétrica [10].

<span id="page-50-1"></span>O circuito foi redesenhado para que fosse simétrico em relação ao eixo horizontal, daí a existência de duas resistências de valor normalizado de 2 na porta 1, de modo a que o seu paralelo seja igual a 1, representando uma porta adaptada. As linhas de  $\lambda/4$  têm uma impedância característica normalizada de *Z* e a resistência o valor de *r*.

Feito isto, é possível definir dois modos de excitação no circuito da [Figura 2.35:](#page-50-1) o modo par, em que  $V_{g2} = V_{g3} = 2 V_0$ , e o modo ímpar, onde  $V_{g2} = -V_{g3} = 2 V_0$ . Pela sobreposição dos dois modos, tem-se que  $V_{g2}$  = 4  $V_0$  e  $V_{g3}$  = 0, a partir do qual é possível obter-se os parâmetros S [10].

### **2.5.1.1 Modo par**

Para a excitação do modo par tem-se  $V_{g2} = V_{g3} = 2V_{0}$ . Assim sendo,  $V_2^p = V_3^p$  e não existe fluxo de corrente na resistência *r*/2 ou então há um curto-circuito entre às entradas das duas linhas de transmissão na porta 1. Desta forma, o circuito da [Figura 2.35](#page-50-1) pode ser dividido através do circuito aberto nos pontos em questão, obtendo-se o circuito para os modos par e ímpar apresentados n[a Figura 2.36](#page-51-0) [10].

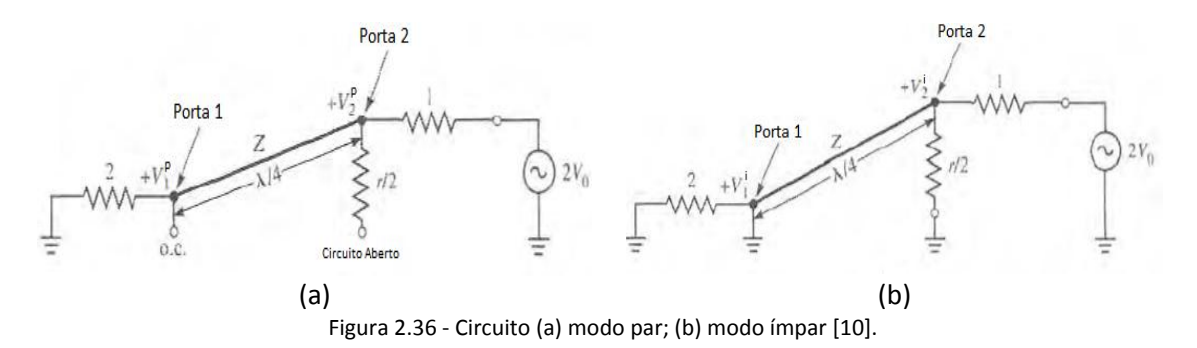

<span id="page-51-0"></span>Considerando a equação da impedância característica de uma linha de transmissão, [\(2.18\),](#page-41-2) a impedância na porta 2 é dada por [10]

$$
Z_{in}^e = \frac{Z^2}{2} \tag{2.32}
$$

Deste modo, se  $Z = \sqrt{2}$ , a porta 2 será ajustada para o modo de excitação par e  $V_2^p = V_0$ desde que  $Z_{in}^p = 1$ . A resistência r/2 é desnecessária neste caso, uma vez que um dos lados encontra-se em circuito aberto.

Considerando que a tensão na secção da linha de transmissão é dada por

$$
V(x) = V^+(e^{-j\beta x} + \Gamma e^{j\beta x}),
$$
\n(2.33)

com *x* = - /4 na porta 2 e *x* = 0 na porta 1 obtém-se

$$
V_2^p = V(-\lambda/4) = jV^+(1 - \Gamma) = V_0,
$$
\n(2.34)

e

$$
V_1^p = V(0) = V^+(1+\Gamma) = jV_0 \frac{\Gamma+1}{\Gamma-1}
$$
\n(2.35)

Considerand[o \(2.3\)](#page-26-0) o coeficiente de reflexão na porta 1 é

<span id="page-51-2"></span><span id="page-51-1"></span>
$$
\Gamma = \frac{2 - \sqrt{2}}{2 + \sqrt{2}}
$$
 (2.36)

Desta forma, através de [\(2.35\)](#page-51-1) e [\(2.36\)](#page-51-2) obtém-se que  $V_1^p = -jV_0\sqrt{2}$  [10].

### **2.5.1.2 Modo ímpar**

Para o modo de excitação ímpar tem-se  $V_{g2}$  = - $V_{g3}$  = 2 $V_o$ , ou seja,  $V_2$ <sup>i</sup> = - $V_3$ <sup>i</sup>. Assim sendo, a tensão no meio do circuito da [Figura 2.35](#page-50-1) é nula, o que permite que este possa ser dividido através da aplicação de massas em dois pontos centrais, tal como pode ser observado na [Figura 2.36](#page-51-0) (b).

Ao analisar-se a [Figura 2.36](#page-51-0) (b), pode-se observar que a linha de transmissão de um quarto de comprimento de onda está curto-circuitada na porta 1 e apresenta um circuito aberto na porta 2. De modo a que a porta 2 seja ajustada para o modo ímpar é necessário que

r seja igual a 2. Assim,  $V_2^i = V_0$  e  $V_1^i = 0$ , onde toda a potência é entregue à resistência r/2 e nenhuma à porta 1.

Na [Figura 2.37](#page-52-0) (a) encontra-se apresentado o circuito final, onde pode-se observar que este é semelhante ao apresentado para o modo de excitação par, desde que  $V_2 = V_3$ . Desta forma, não existe fluxo de corrente ao longo das resistências normalizadas de valor 2, podendo ser removidas e assim obter-se o circuito apresentado na [Figura 2.37](#page-52-0) (b).

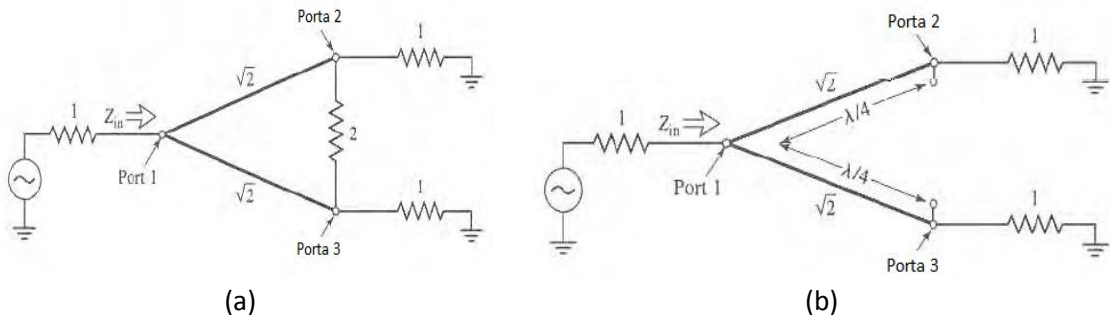

Figura 2.37 - Divisor de Wilkinson para encontrar S11: (a) divisor completo; (b) circuito dividido [10].

<span id="page-52-0"></span>Neste caso, as linhas de um quarto de comprimento de onda encontram-se ligadas em paralelo e têm uma carga na terminação de valor igual a 1. Assim sendo, a impedância de entrada é dada por

$$
Z_{entrada} = \frac{1}{2} (\sqrt{2})^2 = 1
$$
\n(2.37)

Por último, é possível determinar-se os parâmetros S do divisor de Wilkinson. Os resultados obtidos encontram-se apresentados na [Tabela 2.2.](#page-52-1)

| Parâmetros S                        | Resultado                                           |  |  |
|-------------------------------------|-----------------------------------------------------|--|--|
| $\mathsf{S}_{\mathsf{1}\mathsf{1}}$ |                                                     |  |  |
| $S_{22} = S_{33}$                   |                                                     |  |  |
| $S_{12} = S_{21}$                   | $\frac{V_1^p + V_1^i}{V_2^p + V_2^i} = -j/\sqrt{2}$ |  |  |
| $S_{13} = S_{31}$                   |                                                     |  |  |
| $S_{23} = S_{32}$                   |                                                     |  |  |

<span id="page-52-1"></span>Tabela 2.2 - Parâmetros S do divisor de Wilkinson.

Ao analisar-se os resultados apresentados na [Tabela 2.2](#page-52-1) nota-se que os parâmetros *S*ii são nulos, devendo-se ao facto das portas em questão estarem adaptadas. Deste modo, o divisor de Wilkinson não tem perdas quando as portas se encontram adaptadas e só a potência reflectida das portas 2 e 3 é que é dissipada na resistência. Desde que S<sub>23</sub> = S<sub>32</sub> = 0, as portas em questão encontram-se isoladas.

O comportamento dos parâmetros S em função da frequência de um divisor de Wilkinson com uma entrada e duas saídas pode ser observado na [Figura 2.38](#page-53-0) [10].

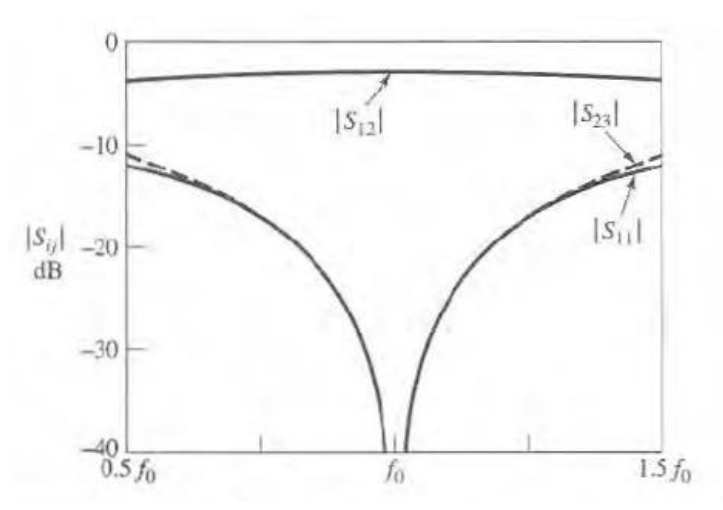

Figura 2.38 - Comportamento dos parâmetros S do divisor de Wilkinson em função da frequência [10].

# <span id="page-53-2"></span><span id="page-53-0"></span>**2.5.2 Combinador/distribuidor de potência de Wilkinson com distribuição de potência não uniforme**

Os combinadores/distribuidores de Wilkinson também podem ser configurados de modo a permitirem uma distribuição não uniforme, tal como pode ser observado na [Figura](#page-53-1)  [2.39.](#page-53-1)

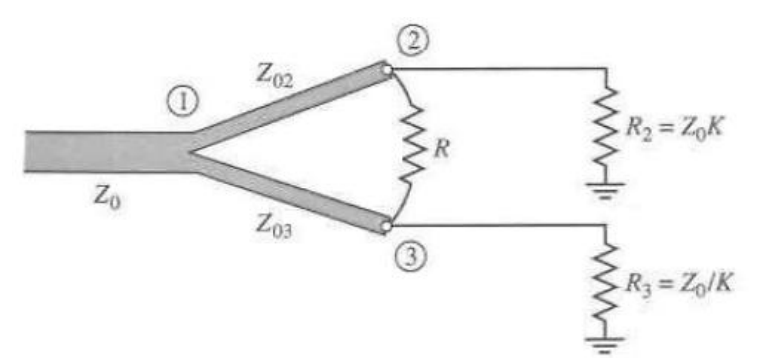

Figura 2.39 - Combinador/distribuidor de Wilkinson uniforme [10].

<span id="page-53-1"></span>Se a relação de potências entre a porta 2 e 3 for de *K 2 = P3/P2*, então as impedâncias das linhas de transmissão *Zo2* e *Zo3* são dadas por

$$
Z_{03} = Z_0 \sqrt{\frac{1 + K^2}{K^3}}
$$
 (2.38)

$$
Z_{02} = K^2 Z_{03} = Z_0 \sqrt{K(1 + K^2)}
$$
\n(2.39)

e a resistência de isolamento por

$$
R = Z_0 \left( K + \frac{1}{K} \right) \tag{2.40}
$$

A desvantagem da utilização deste combinador de Wilkinson com *N* portas é que para *N* ≥ 2 a impedância característica das linhas de transmissão é elevada e, assim, a sua largura será reduzida, fazendo com que o processo de fabrico seja complexo [10].

#### **2.5.3 Desenvolvimentos nos combinadores/distribuidores de Wilkinson**

Nos últimos anos, os combinadores/distribuidores de Wilkinson têm vindo a ser alvo de elevadas pesquisas e modificações de modo a obter-se uma maior largura de banda, maior número de portas, menor dimensão e distribuição de potência de forma assimétrica.

Uma das técnicas utilizadas para se obter uma maior largura de banda consiste na utilização de várias secções de linhas de um quarto de comprimento de onda. Esta técnica foi utilizada por Wentzel *et al*. [26], que apresentam um combinador/distribuidor de potência de Wilkinson de duas secções que tem a característica particular de utilizar elementos capacitivos e indutivos para melhorar as perdas de transmissão, tal como pode ser observado na [Figura](#page-54-0)  [2.40](#page-54-0) (c). Este foi comparado a um combinador de duas secções tradicionais [\(Figura 2.40](#page-54-0) (a)) e a um na qual são colocadas unicamente bobinas na segunda secção, [Figura 2.40](#page-54-0) (b), sendo o resultado obtido da comparação destas três topologias o apresentado na [Figura 2.40](#page-54-0) (d).

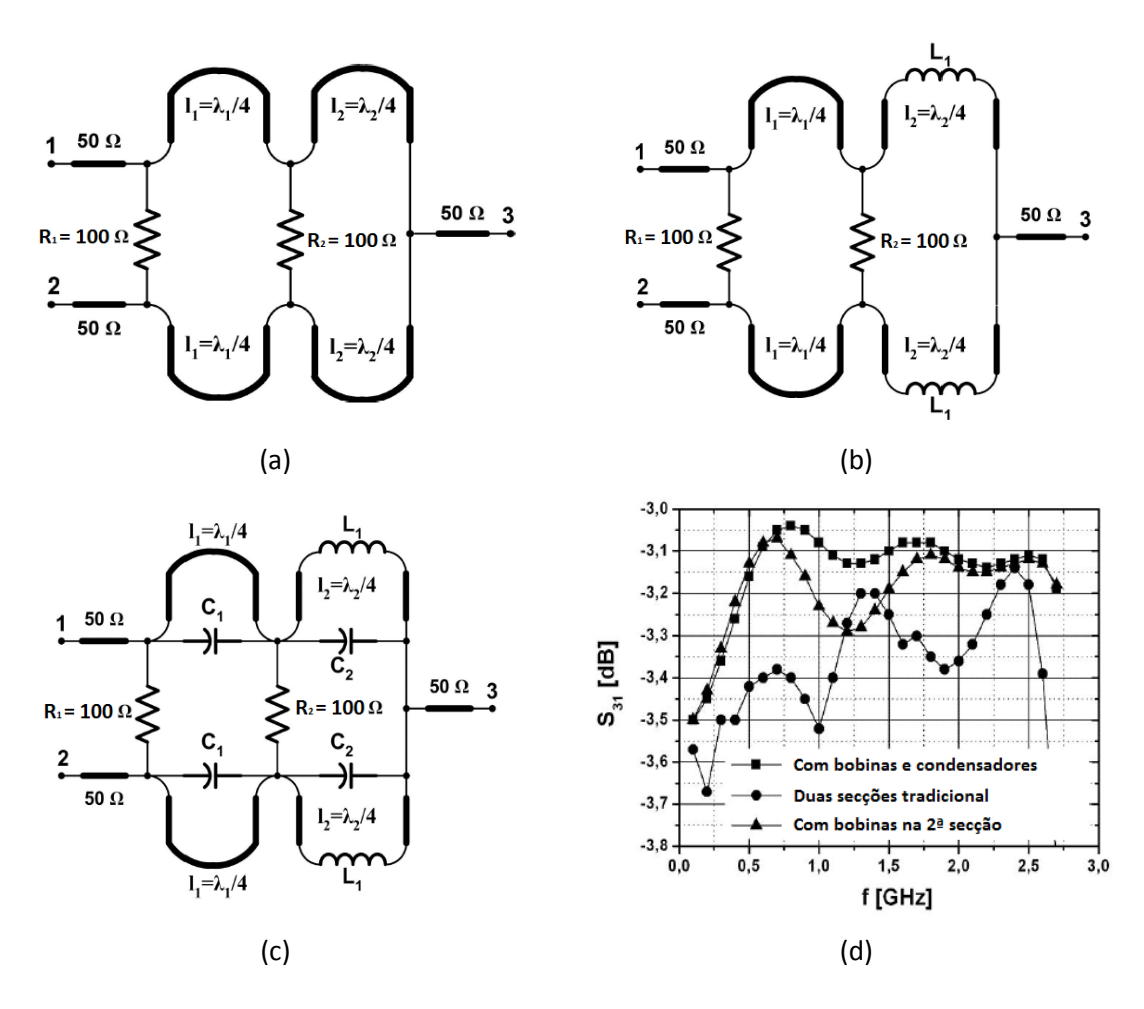

<span id="page-54-0"></span>Figura 2.40 – Combinador/distribuidor de Wilkinson de duas secções: (a) tradicional; (b) com bobinas; (c) com bobinas e condensadores; (d) comparação das três topologias [26].

Ao compararem-se os combinadores apresentados na [Figura 2.40](#page-54-0) (a) e (b), pode-se notar que a utilização de elementos indutivos e capacitivos reduz o comprimento das linhas de transmissão utilizadas no mesmo. É de referir que os comprimentos destas, os valores das bobinas e dos condensadores são obtidos através de técnicas de optimização de modo a obterse a maior largura de banda e as menores perdas possíveis.

Em relação aos resultados obtidos da comparação entre as três topologias apresentados na [Figura 2.40](#page-54-0) (d), pode-se verificar que, se for considerado como referência o valor de 0,4 dB para as perdas de transmissão, o combinador com bobinas e condensadores apresenta uma maior largura de banda (0,3 GHz a 2,8 GHz) do que o combinador com duas secções tradicionais (1,1 GHz a 2,6 GHz).

Uma outra técnica que pode ser utilizada para se obter uma maior largura de banda consiste na utilização de uma estrutura com múltiplas camadas. Esta foi utilizada por Abbosh e Bialkowski [27], na qual apresentam o combinador de potência da [Figura 2.41,](#page-55-0) que utiliza dois substratos dieléctricos com plano de massa comum.

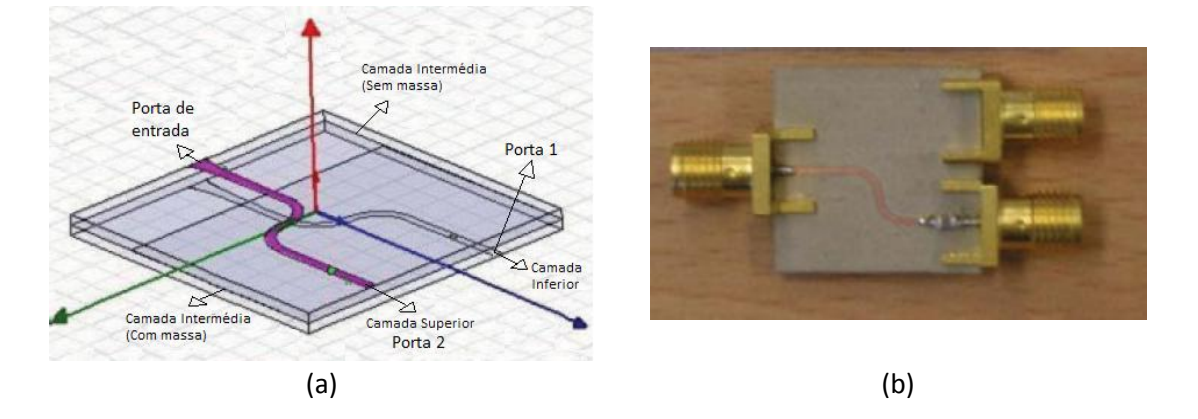

Figura 2.41 - Combinador de potência proposto: (a) camadas individuais; (b) fabricado [27].

<span id="page-55-0"></span>Os resultados obtidos através da simulação e da prática para o combinador proposto são os apresentados n[a Figura 2.42.](#page-55-1)

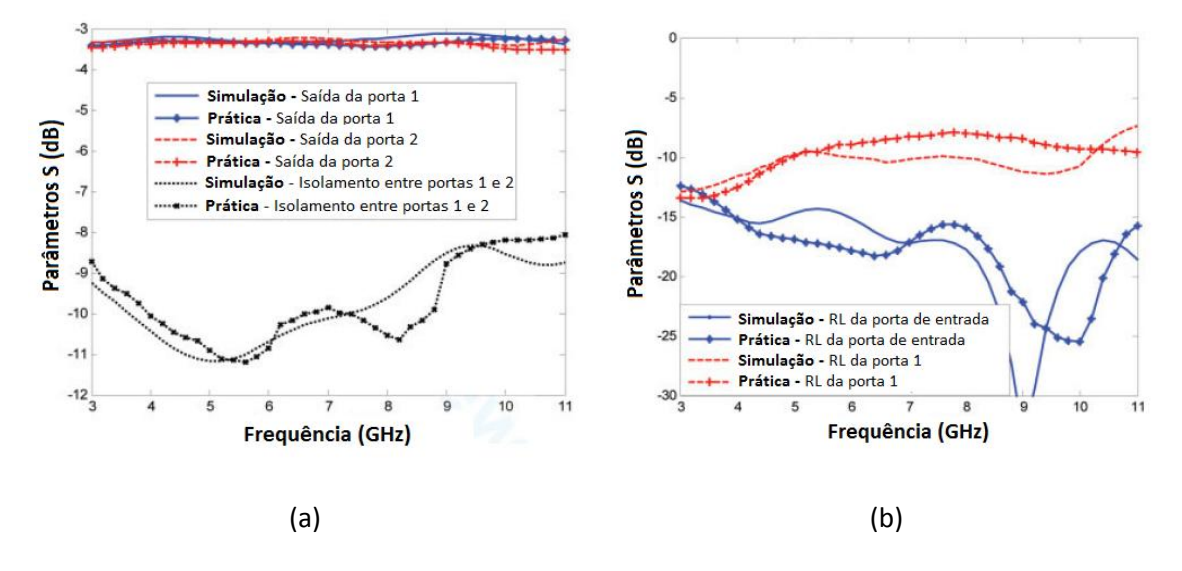

<span id="page-55-1"></span>Figura 2.42 - Resultados obtidos da simulação e práticos: (a) Saídas e isolamento; (b) perdas de retorno [27].

Ao analisarem-se os resultados apresentados na [Figura 2.42](#page-55-1) (a) pode-se verificar que a potência de entrada é dividida de igual forma pelas duas portas de saída com perdas de inserção inferiores a 0,3 dB para a gama de frequência entre 3 GHz e 11 GHz. Na [Figura 2.42](#page-55-1) (b) é possível observar-se que as perdas de retorno na porta de saída é de aproximadamente 10 dB e na de entrada são inferiores a 15 dB, para toda a banda de frequência.

Apesar da técnica de estruturas com múltiplas camadas permitir aumentar a largura de banda do combinador/distribuidor de potência, esta requer processos de fabrico mais complexos de modo a ter um bom desempenho, o que torna mais desvantajosa a sua utilização. Relativamente à técnica de utilização de várias secções de linhas de um quarto de comprimento de onda, esta apresenta a desvantagem do combinador ficar com uma maior dimensão. No entanto, tem a vantagem de ter uma construção mais simples.

A técnica mais utilizada para diminuir a dimensão do combinador/divisor de potência consiste na utilização de componentes passivos (condensadores e bobinas) que substituem as linhas de transmissão, tal como apresentado por Wentzel e *et al*. [26]. Uma outra técnica utilizada para reduzir as dimensões dos combinadores/distribuidores de potência é através da utilização de linhas acopladas. Esta foi utilizada por Tan e Mouthaan [28], na qual demonstram que é possível obter-se uma redução das dimensões do combinador de potência de pelo menos 50% em relação aos convencionais. Este facto foi comprovado através da construção de três combinadores de Wilkinson de três portas: um utilizando o formato convencional e dois através das linhas acopladas com espaçamentos (*s*) entre as mesmas de 1,27 mm e 0,56 mm, tal como pode ser observado na [Figura 2.43.](#page-56-0)

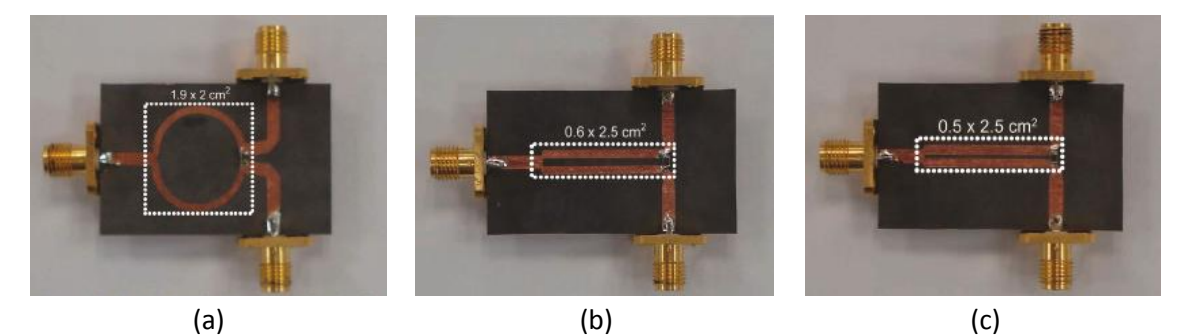

<span id="page-56-0"></span>Figura 2.43 - Combinadores/distribuidores de Wilkinson: (a) convencional; (b) com linhas acopladas s = 1,27 mm; (c) com linhas acopladas  $s = 0.56$  mm [28].

Através dos combinadores construídos é possível notar-se que o convencional apresenta uma área de 3,8 cm<sup>2</sup> enquanto os de linhas acopladas têm 1,5 cm<sup>2</sup> e 1,25 cm<sup>2</sup>, obtendo-se uma redução nas dimensões do combinador superior a 50%.

Os resultados práticos obtidos para os três modelos de combinadores são os apresentados na [Figura 2.44.](#page-57-0)

Relativamente aos resultados obtidos é possível observar-se que os três combinadores apresentam comportamentos parecidos. No entanto, através das perdas de retorno da porta de entrada e de saída, [Figura 2.44](#page-57-0) (a) e (b), pode-se notar que os combinadores que utilizam linhas acopladas apresentam uma largura de banda ligeiramente maior do que o modelo convencional. Este facto deve-se a que no modelo convencional o acoplamento não é removido na sua totalidade. Através da [Figura 2.44](#page-57-0) (c) pode-se notar que os combinadores

com linhas acopladas apresentam perdas de inserção inferiores a 0,5 dB entre 1,2 – 3,6 GHz, enquanto o convencional está entre 1,2 – 3,1 GHz.

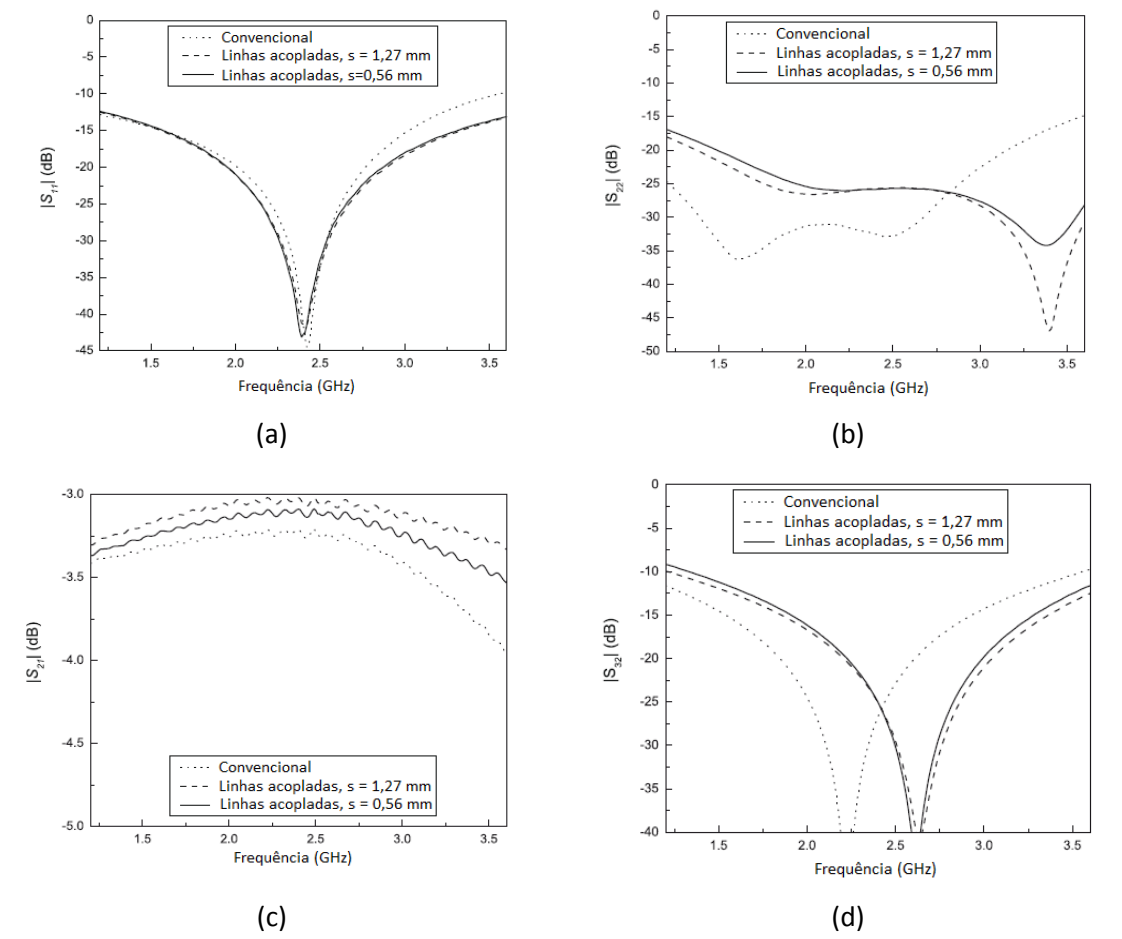

<span id="page-57-0"></span>Figura 2.44 - Resultados práticos dos três modelos de combinadores de Wilkinson apresentados: (a) S<sub>11</sub>; (b) S<sub>22</sub>; (c)  $S_{21}$ ; (d)  $S_{32}$  [28].

As técnicas apresentadas até aqui permitem uma distribuição de potência uniforme para todas as portas que fazem parte do combinador/distribuidor de potência. No entanto, em determinadas aplicações surge a necessidade de que a distribuição de potências não seja uniforme.

Para poder obter-se uma distribuição de potência não uniforme, ou seja, de 1:N em que *N* ≥ 2, seria necessária a utilização de linhas de transmissão com um valor de impedância superior a 70,7 Ω, tal como pode ser verificado na secção [2.5.2.](#page-53-2) No entanto, a impedância característica das linhas de transmissão que geralmente é possível implementar na prática é de até aproximadamente 120-130 Ω, dependendo da constante dieléctrica (*εr*) e da altura do substrato (*h*) [29].

As técnicas utilizadas para ultrapassar esta limitação consistem na utilização de estruturas DGS (*Defected Ground Structure*) [30; 31] e *stubs*.

A primeira técnica permite aumentar a indutância equivalente da linha de transmissão, de modo a que a impedância característica da mesma aumente ( $Z_0 = \sqrt{L/C}$ ) e, consequentemente, a largura da linha seja maior. Para tal, na zona da linha de transmissão que se pretende aumentar a impedância característica, o plano de massa é modificado, tal como pode ser observado na [Figura 2.45.](#page-58-0)

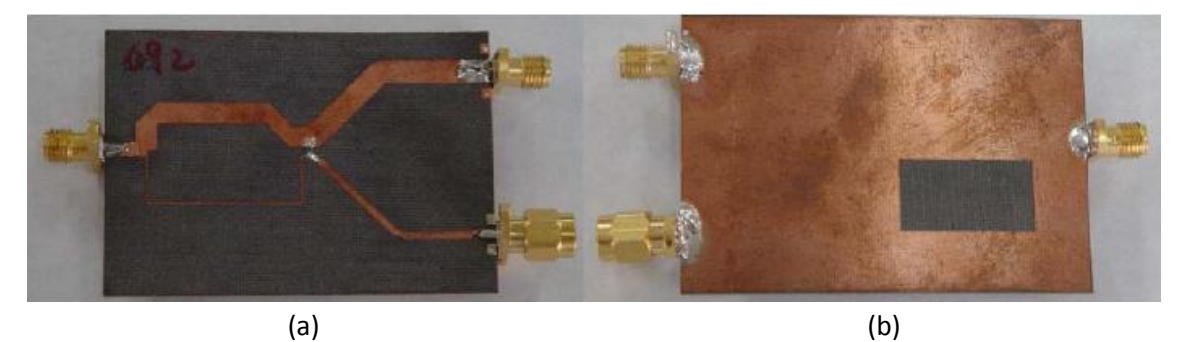

Figura 2.45 - Distribuidor de Wilkinson não uniforme (1:6) utilizando a técnica DGS: (a) parte superior; (b) plano de massa [31].

<span id="page-58-0"></span>Apesar da técnica apresentada permitir uma distribuição de potência não uniforme, o seu procedimento de implementação é relativamente complexo e a largura da linha apesar de ter aumentado, continua a ser reduzida em relação as outras linhas de transmissão utilizadas.

Uma outra técnica utilizada para se obter uma distribuição de potência não uniforme de forma mais simples e sem a utilização de linhas muito finas, é através de *stubs*. Esta técnica foi utilizada por Zhu e *et al*. [32], com a apresentação de três distribuidores de potência: 6:1, 4:1 e um com distribuição uniforme, utilizando linhas de transmissão com a mesma impedância característica. Na [Figura 2.46](#page-58-1) é apresentado o combinador de Wilkinson de três portas proposto.

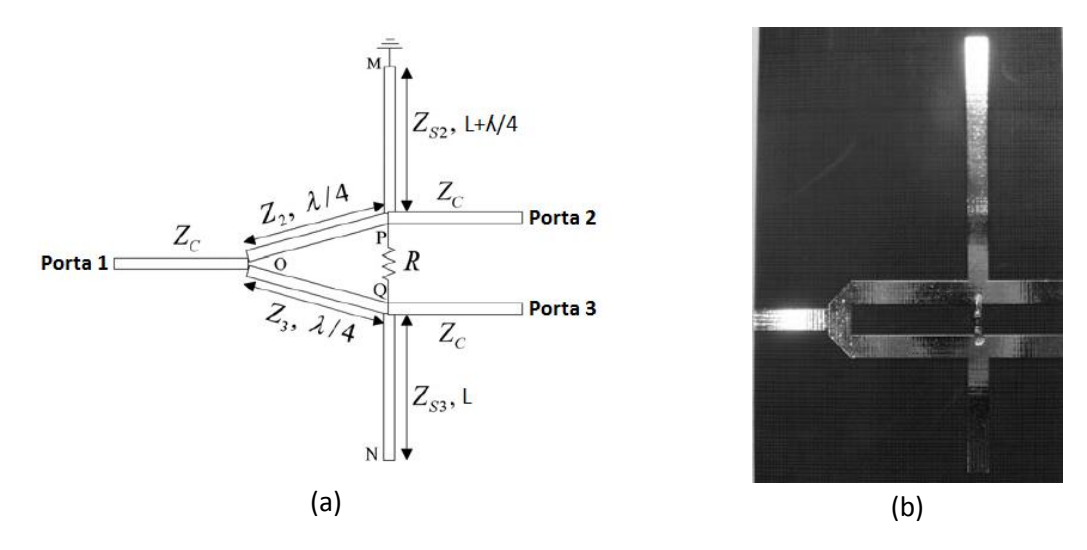

Figura 2.46 - Combinador de Wilkinson (a) esquema; (b) fabricado (6:1) [32].

<span id="page-58-1"></span>O comprimento dos *stubs* é o que determina a relação de potência existente entre as portas de saída. Desta forma, ao saber qual a distribuição de potência desejada, o comprimento do *stub* é dado por [32]

$$
\tan^6 \beta l + 4 \tan^4 \beta l - 4K \tan^2 \beta l - K = 0,
$$
\n(2.41)

onde  $\beta$  corresponde à constante de propagação, *l* ao comprimento do *stub* (em m) e *K* à relação de potência entre as portas de saída.

Os resultados simulados e práticos da potência transmitida e reflectida encontram-se apresentadas n[a Figura 2.47.](#page-59-0)

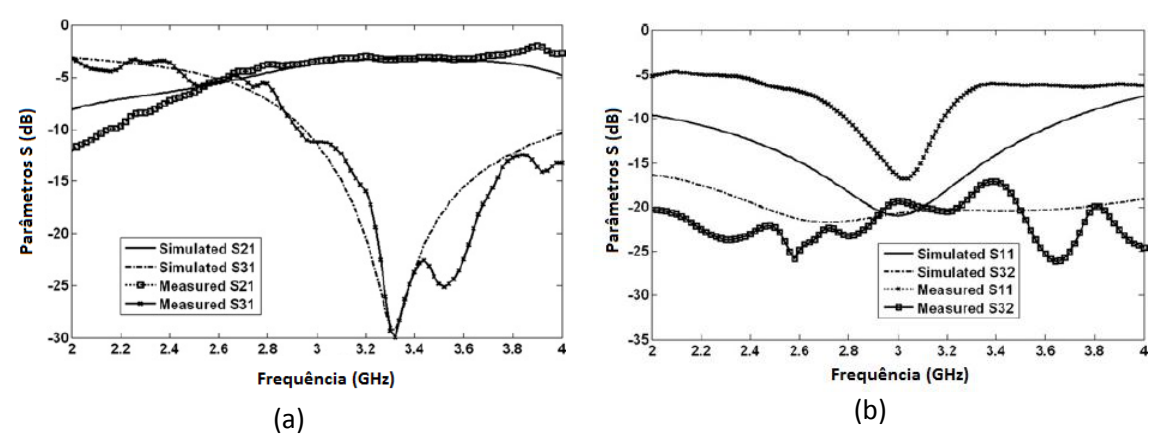

<span id="page-59-0"></span>Figura 2.47 - Resultados simulados e práticos do combinador com *stub* 6:1: (a) potência transmitida; (b) potência reflectida [32].

Ao analisar-se os resultados obtidos, no que diz respeito à potência transmitida, [Figura](#page-59-0)  [2.47](#page-59-0) (a), nota-se que  $S_{21}$  é de -3,48 dB e  $S_{31}$  é de -11,20 dB para a frequência de aproximadamente 3 GHz, o que demonstra que de facto a relação da distribuição de potência entre as portas de saída é de 1:6. Relativamente aos resultados apresentados na [Figura 2.47](#page-59-0) (b), observa-se que o valor máximo de potência reflectida na porta de entrada é de aproximadamente -5 dB (SWR ≈ 2) e o valor mínimo de - 16, 26 dB (SWR ≈ 1,06). Em relação ao isolamento entre as portas de saída o resultado obtido para os 3 GHz foi de -19,29 dB.

O combinador de Wilkinson apresentado face ao convencional tem a vantagem de utilizar dois *stubs* que permitem o controlo da potência de saída e que as linhas de transmissão utilizadas têm a mesma impedância característica, ultrapassando, assim, o problema das larguras estreitas no caso de haver uma distribuição de potência não uniforme [32].

# **3 Simulação de antenas e linhas de transmissão**

Os simuladores são ferramentas importantes de auxílio ao projecto de dimensionamento das antenas e das linhas de transmissão para a frequência de operação desejada, assim como prever as características de radiação.

Neste capítulo apresentam-se três simuladores que foram estudados e comparados de modo a escolher aquele que cumprisse os seguintes requisitos: gratuito, eficiente e permita a medição dos parâmetros mais importantes para a análise de antenas, tais como: SWR, impedância, parâmetros S, ganho e diagrama de radiação. São, ainda, apresentados os programas desenvolvidos em Matlab para o dimensionamento de antenas impressas e linhas de transmissão e as simulações que foram efectuadas a nível das antenas impressas, S-P, linhas de transmissão, combinadores/distribuidores de potência e agrupamentos.

# **3.1** *Software* **de simulação**

Dada a grande vantagem em utilizar e o bom desempenho dos simuladores, as licenças destes têm custos relativamente elevados. Desta forma, os simuladores analisados foram o MultiSTRIP40, Sonnet Lite e FEKO, uma vez que têm versões gratuitas.

# **3.1.1 Simulador MultiSTRIP40**

O simulador MultiSTRIP40 foi desenvolvido por Georg Splitt [33] para projectar e analisar antenas impressas com formas diferentes em múltiplas camadas dieléctricas.

Os resultados são obtidos através da solução das equações integrais através do Método dos Momentos (MoM) [34] e com a correcta utilização das funções de *Green*. Portanto, todos os efeitos relevantes, como por exemplo, a radiação, a propagação das ondas no substrato e as perdas dieléctricas são tidas em conta. Estes métodos são geralmente restritos a computadores e estações de trabalho eficazes, devido ao elevado tempo de processamento e elevados requisitos de memória [35]. A janela principal do simulador MultiSTRIP40 é a apresentada na [Figura 3.1.](#page-60-0)

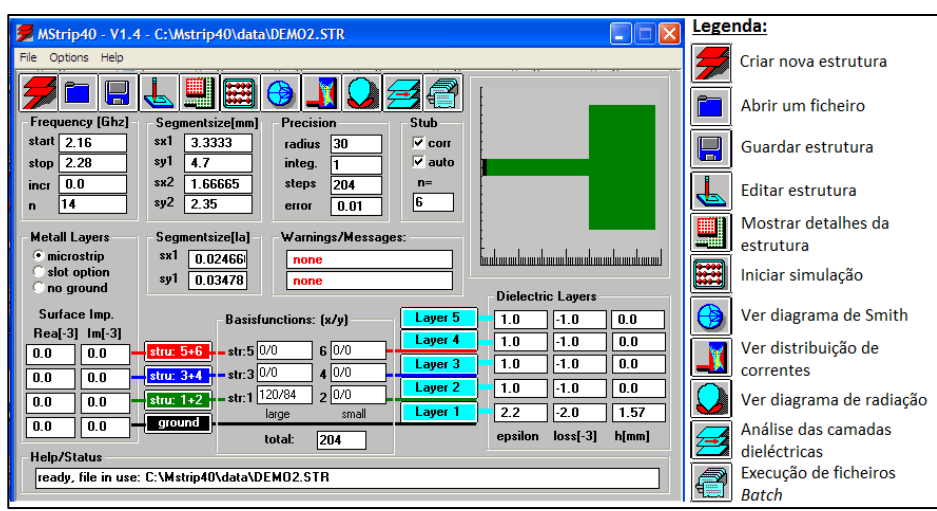

<span id="page-60-0"></span>Figura 3.1 - Janela principal do simulador MultiSTRIP40.

Na parte superior do simulador encontra-se a barra com as diversas funcionalidades do mesmo, criar estrutura, ver o diagrama de radiação, o diagrama de *Smith,* iniciar a simulação, entre outros. Do lado direito é apresentado o desenho da antena a simular e por baixo desta as características da placa. Para realizar uma simulação é necessário criar a estrutura, especificar o intervalo e o número de frequências a simular, as características do substrato da antena e por último iniciar a simulação. No [Anexo A](#page-128-0) apresenta-se um manual de instalação e utilização do simulador MultiSTRIp40.

# **3.1.2 Simulador Sonnet** *Lite*

A Sonnet desenvolveu um conjunto de ferramentas RF para simular sistemas de alta frequência, como linhas impressas e antenas planares. O *software* requer uma descrição física do circuito a ser analisado (propriedades do materiais dieléctricos) e aplica uma análise rigorosa através do Método dos Momentos baseada nas equações de *Maxwell* que incluem os efeitos de ressonância e acoplamento [36].

Na [Figura 3.2](#page-61-0) é mostrada a janela principal do *software* Sonnet, onde se observa a barra de ferramentas na parte superior com as opções de abrir, guardar, *zoom*, ferramenta de medição e ainda o botão de que permite iniciar a simulação. Do lado esquerdo é apresentada uma caixa de ferramentas com as funcionalidades necessárias para implementar as linhas e/ou antenas. No centro encontra-se a área onde deve ser desenhado o circuito e do lado direito é exposto uma guia de iniciação rápida onde são apresentados os passos e as configurações que devem ser feitas para realizar uma simulação.

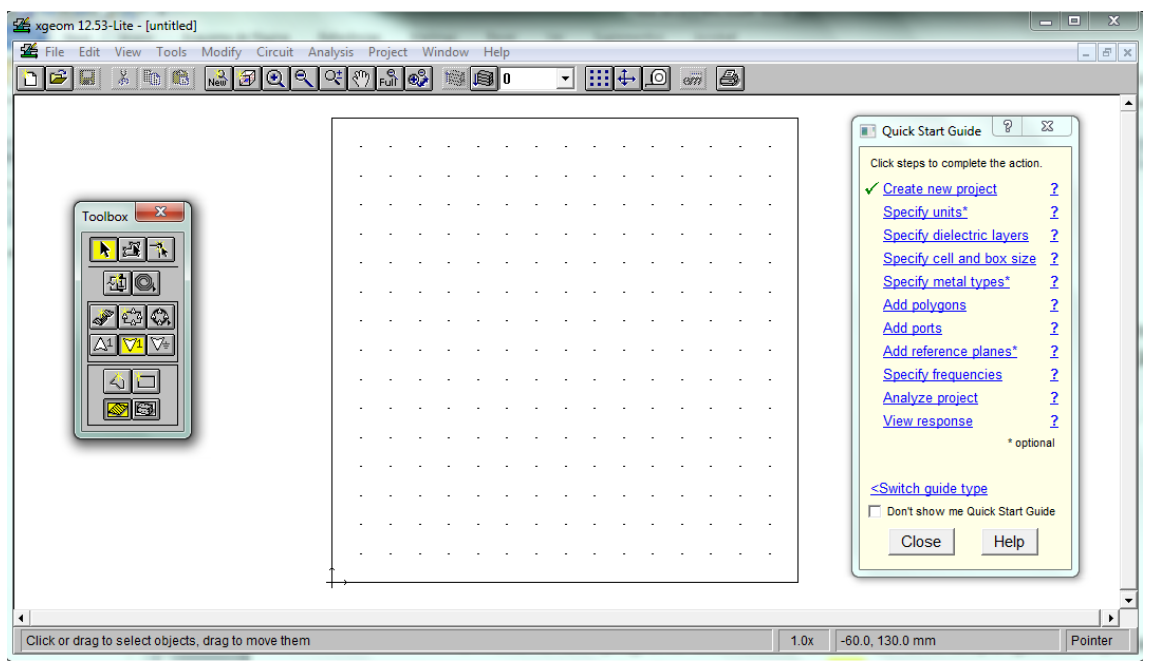

Figura 3.2 - Janela principal do simulador Sonnet.

<span id="page-61-0"></span>O tutorial do simulador Sonnet e os requisitos de instalação do mesmo encontram-se no [Anexo B.](#page-132-0)

# **3.1.3 Simulador FEKO** *Lite*

O FEKO é um programa destinado à análise de uma ampla gama de problemas electromagnéticos. As aplicações incluem desenho de antenas, de circuitos e de meios dieléctricos. O núcleo fornece um conjunto de métodos computacionais e tem sido estendido para a análise de camadas dieléctricas e múltiplos campos dieléctricos homogéneos. Este é baseado no Método dos Momentos que consiste numa solução de onda completa das equações de *Maxwell* no domínio das frequências [37].

O FEKO permite a modelização de meios magnéticos e dieléctricos devido à incorporação de extensões especiais na elaboração do MoM tais como [37]:

- **Princípio de equivalência de superfícies (SEP):** O SEP introduz correntes eléctricas e magnéticas nas superfícies do dieléctrico. Estas superfícies podem ser feitas e colocadas de forma discreta através da utilização de triângulos.
- **Princípio de equivalência de volume (VEP):** O VEP permite a criação de corpos dieléctricos a partir de cubos.
- **Funções de** *Green* **planares**: As funções de Green permitem a modelização de meios dieléctricos com várias camadas, como por exemplo de substratos para uma arquitectura *microstrip*. A elaboração destas funções implementa planos infinitos 2D com alturas finitas de modo a controlar cada uma das camadas do dieléctrico. As superfícies e os fios metálicos podem ser orientados arbitrariamente no meio e podem cruzar várias camadas.
- **Camadas dieléctricas finas:** No FEKO podem ser analisadas várias camadas com dieléctricos finos como sendo uma única camada [37].

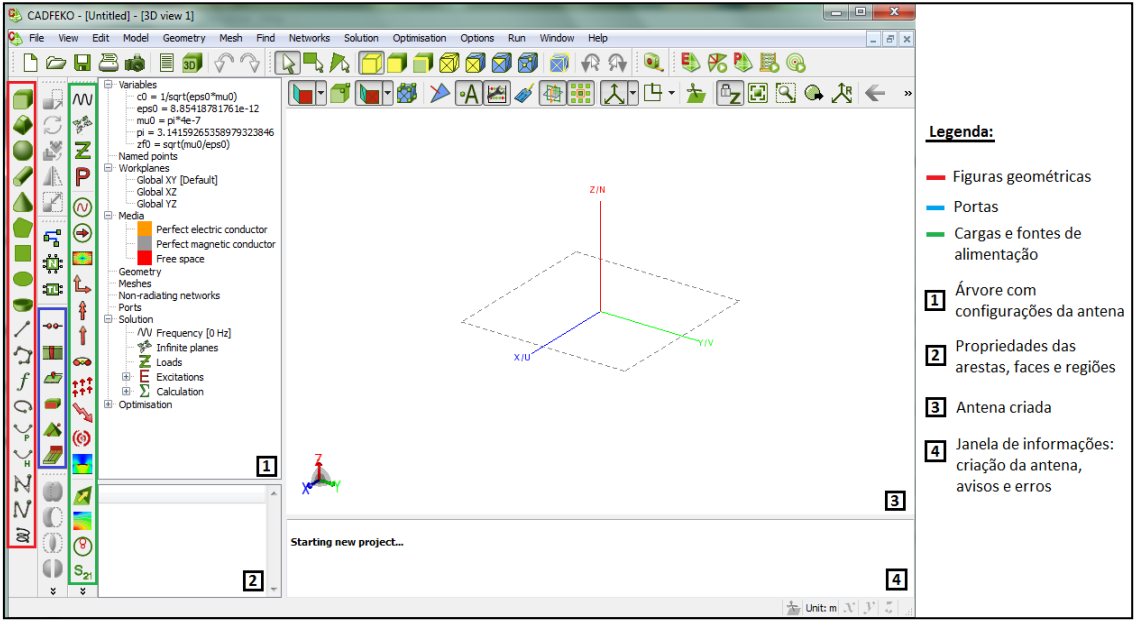

A interface da janela principal do simulador FEKO é a apresentada n[a Figura 3.3.](#page-62-0)

<span id="page-62-0"></span>Figura 3.3 - Janela principal do simulador FEKO.

Através da [Figura 3.3](#page-62-0) observa-se que o FEKO é um *software* bastante mais apelativo e de mais fácil utilização que os apresentados anteriormente. Do lado esquerdo da janela encontram-se as funcionalidades necessárias para a criação do circuito a simular, opções de alimentação, configuração da frequência, entre outros. No canto superior direito podem ser encontradas as diversas interfaces do FEKO e no centro é mostrado o desenho do circuito a ser simulado.

O FEKO *Lite* é uma versão gratuita, com as mesmas características do FEKO, mas com algumas limitações, tal como pode ser observado n[a Tabela 3.1.](#page-63-0)

<span id="page-63-0"></span>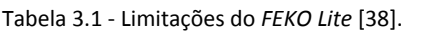

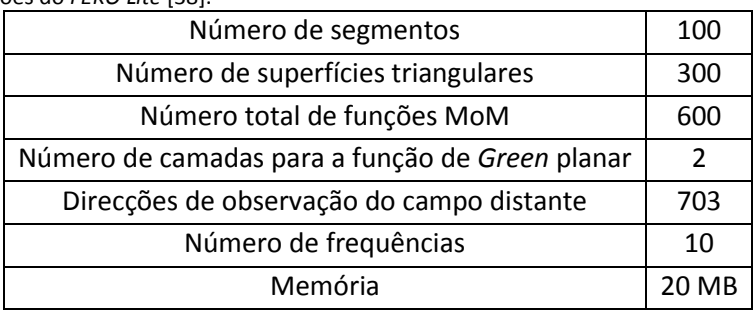

As ferramentas utilizadas para realização das simulações no âmbito do projecto foram unicamente o CADFEKO e o POSTFEKO, sendo apresentado no [Anexo C](#page-137-0) um tutorial da utilização destas.

# **3.1.4 Comparação de simuladores**

Na [Tabela 3.2](#page-63-1) são apresentadas as vantagens e desvantagens dos simuladores estudados.

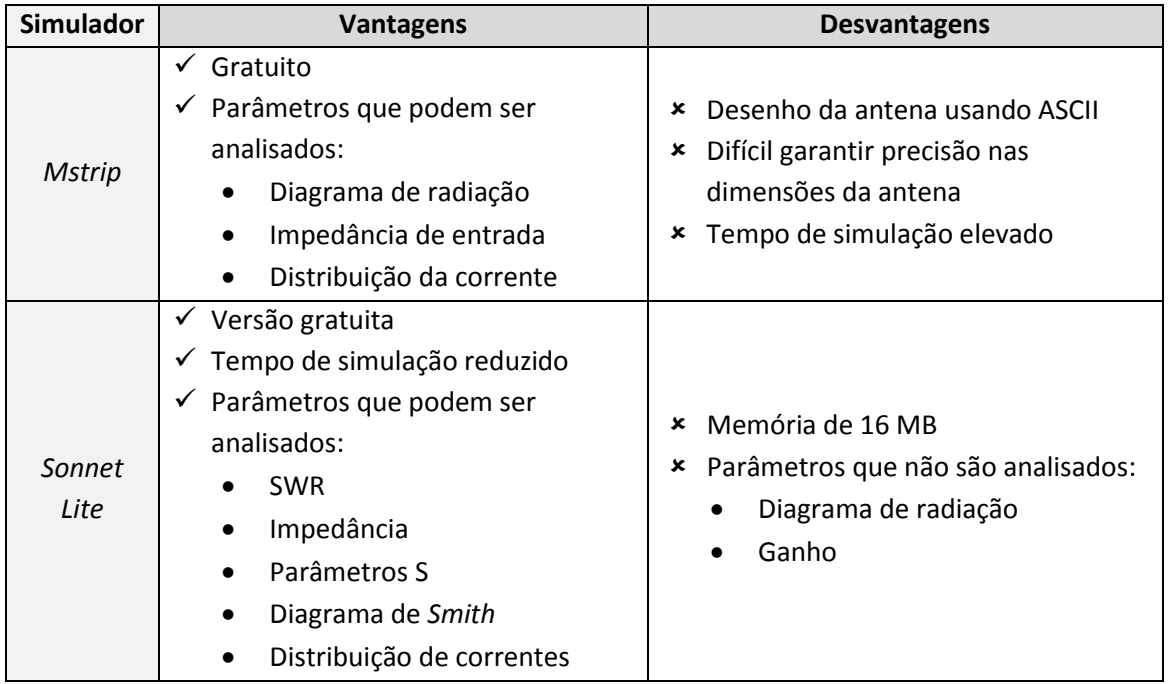

<span id="page-63-1"></span>Tabela 3.2 - Vantagens e desvantagens dos simuladores.

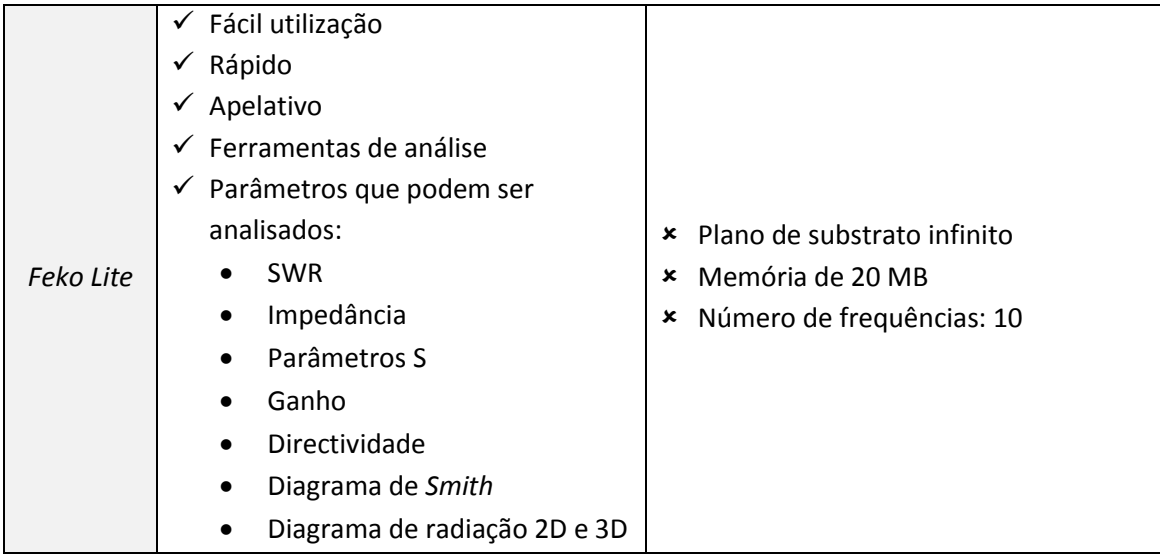

# **3.2** *Software* **desenvolvido em Matlab**

Devido à necessidade de se calcularem as dimensões das antenas impressas, das linhas de transmissão e das respectivas descontinuidades para a realização deste projecto, desenvolveram-se três aplicações. Estas foram desenvolvidas em ambiente Matlab [39], que permite a construção de interfaces gráficas de uma forma fácil e apelativa.

As interfaces contêm caixas de texto que permitem a inserção de dados, botões e área de gráficos, entre outros. Após a construção da interface, é feita a programação das funções de cada aplicação.

# <span id="page-64-1"></span>**3.2.1 Antenas impressas**

Para o âmbito das antenas impressas foi criada uma aplicação que permite obter as dimensões de uma antena rectangular. A interface gráfica desta encontra-se representada na [Figura 3.4](#page-64-0) e o código no [Anexo D.](#page-146-0)

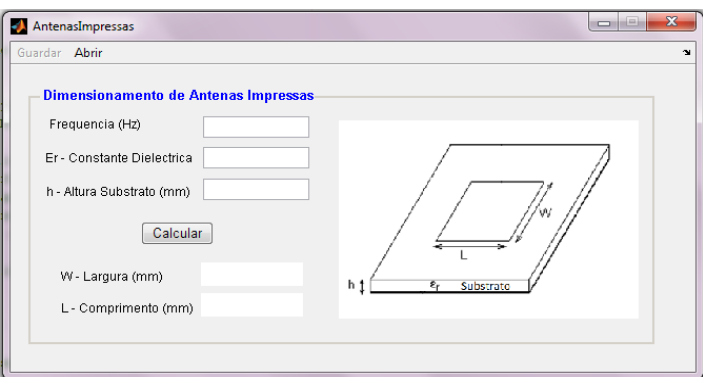

Figura 3.4 - Interface gráfica do dimensionamento das antenas impressas.

<span id="page-64-0"></span>Para se obter o dimensionamento da antena deve-se introduzir a frequência de operação, a constante dieléctrica e a altura do substrato e seleccionar a opção "Calcular". O funcionamento da aplicação desenvolvida para o dimensionamento das antenas impressas encontra-se representado pelo fluxograma d[a Figura 3.5.](#page-65-0)

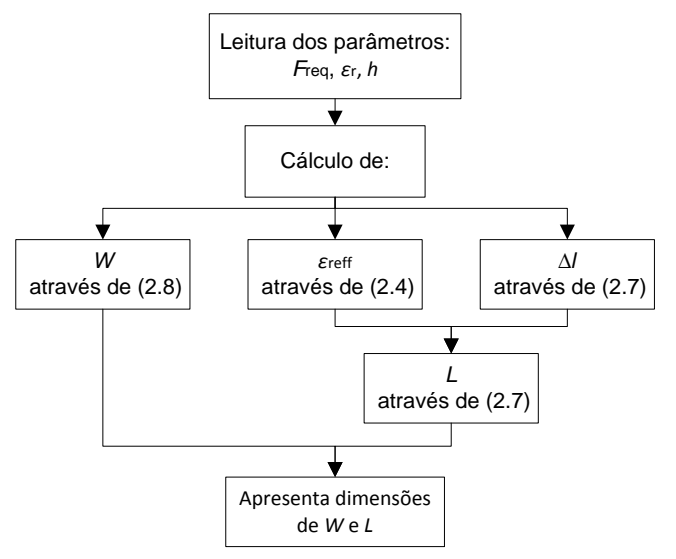

Figura 3.5 - Fluxograma do funcionamento da aplicação das antenas impressas.

<span id="page-65-0"></span>É de referir que a interface criada também tem a opção de abrir e guardar os dados que foram introduzidos.

### <span id="page-65-2"></span>**3.2.2 Linhas de transmissão**

A aplicação criada para as linhas de transmissão permite calcular a impedância e as dimensões das mesmas. A interface gráfica está apresentada na [Figura 3.6](#page-65-1) e o respectivo código encontra-se no [Anexo E.](#page-149-0)

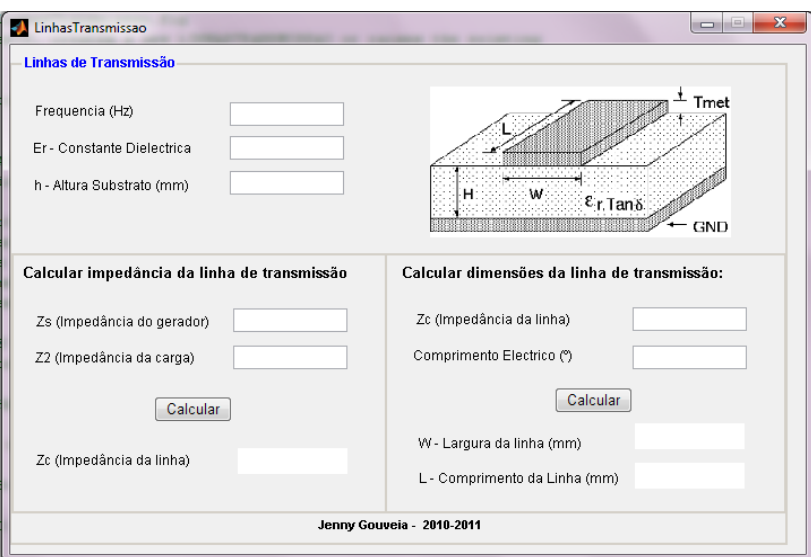

Figura 3.6 - Interface gráfica das linhas de transmissão.

<span id="page-65-1"></span>Tanto para o cálculo da impedância como para as dimensões da linha, devem ser introduzidos os parâmetros de frequência, constante dieléctrica e altura do substrato. Para o cálculo da impedância característica de uma linha de transmissão é necessário introduzir-se a impedância da carga e do gerador. Para o dimensionamento da mesma, deve-se introduzir a impedância da linha assim como o comprimento eléctrico desejado. Na [Figura 3.7](#page-66-0) é apresentado o fluxograma do funcionamento da aplicação em questão.

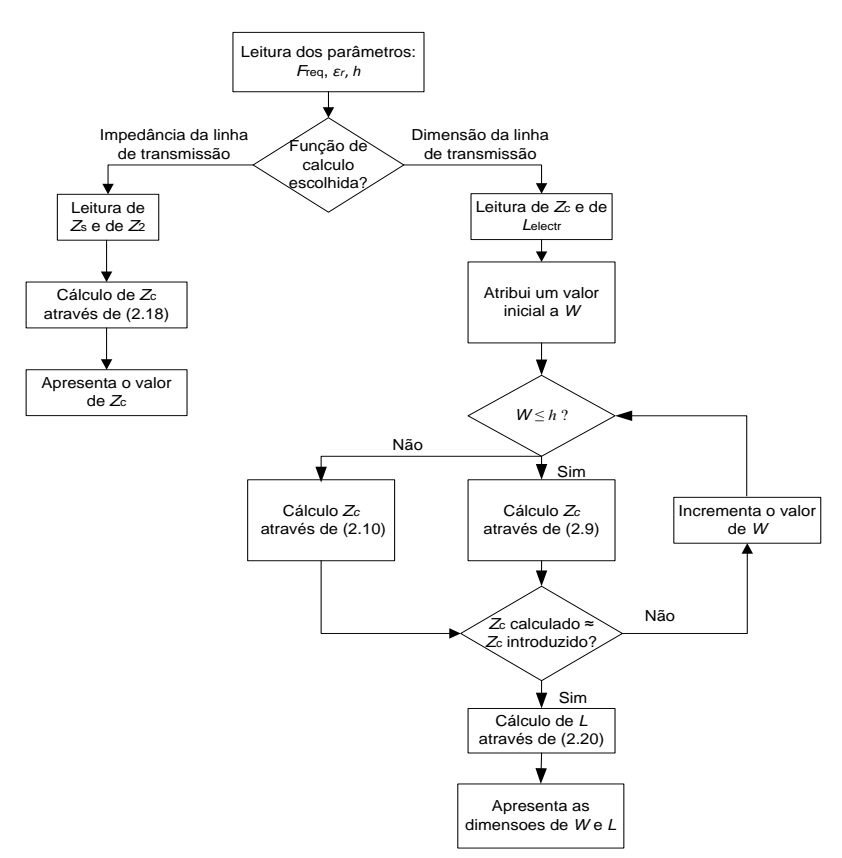

Figura 3.7 -Fluxograma do funcionamento da aplicação das linhas de transmissão impressas.

### <span id="page-66-0"></span>**3.2.3 Descontinuidades das linhas de transmissão**

Dada a necessidade de considerar as descontinuidades das linhas de transmissão para melhorar o seu desempenho e devido ao conjunto de cálculos que devem ser feitos para tal, criou-se a aplicação da [Figura 3.8](#page-66-1) que permite o dimensionamento das linhas para as seguintes descontinuidades: canto, junção em T e degrau. O código da aplicação encontra-se no [Anexo F.](#page-152-0)

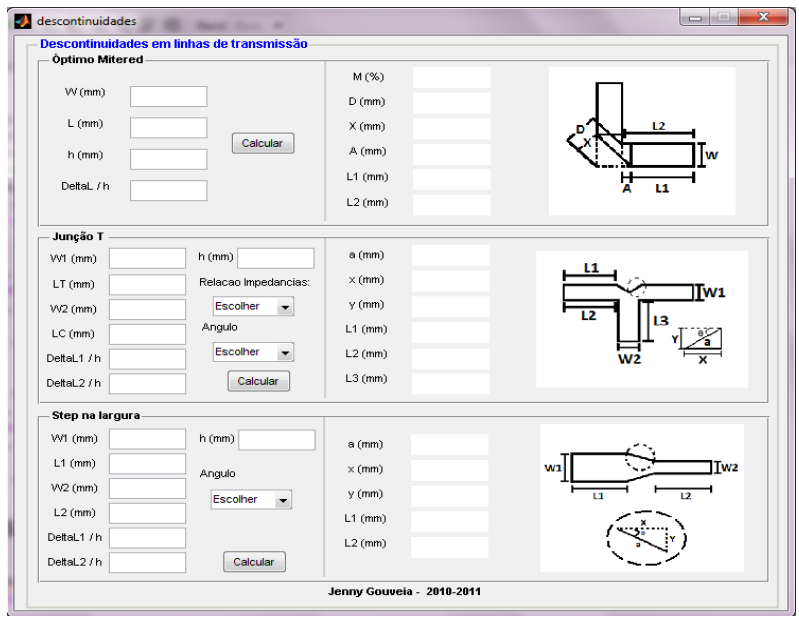

<span id="page-66-1"></span>Figura 3.8 - Interface gráfica das descontinuidades das linhas de transmissão.

O funcionamento da aplicação desenvolvida das descontinuidades é o representado pelo fluxograma d[a Figura 3.9.](#page-67-0)

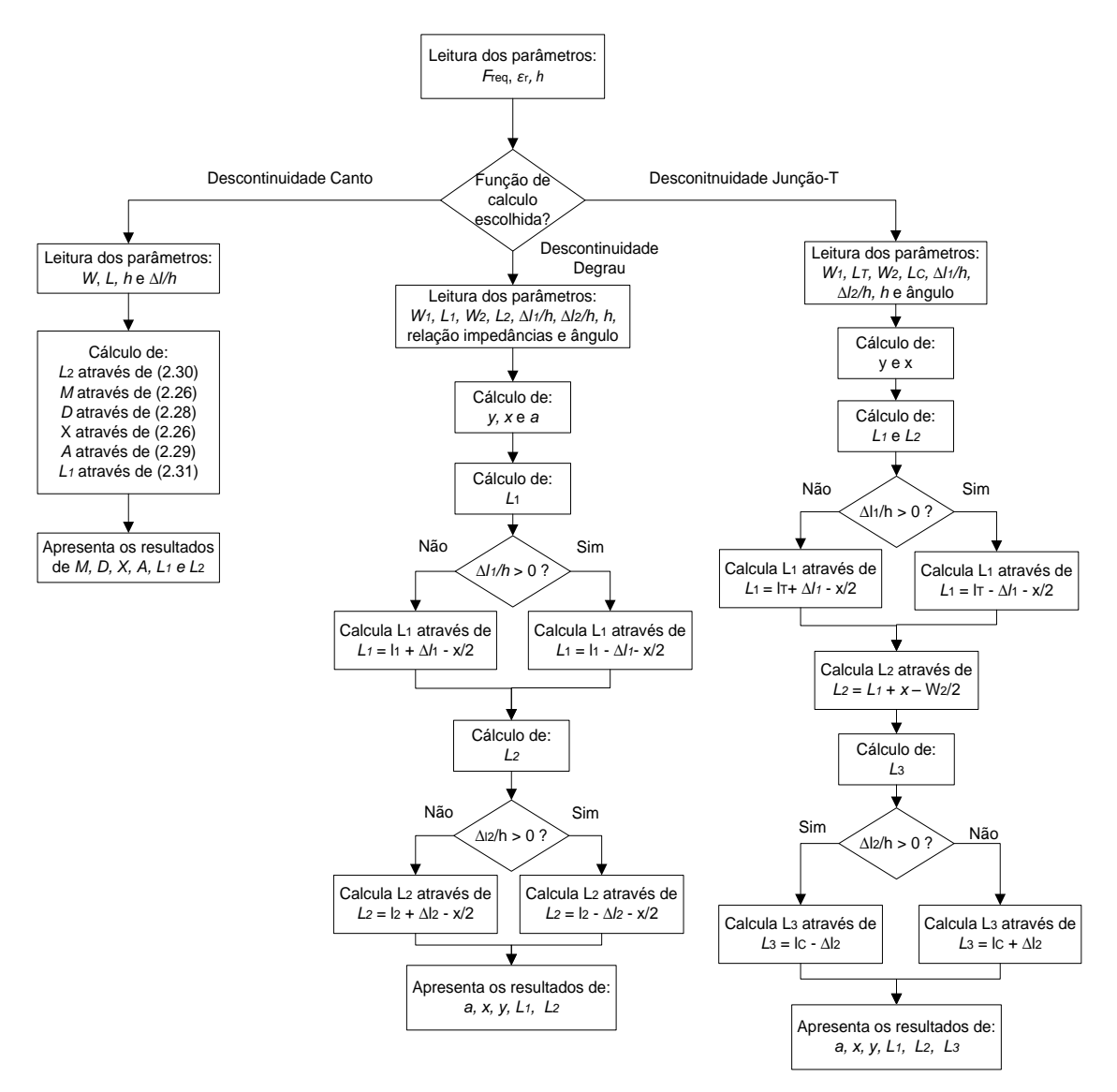

<span id="page-67-0"></span>Figura 3.9 - Fluxograma do funcionamento da aplicação das descontinuidades das linhas de transmissão impressas.

#### **Canto**

Para realizar o cálculo do dimensionamento das descontinuidades de canto é necessário introduzir os parâmetros da linha e do substrato, nomeadamente *W*, *L*, *h* e *Δl/h*. O último parâmetro corresponde ao comprimento do canto e deve ser obtido através do gráfico da [Figura 2.26](#page-45-1) apresentado na secção [2.4.3](#page-41-3) que relaciona o *Δl/h* com *W/h*.

### **Junção-T**

Para se obter o dimensionamento das linhas de transmissão na qual se pretende aplicar a junção-T, devem ser introduzidos os valores de *W1*, *W2*, *L<sup>T</sup>* e *LC* que correspondem às larguras e aos comprimentos das linhas sem descontinuidade tal como apresentado na [Figura 2.28](#page-46-1) (a), os parâmetros *Δl1/h* e *Δl2/h* que são obtidos através da [Figura 2.29](#page-47-0) (b), altura do substrato (*h*) e ainda deve ser escolhida qual a relação de impedâncias entre as linhas (1:√2 ou 1:1) e o valor de  $\theta$ .

#### **Degrau**

Para se obter o dimensionamento das linhas com descontinuidades em degrau deve-se introduzir o comprimento e a largura das linhas (sem descontinuidade), os parâmetros *Δl1/h* e *Δl2/h* obtidos através d[a Figura 2.31,](#page-48-0) a altura do substrato e o ângulo pretendido.

De acordo com o valor dos parâmetros *Δl1/h* e *Δl2/h* introduzidos, ou seja, se são positivos ou negativos, os comprimentos das linhas considerando a descontinuidade em degrau são calculados conforme [a Figura 2.32.](#page-48-1)

# **3.3 Simulação de uma antena impressa em FR4**

De modo a avaliar os simuladores apresentados (MSTRIP40, Sonnet e Feko) e escolher o mais eficiente, foram realizados os cálculos necessários para a construção de duas antenas impressas para a frequência dos 2,42 GHz, uma utilizando o substrato FR4 e a outra o Duroid 5880.

A folha característica do substrato FR4 indica que o valor da constante dieléctrica para a frequência de operação de 1 MHz é de 5. Uma vez que a frequência de interesse é a de 2,42GHz, construiu-se uma antena impressa no material em questão considerando *ε<sup>r</sup>* = 5. Através dos resultados práticos verificou-se que a antena impressa se encontrava adaptada para a frequência dos 2,6 GHz, aproximadamente. Desta forma, com a utilização do simulador FEKO e mantendo as mesmas dimensões, diminuiu-se a constante dieléctrica até que a antena estivesse adaptada para a frequência dos 2,6 GHz, tal como acontecia na prática. O valor obtido foi de *ε<sup>r</sup>* = 4,4. Este valor da constante dieléctrica para o substrato FR4 também é o apresentado em algumas bibliografias da área.

A construção das antenas com substratos diferentes foi feita com o objectivo de verificar-se a influência das características dos substratos, [Tabela 3.3,](#page-68-0) no que diz respeito ao ganho e à largura de banda.

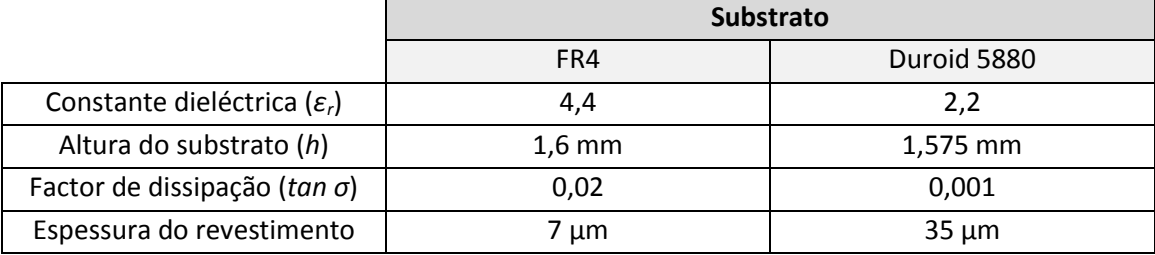

<span id="page-68-0"></span>Tabela 3.3 - Características dos substratos utilizados: FR4 e Duroid 5880.

A construção de uma antena impressa é feita seguindo-se o procedimento apresentado no fluxograma da [Figura 3.10.](#page-69-0) É de referir que a impedância das antenas impressas é ajustada para a impedância de 50 Ω, de modo a que esta, esteja adaptada à linha de transmissão (cabo coaxial) e aos equipamentos utilizadas para a medição dos parâmetros, evitando assim que a potência seja reflectida.

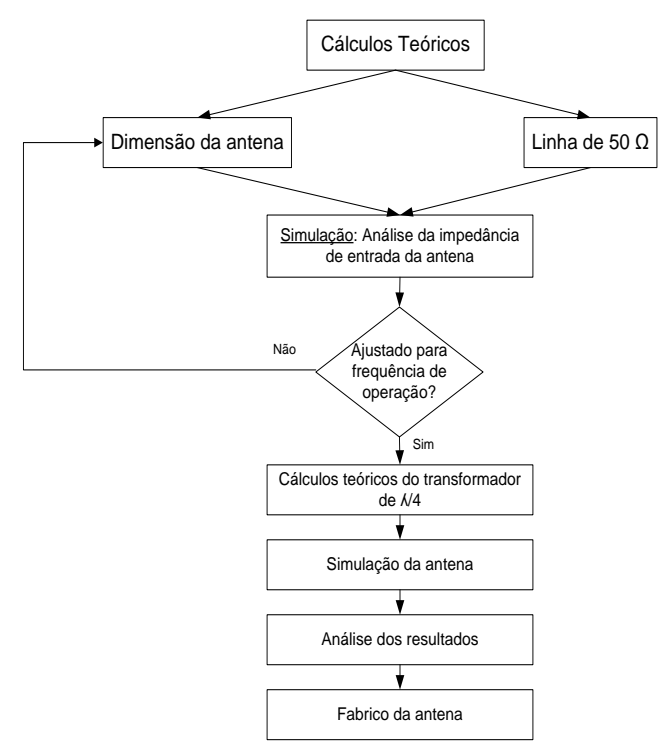

Figura 3.10 - Construção da antena impressa.

<span id="page-69-0"></span>Tendo em conta o procedimento apresentado na [Figura 3.10,](#page-69-0) as características do substrato e a frequência de operação pretendida, calcularam-se as dimensões da antena e da linha de transmissão de 50 Ω através das aplicações das secções [3.2.1](#page-64-1) e [3.2.2,](#page-65-2) respectivamente. Depois procedeu-se à simulação da mesma de modo a obter-se a impedância de entrada. De seguida será apresentado o procedimento para simulação da antena impressa com o substrato FR4. Um procedimento análogo foi realizado para o substrato Duroid 5880, sendo este apresentado no [Anexo G.](#page-159-0)

<span id="page-69-1"></span>Na [Tabela 3.4.](#page-69-1) são apresentadas as dimensões da antena impressa considerando a constante dieléctrica do substrato FR4 de 4,4 que foram obtidas através das aplicações desenvolvidas.

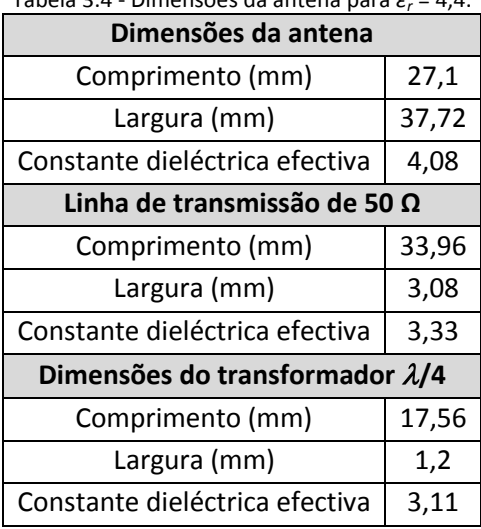

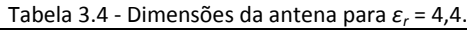

O comprimento da antena foi ajustado através do Sonnet de forma a que a antena estivesse adaptada para a frequência de interesse, sendo que o valor obtido foi de 29 mm.

Os resultados obtidos em cada um dos simuladores são apresentados na Tabela 3.5. Ao analisar a tabela pode-se observar que existe uma variação significativa entre os resultados dos três simuladores, sendo que os do MSTRIP40 são os que apresentam uma maior discrepância de valores comparativamente aos obtidos pelo FEKO e Sonnet.

|                  | <b>FEKO</b>    |            | MSTRIP40   | Sonnet            |            |
|------------------|----------------|------------|------------|-------------------|------------|
| Frequência (GHz) | Impedância (Ω) | <b>SWR</b> | <b>SWR</b> | Impedância (Ω)    | <b>SWR</b> |
| 2,395            | 43,75-j43,1    | 2,47       | 2,40       | 71,88-j25,17      | 1,73       |
| 2,4              | 44,18-j37,72   | 2,21       |            | 69,87-j17,92      | 1,57       |
| 2,403            | 44,49-j35,02   | 2,07       | 3,05       | 68,89-j13,65      | 1,48       |
| 2,41             | 45,7-j27,37    | 1,77       | 2,70       | $67, 2 - j3, 901$ | 1,35       |
| 2,42             | 48,23-j16,94   | 1,41       | 2,79       | $66, 11 + j9, 7$  | 1,38       |
| 2,434            | $54 - j1,7$    | 1,09       | 3,20       | 67,04+j28,53      | 1,76       |
| 2,44             | 57,37+j4,69    | 1,18       | 4,10       | 68,31+j36,65      | 1,98       |
| 2,446            | 61,2+j11,03    | 1,34       | 4,80       | 70,14+j44,89      | 2,20       |
| 2,45             | 65,7+j17,33    | 1,50       |            |                   |            |

Tabela 3.5 - Resultados de impedância da antena em FR4 obtidos nos três simuladores.

Relativamente aos simuladores FEKO e Sonnet é de referir que os valores obtidos, apesar de não serem idênticos, são relativamente próximos. A variação existente pode-se dever ao facto de que no simulador FEKO foi utilizado um plano de massa infinito, devido às limitações da utilização da versão gratuita, enquanto que no Sonnet foi usado um plano de massa finito. Para além dos valores de impedância, também foi obtida a distribuição de corrente existente na antena impressa para a frequência de operação 2,42 GHz, sendo o resultado obtido o apresentado n[a Figura 3.11.](#page-70-0)

<span id="page-70-0"></span>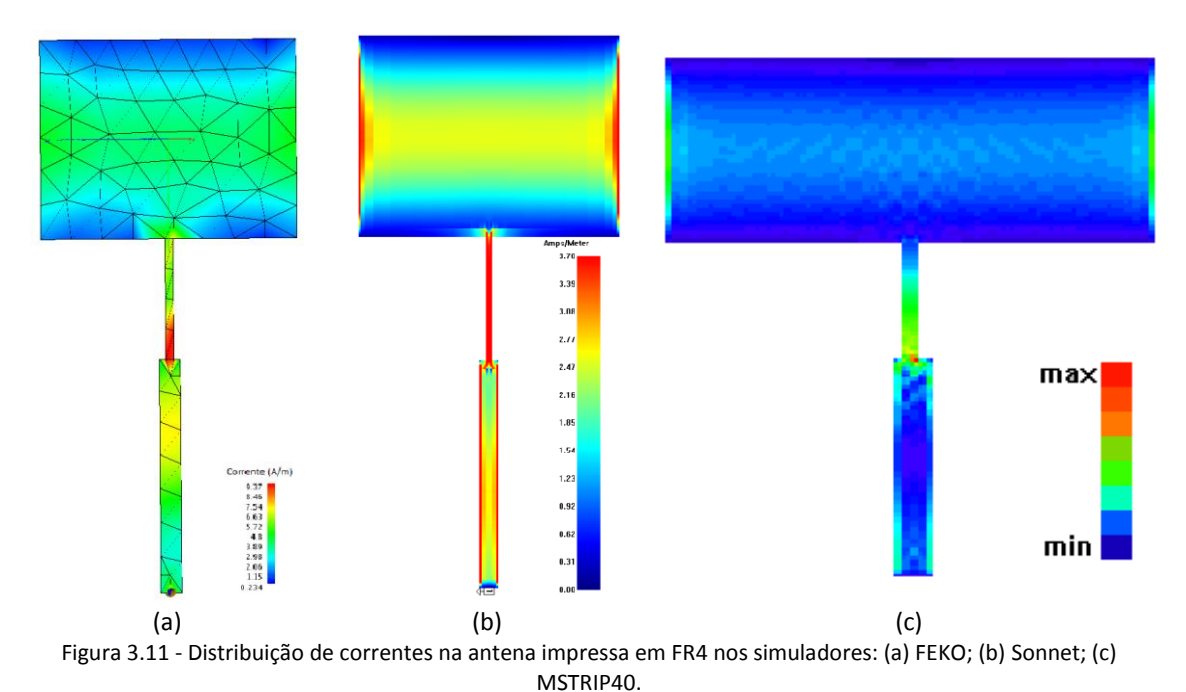

47

Ao analisar-se a distribuição de corrente obtida pelos diferentes simuladores é possível verificar que os resultados são semelhantes e ainda é possível notar que a polarização da antena impressa é linear, uma vez que o fluxo de corrente é maior no centro do plano de meio comprimento de onda (*L*) e nulo nas extremidades, formando uma linha no centro da antena.

O diagrama de radiação da antena foi obtido através do simulador FEKO e MSTRIP40, tendo em conta que o Sonnet não o permite, isto pelo facto de ser uma versão gratuita. Na [Figura 3.12](#page-71-0) encontram-se os diagramas de radiação polar e 3D da antena em FR4. Destes resultados pode-se observar que a antena impressa tem uma maior directividade na direcção perpendicular ao plano. O ganho obtido através dos simuladores MSTRIP40 e FEKO para a frequência dos 2,42 GHz foi de 6,1 dBi e 1,8 dBi, respectivamente.

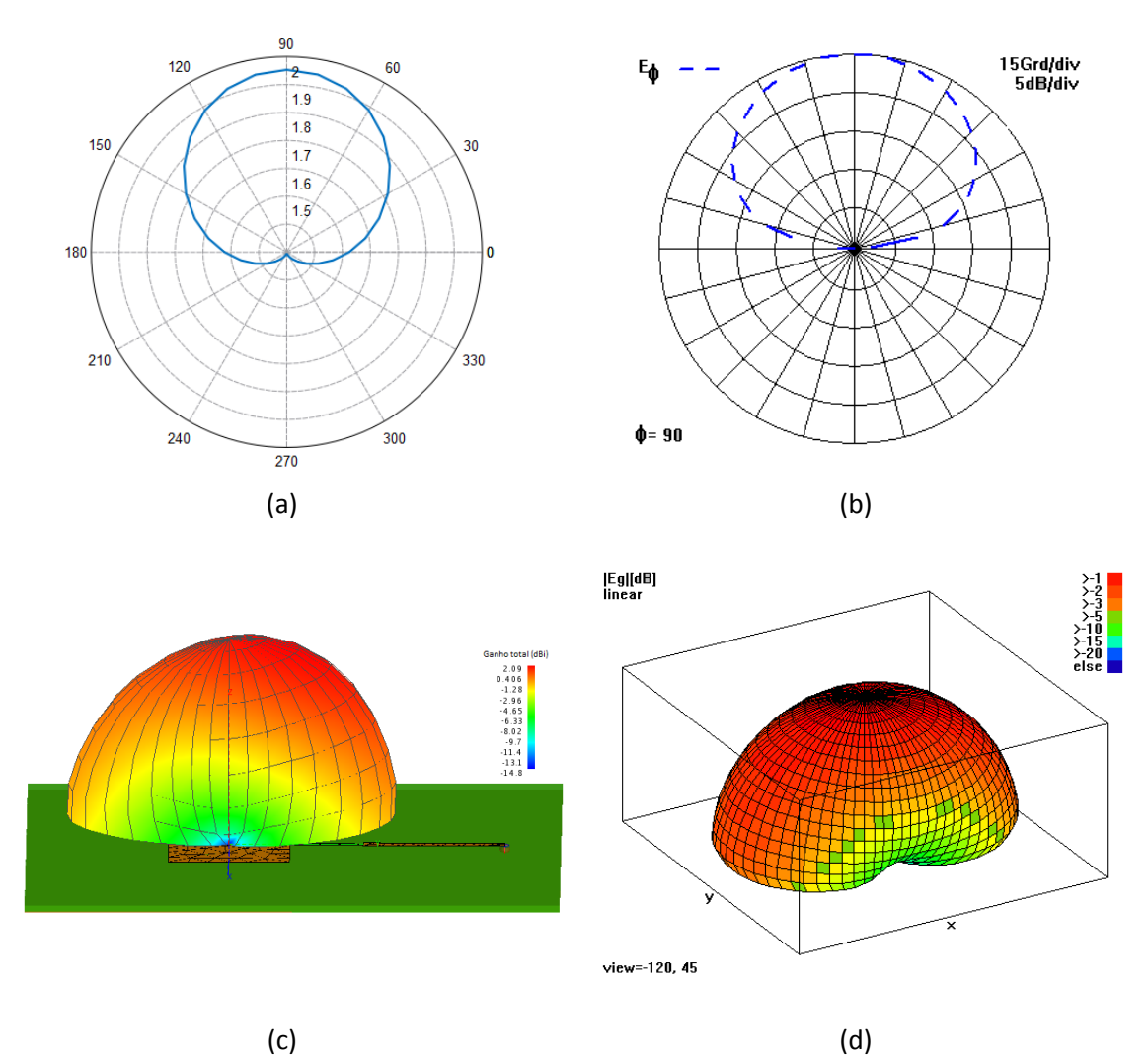

<span id="page-71-0"></span>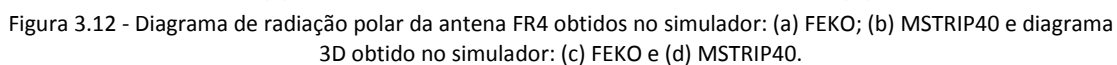

É de referir que o valor de 6,1 dBi dado pelo MSTRIP40 é de estranhar dada as dimensões da antena e tendo em conta que em nenhuma frequência a antena está adaptada. Por outro lado, o ganho obtido pelo simulador FEKO é um resultado mais coerente, dado o dimensionamento e adaptação da antena.
## **3.4 Antena S-P dobrada**

De modo a analisar as características da antena S-P dobrada, procedeu-se a simulação da mesma através do *sofware* FEKO. Esta foi feita considerando a geometria tridimensional da antena em questão apresentada na [Figura 2.10](#page-34-0) e o dimensionamento da [Tabela 3.6.](#page-72-0)

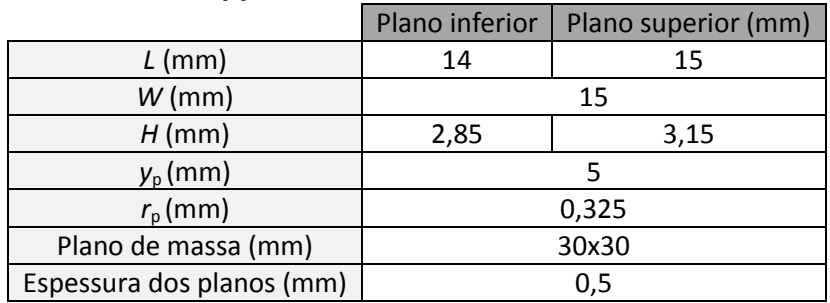

<span id="page-72-0"></span>Tabela 3.6 - Dimensões da antena S-P [3].

A simulação da antena foi realizada tendo-se em consideração o procedimento e as configurações apresentadas no [Anexo C.](#page-137-0) A construção desta no simulador foi efectuada através de cubos, com espessura de 0,5 mm, de modo a assim considerar as características físicas dos planos de cobre a serem utilizados. Na [Figura 3.13](#page-72-1) é apresentada a antena no simulador FEKO.

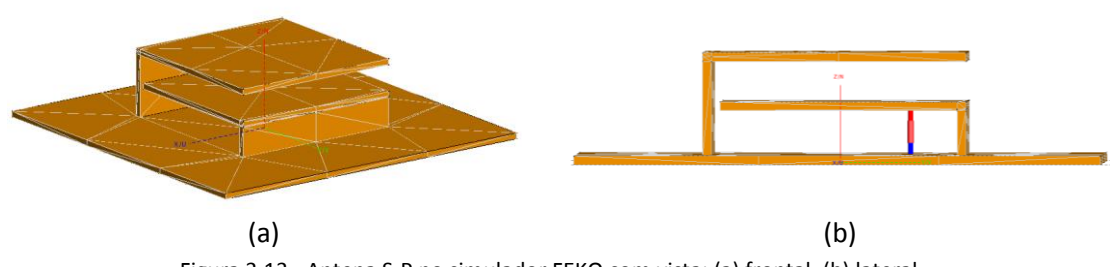

Figura 3.13 - Antena S-P no simulador FEKO com vista: (a) frontal; (b) lateral.

<span id="page-72-1"></span>Após as configurações necessárias para a realização de uma simulação o mais próximo da realidade possível, procedeu-se a análise dos resultados através da ferramenta POSTFEKO. O resultado obtido na análise da impedância da antena S-P é o apresentado na [Figura 3.14.](#page-72-2)

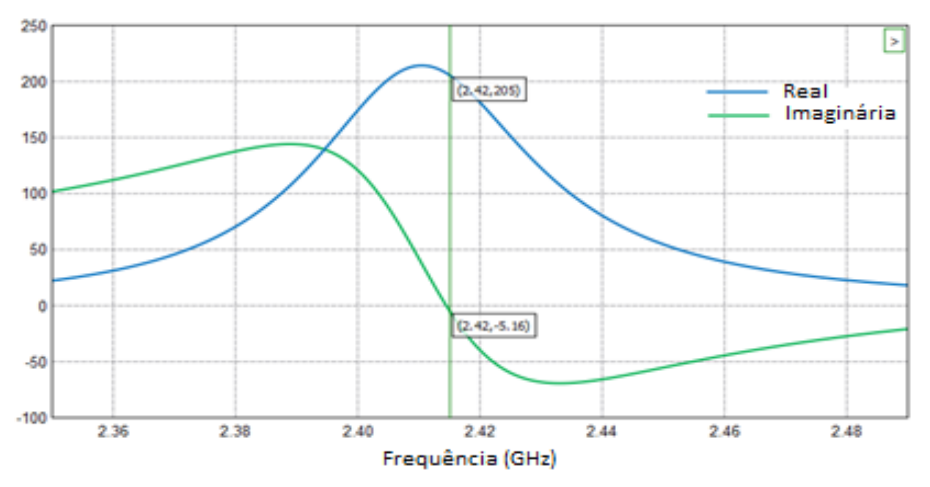

<span id="page-72-2"></span>Figura 3.14 – Resultado obtido através da simulação para a impedância da antena S-P com *y<sup>p</sup>* = 5 mm.

Ao analisar-se a [Figura 3.14](#page-72-2) verifica-se que ao simular a antena S-P, considerando o dimensionamento d[a Tabela 3.6,](#page-72-0) a impedância obtida nos 2,42 GHz é de 205-j5,16 Ω, ou seja, a antena não se encontra adaptada, 50 + j0 Ω. Assim sendo, no *software* FEKO, deslocou-se o ponto de alimentação para um ponto mais próximo da parede curto-circuitada, considerando o método de alimentação por sonda das antenas [9]. Após sucessivas simulações, verificou-se que para um espaçamento de aproximadamente 3 mm entre a parede curto-circuitada e o ponto de alimentação, a antena fica adaptada para a frequência de operação desejada.

Os resultados obtidos através da simulação para a impedância e SWR encontram-se apresentados na [Figura 3.15.](#page-73-0) Através destes resultados verifica-se que ao deslocar o ponto de alimentação da antena, o valor de impedância obtido foi de 46+j3,79 Ω e um SWR de 1,12, ou seja, a antena encontra-se adaptada para a frequência desejada.

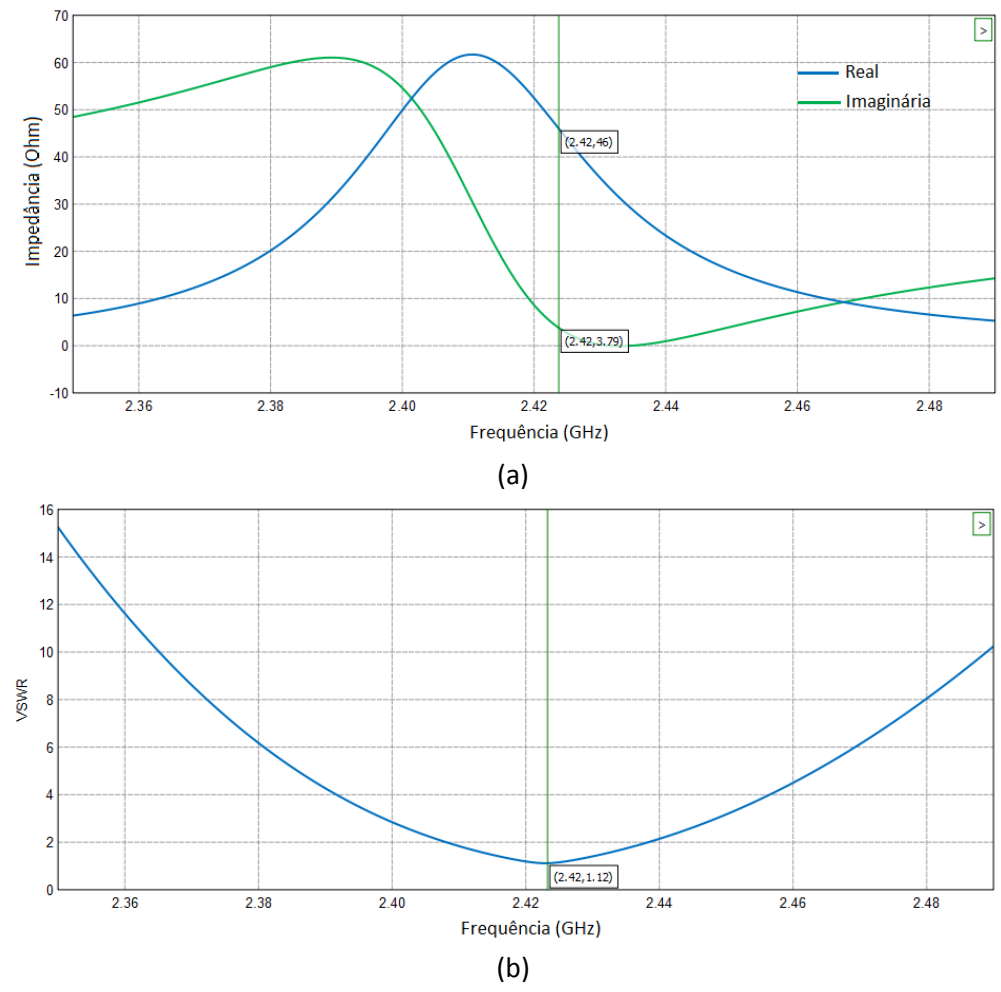

Figura 3.15 - Resultados da simulação: (a) Impedância; (b) SWR da antena S-P.

<span id="page-73-0"></span>Após a adaptação da antena procedeu-se a análise dos diagramas de radiação polar e a 3D, sendo os resultados os apresentados n[a Figura 3.16.](#page-74-0)

Ao analisar-se os diagramas de radiação é possível notar-se que a antena S-P tem uma maior radiação para um ângulo de aproximadamente de 60° e não de 90° (perpendicular à antena) como no caso das antenas impressas. Ainda é possível observar-se que a antena S-P

apresenta um lóbulo secundário na parte posterior de aproximadamente 0,25 dBi e um ganho de 1,5 dBi para a frequência de operação de 2,42 GHz.

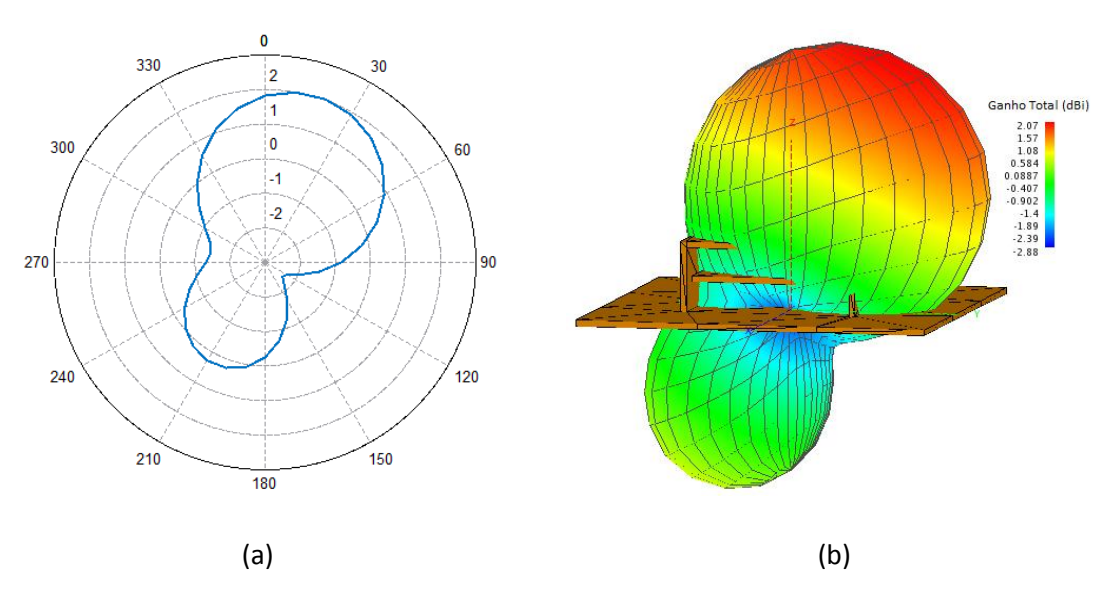

Figura 3.16 - Diagrama de radiação simulado: (a) 2D; (b) 3D.

## <span id="page-74-1"></span><span id="page-74-0"></span>**3.5 Simulação de linhas de transmissão**

De modo a verificar o comportamento da descontinuidade de canto, junção-T e degrau, procedeu-se à simulação das mesmas no *software* Sonnet *Lite* para a frequência dos 2,42 GHz, considerando as abordagens d[o Anexo B.](#page-132-0)

As simulações foram efectuadas considerando as características do substrato RT/Duroid 5880, no qual se pretende construir o combinador de potência, e colocando uma carga de 50 Ω numa das extremidades da linha.

#### **3.5.1 Descontinuidade de canto**

Para realizar a simulação da descontinuidade de canto utilizou-se uma linha de meio comprimento de onda de modo a que a impedância da carga colocada numa das extremidades da linha se mantenha na outra extremidade. Esta linha foi feita de modo a ter uma impedância característica de 50 Ω, cujas dimensões (*L* e *W*) foram obtidas através da aplicação desenvolvida para as linha de transmissão (secção [3.2.2\)](#page-65-0).

Para o caso da análise das descontinuidades sem corte [\(Figura 2.21\)](#page-43-0) e com corte de 50% [\(Figura 2.24](#page-44-0) (b)) o comprimento de *L<sup>2</sup>* foi obtido através de [\(2.22\)](#page-43-1) [e \(2.25\),](#page-44-1) respectivamente.

Para a análise das linhas com a utilização de uma percentagem óptima de corte, o comprimento de *L<sup>1</sup>* e *L<sup>2</sup>* apresentados na [Figura 2.25](#page-45-0) foram obtidos através da aplicação de descontinuidades das linhas da transmissão (secção [3.2.3\)](#page-66-0), tendo em conta que através do gráfico da [Figura 2.26](#page-45-1) obtém-se 2*ΔL/h* ≈ 1,4 para a linha de transmissão em questão. O dimensionamento das linhas obtido para as três abordagens encontra-se apresentado na [Tabela 3.7.](#page-75-0)

|            | Linha de transmissão |                  |                             |
|------------|----------------------|------------------|-----------------------------|
|            | Sem corte            | Com corte de 50% | Percentagem óptima de corte |
| $L$ (mm)   | 45,3                 |                  |                             |
| $W$ (mm)   | 4,89                 |                  |                             |
| $M(\%)$    |                      |                  | 52,99                       |
| $D$ (mm)   |                      |                  | 6,90                        |
| $X$ (mm)   |                      |                  | 3,66                        |
| $A$ (mm)   |                      |                  | 0,29                        |
| $L_2$ (mm) | 20,21                | 21,74            | 21,55                       |
| $L_1$ (mm) | 25,09                | 21,74            | 21,26                       |

<span id="page-75-0"></span>Tabela 3.7 - Resultados dos parâmetros necessários para análise das linhas de transmissão.

Considerando as dimensões apresentadas na [Tabela 3.7](#page-75-0) simulou-se uma linha sem corte, com corte de 50%, com uma percentagem óptima de corte e uma linha recta através do Sonnet de modo a comparar as diferentes abordagens e verificar qual a que apresenta um melhor desempenho. Os resultados obtidos para a impedância, SWR e perdas de inserção  $(S_{12})$ na frequência dos 2,42 GHz são apresentados n[a Tabela](#page-75-1) 3.8.

|                                   | Linha de transmissão |                  |                 |                 |
|-----------------------------------|----------------------|------------------|-----------------|-----------------|
|                                   | Recta                | Sem Corte        | Com corte de    | Percentagem     |
|                                   |                      |                  | 50%             | óptima de corte |
| Impedância $(\Omega)$             | $50,22 - 0,34$ j     | $48,77 + 9,55$ j | $50,42 + 0,10j$ | $50,26-1,63j$   |
| <b>SWR</b>                        | 1,00                 | 1,22             | 1,01            | 1,03            |
| Parâmetro S <sub>12</sub><br>(dB) | $-0,089$             | $-0,13$          | $-0,095$        | $-0,093$        |

<span id="page-75-1"></span>Tabela 3.8 - Resultados obtidos da análise de linhas de transmissão com e sem corte.

Através dos resultados obtidos na tabela, verifica-se que a linha de transmissão sem corte é a que apresenta um SWR superior comparativamente às outras abordagens. Relativamente às linhas com corte de 50% e percentagem óptima de corte observa-se que estas apresentam um SWR semelhante à situação ideal (linha recta). Para as perdas de inserção, pode-se observar que a linha com percentagem óptima de corte é a que apresenta uma menor perda em relação à linha recta (0,1%). No entanto, a diferença em relação às outras abordagens é apenas, no máximo, de 1%. Desta forma, verificou-se que a utilização de linhas de transmissão com corte nos cantos é mais vantajosa do que a sem corte, tal como era esperado através da [Figura 2.27.](#page-46-0)

Para além da análise da impedância, do SWR e das perdas das linhas de transmissão, também realizou-se a simulação da distribuição de correntes ao longo das mesmas. Os resultados obtidos são apresentados na [Figura 3.17.](#page-76-0)

Na [Figura 3.17](#page-76-0) (a) observa-se que a corrente que percorre a linha é máxima no centro (1,92 – 2,30 A/m) e mínima nas extremidades da mesma. Através da [Figura 3.17](#page-76-0) (b) verifica-se que ao aplicar uma descontinuidade na linha, sem qualquer corte, a corrente no canto exterior é mínima e no interior é máxima (2 – 3 A/m). No entanto, ao aplicar um corte na descontinuidade da linha, a corrente tem um comportamento mais homogéneo, tal como pode ser observado na [Figura 3.17](#page-76-0) (c) e (d). Ainda se pode verificar que a corrente tende a fluir pelo percurso mais curto, ou seja, há uma maior concentração de corrente no canto interno da linha de transmissao, tal como era esperado n[a Figura 2.23.](#page-43-2)

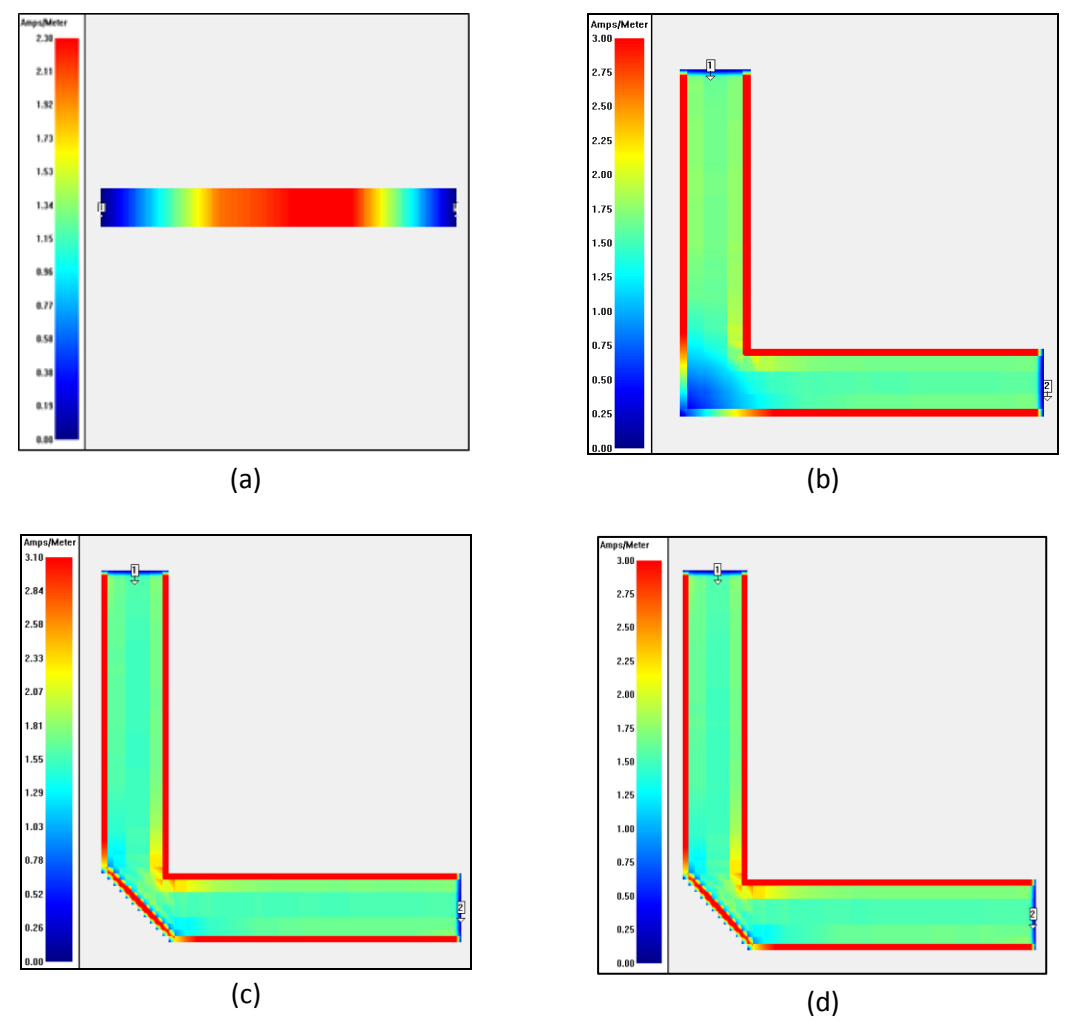

<span id="page-76-0"></span>Figura 3.17 - Distribuição de correntes da linha: (a) recta; (b) sem corte; (c) com corte 50%; (d) percentagem óptima de corte.

#### **3.5.2 Descontinuidade junção-T**

De modo a comparar o desempenho das linhas de transmissão com uma junção-T compensada e não compensada, procedeu-se à simulação destas através do Sonnet.

Uma vez que a impedância à saída da junção de duas linhas é o paralelo da impedância das mesmas e dado que se pretende que o valor da impedância de saída seja de 50 ohms, foi necessário calcular-se a impedância da linha de transmissão que permitisse a passagem de uma carga de 50 Ω para 100 Ω, de forma a que 100 Ω //100 Ω = 50 Ω. Esta foi calculada através de [\(2.18\),](#page-41-0) obtendo-se uma impedância característica da linha que permita a transição de 50 Ω para 100 Ω de 70,71 Ω. À saída desta foi aplicada uma linha de meio comprimento de onda com impedância de 50 Ω.

O dimensionamento das linhas de 50 Ω e 70,71 Ω foi obtido através da aplicação desenvolvida na secçã[o 3.2.2](#page-65-0) para comprimentos eléctricos de 180° e 90°, respectivamente. Os resultados obtidos encontram-se apresentados na [Tabela 3.9.](#page-77-0)

| Zc $(\Omega)$ | $W$ (mm) | $L$ (mm) |
|---------------|----------|----------|
| 50            | 4.89     | 45,3     |
| 70,71         | 2,81     | 23       |

Tabela 3.9 - Dimensionamento das linhas de transmissão de 50 Ω e 70,71 Ω.

<span id="page-77-0"></span>Para simular a junção-T com compensação da [Figura 2.28,](#page-46-1) foi necessário escolher o valor de  $\theta$  [\(Figura 2.29](#page-47-0) (a)) a ser utilizado e, consequentemente, através deste e da frequência de operação desejada os valores de *Δl1/h* e *Δl2/h* [\(Figura 2.29](#page-47-0) (b))*.* 

O valor escolhido de  $\theta$  foi de 30° uma vez que, através do gráfico da [Figura 2.29](#page-47-0) (a), verifica-se que o coeficiente de reflexão para a frequência dos 2,42 GHz não varia com o valor do ângulo  $\theta$  a ser utilizado na junção-T. Para o ângulo e para a frequência de operação em questão o deslocamento obtido através da [Figura 2.29](#page-47-0) (b) foi de *Δl1/h*=*Δl2/h*=0,23.

Tendo os parâmetros necessários, obteve-se o dimensionamento da junção-T através da aplicação das descontinuidades (secçã[o 3.2.3\)](#page-66-0), sendo os resultados obtidos os apresentados na [Tabela 3.10.](#page-77-1)

| Sem compensação     |      | Com compensação     |       |
|---------------------|------|---------------------|-------|
| $L_{\text{T}}$ (mm) | 23   | x                   | 2,07  |
| $L_c$ (mm)          | 45,3 |                     | 1,2   |
|                     |      | $L_1$ (mm)          | 20,57 |
|                     |      | L <sub>2</sub> (mm) | 20,19 |
|                     |      | $L_3$ (mm)          | 44,94 |

<span id="page-77-1"></span>Tabela 3.10 - Dimensionamento das linhas para a análise com e sem compensação da descontinuidade junção-T.

As linhas de transmissões foram simuladas considerando a [Figura 2.28](#page-46-1) e o dimensionamento apresentado na [Tabela 3.10.](#page-77-1) Os resultados obtidos para a frequência de operação desejada encontram-se apresentados na [Tabela 3.11.](#page-77-2) Ao comparar os resultados obtidos, verifica-se que as abordagens apresentam valores de SWR semelhantes e que a junção-T com compensação apresenta uma redução de 0,02 dB nas perdas de inserção.

<span id="page-77-2"></span>Tabela 3.11 - Resultados obtidos para a junção-T com e sem compensação.

|                          | Sem compensação | Com compensação |
|--------------------------|-----------------|-----------------|
| Impedância $(\Omega)$    | $50,81 - j1,69$ | 49,84-j0,03     |
| <b>SWR</b>               | 1.04            | 1,00            |
| Parâmetros $S_{13}$ (dB) | $-3.1$          | $-3.09$         |

Além dos parâmetros de perdas analisou-se o fluxo de corrente nas duas linhas de transmissão através do simulador Sonnet. O resultado obtido é representado na [Figura 3.18.](#page-78-0) Através desta observa-se que a corrente tende a fluir pelos cantos das linhas de transmissão, sendo praticamente nula na junção quando esta não é compensada [\(Figura 3.18](#page-78-0) (a)). Desta forma, com compensação [\(Figura 3.18](#page-78-0) (b)) há um maior fluxo de corrente ao longo da linha.

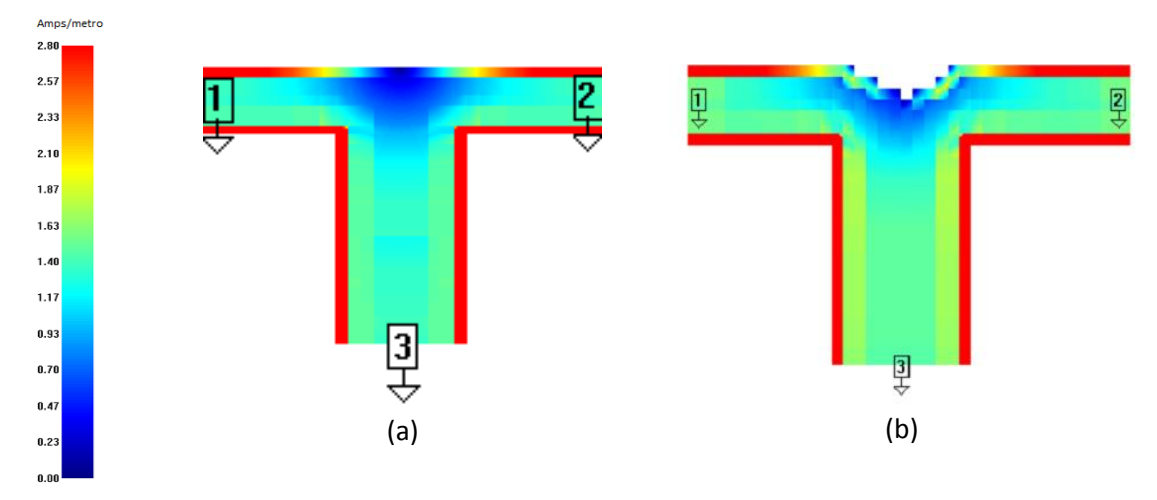

Figura 3.18 - Distribuição de corrente numa junção-T: (a) sem compensação; (b) com compensação.

#### <span id="page-78-0"></span>**3.5.3 Descontinuidade em degrau**

A descontinuidade em degrau foi analisada através da simulação de duas linhas de transmissão, uma sem compensação e a outra com compensação da descontinuidade em questão. Para tal, foram utilizadas linhas de 50 Ω e 70,71 Ω de modo a ter-se uma transição entre linhas com diferente impedância característica.

Da mesma forma que para a junção-T, para compensar a descontinuidade em degrau foi necessário obter os valores de θ, Δl<sub>1</sub>/h e Δl<sub>2</sub>/h. Uma vez que para θ = 60°, [Figura 2.31](#page-48-0) (a), o coeficiente de reflexão da linha aproxima-se do comportamento ideal, este valor foi o escolhido para realizar a simulação e, consequentemente, o deslocamento obtido através [Figura 2.31](#page-48-0) (b) foi de *Δl1/h*=*Δl2/h*=0,02.

O comprimento das linhas com compensação da descontinuidade em degrau foi obtido através da aplicação da secção [3.2.3,](#page-66-0) sendo os resultados obtidos os apresentados na [Tabela](#page-78-1)  [3.12.](#page-78-1)

|            | Sem compensação | Com compensação |
|------------|-----------------|-----------------|
| $X$ (mm)   |                 | 0.6             |
| $Y$ (mm)   |                 | 1,04            |
| $L_1$ (mm) | 45,3            | 44.97           |
| $L_2$ (mm) | 23              | 22.67           |

<span id="page-78-1"></span>Tabela 3.12 - Dimensionamento das linhas para a análise com e sem compensação da descontinuidade em degrau.

Considerando que o comprimento *L<sup>1</sup>* corresponde à linha associada à porta 1 da [Figura](#page-48-1)  [2.32](#page-48-1) e *L<sup>2</sup>* à porta 2, procedeu-se à simulação das linhas de transmissão com os dimensionamentos da [Tabela 3.12,](#page-78-1) sendo que os valores de impedância e das perdas de inserção encontram-se apresentados n[a Tabela 3.13.](#page-79-0)

Uma vez que na simulação é utilizada uma linha com impedância característica de 70,71Ω, com uma carga de 50 Ω no início da mesma, através de [\(2.18\)](#page-41-0) obtém-se que a impedância medida à saída é de 100 Ω .

Com os resultados da simulação observa-se que, para ambos os casos, a impedância obtida à saída da linha é de aproximadamente 100 Ω e que a abordagem com compensação apresenta menores perdas de inserção em relação à linha sem compensação.

<span id="page-79-0"></span>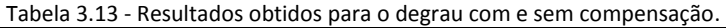

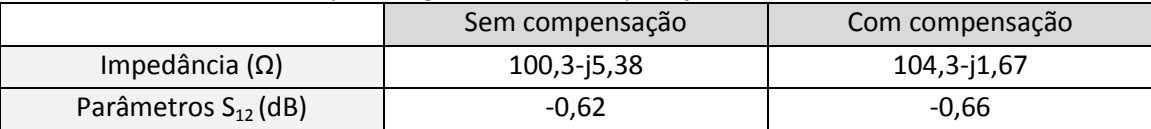

Na [Figura 3.19](#page-79-1) apresenta-se o resultado da simulação da distribuição de correntes nas descontinuidades em degrau. Destes resultados, verifica-se que há um ligeiro aumento de corrente nos cantos da linha com compensação [\(Figura 3.19](#page-79-1) (b)), não sendo, no entanto, tão significativo como acontecia com as descontinuidades apresentadas anteriormente.

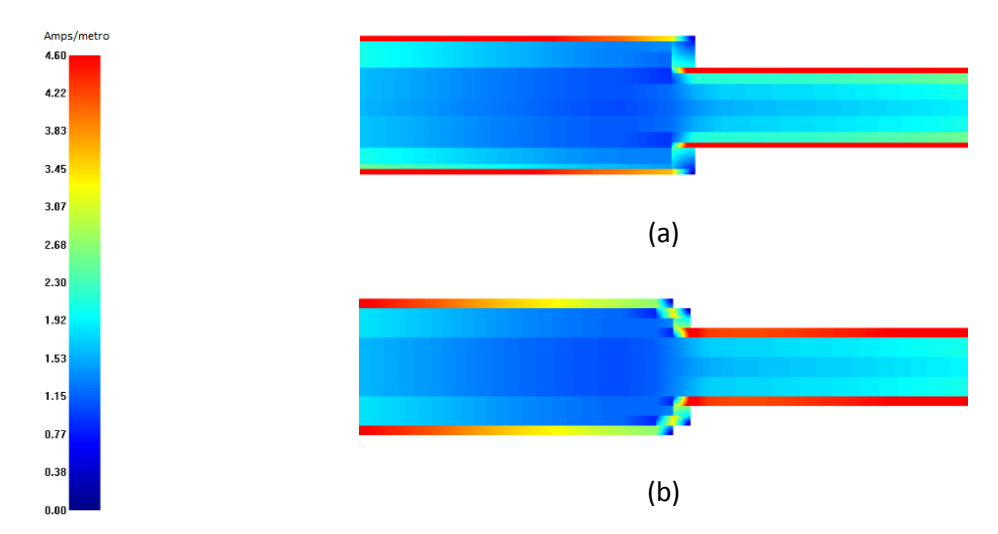

<span id="page-79-1"></span>Figura 3.19 - Distribuição de corrente numa descontinuidade em degrau: (a) sem compensação; (b) com compensação.

As simulações efectuadas constatam a vantagem da utilização de compensações nas linhas de transmissão com descontinuidade (canto, junção-T e degrau), de modo a aumentar o fluxo de corrente nas mesmas e consequentemente reduzir as perdas de inserção.

# **3.6 Simulações de combinadores/distribuidores de potência**

Com base na análise feita sobre as descontinuidades nas linhas de transmissão, procedeu-se à simulação de combinadores de potência com 2:1, 4:1 e 8:1 portas utilizando-se as técnicas de compensação apresentadas anteriormente.

#### **3.6.1 2:1 Portas**

De modo a simular um combinador de potência com 2 portas de entrada e com a saída adaptada aos 50 Ω foi necessário utilizar linhas de transmissão com impedância característica de 50 Ω e de 70,71 Ω (obtido através de [\(2.18\)\)](#page-41-0) com comprimentos de  $\lambda/2$  e  $\lambda/4$ , respectivamente, tal como apresentado na [Figura 3.20.](#page-80-0) Para realizar a simulação deste combinador foi necessário aplicar a descontinuidade de canto (percentagem óptima de corte) de forma a efectuar a dobra e a junção-T às linhas de 70,71 Ω.

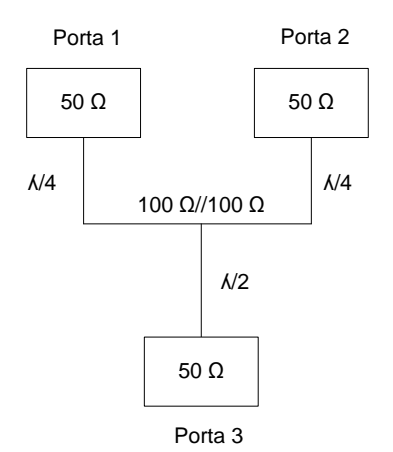

Figura 3.20 - Esquema do combinador de potência de 2:1 portas.

<span id="page-80-0"></span>Em primeiro lugar calculou-se o comprimento das linhas para o caso da percentagem óptima de corte através da aplicação desenvolvida na secção [3.2.3.](#page-66-0) Após, determinou-se o dimensionamento da junção -T considerando os resultados obtidos na descontinuidade de canto. Na [Figura 3.21](#page-80-1) encontram-se os parâmetros introduzidos na aplicação das descontinuidades, assim como os resultados obtidos.

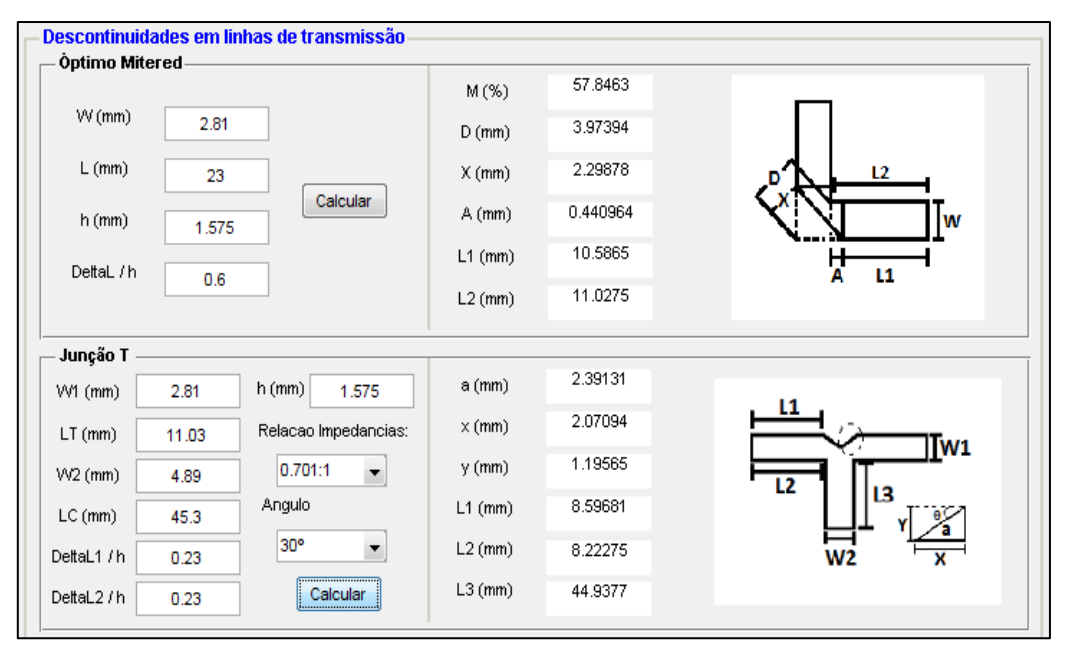

Figura 3.21 - Parâmetros e resultados obtidos das linhas do combinador de 2:1 portas.

<span id="page-80-1"></span>Os parâmetros *Δl/h* (percentagem óptima de corte), *Δl1/h* e *Δl2/h* (junção-T) foram obtidos através da [Figura 2.26](#page-45-1) e [Figura 2.29,](#page-47-0) respectivamente. É de notar que o comprimento *L<sup>T</sup>* introduzido na junção-T corresponde ao valor de *L<sup>2</sup>* obtido na percentagem óptima de corte. Ainda é de referir que para *L<sup>2</sup>* (junção-T) foi necessário remover o valor de *A* (0,44) de modo a considerar o corte do canto. Na [Figura 3.22](#page-81-0) encontra-se o combinador de 2:1 portas com o dimensionamento de todas as linhas, em mm. Uma vez que através de [\(2.16\)](#page-40-0) se verifica que para uma impedância de carga em torno dos 50  $\Omega$  o comprimento da linha com impedância característica de 50  $\Omega$  não é relevante, na simulação o comprimento da linha em questão foi de 4 mm em vez dos 44,94 mm (L<sub>3</sub> da junção-T).

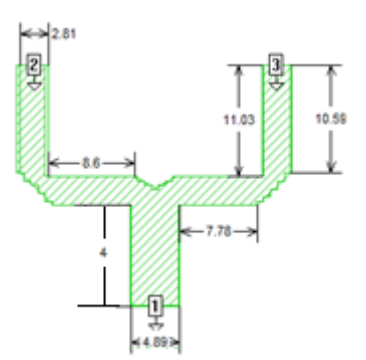

Figura 3.22 - Dimensionamento do combinador de potência com 2:1 portas.

<span id="page-81-0"></span>Através do Sonnet e do FEKO simulou-se o combinador de potência da [Figura 3.22.](#page-81-0) Os resultados obtidos para os parâmetros S, ou seja, perdas de retorno  $(S_{11})$ , perdas de inserção  $(S_{12})$  e isolamento entre as portas de entrada  $(S_{32})$ , são representados n[a Figura 3.23.](#page-81-1)

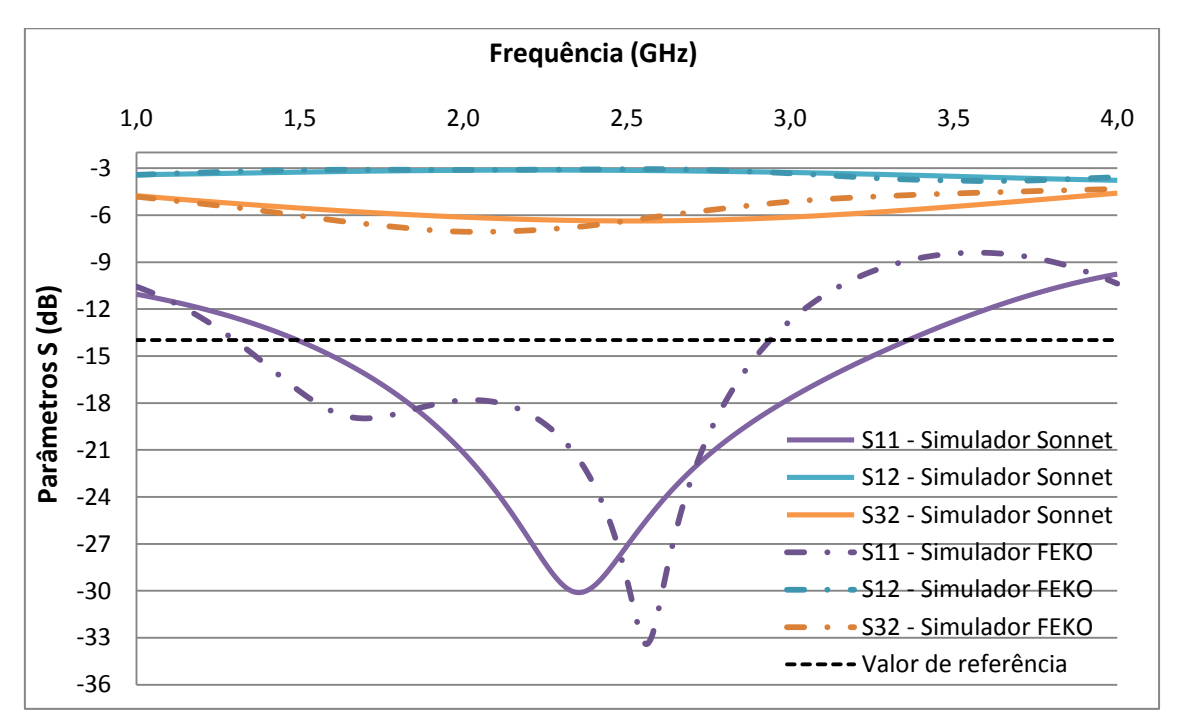

Figura 3.23 - Parâmetros S do combinador 2:1 portas em função da frequência obtidos nos simuladores.

<span id="page-81-1"></span>Da [Figura 3.23](#page-81-1) verifica-se que os resultados esperados por ambos os simuladores são semelhantes. Em relação às perdas de inserção  $(S_{12})$  observa-se que a atenuação existente entre a porta 1 e 2 é de aproximadamente 3 dB até os 3,3 GHz, significando que a potência da porta 1 é dividida de igual forma pelas portas 2 e 3 com perdas reduzidas. Quanto ao isolamento  $(S_{32})$  entre as portas 2 e 3 nota-se que este é reduzido 6 dB, o que era de prever dado que não foi colocada uma resistência de isolamento entre as portas em questão. Observa-se, também, que as perdas de retorno da porta de entrada  $(S_{11})$  encontram-se abaixo dos 14 dB (SWR ≈ 1,5) para a gama de 1,49 – 3,36 GHz e 1,29 – 2,95 GHz no Sonnet e FEKO, respectivamente, ou seja, uma largura de banda de aproximadamente 1,7 GHz. O valor de 14 dB foi escolhido como referência uma vez que este corresponde a um SWR de 1,5, o que implica que apenas 4% da potência é reflectida. Desta forma, ao colocar-se este valor como referência garante-se um bom desempenho das antenas.

#### **3.6.2 4:1 Portas**

O combinador de potência de 4 portas simulado foi feito seguindo uma abordagem semelhante ao de 2:1, sendo que, foi necessário acrescentar uma linha de comprimento de  $\lambda$ /4 com impedância característica de 70,71 Ω, de modo a obter-se na saída uma impedância de 50 Ω, tal como pode ser observado no esquema d[a Figura 3.24.](#page-82-0)

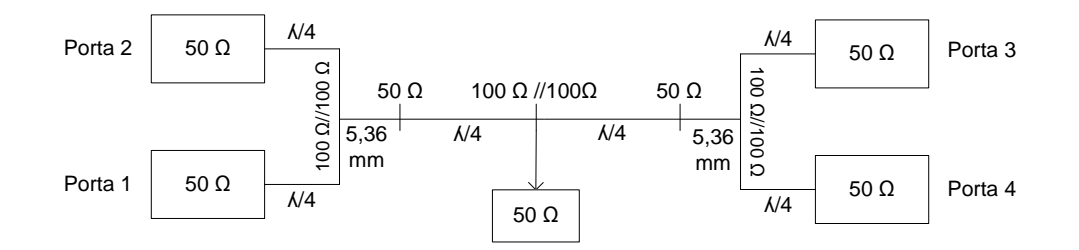

Figura 3.24 - Esquema do combinador de potência de 4:1 portas.

<span id="page-82-0"></span>Uma vez que não existe uma relação entre o deslocamento (*Δl*) da junção-T e a frequência dos 2,42 GHz para uma relação de impedância de 1:1, foi necessário aplicar-se uma linha de impedância característica de 50 Ω entre as linhas de  $\lambda/4$  (70,71 Ω), de modo a ter-se uma relação de impedância de 1:√2 e, assim, obter-se o valor de *Δl* através do gráfico d[a Figura](#page-47-0)  [2.29.](#page-47-0) Dado que, à saída do paralelo das linhas de  $\lambda/4$  tem-se uma impedância muito próxima dos 50 Ω, o comprimento da linha com impedância característica de 50 Ω é irrelevante, isto porque através de [\(2.16\)](#page-40-0) verifica-se que a impedância à saída desta é independente do comprimento, ou seja, mantém-se constante. Desta forma, dimensionou-se a linha de 50 Ω de modo a que fosse possível aplicar as descontinuidades e que o seu comprimento fosse o mais pequeno possível. O comprimento escolhido foi de 5,36 mm.

O combinador 4:1 foi simulado com duas formas de alimentação, uma através de sonda, ou seja, alimentação por baixo e no centro do mesmo e a outra através da alimentação de linha de transmissão, ou seja, à saída foi aplicada uma linha de comprimento de 17,4 mm com impedância característica de 50 Ω.

O dimensionamento das linhas considerando as várias descontinuidades foi obtido de forma idêntica ao que foi feito para o combinador de 2:1, sendo também necessário considerar a descontinuidade de degrau a ser implementada na transição entre a linha de 50 Ω e a de 70,71 Ω. Na [Figura 3.25](#page-83-0) encontram-se os parâmetros introduzidos no programa das descontinuidades e os resultados obtidos.

Os resultados obtidos para o dimensionamento das linhas com a percentagem óptima de corte são idênticos aos efectuados para o combinador de 2:1, dado que em ambos os casos esta é aplicada a linha com impedância característica de 70,71 Ω. Na junção-T, o campo L<sub>T</sub> corresponde ao valor de *L*<sup>2</sup> obtido na percentagem óptima de corte e em *L*<sup>c</sup> é colocado o comprimento pretendido para a linha com impedância característica de 50 Ω, ou seja, 5,36 mm. Quanto aos parâmetros Δl<sub>i</sub>/h e θ estes foram escolhidos pelas mesmas razões que foram apresentadas no combinador de 2:1.

Para obter o comprimento das linhas com a descontinuidade em degrau, foi necessário introduzir-se no campo de  $L_1$  o valor obtido em  $L_3$  da Junção-T e em  $L_2$  o comprimento de  $\lambda/4$ .

O ângulo  $\theta$  = 60° foi escolhido dado que para este valor o coeficiente de reflexão aproxima-se mais da situação ideal, tal como pode ser observado na [Figura 2.31](#page-48-0) (a). Considerando este valor de  $\theta$ e a frequência de operação desejada, através [Figura 2.31](#page-48-0) (b), obteve-se o valor de *Δl1/h= Δl2/h=*0,02.

| descontinuidades |                              |                                           |               |          | $\mathbf{x}$<br>$\begin{array}{c c c c c c} \hline \multicolumn{3}{c }{\textbf{0}} & \multicolumn{3}{c }{\textbf{0}} \\\hline \multicolumn{3}{c }{\textbf{0}} & \multicolumn{3}{c }{\textbf{0}} \end{array}$ |
|------------------|------------------------------|-------------------------------------------|---------------|----------|----------------------------------------------------------------------------------------------------|
|                  | Òptima percentagem de corte- | Descontinuidades em linhas de transmissão |               |          |                                                                                                    |
|                  |                              |                                           | M(%)          | 57.8463  |                                                                                                    |
| W(mm)            | 2.81                         |                                           | $D$ (mm)      | 3.97394  |                                                                                                    |
| $L$ (mm)         | 23                           |                                           | $X$ (mm)      | 2.29878  | L2                                                                                                    |
| $h$ (mm)         | 1.575                        | Calcular                                  | $A$ (mm)      | 0.440964 | lw                                                                                                    |
| DeltaL / h       |                              |                                           | $L1$ (mm)     | 10.5865  | Σ<br>11                                                                                                    |
|                  | 0.6                          |                                           | $L2$ (mm)     | 11.0275  |                                                                                                    |
| Junção T         |                              |                                           |               |          |                                                                                                    |
| W1 (mm)          | 2.81                         | $h$ (mm)<br>1.575                         | $a$ (mm)      | 2.39131  |                                                                                                    |
| $LT$ (mm)        | 11.03                        | Relacao Impedancias:                      | $\times$ (mm) | 2.07094  | L1<br>Tw <sub>1</sub>                                                                                                    |
| W2 (mm)          | 4.89                         | 0.701:1                                   | $y$ (mm)      | 1.19565  | יי                                                                                                    |
| $LC$ (mm)        | 5.36                         | Angulo                                    | $L1$ (mm)     | 8.59681  | 13                                                                                                    |
| DeltaL1 / h      | 0.23                         | 30 <sup>o</sup><br>۰                      | $L2$ (mm)     | 8.22275  |                                                                                                    |
| DeltaL2 / h      | 0.23                         | Calcular                                  | $L3$ (mm)     | 4.99775  |                                                                                                    |
| <b>Degrau</b>    |                              |                                           |               |          |                                                                                                    |
| W1 (mm)          | 4.89                         | $h$ (mm)<br>1.575                         | a (mm)        | 1.20089  |                                                                                                    |
| $L1$ (mm)        | 5                            | Angulo                                    | $\times$ (mm) | 0.600444 | Tw <sub>2</sub><br>W1                                                                                                    |
| <b>W2</b> (mm)   | 2.81                         | 60°                                       | $y$ (mm)      | 1.04     | $\mathbf{L}$<br>12                                                                                                    |
| $L2$ (mm)        | 23                           |                                           | $L1$ (mm)     | 4.66828  |                                                                                                    |
| DeltaL1 / h      | 0.02                         |                                           | $L2$ (mm)     | 22.6683  |                                                                                                    |
| DeltaL2 / h      | 0.02                         | Calcular                                  |               |          |                                                                                                    |
|                  | Jenny Gouveia - 2010-2011    |                                           |               |          |                                                                                                    |

Figura 3.25 - Parâmetros e resultados obtidos do dimensionamento do combinador de 4:1 portas.

<span id="page-83-0"></span>Para a alimentação através da linha de transmissão, foi necessário introduzir o valor obtido em *L*<sub>2</sub> da descontinuidade em degrau nos campos *L*<sub>T</sub> e *L*<sub>C</sub> da junção-T com *W*<sub>1</sub> = 2,81 mm e *W*<sup>2</sup> = 4,89 mm, que correspondem à largura das linhas de 70,71 Ω e 50 Ω, respectivamente. O resultado obtido foi de 20,24, 19,86 e 22,31 mm para *L*<sub>1</sub>, *L*<sub>2</sub> e *L*<sub>3</sub>, respectivamente. O dimensionamento do combinador 4:1 (em mm) para ambos os tipos de alimentação é apresentado n[a Figura 3.26.](#page-83-1)

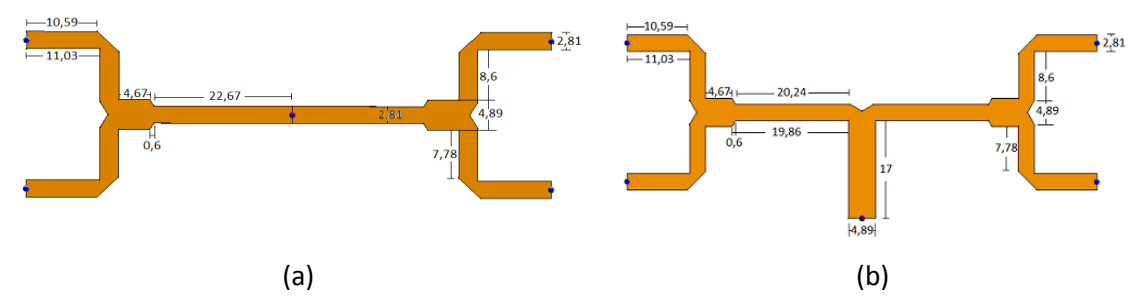

<span id="page-83-1"></span>Figura 3.26 - Dimensionamento do combinador 4:1 com alimentação: (a) por sonda; (b) por linha de transmissão.

Os combinadores da [Figura 3.26](#page-83-1) foram simulados unicamente através do FEKO, dado que a versão gratuita do Sonnet só permite utilizar 4 portas e a simulação do combinador em questão requer 5 portas. Os resultados obtidos, a nível dos parâmetros S, para ambas as alimentações encontram-se n[a Figura 3.27.](#page-84-0)

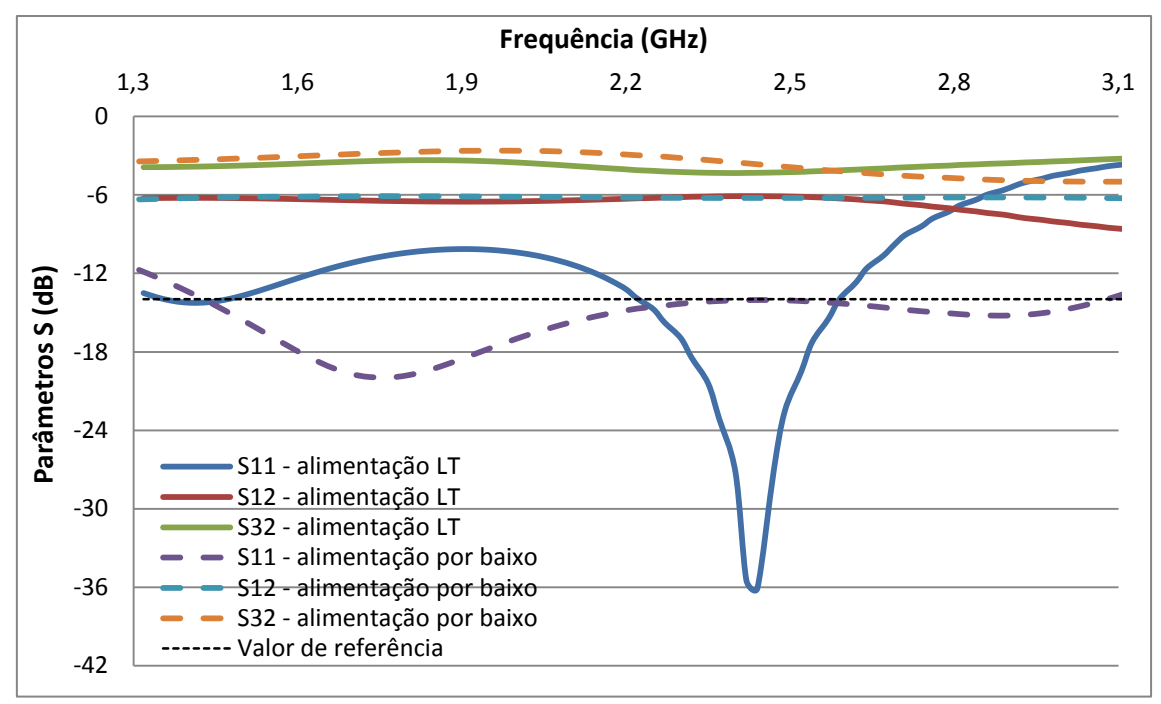

<span id="page-84-0"></span>Figura 3.27 - Parâmetros S em função da frequência do combinador 4:1 portas para ambos tipos de alimentação.

Ao analisar-se os resultados obtidos, observa-se que o combinador com alimentação pela linha de transmissão apresenta perdas de retorno  $(S<sub>11</sub>)$  abaixo de 14 dB dentro da gama de frequência dos 2,2 – 2,6 GHz, enquanto o combinador com a alimentação por sonda tem um bom desempenho entre os 1,43 – 3,08 GHz. Verifica-se, também, que para a gama de funcionamento de ambas as alimentações a atenuação existente entre a porta 1 e 2 varia desde os 6 dB até os 6,25 dB, ou seja, a potência é dividida entre as 4 portas de igual forma, com uma perda de aproximadamente 5,6% da potência de entrada. Quanto ao isolamento existente entre as portas 3 e 2 nota-se que existe uma maior atenuação no combinador com alimentação através da linha de transmissão.

#### **3.6.3 8:1 Portas**

Relativamente ao combinador de 8:1 portas foram simulados quatro modelos diferentes. O primeiro, apresentado na [Figura 3.28](#page-85-0) (a), é semelhante ao de 4:1 portas com alimentação através da linha de transmissão, ou seja, utiliza linhas de transmissão com impedância característica de 50 Ω e 70,71 Ω uma vez que as junções das linhas são feitas aos pares. As dimensões destas encontram-se n[a Tabela 3.9.](#page-77-0)

O segundo combinador, representado na [Figura 3.28](#page-85-0) (b), foi projectado de modo a que houvesse uma única junção entre as 4 linhas de transmissão e tivesse uma alimentação por sonda. Desta forma, para que a saída deste combinador tivesse uma impedância de 50 Ω calculou-se a impedância característica da linha de */*4 (através da aplicação da secção [3.2.2\)](#page-65-0), que permitisse a transformação de uma carga com impedância de 50 Ω em 200 Ω, de forma a que o paralelo das quatro linhas fosse de 50 Ω. A linha em questão deve ter uma impedância característica de 100 Ω, ou seja, uma largura de 1,42 mm e comprimento de 23 mm. Os dois combinadores/distribuidores de potência em questão foram simulados considerando as características do substrato Duroid.

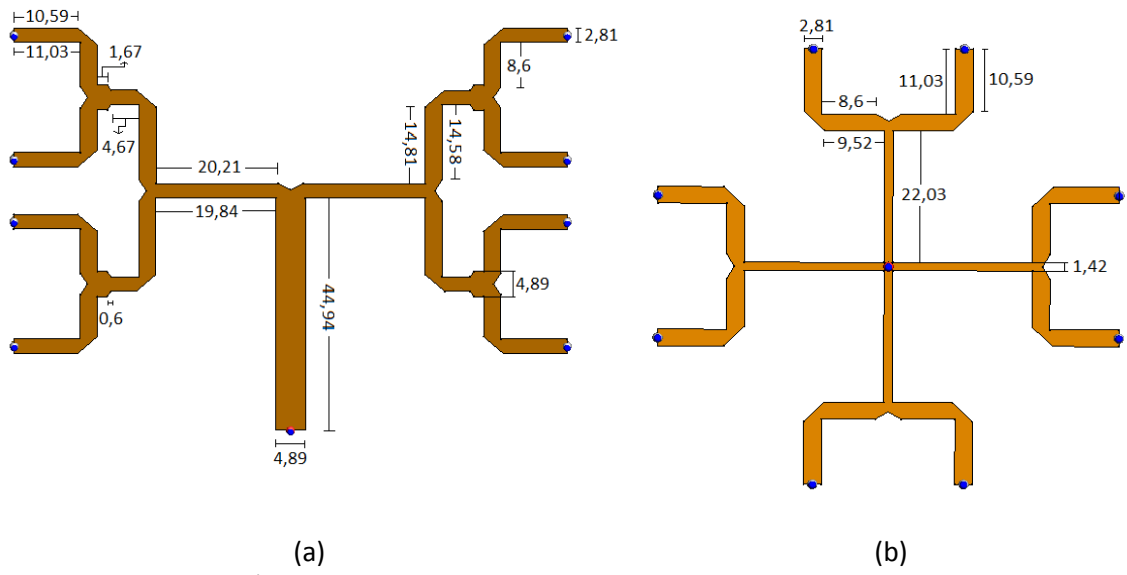

<span id="page-85-0"></span>Figura 3.28 - Combinador/distribuidor de potência 8:1 portas com alimentação através de: (a) linha de transmissão; (b) sonda.

É de referir que no combinador de [Figura 3.28](#page-85-0) (a) o comprimento das linhas de 50 Ω utilizadas para fazer a transição entre linhas de 70,71 Ω foi de 2 mm. No combinador da [Figura](#page-85-0)  [3.28](#page-85-0) (b) não houve necessidade de acrescentar uma linha de 50 Ω uma vez que a relação de impedância entre os 70,71 Ω e 100 Ω é de 1:√2.

O dimensionamento das linhas dos combinadores de potência considerando as descontinuidades foi obtido através da aplicação da secção [3.2.3](#page-66-0) com os mesmos parâmetros *ΔL* e da [Figura 3.25.](#page-83-0)

O terceiro combinador simulado é semelhante ao da [Figura 3.28](#page-85-0) (b) mudando apenas as suas dimensões, uma vez que as características do substrato a ser utilizado são as do FR4. O dimensionamento do combinador no substrato em questão encontra-se apresentado no [Anexo H.](#page-162-0) Pelas mesmas razões apresentadas anteriormente as simulações dos combinadores em questão foram feitas unicamente o FEKO, dado que são necessárias 9 portas. Na [Figura](#page-86-0)  [3.29](#page-86-0) apresentam-se os resultados obtidos para ambos os combinadores. Através destes observa-se que o combinador com alimentação através da linha de transmissão [\(Figura 3.28](#page-85-0) (a)), apresenta uma banda de funcionamento na gama de  $1,18 - 2,71$  GHz e ainda de  $3,15 -$ 3,41 GHz, enquanto os combinadores com alimentação por sonda têm um bom desempenho unicamente em 3,1 – 3,26 GHz e 3,04 – 3,30 GHz para o Duroid e FR4, respectivamente. Desta forma, verifica-se uma variação entre os resultados obtidos para a alimentação através da linha de transmissão e por sonda tal como acontecia no sistema de 4:1 portas, [Figura 3.27.](#page-84-0) A possível causa do mau desempenho dos combinadores com alimentação por sonda deve-se ao facto de que no simulador só se pode utilizar plano de massa infinito e, devido a esta limitação, não foi possível implementar correctamente a alimentação em questão tal como apresentado na [Figura 2.4](#page-29-0) (a), em que na zona da alimentação não deve existir plano de massa.

Quanto às perdas de inserção  $(S_{12})$  verifica-se que para a gama de funcionamento dos combinadores construídos em Duroid a atenuação tem um valor máximo de 9,25 dB, isto é, no pior dos casos a potência reflectida é 4,9% da potência de entrada. No combinador com

alimentação através da linha de transmissão a atenuação entre as portas 1 e 2 na frequência dos 2,42 GHz é de aproximadamente 9,05 dB, o que corresponde a que apenas 0,4% da potência de entrada é reflectida. Para o combinador no substrato FR4, as perdas de inserção máximas, na gama de frequência apresentada anteriormente, são de 9,50 dB, ou seja, 11,1% da potência de entrada é perdida. Este combinador apresenta uma maior perda de inserção uma vez que as perdas tangenciais do FR4 são 10 vezes superiores às do Duroid.

Relativamente à atenuação existente entre as portas 3 e 2 nota-se que o maior isolamento do combinador da [Figura 3.28](#page-85-0) (a) surge em torno da gama dos 2,42 GHz (4,6 dB) e nos combinadores com alimentação por sonda o valor mais baixo pode ser observado em torno dos 3 GHz (2,5 dB).

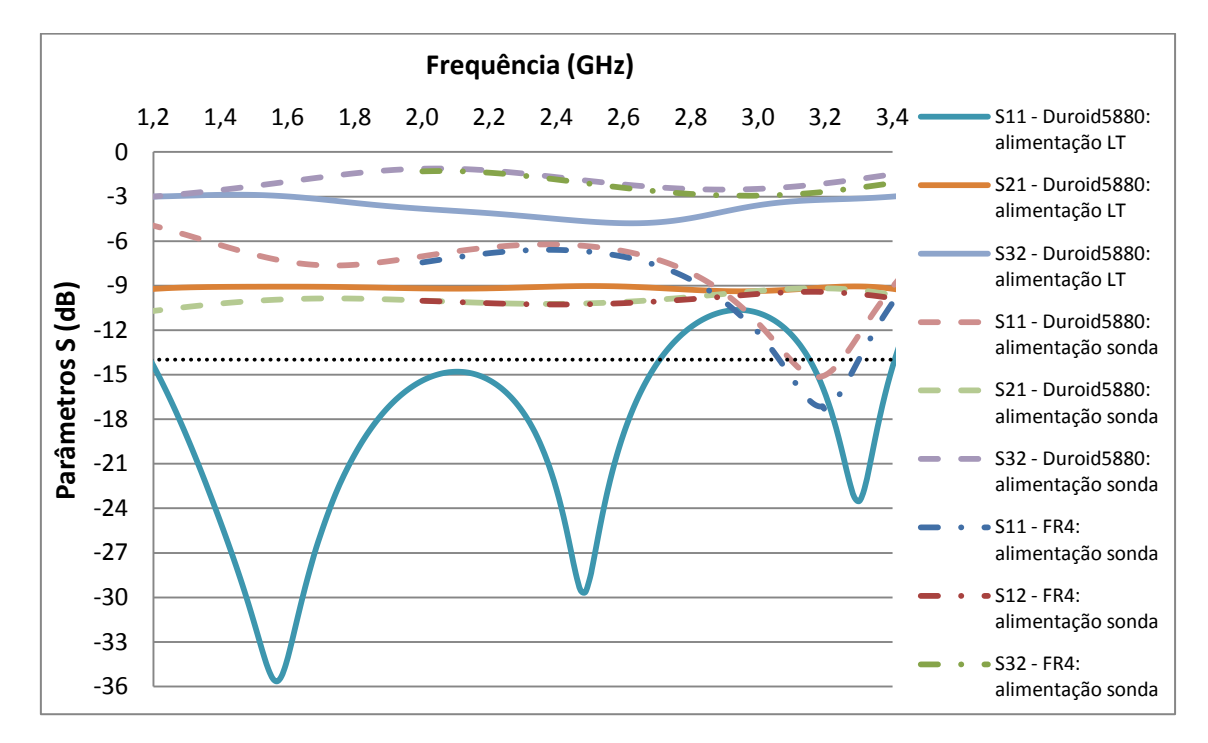

<span id="page-86-0"></span>Figura 3.29 - Parâmetro S em função da frequência do combinador 8:1 portas para ambos tipos de alimentação.

O último combinador simulado foi dimensionado de forma a colocar-se resistências de isolamento entre as portas de entrada, de modo a assim, analisar-se o desempenho do combinador com e sem isolamento. O combinador em questão foi simulado considerando as características da placa Duroid e alimentação através de sonda. O dimensionamento deste, obtido através da aplicação desenvolvida para as descontinuidades (secção [3.2.3\)](#page-66-0), é o apresentado no [Anexo I.](#page-163-0) O resultado obtido através do simulador FEKO é o apresentado na [Figura 3.30.](#page-87-0)

Dos resultados obtidos verifica-se que as perdas de retorno  $(S_{11})$  e as perdas de inserção  $(S<sub>12</sub>)$  dos combinadores são idênticas para ambas as situações. A única diferença encontra-se no parâmetro  $S_{32}$  que corresponde ao isolamento entre portas, na qual observa-se que o combinador com resistência apresenta um maior isolamento do que o combinador sem resistência, tal como era de prever. Nota-se também que os combinadores têm uma banda de funcionamento na gama de 2,73 – 3,2 GHz, ou seja, uma largura de banda de 460 MHZ com uma entrega de potência de 98,6%. Verifica-se ainda que o combinador não apresenta um bom desempenho para a frequência dos 2,42 GHz tal como aconteceu nos combinadores apresentados anteriormente com alimentação através de sonda, sendo as causas deste facto as referidas anteriormente.

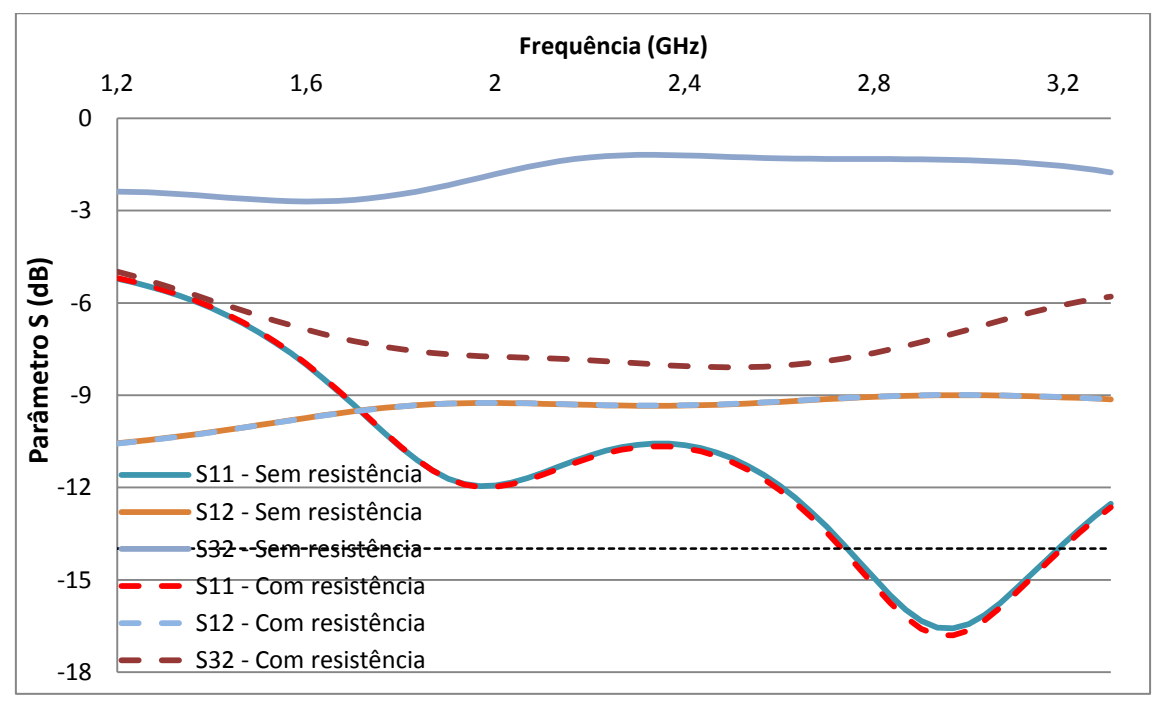

<span id="page-87-0"></span>Figura 3.30 - Parâmetro S em função da frequência do combinador 8:1 com e sem isolamento entre as portas.

Apesar dos combinadores de 4:1 e 8:1 portas com alimentação por sonda, não apresentarem um bom desempenho na gama de frequência dos 2,42 GHz, estes foram construídos na prática, dado que no simulador não foi possível implementar a alimentação da forma mais adequada. Para além destes, os combinadores de 2:1, 4:1 e 8:1 portas com alimentação através da linha de transmissão também foram construídos.

# **3.7 Simulação de agrupamentos**

Uma vez que os simuladores apresentados anteriormente não permitem a análise de agrupamentos, através do Matlab e das expressões teóricas apresentadas na secção [2.3](#page-34-1) simulou-se o agrupamento rectangular e o circular de 64 elementos de modo a avaliar o seu comportamento.

#### **3.7.1 Agrupamento rectangular**

Através da expressão do factor de agrupamento de um agrupamento planar, [\(2.12\)](#page-38-0) obteve-se o diagrama de radiação tridimensional e bidimensional de um agrupamento com *N<sup>x</sup>*  $N_v = 8$  e  $d_x = d_y = 0.6$   $\lambda$ . A [Figura 3.31](#page-88-0) mostra o resultado para o agrupamento alimentando as correntes definidas na [Figura 3.32.](#page-88-1)

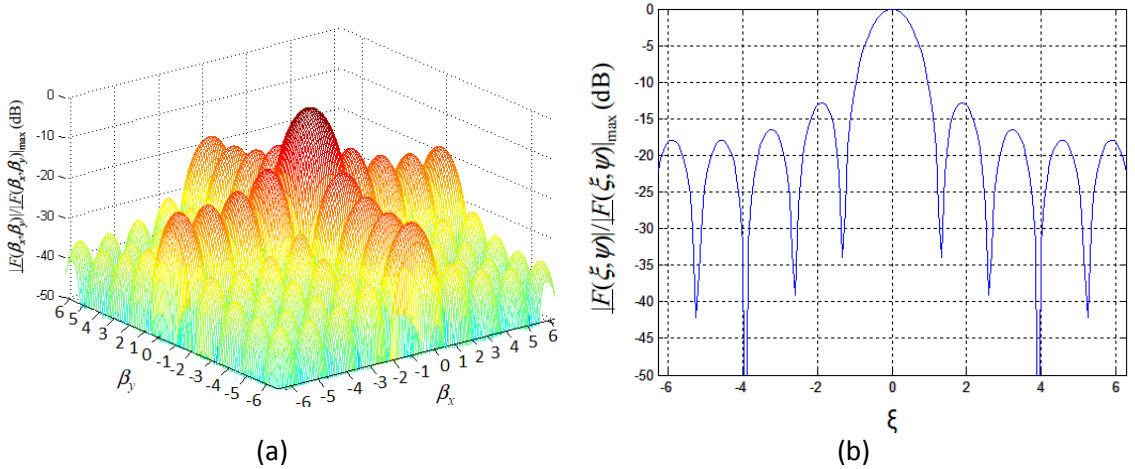

<span id="page-88-0"></span>Figura 3.31- Diagrama de radiação do agrupamento rectangular: (a) tridimensional; (b) bidimensional.

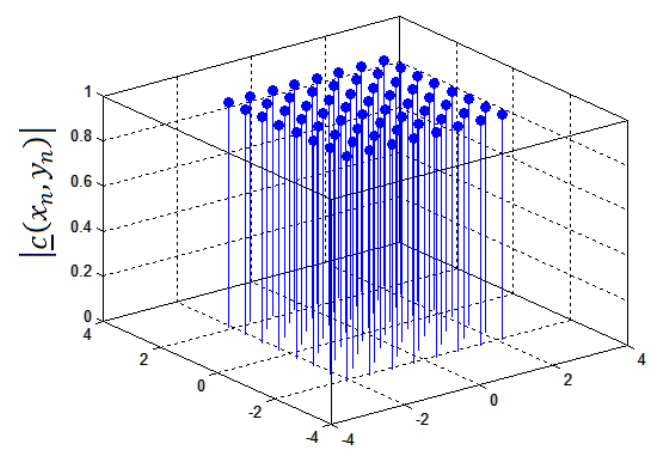

Figura 3.32 - Distribuição de corrente uniforme do agrupamento rectangular.

<span id="page-88-1"></span>A directividade do agrupamento rectangular com as características apresentadas é de 23,9dB. O código utilizado para obter-se os diagramas de radiação e a distribuição de correntes encontra-se no [Anexo J.](#page-164-0)

#### **3.7.2 Agrupamento circular**

Os diagramas de radiação de um agrupamento circular foram obtidos tendo em conta o factor de agrupamento definido em [\(2.15\)](#page-39-0) considerando o sistema de coordenadas polares e as mudanças de variáveis apresentadas em [\(2.14\).](#page-39-1) O agrupamento é constituído por 4 anéis de 1, 7, 13, 19 e 24 elementos igualmente espaçados no anel e com um espaçamento entre anéis de 0,6  $\lambda$ . Na [Figura 3.33](#page-89-0) apresentam-se os diagramas de radiação tridimensional e bidimensional do agrupamento em questão e na [Figura 3.34](#page-89-1) a distribuição de corrente considerada.

Ao comparar-se o diagrama de radiação bidimensional de ambos os agrupamentos, observa-se que a relação entre o nível do lóbulo principal e secundários do circular é superior (-18,5 dB) à do rectangular (-12,8 dB). O agrupamento circular constituído pelo mesmo número de elementos que o rectangular apresenta uma directividade de 24,2 dB, ou seja, um valor ligeiramente superior ao do agrupamento rectangular.

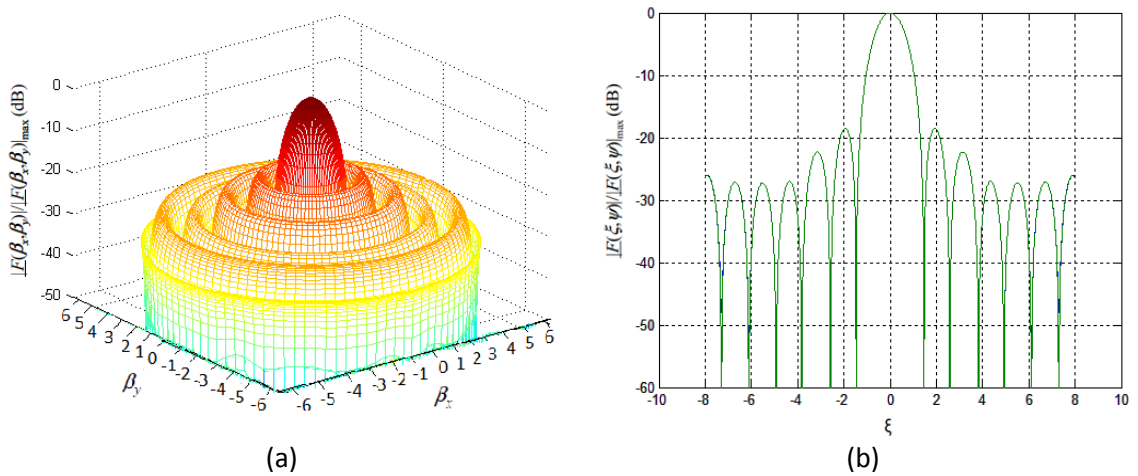

<span id="page-89-0"></span>Figura 3.33 - Diagrama de radiação do agrupamento circular: (a) tridimensional; (b) bidimensional.

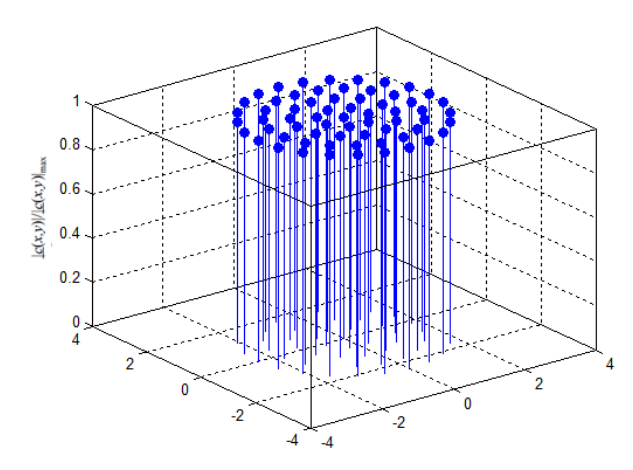

Figura 3.34 - Distribuição de corrente uniforme do agrupamento circular.

<span id="page-89-1"></span>O código utilizado no Matlab para obter os diagramas de radiação e distribuição de correntes do agrupamento circular é apresentado no [Anexo K.](#page-166-0)

# **4 Desenvolvimento de antenas e combinadores/distribuidores de potência**

Uma vez concluídas as simulações procedeu-se à construção das antenas, linhas de transmissão, combinadores de potência e agrupamentos. Desta forma, neste capítulo são apresentados os procedimentos realizados para a construção dos mesmos.

# **4.1 Antenas impressas**

Para construção das antenas impressas, em primeiro lugar, foi necessário desenhá-las no *software NI Utilboard Circuit Design* da *National Instruments* [40]. A antena impressa implementada na placa FR4, com *ε<sup>r</sup>* = 4,4, tem as dimensões apresentadas na [Tabela 3.4.](#page-69-0) Para a antena impressa implementada na placa Duroid, com *ε<sup>r</sup>* = 2,2, as dimensões são as apresentadas no [Anexo G.](#page-159-0) A [Figura 4.1](#page-90-0) apresenta o esquema da antena impressa em Duroid desenhada no *software NI Utilboard.*

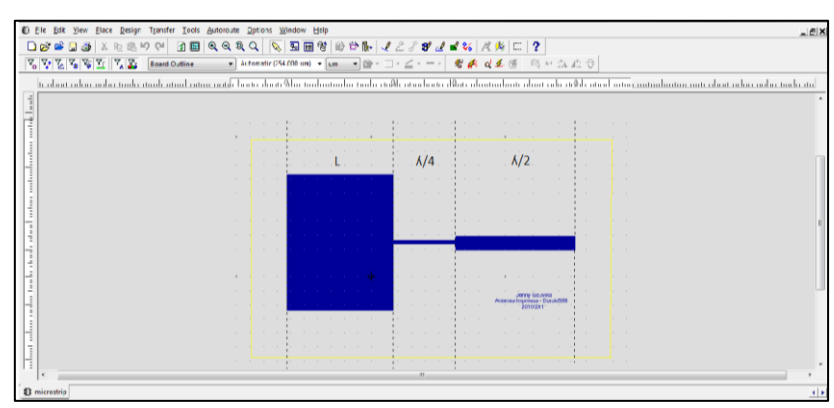

Figura 4.1 - Desenho na antena impressa em Duroid no *software NI Utilboard.*

<span id="page-90-0"></span>De seguida, procedeu-se à impressão do desenho numa folha de acetato. Feito isto, colocou-se o desenho por cima da placa de circuito impresso, num equipamento de luz ultravioleta de modo a que este ficasse impresso na placa, tal como pode ser observado na [Figura 4.2.](#page-90-1)

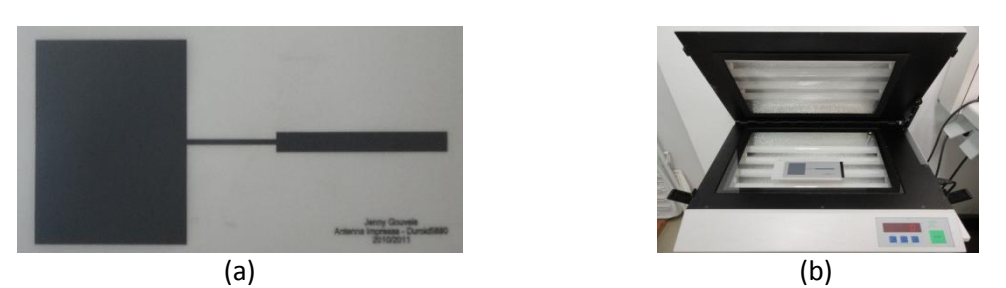

Figura 4.2- Antena impressa em Duroid: (a) em papel de acetato; (b) no equipamento de luz ultravioleta.

<span id="page-90-1"></span>É de referir que a duração do processo de ultravioleta foi de 120 s e 180 s para o substrato FR4 e Duroid, respectivamente. A antena impressa implementada em Duroid foi colocada durante mais tempo no equipamento uma vez que estas placas não vêm présensibilizadas, tendo de ser pintadas com Positiv20 ficando, assim, com uma camada de pintura mais grossa.

Após o processo de impressão, a placa foi colocada numa solução de soda cáustica de modo a remover a tinta nas zonas que não fazem parte da antena, sendo depois passado por água de modo que não fiquem resíduos do produto. De seguida, a placa é colocada numa solução de percloreto de ferro, para remover todo o cobre que não faz parte da antena. Na [Figura 4.3](#page-91-0) encontra-se apresentado o sistema utilizado para a revelação e construção das antenas.

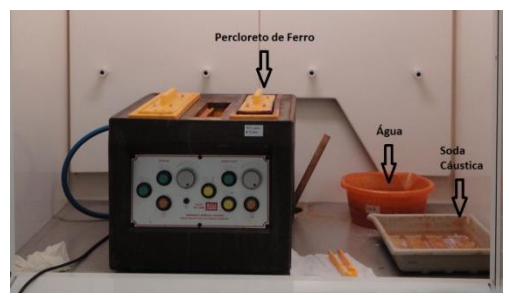

Figura 4.3 - Sistema para revelação e construção de placas de circuito impresso.

<span id="page-91-0"></span>É de referir que a placa deve ficar na soda cáustica até que a tinta nas zonas que não fazem parte da antena seja removida por completo. Para facilitar, esta pode ir sendo removida com os dedos (com luvas) e com o cuidado para que a tinta da antena seja minimamente afectada. Relativamente à passagem pelo percloreto de ferro, convém que seja o menor tempo possível, de modo a que nenhuma linha fique danificada. Um método utilizado para acelerar o processo de corrosão do cobre consiste em ir emergindo e submergindo a placa na solução durante alguns minutos.

Após o processo de corrosão do cobre estar completo, a antena foi retirada da solução e passada por água. Por último, esta é limpa com álcool de modo a remover a tinta que estava a proteger o cobre da antena. Na [Figura 4.4](#page-91-1) e [Figura 4.5](#page-91-2) são apresentadas as antenas impressas em FR4 e em Duroid 5880, respectivamente.

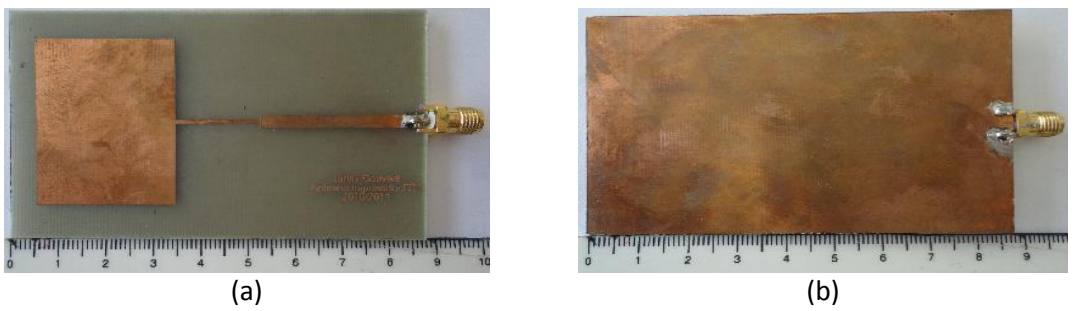

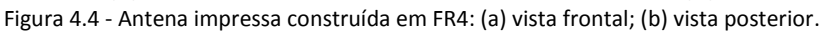

<span id="page-91-2"></span><span id="page-91-1"></span>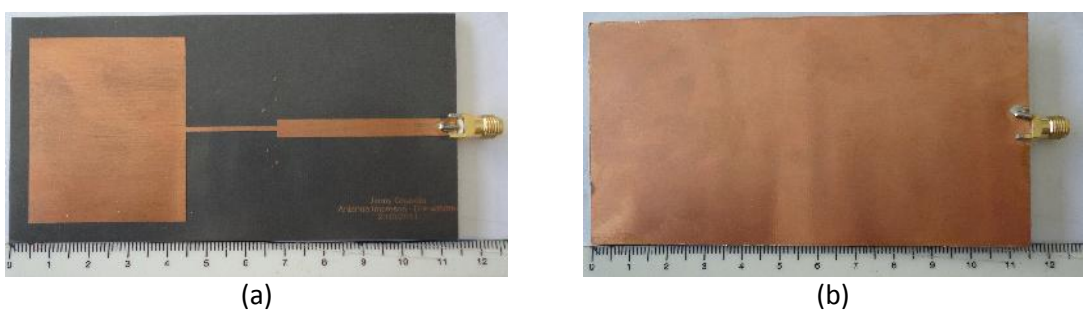

Figura 4.5 - Antena impressa construída em Duroid: (a) vista frontal; (b) vista posterior.

Ao analisar as antenas construídas observa-se, de facto, um aumento nas dimensões da mesma aquando da utilização de um substrato com constante dieléctrica inferior.

As antenas impressas aqui apresentadas são muito adequadas para implementação de agrupamentos planares. A malha de alimentação do agrupamento é, normalmente, realizada na mesma placa de circuito impresso das antenas. As desvantagens da utilização de placas Duroid são as dimensões e custos elevados do agrupamento, quando comparado com a implementação em FR4. Por seu lado, um agrupamento implementado com placas Duroid tem menores perdas.

## **4.2 Antena S-P dobrada**

A antena S-P dobrada, estudada no capítulo anterior, é bastante compacta, sendo também adequada para a construção de agrupamentos planares. A construção deste tipo de antena passou por procurar materiais necessários para a sua implementação. Optou-se por utilizar folhas de cobre de 0,5 mm de espessura por 70x65 mm. Tendo em conta as dimensões apresentadas na [Tabela 3.6,](#page-72-0) a Figura 4.6 apresenta o esquema da antena a implementar.

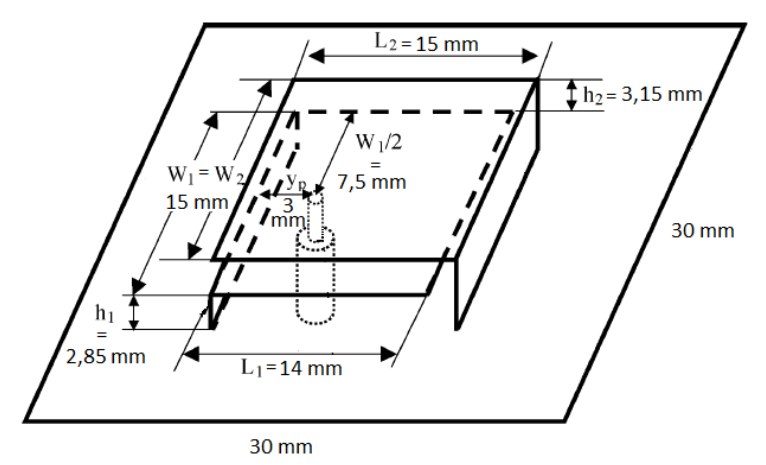

Figura 4.6 - Esquema da antena S-P com as respectivas medições.

Para a construção da antena começou-se por cortar três placas com 16,85x15 mm, 21x15 mm e 30x30 mm para o plano inferior, superior e plano de massa, respectivamente. É de referir que no dimensionamento do plano inferior foi considerado *h<sup>1</sup>* e no do plano superior *h1* + *h2*, ou seja, aos comprimentos de cada um dos planos foram acrescentadas as alturas em questão. De seguida, furou-se o plano de massa e o plano inferior com uma broca de 1 mm, a uma distância de *y<sup>p</sup>* (3 mm) no eixo dos xx e *w1*/2 no eixo dos yy. Após isso, os planos inferior e superior foram dobrados para obter a forma desejada. Na [Figura 4.7](#page-92-0) são apresentados as placas, assim como o conector a ser utilizado (SMA - *SubMiniature version A* [41]).

<span id="page-92-0"></span>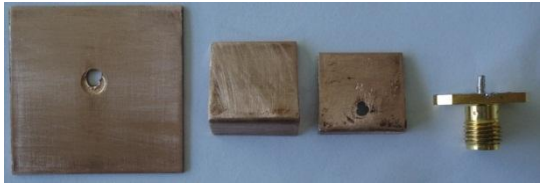

Figura 4.7 - Planos da antena S-P e conector.

O conector e o plano inferior foram soldados ao plano de massa. É de referir que o curto-circuito é efectuado no plano inferior, de modo que o condutor interno do conector não faça contacto com o plano de massa. Por último foi soldado o plano superior ao plano de massa. A antena construída é apresentada na [Figura 4.8.](#page-93-0), podendo-se verificar que se trata, efectivamente, de uma antena compacta.

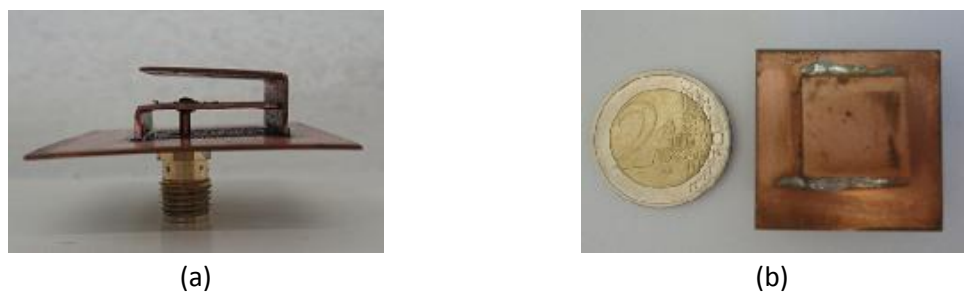

Figura 4.8 - Antena S-P construída: (a) vista lateral; (b) vista frontal.

<span id="page-93-0"></span>Como o objectivo será implementar agrupamentos planares, foram construídas 64 antenas S-P dobradas seguindo o procedimento indicado.

## **4.3 Cabos Coaxiais**

A malha de alimentação de um agrupamento pode ser implementada com cabos coaxiais, sendo a forma mais adequada para alimentação de um agrupamento constituído por antenas S-P dobradas. A alimentação por cabo coaxial apresenta uma menor atenuação em comparação com as linhas impressas em FR4, mas pode ser necessário recorrer a um maior comprimento de linha. Os cabos coaxiais também são necessários para ligar os circuitos implementados aos sistemas de medição. De seguida ver-se-ão os cuidados a ter na construção de linhas constituídas por cabos coaxiais.

A medição dos parâmetros das antenas e dos combinadores/distribuidores de potência, como a impedância, o SWR e os parâmetros S, deve ser feita com a maior precisão possível. Assim sendo, as antenas devem ser ligadas aos equipamentos através de um cabo coaxial com um dado comprimento, que seja o suficientemente comprido para que a radiação existente na parte posterior da antena não influencie as medições. É de referir que quanto maior o comprimento do cabo maior será a atenuação no mesmo. Desta forma, deve haver um compromisso na escolha do comprimento do cabo em função das dimensões da antena.

Considerando as dimensões das antenas e agrupamentos a serem analisados, assim como a experiência obtida após a realização de várias medições com cabos coaxiais de diferentes comprimentos, notou-se que um comprimento de  $6\lambda/2$  era o adequado para a realização das medições. Numa das extremidades do cabo foi colocado um conector do tipo SMA (para ligar às antenas) [42] e na outra um do tipo N (para ligar ao equipamento) [43].

Para a ligação entre os combinadores/distribuidores de potência e as antenas S-P foram construídos cabos coaxiais de comprimento  $3\lambda/2$ . Nestes cabos foi colocado um conector do tipo SMA numa das extremidades e na outra deixou-se aproximadamente 1 cm de condutor interno e de malha de modo a que esta fosse soldada directamente ao combinador de potência. Para a interligação das portas de saída dos combinadores de potência foram construídos cabos, com comprimento de 7 $\lambda$ /2, com conectores do tipo SMA em ambas as extremidades. O comprimento destes cabos foi escolhido de modo a que fosse o mais curto possível, para que a atenuação fosse reduzida.

Na [Figura 4.9](#page-94-0) encontram-se os cabos construídos para a medição das antenas e utilizados nos combinadores/distribuidores de potência.

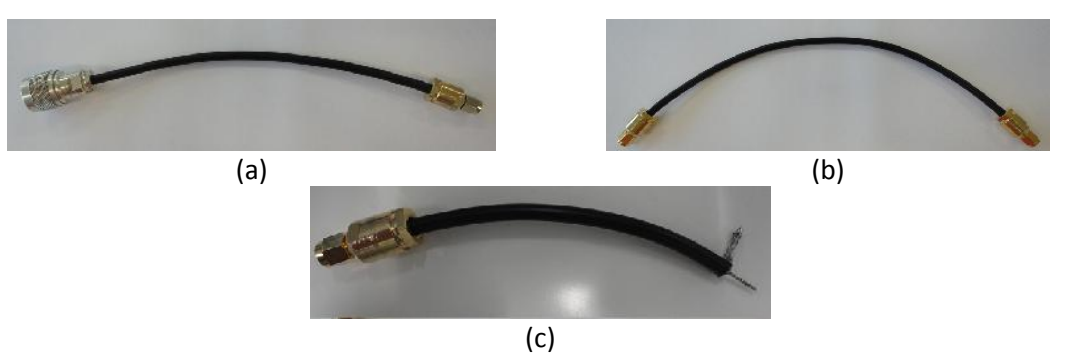

Figura 4.9 - Cabos coaxiais com comprimento de: (a) 6  $\lambda/2$ ; (b)  $7\lambda/2$ ; (c)  $3\lambda/2$ .

<span id="page-94-0"></span>É de referir que o tipo de cabo coaxial utilizado foi o RG58 de 50 Ω, com velocidade de propagação de 66% e atenuação de cerca de 1dB/m [44].

Como foi apresentado na [Figura 2.18,](#page-40-1) o comprimento dos cabos coaxiais deve ser múltiplo de  $\lambda/2$  quando se pretende que a impedância a ser medida numa das extremidades seja a mesma que a da outra extremidade. Devido à importância do comprimento dos cabos coaxiais, foi necessário criar um sistema que permitisse garantir que os cabos a serem utilizados tinham de facto um comprimento que fosse múltiplo de  $\lambda/2$ . A forma de apurar este facto consiste em curto-circuitar a linha e verificar que a impedância característica é nula, tal como é apresentado na [Figura 2.19.](#page-41-1)

Para garantir o comprimento desejado no cabo de  $6\lambda/2$  criou-se um curto-circuito num conector do tipo SMA (conector do mesmo tipo que as antenas), tal como apresentado na [Figura 4.10,](#page-94-1) para testar o comprimento do cabo após a sua construção. Desta forma, garantese que o comprimento do cabo também terá em conta o conector da antena, medindo, assim, a impedância de entrada da mesma.

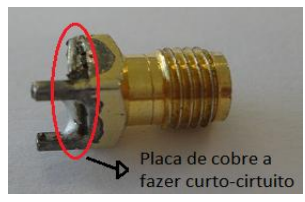

Figura 4.10 - Conector SMA curto-circuitado para testar cabos com conector em ambas as extremidades.

<span id="page-94-1"></span>Para testar os cabos de 3 $\lambda/2$  construiu-se uma linha de transmissão impressa de 50  $\Omega$ através da aplicação da secção [3.2.2](#page-65-0) no substrato Duroid, de modo a que o cabo fosse soldado a esta, como é apresentado na [Figura 4.11.](#page-95-0) É de referir que as dimensões das linhas de transmissão foram optimizadas através de simulações efectuadas no Sonnet (apresentadas na secçã[o 3.5\)](#page-74-1).

No conector da linha de transmissão impressa foi ligado o cabo de  $6\lambda/2$  da [Figura 4.9](#page-94-0) (a) (já com o comprimento adequado) e na outra extremidade foi ligado o curto-circuito d[a Figura](#page-94-1)  [4.10.](#page-94-1)

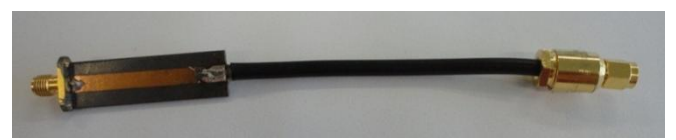

Figura 4.11 - Sistema de optimização do comprimento do cabo de  $3\lambda/2$ .

<span id="page-95-0"></span>Relativamente ao cabo coaxial de 7 $\lambda$ /2, apesar de ter um conector em cada uma das extremidades, o comprimento do mesmo não pôde ser testado de forma idêntica ao do cabo de  $6\lambda/2$ , uma vez que os conectores colocados no cabo não são compatíveis com o do equipamento. A utilização de adaptadores também não é adequada uma vez que estes influenciam a medição do comprimento do cabo. No entanto, como estes cabos serão ligados aos combinadores de potência, que utilizam os mesmos conectores que as antenas, foi possível estabelecer o comprimento dos mesmos considerando o curto-circuito, tal como se encontra apresentado na [Figura 4.12.](#page-95-1)

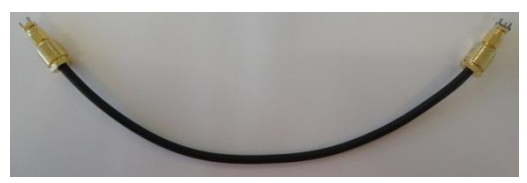

Figura 4.12 - Sistema de medição do comprimento do cabo coaxial de 7 $\lambda$ /2.

<span id="page-95-1"></span>Assim sendo, como o conector curto-circuitado tem um comprimento de 0,5 cm e 7 $\lambda/2$ para a frequência dos 2,42 GHz corresponde a 28,6 cm, então o cabo em questão foi construído de modo a ter um comprimento de 27,6 cm, medidos até as extremidades dos conectores do cabo. Desta forma, está-se a considerar os conectores SMA existentes nos combinadores de potência.

# **4.4 Combinadores/distribuidores de potência**

A construção dos combinadores/distribuidores de potência de diversas portas (2:1; 4:1 e 8:1) foi efectuada seguindo o mesmo procedimento que o das antenas impressas: desenho no *Utilboard*, revelação ultravioleta, passagem pela soda cáustica e solução de percloreto de ferro. O circuito de distribuição de potência de 2:1 portas foi construído na placa Duroid com as dimensões apresentadas na [Figura 3.22.](#page-81-0) O combinador/distribuidor construído é apresentado n[a Figura 4.13.](#page-95-2)

<span id="page-95-2"></span>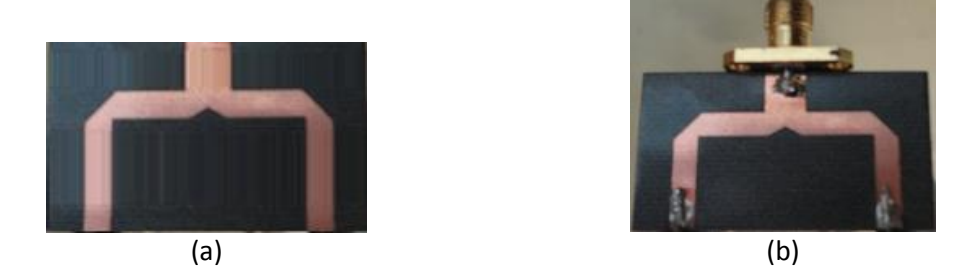

Figura 4.13 - Combinador/distribuidor de potência 2:1 portas: (a) com conector; (b) sem conector.

De forma a analisar-se os circuitos de 4:1 portas foram construídos dois combinadores com alimentações diferentes, um com alimentação através da linha de transmissão semelhante ao de 2:1 portas e o outro com alimentação através de sonda. Estes foram construídos com as dimensões da [Figura 3.26.](#page-83-1) Os combinadores/distribuidores obtidos são os apresentados na [Figura 4.14.](#page-96-0)

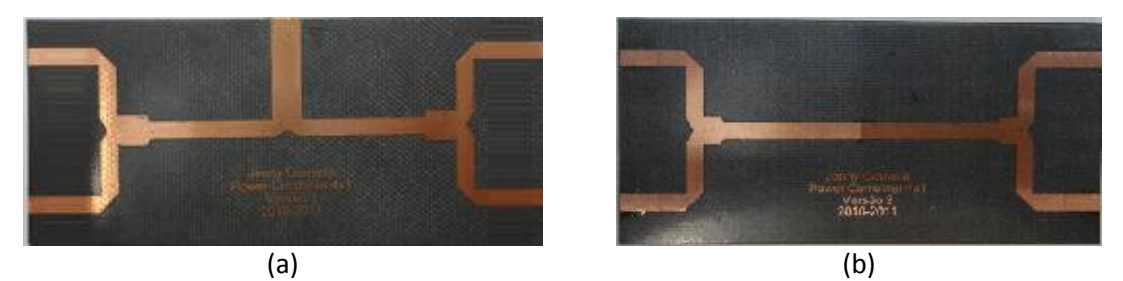

Figura 4.14 - Combinador/distribuidor de potência de 4:1 portas com alimentação através de: (a) linha de transmissão; (b) sonda.

<span id="page-96-0"></span>No combinador com alimentação através da linha de transmissão foi soldado um conector do tipo SMA da mesma forma que para o de 2:1 portas [\(Figura 4.13](#page-95-2) (b)). Para o da alimentação através de sonda foi necessário realizar um furo de 1 mm no centro do combinador e na parte posterior, plano de massa, foi fundamental remover o cobre na zona do conector com um raio aproximadamente de 3 mm.Por último, foram construídos 4 combinadores/distribuidores de potência de 8:1 portas, na qual três deles foram feitos na placa Duroid e o outro em FR4. Dos três construídos em Duroid, o primeiro foi construído de forma a ter uma alimentação através de linha de transmissão, o segundo foi realizado com alimentação por sonda e o último foi construído com alimentação por sonda, no entanto foi feito de forma a utilizar resistências de isolamento. Quanto ao combinador construído em FR4, é semelhante aos de alimentação por sonda mas sem resistências de isolamento.

Na [Figura 4.15](#page-96-1) são apresentados os circuitos de distribuição de potência com alimentação através de linha de transmissão construídos com as dimensões da [Figura 3.28](#page-85-0) (a) e o combinador com alimentação através de sonda com resistência de isolamento cujo dimensionamento é o apresentado no [Anexo I.](#page-163-0)

<span id="page-96-1"></span>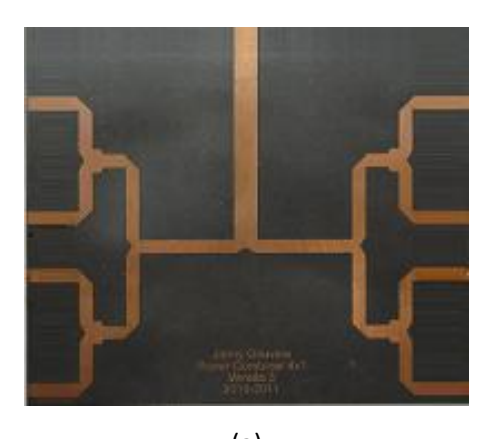

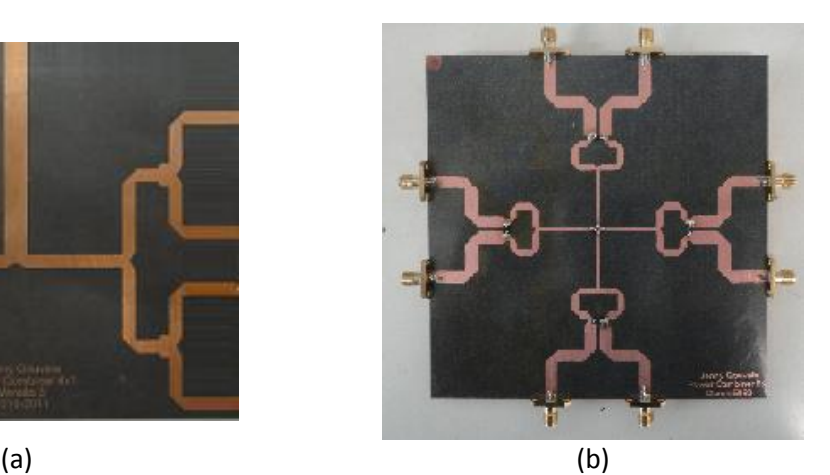

Figura 4.15 - Combinadores/distribuidores de potência de 8:1 portas com alimentação através de: (a) linha de transmissão; (b) sonda e com resistências de isolamento.

Os combinadores com alimentação através de sonda, mas construídos na placa FR4 e Duroid foram implementados conforme as dimensões apresentadas no [Anexo H](#page-162-1) e [Figura 3.28](#page-85-0) (b), respectivamente. Os circuitos de distribuição de potência em questão são os apresentados n[a Figura 4.16.](#page-97-0)

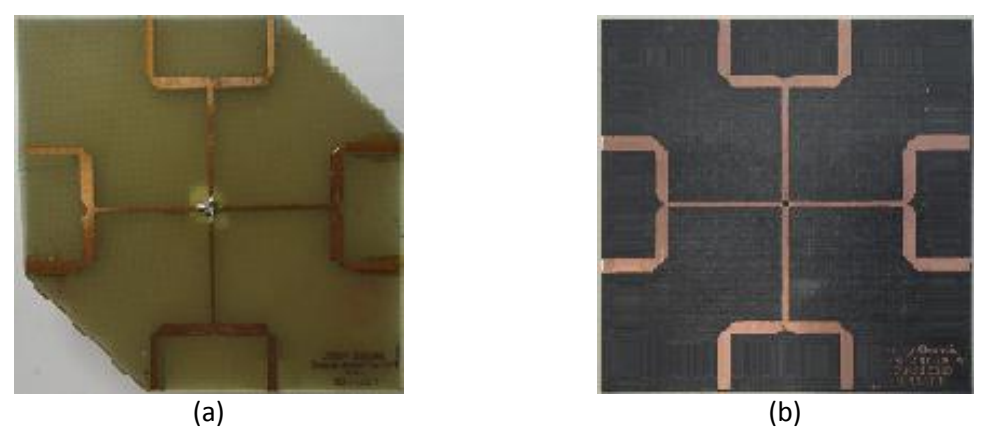

Figura 4.16 - Combinadores de potência de 8:1 portas com alimentação através de sonda construídos em: (a) FR4; (b) Duroid.

<span id="page-97-0"></span>É de referir que os conectores em todos os combinadores com alimentação através de linha de transmissão foram soldados da mesma que forma que a apresentada na [Figura 4.13](#page-95-2) (b) e quanto aos com alimentação através de sonda, foi tido sempre o cuidado de remover o cobre da zona do conector no plano de massa. Os cabos coaxiais foram soldados aos combinadores de potência da forma apresentada n[a Figura 4.17.](#page-97-1)

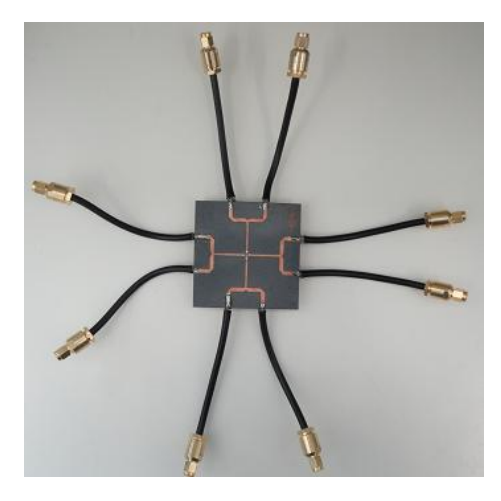

Figura 4.17 - Ligação dos cabos coaxiais ao combinador de potência.

## <span id="page-97-1"></span>**4.5 Agrupamento Planar**

Considerando os resultados satisfatórios obtidos através da simulação, procedeu-se à construção de dois agrupamentos com 64 antenas S-P a funcionar na frequência dos 2,42 GHz, um do tipo rectangular e outro do tipo circular concêntrico. Este tipo de antenas (S-P) foram escolhidas para o agrupamento, uma vez que são bastante compactas e o seu custo é reduzido.

De modo a suportar o agrupamento, foi necessário, em primeiro lugar, construir um suporte em acrílico para cada um dos tipos de agrupamento.

### **4.5.1 Agrupamento rectangular**

O agrupamento rectangular tem a configuração apresentada na [Figura 4.18.](#page-98-0) A base utilizada para suportar as antenas S-P foi uma placa de acrílico com dimensões de 65 x 65 cm. Nesta foram efectuados 64 orifícios (8x8) com espaçamentos de 0,6  $\lambda$ , ou seja, 7,4 cm, tal como apresentado na [Figura 4.18](#page-98-0) (a). É de referir que os diâmetros destes foram feitos de forma a que os conectores dos cabos ficassem o mais justo e, assim, as antenas bem presas. Para a malha de alimentação do agrupamento, [Figura 4.18](#page-98-0) (b), foram construídos 8 combinadores de potência, cada um deles a ser ligado a um conjunto de 8 antenas através dos cabos coaxiais de 3 $\lambda/2$ . Para ligação à linha de transmissão de alimentação foi utilizado mais um combinador de 8:1, utilizando cabos coaxiais de 7 $\lambda$ /2.

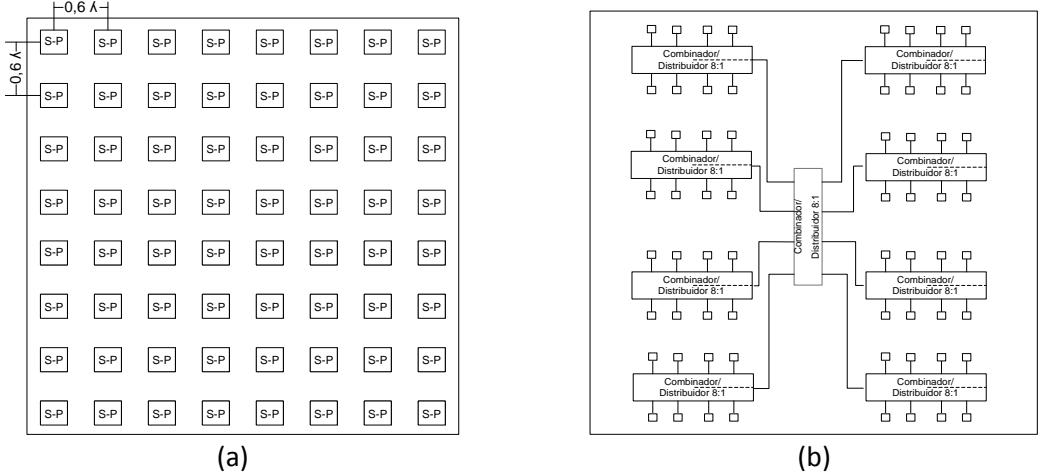

Figura 4.18 - (a) Esquema e (b) malha de alimentação do agrupamento rectangular.

<span id="page-98-0"></span>Na [Figura 4.19](#page-98-1) (a) é apresentada a estrutura que serviu de suporte do agrupamento para realização das medições. Na Figura 4.19 (b) apresenta-se o agrupamento implementado com todos os seus componentes.

<span id="page-98-1"></span>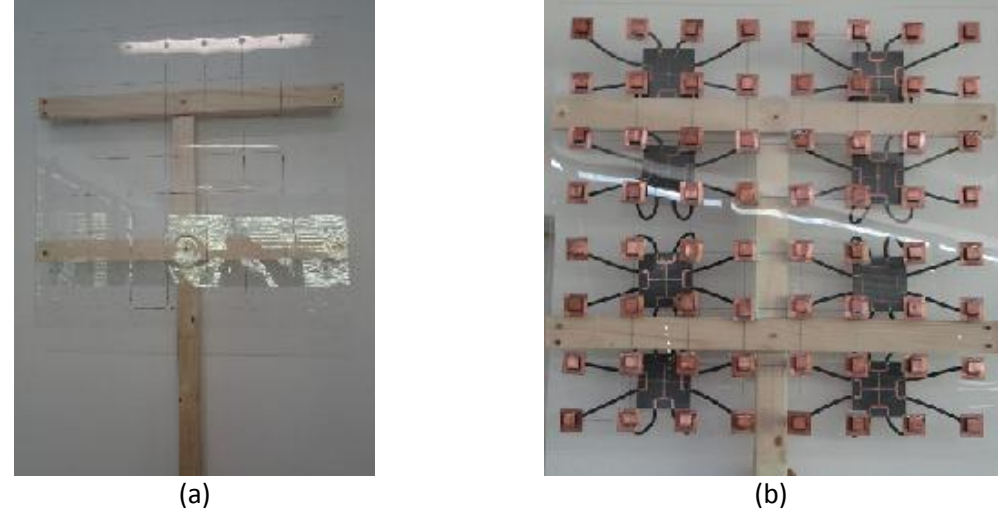

Figura 4.19 – Agrupamento planar rectangular: (a) estrutura; (b) montado.

Tal como pode ser observado na [Figura 4.19](#page-98-1) (a) o suporte criado para o agrupamento rectangular, no seu conjunto, foi feito com a utilização de madeiras.

### **4.5.2 Agrupamento circular**

O agrupamento circular tem a configuração apresentada na [Figura 4.20.](#page-99-0) A base utilizada para suportar as antenas foi de igual forma uma placa de acrílico com dimensões de 70 x 70 cm. Neste foram efectuados cinco anéis com um, sete, treze, dezanove e vinte e quatro orifícios equidistantes com espaçamento entre anéis de 0,6  $\lambda$ , tal como mostrado na Figura [4.20.](#page-99-0) A malha de alimentação utilizada foi idêntica à do agrupamento rectangular, ou seja, foram usados os mesmos combinadores de potência de 8:1 portas e os mesmos cabos coaxiais para interligar as diversas antenas e combinadores.

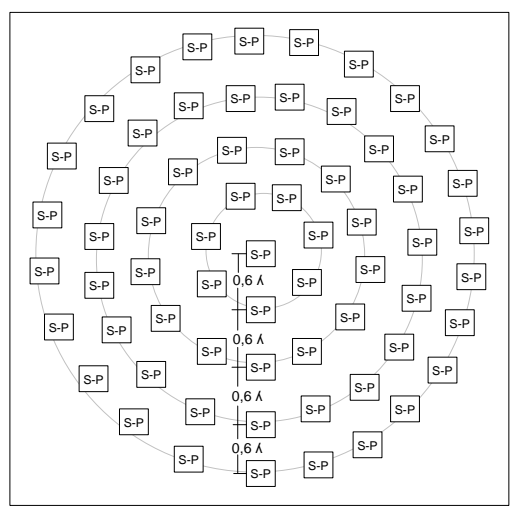

Figura 4.20 - Estrutura do agrupamento circular.

<span id="page-99-0"></span>Na [Figura 4.21](#page-99-1) é apresentado o agrupamento constituído por todos os elementos. O suporte de madeira construído para o agrupamento circular não pôde ser da mesma forma que o do rectangular dado que o espaçamento entre anéis não o permite.

<span id="page-99-1"></span>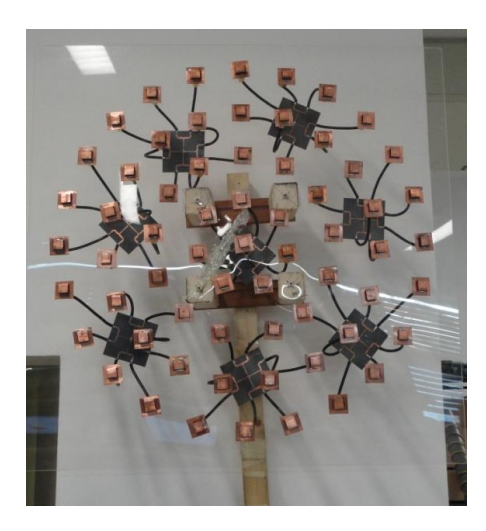

Figura 4.21 - Agrupamento planar circular

# **5 Resultados e Análise de dados**

Uma vez construídos os elementos que permitem a construção de agrupamentos de antenas, procedeu-se à medição e análise dos seus parâmetros de modo a verificar o desempenho dos mesmos. Além disso, as principais características dos agrupamentos implementados, como a impedância de entrada, o SWR, o diagrama de radiação e os parâmetros S, são avaliadas e comparadas com os valores esperados.

#### **5.1 Antena Impressa**

De modo a medir-se a impedância e SWR, as antenas impressas foram ligadas ao analisador vectorial de redes, através de um cabo coaxial de comprimento  $6\lambda/2$ . É de referir que no processo de medição de parâmetros sempre se teve o cuidado de que os cabos influenciassem o mínimo possível os resultados práticos. No entanto, estes podem ter uma contribuição positiva sobre os dados, uma vez que a potência reflectida é atenuada pelos mesmos.

Os resultados obtidos através do equipamento referido para as antenas impressas implementadas em FR4 e Duroid são apresentados n[a Figura 5.1.](#page-100-0)

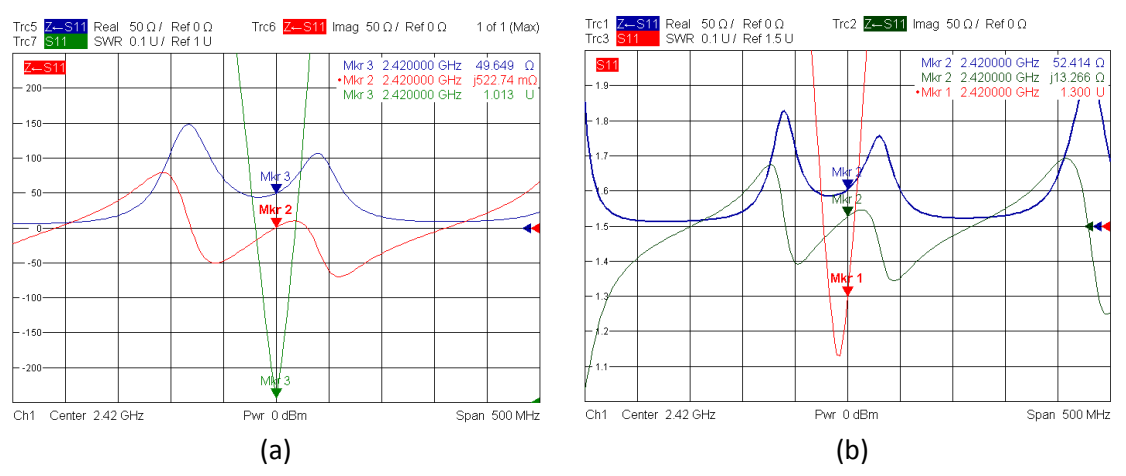

Figura 5.1 - Impedância e SWR obtidos para a antena construída em: (a) FR4; (b) Duroid5880.

<span id="page-100-0"></span>Ao analisar os resultados práticos obtidos, pode-se verificar que a antena construída em FR4 encontra-se muito bem adaptada para a frequência de operação desejada. Ainda é possível notar-se que a sua gama de funcionamento (SWR inferior a 1,5) é de 2,4 GHz – 2,44 GHz, ou seja, tem uma largura de banda de 40 MHz.

Relativamente aos resultados obtidos para o caso da implementação em Duroid, podese observar que, apesar de apresentar um valor de SWR superior ao da implementação em FR4 para a frequência dos 2,42 GHz, este continua abaixo dos limites de SWR normalmente considerados. Em relação a sua gama de funcionamento, esta encontra-se na gama de 2,4 GHz – 2,43 GHz, ou seja, apresenta uma largura de banda de 30 MHz. Desta forma a antena em FR4 apresenta uma largura de banda ligeiramente superior à da Duroid. Este ligeiro aumento na largura de banda deve-se ao facto da espessura do substrato FR4 ser ligeiramente maior que a do Duroid e, como apresentado na [Figura 2.2](#page-28-0) da secçã[o 2.2,](#page-27-0) quanto maior a espessura maior a largura de banda.

Ao comparar os resultados práticos com os simulados, pode-se notar uma maior semelhança entre os dados esperados pelo simulador FEKO e pelo Sonnet do que com os do MSTRIP40. Desta forma, na [Figura 5.2](#page-101-0) é feita uma comparação entre os coeficientes de reflexão em função da frequência obtidos através dos resultados práticos e os simulados (FEKO e Sonnet).

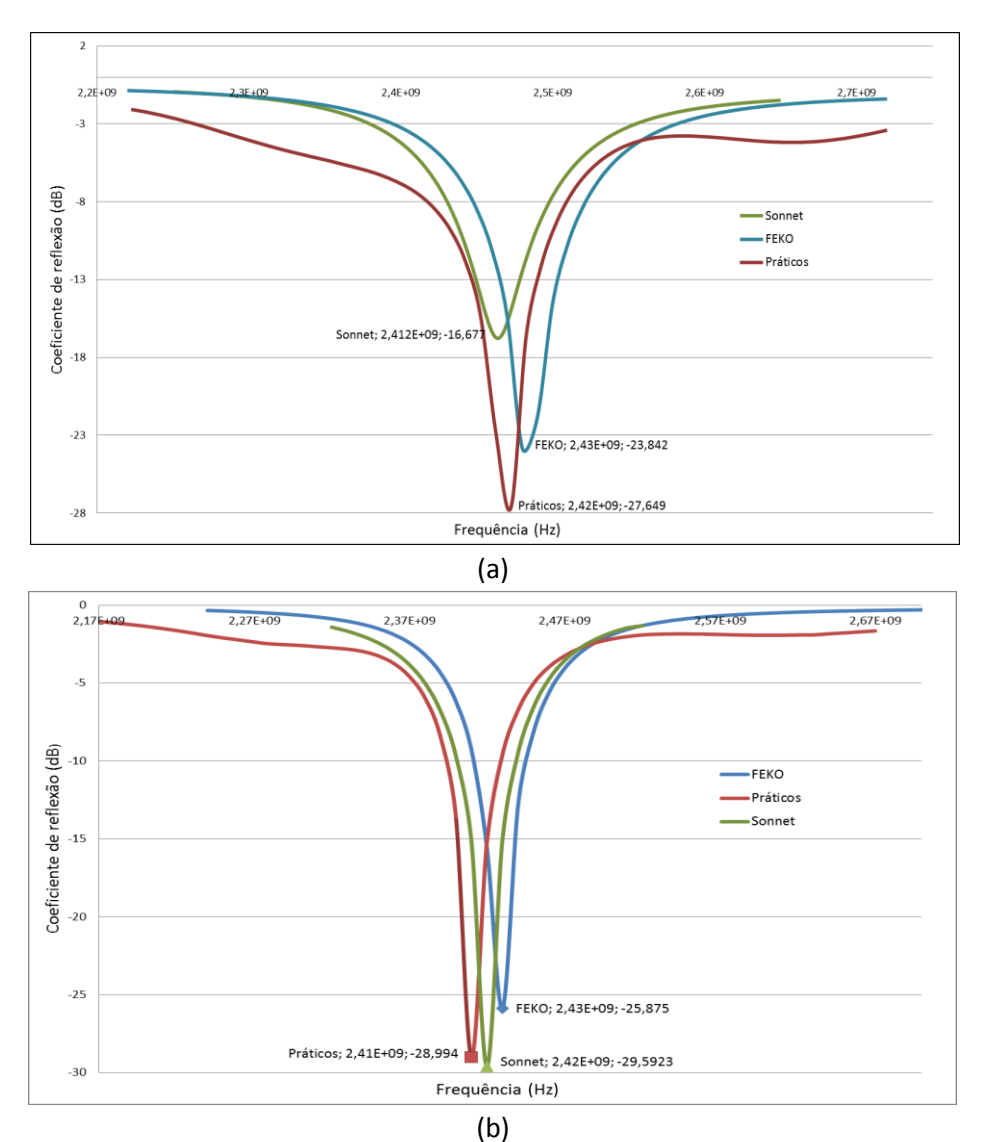

<span id="page-101-0"></span>Figura 5.2 - Coeficiente de reflexão prático e simulado em função da frequência da antena construída em: (a) FR4; (b) Duroid5880.

Ao analisarem-se os resultados apresentados na [Figura 5.2](#page-101-0) nota-se que os valores práticos da implementação em FR4 diferem de 10 MHz na frequência de ressonância em relação aos obtidos por ambos os simuladores. No que se refere aos do Duroid, observa-se que os práticos diferem de 10 MHz dos esperados pelo Sonnet e de 20 MHz dos do FEKO.

Nesta abordagem é possível notar uma maior semelhança entre os dados práticos e os do Sonnet, facto este que permite verificar o bom desempenho do simulador em questão, dado que todo o dimensionamento das antenas impressas foi optimizado com base no Sonnet.

Após a medição das impedâncias procedeu-se à medição do ganho e do diagrama de radiação de ambas as antenas no terraço da Universidade da Madeira, através do sistema de medição automático criado pelo colega Tony Sousa no seu trabalho de mestrado [45]. A medição do ganho foi feita nas condições apresentadas na [Figura 5.3,](#page-102-0) na qual se colocou um monopolo com ganho de 1,3 dBi como sendo a antena emissora, ligado através de um cabo coaxial RG213 com atenuação de 3,4 dB ao gerador de sinal com potência de emissão de 0 dBm. Na recepção foi colocada a antena impressa ligada ao analisador de espectros através de um cabo coaxial RG58 com atenuação de 8,1 dB.

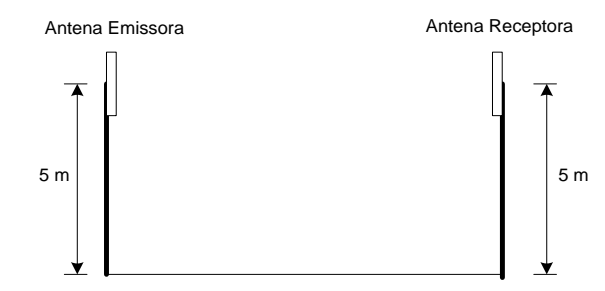

Figura 5.3 - Sistema de medição de ganho da antena impressa.

<span id="page-102-0"></span>O nível do sinal de potência recebida pela antena impressa foi medido em vários pontos, com intervalos de 1 m, desde 1 m até a uma distância de 10 m da antena emissora. Ao nível de potência recebida, foram subtraídas as atenuações dos cabos, assim como também o ganho da antena emissora, de modo a obter-se o ganho das antenas impressas através da fórmula de Friis [2]. Com os valores obtidos traçou-se o gráfico relacionando o nível de sinal de potência recebido (sem atenuação de cabos e ganho da antena emissora) e a curva do espaço livre em função da distância, tal como pode ser observado na [Figura 5.4.](#page-102-1)

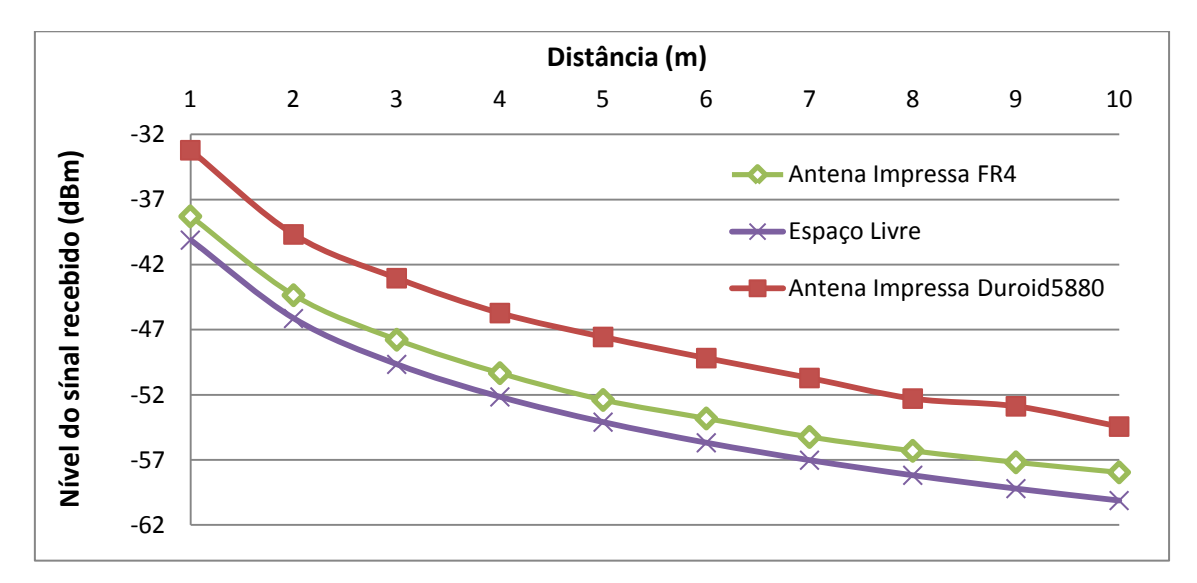

Figura 5.4 - Nível do sinal recebido das antenas impressas em função da distância.

<span id="page-102-1"></span>O ganho das antenas foi obtido através da média das diferenças entre os níveis de potência recebidos pelas antenas e os valores esperados no espaço livre, tendo-se obtido um ganho de 1,88 dBi para a antena impressa construída em FR4 e 6,4 dBi para a construída em Duroid5880.

Relativamente aos diagramas de radiação, estes foram medidos nas mesmas condições que as apresentadas n[a Figura 5.3,](#page-102-0) mas com os dados a serem obtidos para uma distância de 5 m e com uma variação do ângulo de 4,8°. Os diagramas de radiação das duas antenas são apresentados na [Figura 5.5.](#page-103-0)

Ao analisar os resultados obtidos observa-se que estes são parecidos e que a largura do feixe principal é bastante ampla. Ao comparar os resultados práticos com os simulados podese verificar que, no que diz respeito ao ganho, estes são mais parecidos com os do FEKO (1,8 dBi para a antena construída em FR4 e 6,9 dBi para a construída em Duroid). Ainda é possível verificar que, de facto, ao utilizar um substrato com uma constante dieléctrica inferior o ganho aumenta, tal como apresentado n[a Tabela 2.1](#page-28-1) da secçã[o 2.2.](#page-27-0) Desta forma, o ganho obtido para a antena construída em Duroid apresenta um ganho superior à construída em FR4.

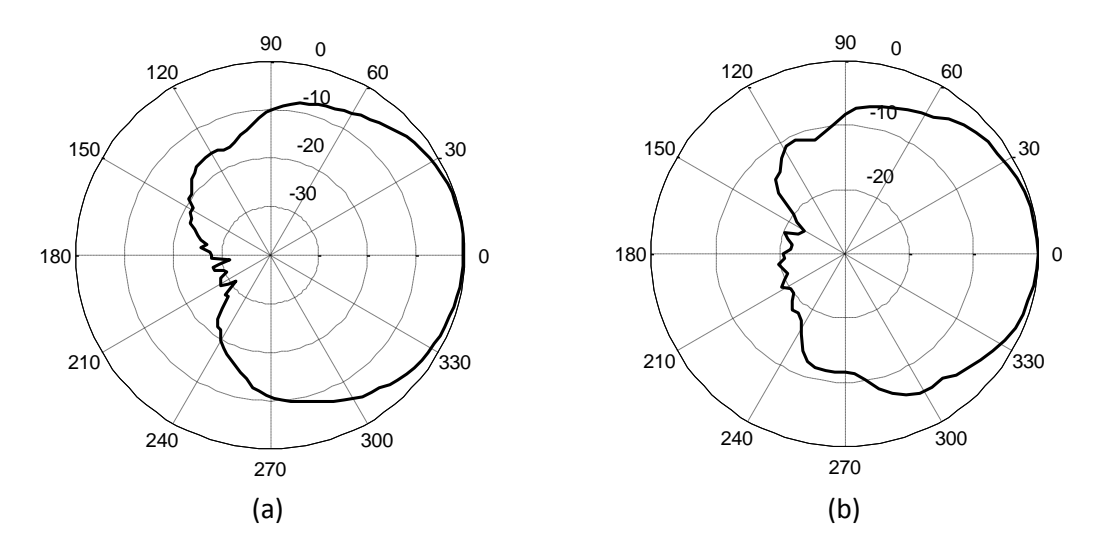

<span id="page-103-0"></span>Figura 5.5 - Diagrama de radiação polar prático normalizado da antena no substrato: (a) FR4; (b) Duroid 5880.

Ao considerar as vantagens e desvantagens dos simuladores apresentados na [Tabela 3.2](#page-63-0) e a semelhança entre os resultados práticos e os obtidos através do FEKO e Sonnet, pode-se verificar que as versões *Lite* permitem realizar uma boa previsão e análise das antenas impressas.

## **5.2 Antena S-P dobrada**

Os parâmetros característicos das antenas S-P foram medidos da mesma forma que para as antenas impressas. Tendo em conta que foram construídas 64 antenas deste tipo, na [Figura](#page-104-0)  [5.6](#page-104-0) é apresentado unicamente o resultado obtido para uma delas, sendo que os restantes valores se encontram no [Anexo L.](#page-168-0)

Ao analisar o resultado apresentado na [Figura 5.6](#page-104-0) verifica-se que a antena encontra-se adaptada para a frequência de operação desejada (SWR = 1,04) e tem uma gama de funcionamento de 2,39 GHz – 2,47 GHz, ou seja, apresenta uma largura de banda de 80 MHz. Relativamente ao conjunto das 64 antenas, em média, estas têm um SWR de 1,19.

É de referir que, de modo a obter-se o valor de SWR o mais baixo possível, é necessário garantir as dimensões e alturas dos planos da antena, assim como o posicionamento da alimentação da mesma. Caso a frequência de ressonância se encontre abaixo da desejada, esta pode ser ajustada levantando ligeiramente o plano superior e vice-versa.

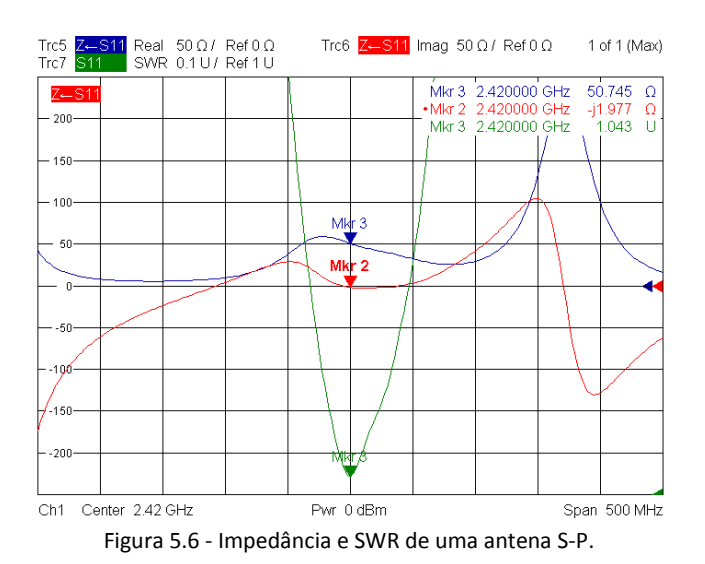

<span id="page-104-0"></span>Para uma boa comparação entre os resultados práticos e os simulados, na [Figura 5.7](#page-104-1) apresenta-se o coeficiente de reflexão esperado pelo FEKO e os valores práticos obtidos em função da frequência. Através destes pode-se notar uma boa semelhança entre os resultados previstos e os práticos, sendo que nestes últimos obteve-se um coeficiente de reflexão mais

reduzido (-34 dB).

Ainda é possível verificar a importância da utilização de simuladores, dado que a adaptação da antena S-P para a frequência de operação desejada foi feita através de sucessivas simulações, de modo a encontrar-se o correcto posicionamento da alimentação.

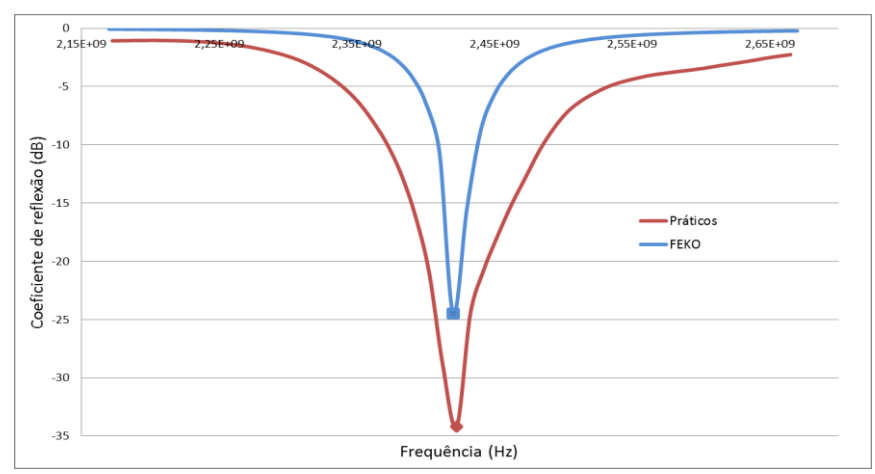

Figura 5.7 - Coeficiente de reflexão prático e simulado da antena S-P em função da frequência.

<span id="page-104-1"></span>Feitas as medições da impedância e do SWR procedeu-se à medição do ganho da antena S-P e, consequentemente, do seu diagrama de radiação. Estes foram obtidos utilizando-se o mesmo sistema de medição d[a Figura 5.3](#page-102-0) das antenas impressas.

O nível de sinal de potência recebido pela antena S-P e a curva da atenuação no espaço livre em função da distância são apresentados na [Figura 5.8.](#page-105-0)

O ganho da antena S-P foi obtido através da média entre a diferença do nível do sinal recebido pela antena em questão e o do espaço livre, obtendo-se assim um ganho de 1,2 dBi. Ao comparar-se o ganho esperado pelo simulador (1,5 dBi) com o obtido na prática, pode-se notar que são parecidos.

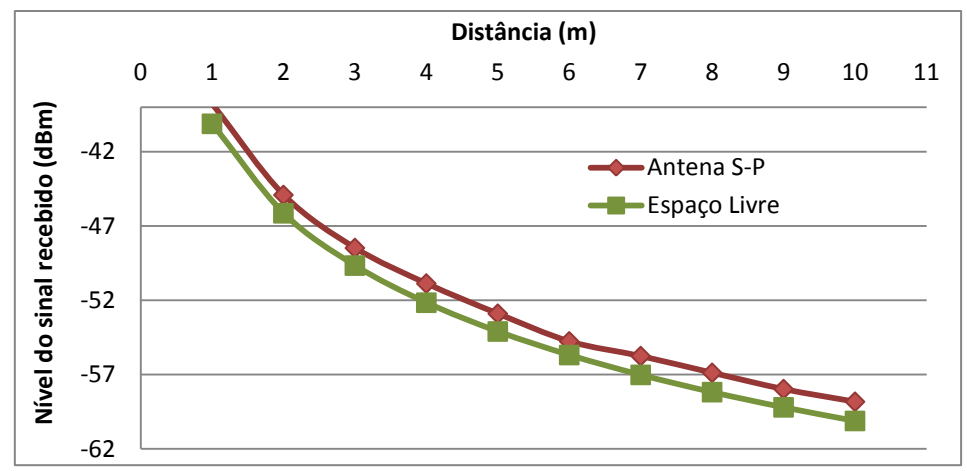

Figura 5.8 - Nível do sinal recebido da antena S-P em função da distância.

<span id="page-105-0"></span>O diagrama de radiação da antena S-P foi medido em intervalos de 4,8°, sendo o resultado o apresentado na [Figura 5.9.](#page-105-1) Através deste é possível observar-se que a largura do feixe principal da antena em questão é bastante ampla, tal como os das antenas impressas.

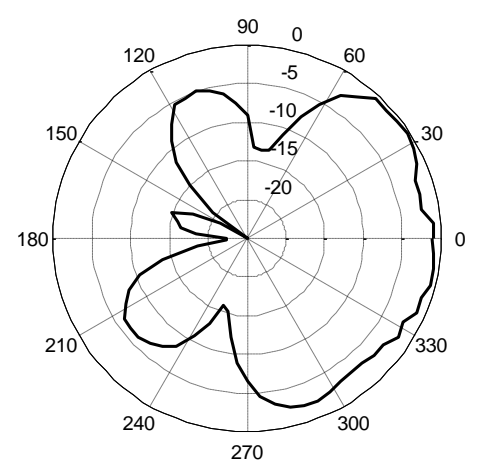

Figura 5.9 - Diagrama de radiação prático da antena S-P.

# <span id="page-105-1"></span>**5.3 Cabos Coaxiais**

Uma vez construídos os cabos de  $3\lambda/2$  e  $6\lambda/2$ , procedeu-se à aplicação dos sistemas de optimização de comprimentos dos mesmos. Através da medição da impedância dos mesmos curto-circuitados e após os devidos ajustes no comprimento dos cabos, pôde-se verificar que, no caso da utilização de um cabo como o de  $6\lambda/2$  em que são utilizados dois tipos de conectores (N e SMA), a medição deve ser feita como apresentado na [Figura 5.10.](#page-105-2)

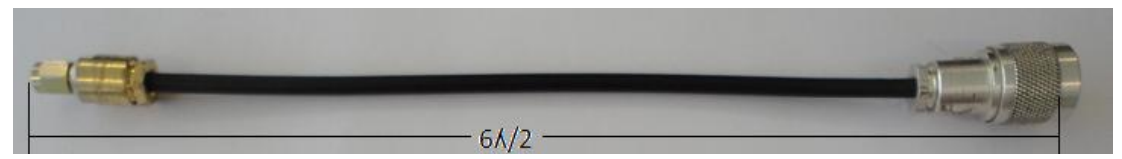

Figura 5.10 - Medição do comprimento de um cabo coaxial com conectores do N e SMA.

<span id="page-105-2"></span>Na [Figura 5.11](#page-106-0) é apresentado o resultado obtido no analisador vectorial de rede, quando é ligado o cabo de  $6\lambda/2$  curto-circuitado. Através deste pode-se notar que o comprimento do

cabo é, efectivamente, múltiplo de  $\lambda/2$ , uma vez que a impedância obtida no analisador vectorial é próxima de 0.

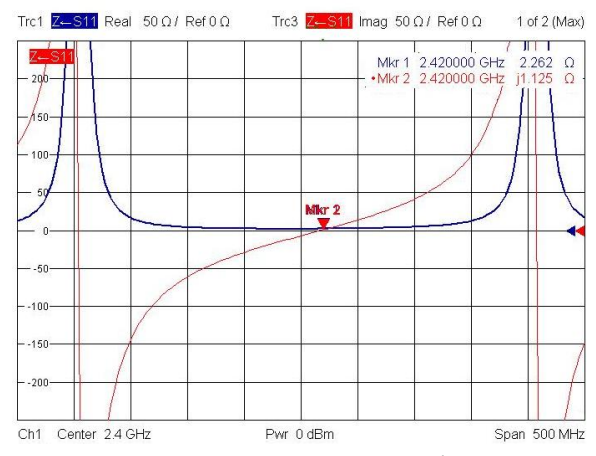

Figura 5.11 - Impedância do cabo coaxial de  $6\lambda/2$  curto-circuitado.

<span id="page-106-0"></span>No caso da utilização de um cabo constituído unicamente por um conector numa das extremidades, como é o caso do cabo coaxial de  $3\lambda/2$ , pôde-se verificar através das condições apresentadas na [Figura 4.11](#page-95-0) que a medição do comprimento do cabo deve ser efectuada tal como é apresentado na [Figura 5.12.](#page-106-1)

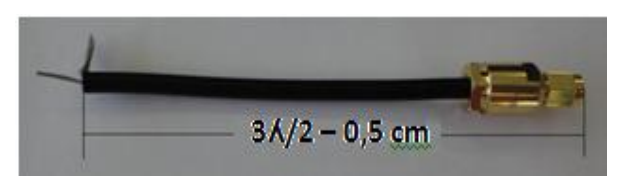

Figura 5.12 - Medição do comprimento de um cabo coaxial com um conector SMA.

<span id="page-106-1"></span>O resultado obtido no analisador vectorial de rede quando é aplicado um curto-circuito no cabo de 3/2, nas condições da [Figura 4.11,](#page-95-0) é apresentado na [Figura 5.13.](#page-106-2) Através desta verifica-se que o cabo da [Figura 5.12](#page-106-1) tem de facto um comprimento que é múltiplo de  $\lambda/2$ , uma vez que a impedância tem um valor próximo de 0 (4,7+j2 Ω). Este resultado permite comprovar que o comprimento de um cabo coaxial, no qual numa das extremidades é colocado um conector do tipo SMA, deve ser medido tal como mostrado na [Figura 5.12.](#page-106-1)

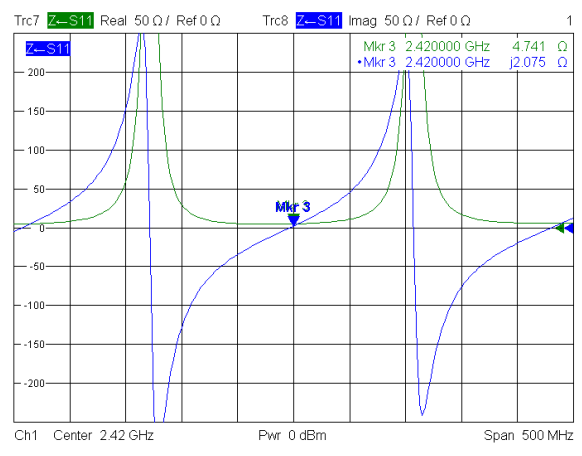

<span id="page-106-2"></span>Figura 5.13 - Impedância do cabo coaxial de  $3\lambda/2$  curto-circuitado.

Ao comparar as componentes resistivas das impedâncias obtidas para os cabos de  $6\lambda/2$ e  $3\lambda$  /2, [Figura 5.12](#page-106-1) e [Figura 5.13,](#page-106-2) respectivamente, pode-se notar que a deste último caso é superior. Isto acontece dado que, para poder realizar a medição, foi necessário ter-se o cabo de 6 $\lambda/2$  ligado à linha de transmissão impressa e a esta é que foi soldado o cabo de 3 $\lambda/2$ .

Dos resultados obtidos foi possível verificar que os conectores utilizados também devem ser considerados no comprimento do cabo coaxial a ser utilizado.

## **5.4 Combinadores/distribuidores de potência**

O desempenho dos combinadores/divisores de potência foi analisado utilizando resistências de 50 Ω uma vez que em laboratório tem-se uma única carga ideal. O comportamento da resistência foi analisado medindo-se a variação da impedância em função da frequência através de um cabo coaxial RG58 de comprimento  $6\lambda/2$ , no qual se verificou que esta tinha valores em torno dos 50 Ω desde os 300 kHz até os 4 GHz.

#### **5.4.1 Medição dos parâmetros**

Os parâmetros medidos no analisador vectorial de rede foram as perdas de retorno  $(S_{11})$ , as perdas de inserção  $(S_{12})$  e o isolamento entre duas portas de entrada  $(S_{32})$ . Na Figura [5.14](#page-107-0) apresenta-se o esquema de medição dos parâmetros em questão. Para realizar a medição das perdas de retorno são colocadas cargas adaptadas (50 Ω) nas portas 1 e 2 do combinador e a porta de saída é ligada ao equipamento através de um cabo coaxial de  $3\lambda/2$ , tal como apresentado na [Figura 5.14](#page-107-0) (a). Na medição das perdas de inserção uma das cargas foi removida e a porta em questão foi ligada ao analisador vectorial através de um cabo de  $9\lambda/2$ [\(Figura 5.14](#page-107-0) (b)). Por último, para realizar a medição do parâmetro  $S_{32}$  na porta 3 é colocada uma carga de 50 Ω e nas portas 1 e 2 são colocados cabos coaxiais de 3 $\lambda/2$  e de 9 $\lambda/2$ , respectivamente, tal como demonstrado pel[a Figura 5.14](#page-107-0) (c).

A atenuação dos cabos coaxiais, utilizados para ligar o combinador/distribuidor à porta 1 e 2, foi medida em função da frequência, de modo a que esta seja considerada nos resultados obtidos e, assim, obter-se os parâmetros S com maior precisão. Uma vez que a atenuação dos cabos é considerada nos valores medidos, o comprimento destes é irrelevante.

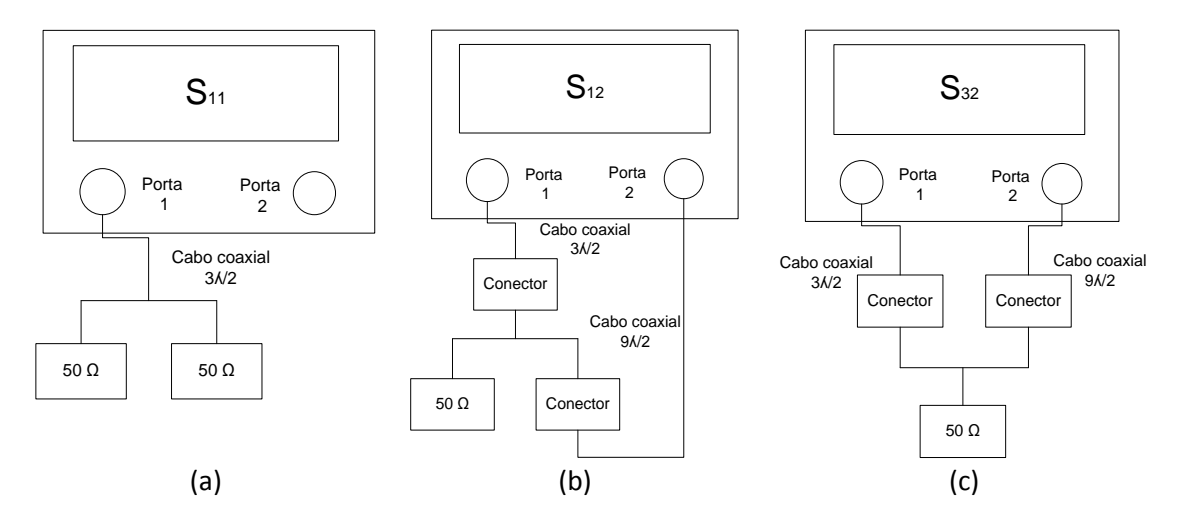

<span id="page-107-0"></span>Figura 5.14 - Esquema de medição dos parâmetros do combinador/divisor de 2:1 portas: (a) S<sub>11</sub>; (b) S<sub>12</sub>; (c) S<sub>32</sub>.
A análise do parâmetro  $S_{11}$  é efectuada tendo como valor de referência -14 dB uma vez que este corresponde a um valor de SWR = 1,5. As eficiências dos combinadores de potência são obtidas através da relação entre a média da potência recebida em cada uma das portas (S12) com a que idealmente deveria estar a receber (Precebida = Pentrada/*N*, onde *N* corresponde ao número de portas de saída do distribuidor de potência).

### **5.4.2 2:1 Portas**

Os parâmetros S, medidos através dos esquemas da [Figura 5.14,](#page-107-0) do combinador/divisor de potência de 2:1 portas [\(Figura 4.13](#page-95-0) (a)) foram comparados com os resultados esperados através dos simuladores Sonnet e FEKO. A comparação em questão encontra-se na [Figura 5.15.](#page-108-0) Pode-se observar que, em relação ao parâmetro  $S<sub>11</sub>$ , o combinador construído apresenta uma melhor resposta na frequência de operação desejada (-39,5 dB) que a esperada pelos simuladores. No entanto, os resultados práticos e simulados são parecidos, sendo que os do simulador Sonnet são os que mais se aproximam aos resultados práticos. Relativamente às perdas de inserção  $(S_{12})$  verifica-se que os resultados coincidem com os esperados pelos simuladores (-3 dB) e a nível do isolamento  $(S_{32})$  os resultados encontram-se muito próximo dos -6 dB.

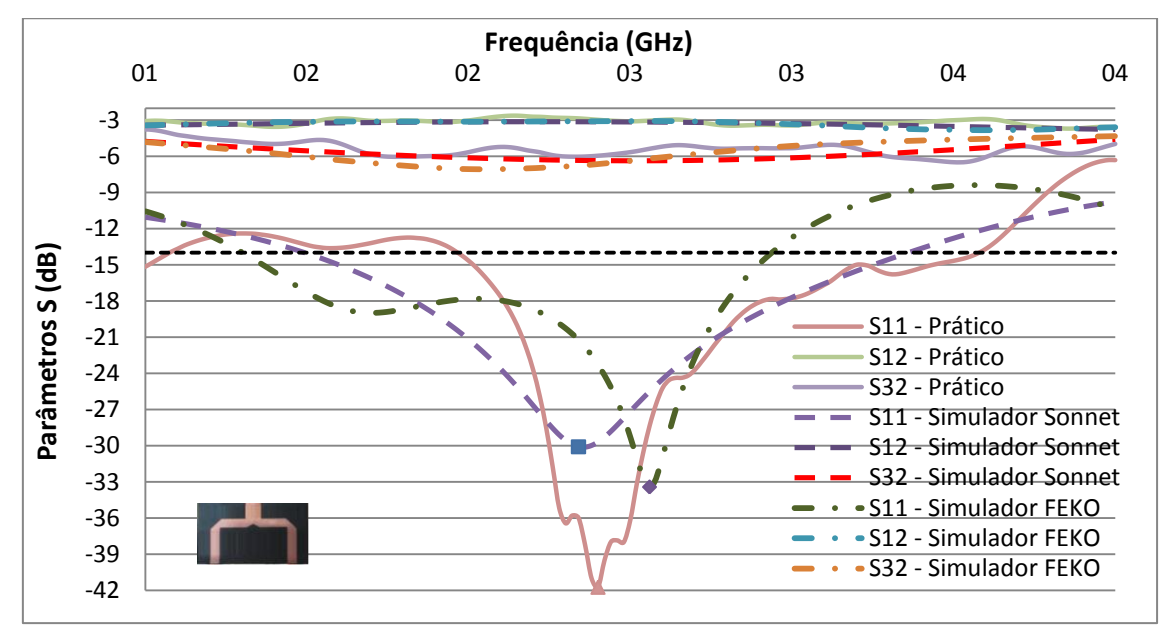

Figura 5.15 - Parâmetros S práticos e simulados do combinador/divisor de 2:1 portas.

<span id="page-108-0"></span>De modo a avaliar o desempenho do combinador construído, os parâmetros característicos deste foram comparados com um combinador de potência comercial de 2:1 portas da marca Narda modelo 4272-2 [46]. Na [Figura 5.16](#page-109-0) apresentam-se os parâmetros S dos combinadores em questão em função da frequência.

Considerando os resultados apresentados na [Figura 5.16,](#page-109-0) no que se refere ao parâmetro  $S_{11}$ , verifica-se que o combinador de 2:1 portas construído apresenta uma banda de funcionamento entre os 1,96 GHz – 3,58 GHz e o comercial de 0,77 GHz – 3,1 GHz, ou seja, os combinadores têm uma largura de banda de 1,62 GHz e 2,33 GHz, respectivamente. Dentro das bandas de funcionamento referidas e através do parâmetro  $S_{12}$  observa-se que o combinador construído divide a potência de entrada de igual forma com uma eficiência

mínima de 91,4%, enquanto o comercial tem uma eficiência mínima de 79,6%. Apesar do comercial ter mais 710 MHz de largura de banda do que o combinador construído, este último apresenta um melhor desempenho a nível de entrega de potência na frequência desejada (2,42 GHz) uma vez que tem uma eficiência muito próxima dos 100% e o comercial de 89,3%. O bom desempenho do combinador construído face ao comercial pode-se dever ao tipo de substrato utilizado e, também, pelo facto do combinador construído ser mais compacto, reduzindo assim às perdas provocadas pelas linhas de transmissão.

Por último, nota-se que o combinador comercial apresenta um isolamento superior a 24 dB em quase toda a gama de funcionamento, enquanto o construído oscila em torno dos 6 dB. Esta diferença deve-se ao facto da não utilização de uma resistência de isolamento entre as portas de saída no combinador construído. É de referir que não foram colocadas resistências de isolamento porque as antenas a serem utilizadas encontram-se bem adaptadas para a frequência de interesse.

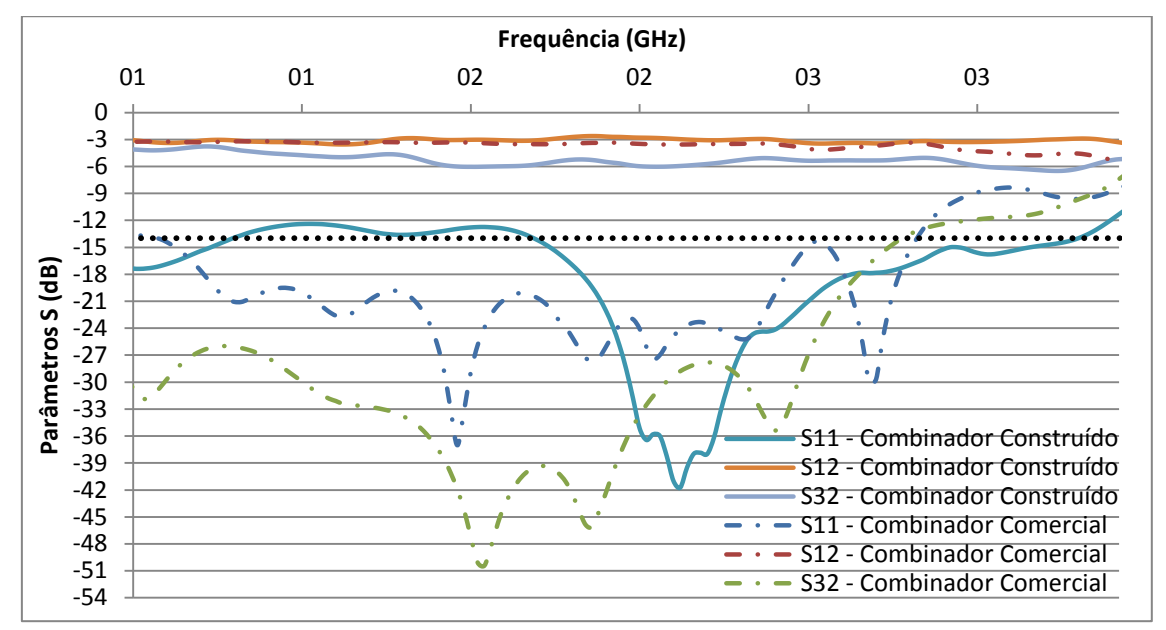

Figura 5.16 - Parâmetros S do combinador de 2:1 portas comercial e construído.

#### <span id="page-109-0"></span>**5.4.3 4:1 Portas**

Da mesma forma que para o combinador de 2 portas, os resultados práticos do combinador de 4:1 portas construído foram comparados com os esperados pelo simulador FEKO. Na [Figura 5.17](#page-110-0) apresenta-se a comparação em questão para os combinadores com alimentação através da linha de transmissão. Dos resultados obtidos verifica-se que o combinador construído tem uma largura de banda de 1,1 GHz uma vez que o parâmetro  $S_{11}$  se encontra abaixo dos -14 dB na banda de frequência dos 1,62 GHz – 2,72 GHz. Ao comparar o parâmetro S em questão com o esperado pelo simulador, nota-se que, há uma grande diferença na frequência de ressonância e na largura de banda. Esta diferença deve-se à utilização de planos de massa infinitos no simulador (limitação da versão gratuita do FEKO). Apesar das perdas de retorno da porta de entrada serem mais baixas na frequência dos 2,28 GHz, o valor obtido na frequência desejada (2,42 GHz) é de -25,9 dB o que corresponde a um SWR de 1,1.

Quanto à perda de inserção entre a porta de entrada e uma de saída,  $S_{12}$ , observa-se que em toda a banda de funcionamento a entrega de potência é no pior dos casos de 87,5%, sendo que na frequência dos 2,42 GHz é de 99,6%. Nota-se, também, que os resultados simulados e práticos referentes ao parâmetro  $S_{12}$  encontram-se praticamente sobrepostos, dentro da largura de banda de funcionamento da simulação. Em relação ao isolamento entre as portas de saída comprava-se, mais uma vez, que este é baixo devido às razões apresentadas anteriormente.

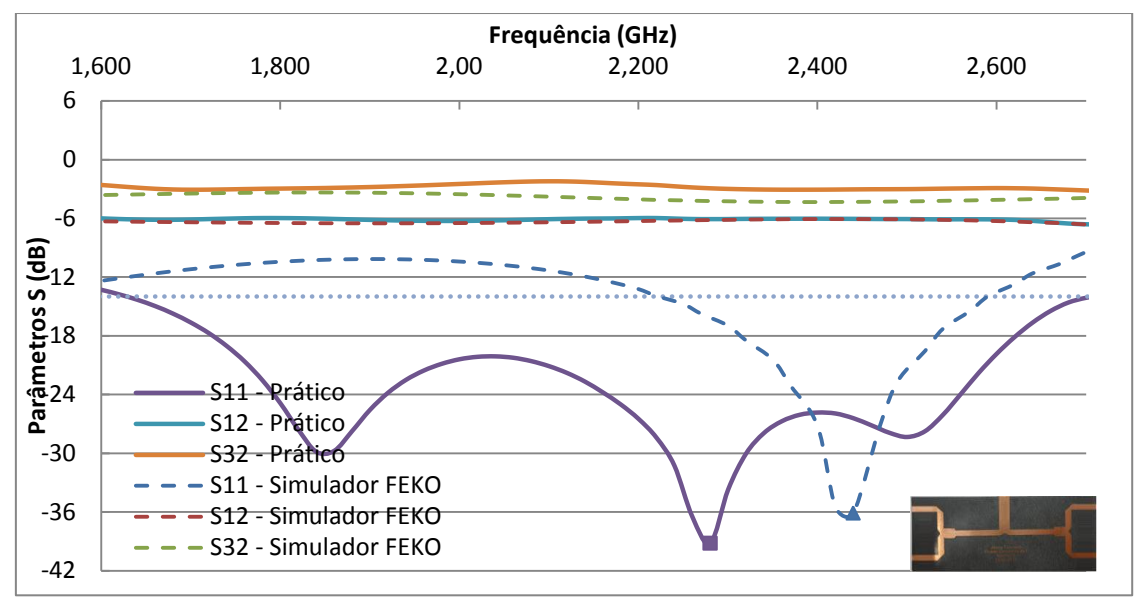

<span id="page-110-0"></span>Figura 5.17 - Parâmetros S práticos e simulados do combinador/divisor de 4:1 portas com alimentação através de linha de transmissao.

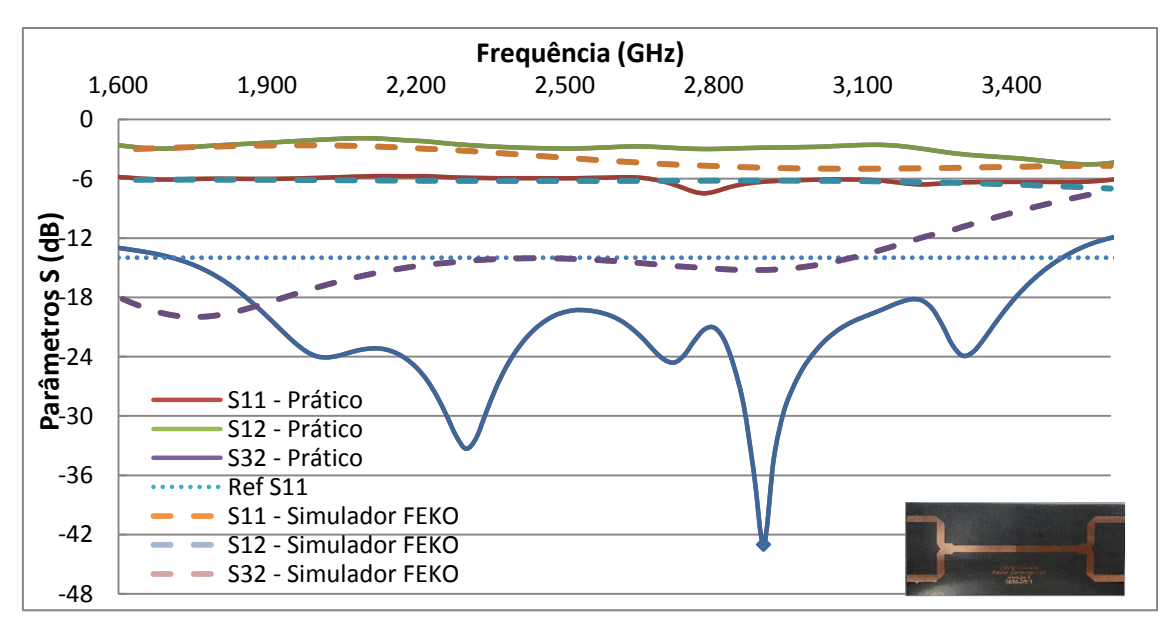

Os resultados obtidos na prática assim como os esperados pelo FEKO para o combinador de 4:1 portas com alimentação por sonda são apresentados n[a Figura 5.18.](#page-110-1)

<span id="page-110-1"></span>Figura 5.18 - Parâmetros S práticos e simulados do combinador/divisor de 4:1 portas com alimentação através de sonda.

Os resultados mostram que o combinador de potência de 4:1 portas com alimentação através de sonda construído apresenta uma banda de funcionamento de 1,7 GHz – 3,5 GHz, ou seja, uma largura de banda de 1,8 GHz. Tal como se pode observar, os resultados práticos e os simulados diferem completamente no que se refere ao parâmetros  $S_{11}$ , o que comprova que, de facto, o simulador FEKO não permite implementar da melhor maneira a alimentação por sonda. Relativamente às perdas de inserção,  $S_{12}$ , verifica-se um bom desempenho, com um mínimo de 87,5% em quase toda a banda de frequência, à excepção da gama de 2,72 GHz – 2,86 GHz, que apresenta uma eficiência em torno dos 80%. Quanto ao isolamento entre as portas 3 e 2 observa-se que o valor prático é de aproximadamente 3 dB.

### **5.4.4 8:1 Portas**

Uma vez que os resultados obtidos através do simulador FEKO na alimentação por sonda diferem dos obtidos na prática, na [Figura 5.19](#page-111-0) apenas se apresenta a comparação dos resultados práticos com os simulados do combinador de 8:1 portas com alimentação através da linha de transmissão. O combinador construído apresenta um bom funcionamento na gama de 1,42 GHz – 3,68 GHz, o que corresponde a uma largura de banda de 2,26 GHz, sendo esperado pelo FEKO que este funcionasse apenas entre os 1,18 GHz e 2,71 GHz. Quanto às perdas de inserção verifica-se que a potência de entrada é dividida de igual forma entre as portas até os 3,1 GHz, com uma eficiência de 80%, sendo que, entre a gama dos 3,1-3,68 GHz a o seu desempenho é menor.

![](_page_111_Figure_3.jpeg)

<span id="page-111-0"></span>Figura 5.19 - Parâmetros S práticos e simulados do combinador/divisor de 8:1 portas com alimentação através de linha de transmissão.

Relativamente ao isolamento entre portas nota-se que tanto os resultados simulados como o prático variam entre os 3 e 5 dB.

De modo a escolher qual o melhor combinador de 8:1 portas a ser utilizado nos agrupamentos, foram comparados os parâmetros S de cada um deles através dos gráficos apresentados na [Figura 5.20.](#page-112-0)

Para uma melhor percepção da análise dos resultados obtidos, ao combinador construído em Duroid e com alimentação através de sonda apresentado na [Figura 5.20](#page-112-0) (a) é denominado de  $V_1$  e os combinadores sem resistência e com resistência da [Figura 5.20](#page-112-0) (b) são representados por  $V_2$  e  $V_3$ , respectivamente.

![](_page_112_Figure_1.jpeg)

<span id="page-112-0"></span>Figura 5.20 – Parâmetros S dos combinadores com 8:1 portas construídos: (a) com alimentação em sonda e linha de transmissão; (b) para análise do isolamento entre portas.

Com os resultados da [Figura 5.20](#page-112-0) foram obtidos os parâmetros de largura de banda dos combinadores construídos (através do parâmetro  $S_{11}$ ), as perdas de inserção ( $S_{12}$ ) e o isolamento entre as portas de saída  $(S_{32})$ , sendo estes apresentados na [Tabela](#page-113-0) 5.1.

89 Ao analisar as características dos combinadores verifica-se que o combinador construído em Duroid e cuja alimentação é feita através de linha de transmissão é o que apresenta uma maior largura de banda, 2,26 GHz, mas tem uma eficiência mais baixa na banda de funcionamento (60%). Esta eficiência ocorre apenas entre 3,1 – 3,68 GHz, porque no resto da banda de funcionamento o seu desempenho mínimo é de 80%. Através da medição dos parâmetros  $S_{12}$  do combinador em questão observou-se, também, que este apresenta um pequeno desequilíbrio na distribuição da potência pelas portas, ou seja, uma das portas está a receber uma maior quantidade de potência daquela que deveria estar a receber. Este facto deve-se a que, como não são utilizadas cargas ideais, a potência que é reflectida por uma das portas está a ser entregue na porta ao lado, fazendo, assim, com que está entregue uma maior quantidade de potência. Está situação pode ser evitada com a utilização das resistências de isolamento entre portas.

|                                                        |                      | Combinador                                              | Combinador   | Combinador em Duroid                 |                             |
|--------------------------------------------------------|----------------------|---------------------------------------------------------|--------------|--------------------------------------|-----------------------------|
|                                                        | Combinador<br>em FR4 | com<br>em Duroid<br>alimentação<br>$V_1$<br>LT (Duroid) |              | Sem<br>resistência<br>V <sub>2</sub> | Com<br>resistência<br>$V_3$ |
| Banda de<br>frequência (GHz)                           | $2,04 - 3,18$        | $1,42 - 3,68$                                           | $2,0 - 3,66$ | $2,1 - 3,27$                         |                             |
| Largura de banda<br>(GHz)                              | 1,14                 | 2,26                                                    | 1,66         | 1,17                                 |                             |
| Eficiência mais<br>baixa $*(\%)$                       | 83,8                 | $60**$                                                  | 66,5***      | 74,6                                 | 85                          |
| Eficiência a 2,42<br>GHz (%)                           | 83,8                 | 92                                                      | 98,2         | 92,3                                 | 87,9                        |
| Isolamento entre<br>portas de saída a<br>2,42 GHz (dB) | $-1,64$              | $-4,1$                                                  | $-1,41$      | $-1,4$                               | $-8,2$                      |

<span id="page-113-0"></span>Tabela 5.1 - Características dos combinadores de potência de 8:1 portas construídos.

\* Acontece entre 3,1 – 3,68 GHz; \*\*Acontece a partir de 3,12 GHz; \*\*\*Acontece entre 2,74 – 2,82 GHz

Através da [Tabela](#page-113-0) 5.1 nota-se que a eficiência mais baixa do combinador  $V_3$  (85%) é superior à dos restantes combinadores e que o combinador em questão é o que apresenta um maior isolamento entre portas (8 dB), como era de prever.

Para a frequência de operação desejada, 2,42 GHz, o combinador  $V_1$  é o que apresenta uma melhor eficiência no que se refere à divisão da potência de entrada (98,2%) e apesar de que a sua eficiência mais baixa é de 66,5%, verifica-se que isto apenas acontece entre 2,74 – 2,82 GHz, sendo que na restante gama de operação o seu desempenho mínimo é de 81,9%. O combinador de potência que apresenta uma menor eficiência nos 2,42 GHz é o construído na placa FR4 (83,8%).

Considerando os resultados obtidos verifica-se que a utilização do combinador construído em Duroid V<sub>1</sub> torna-se mais vantajosa uma vez que na frequência de funcionamento pretendida apresenta perdas mais reduzidas.

Dado que se pretende construir um agrupamento com elevada eficiência, ou seja, ter-se o mínimo de perdas e elevado ganho, mediu-se o ganho de um agrupamento de 8 antenas S-P (SWR ≈ 1,1) utilizando os combinadores de 8:1 portas construídos para os 2,42 GHz e ainda mediu-se o ganho do agrupamento com um combinador comercial da marca NARDA modelo 4162-8 [46]. O agrupamento de antenas utilizado é o apresentado na [Figura 5.21.](#page-114-0)

![](_page_114_Picture_0.jpeg)

Figura 5.21 - Agrupamento de 8 antenas S-P.

<span id="page-114-0"></span>Para a medição do ganho utilizou-se o mesmo esquema de medição usado nas antenas impressas [\(Figura 5.3\)](#page-102-0). No [Anexo M](#page-169-0) apresenta-se o nível do sinal recebido em cada um dos combinadores em função da distância. Ao analisar os resultados apresentados nesta observase que o decaimento do nível de sinal recebido pelo agrupamento, com diferentes combinadores, apresenta pequenas variações em relação ao decaimento da curva do espaço livre. Esta variação deve-se ao facto de que, apesar do agrupamento se encontrar a uma altura de 5 m em relação ao solo, existem diversos objectos que provocam reflexões. No entanto, estas variações não são muito significativas. De modo a calcular o ganho de cada um dos agrupamentos em questão, traçou-se a linha de tendência de cada um dos resultados, obtendo-se o ganho dos agrupamentos. Os resultados obtidos são os apresentados na [Tabela](#page-114-1)  [5.2.](#page-114-1)

![](_page_114_Picture_248.jpeg)

<span id="page-114-1"></span>Tabela 5.2 - Ganho do agrupamento com os diversos combinadores de 8:1 portas.

Através dos ganhos obtidos verifica-se que o agrupamento com o combinador construído em Duroid  $V_1$  é o que apresenta um maior ganho. Isto deve-se ao facto de que, para a frequência de operação, este é o que tem uma maior eficiência na distribuição de potência pelas diferentes portas do mesmo. Ao comparar-se o ganho deste com o obtido com a utilização do combinador comercial observar-se que o deste último é inferior em 0,7 dBi. Mais uma vez, tal como tinha acontecido para as antenas impressas, comprova-se que com a utilização do substrato FR4 obtém-se um ganho inferior, devido a este apresentar maiores perdas. Relativamente aos restantes combinadores nota-se que os ganhos obtidos são semelhantes e vão de acordo com a eficiência de cada um, apresentada n[a Tabela](#page-113-0) 5.1.

Uma vez que o combinador construído em Duroid  $V_1$  é o que apresenta um melhor desempenho para a frequência de interesse, apesar de não ter resistências de isolamento, e como as antenas (S-P) a serem utilizadas nos combinadores construídos estão bem adaptadas para a frequência pretendida, ou seja, a potência reflectida nas portas é reduzida, o combinador em questão foi o escolhido para a implementação do agrupamento de 64 antenas.

Os parâmetros S do combinador  $V_1$  foram comparados com os do comercial, de modo a analisar-se o seu desempenho, sendo os resultados os apresentados na [Figura 5.22.](#page-115-0) Comparando-se os resultados apresentados na figura em questão nota-se que o combinador  $V_1$  apresenta melhor um resultado a nível do parâmetro  $S_{11}$  uma vez que o comercial tem uma

largura de banda de 920 MHz, que vai desde 1,74 GHz até 2,66 GHz, enquanto o construído apresenta uma largura de banda de 1,66 GHz, entre os 2 GHz – 3,66 GHz. Relativamente ao parâmetro  $S_{12}$  verifica-se que o desempenho do combinador comercial anda em torno dos 80%, enquanto, o construído apresenta uma eficiência de aproximadamente 81,9% em quase toda a sua gama de operação com a excepção entre os 2,74 – 2,82 GHz. Por último, em relação ao parâmetro  $S_{32}$  observa-se que o comercial apresenta um melhor resultado, ou seja, tem um maior isolamento entre as portas de saída, sendo este devido, mais uma vez, à existência de uma resistência de isolamento entre as portas em questão.

![](_page_115_Figure_1.jpeg)

Figura 5.22 - Parâmetros S do combinador com 8:1 portas construído e comercial.

<span id="page-115-0"></span>Para além da análise a nível de desempenho entre o comercial e o construído efectuouse uma comparação a nível económico, tal como apresentado na [Tabela 5.3.](#page-115-1)

<span id="page-115-1"></span>![](_page_115_Picture_294.jpeg)

![](_page_115_Picture_295.jpeg)

\*Os preços destas foram fornecidos pela empresa Roger

# **5.5 Agrupamentos**

Uma vez escolhido o melhor combinador de potência de 8 portas a ser utilizado no agrupamento (construído em Duroid com alimentação através de sonda), procedeu-se à construção de 9 combinadores idênticos a este, 64 cabos de  $3\lambda/2$  [\(Figura 4.9](#page-94-0) (c)) de modo a interligar as antenas e os combinadores e 8 cabos de  $7\lambda/2$  [\(Figura 4.9](#page-94-0) (b)) para interligar a saída dos 8 combinadores de potência ao último combinador que permite a ligação do agrupamento aos equipamentos. É de referir que no agrupamento rectangular [\(Figura 4.19](#page-98-0) (b)) e circular [\(Figura 4.21](#page-99-0) (b)) foram utilizados os mesmos combinadores, cabos coaxiais e antenas S-P.

Mediu-se a impedância e o valor de SWR dos agrupamentos através do analisador vectorial de rede na frequência dos 2,42 GHz. Na [Figura 5.23](#page-116-0) apresentam-se os resultados obtidos. Dos resultados verifica-se que o agrupamento rectangular e circular encontram-se adaptados para a frequência de operação desejada uma vez que têm um SWR de 1,32 e 1,35, respectivamente. Ainda é possível observar que o agrupamento rectangular tem uma largura de banda de 37 MHz e o circular de aproximadamente 32 MHz.

![](_page_116_Figure_1.jpeg)

Figura 5.23 - Resultados obtidos do agrupamento: (a) rectangular; (b) circular.

<span id="page-116-0"></span>Também foram medidos os diagramas de radiação de ambos os agrupamentos. Uma vez que estes agrupamentos apresentam uma região de campo distante superior a 8 m, obtido através de [\(2.1\),](#page-26-0) a medição do diagrama de radiação foi efectuada no terraço da Universidade da Madeira, com a antena emissora (antena painel com ganho de 14,5 dBi) colocada na varanda do laboratório de Engenharias Renováveis e a antena receptora (agrupamentos) colocados no terraço da biblioteca, distanciadas de 38 m, tal como pode ser observado na [Figura 5.24.](#page-116-1)

![](_page_116_Picture_4.jpeg)

Figura 5.24 - Local da medição do diagrama de radiação dos agrupamentos.

<span id="page-116-1"></span>Os diagramas de radiação teóricos e práticos encontram-se apresentados na [Figura 5.25.](#page-117-0) Ao analisar-se os diagramas de radiação verifica-se que os práticos apresentam a mesma tendência que os teóricos, onde ambos (agrupamento rectangular e circular) apresentam um lóbulo secundário (parte de posterior do agrupamento) com elevado nível de potência. Como os diagramas de radiação não foram medidos num local isento de reflexões, como por exemplo numa câmara anecóica, os lóbulos secundários não se encontram bem definidos, diferindo assim dos resultados teóricos.

![](_page_117_Figure_1.jpeg)

Figura 5.25 - Diagrama de radiação teórico e prático do agrupamento: (a) rectangular; (b) circular.

<span id="page-117-1"></span><span id="page-117-0"></span>Como método de comparação para os agrupamentos mediu-se os parâmetros característicos da antena parabólica EAG-2424, existente em laboratório, sendo os resultados obtidos apresentados na [Tabela 5.4.](#page-117-1)

| Características        | Antena Parabólica EAG-2424 |  |  |  |
|------------------------|----------------------------|--|--|--|
| Área $(m2)$            | 0,54                       |  |  |  |
| Impedância $(\Omega)$  | $60,4-14,5$                |  |  |  |
| <b>SWR</b>             | 1,23                       |  |  |  |
| Largura de banda (MHz) | 230                        |  |  |  |
| Ganho (dBi)            | 23                         |  |  |  |

Tabela 5.4 - Características da antena parabólica EAG-2424.

O diagrama de radiação da antena parabólica em questão foi medido no mesmo local que o dos agrupamentos [\(Figura 5.24\)](#page-116-1). O resultado obtido é o apresentado n[a Figura 5.26.](#page-117-2)

Ao comparar-se o diagrama de radiação dos agrupamentos com o da parabólica verificase que são semelhantes, no entanto este último não apresenta um lóbulo secundário na parte posterior da antena tão elevado. Em relação ao lóbulo principal verifica-se que a largura do feixe da antena parabólica é parecida à dos agrupamentos.

![](_page_117_Figure_8.jpeg)

<span id="page-117-2"></span>Figura 5.26 - Diagrama de radiação da antena parabólica.

Por último, procedeu-se a medição do ganho dos agrupamentos. A medição deste foi efectuada colocando a antena emissora no estacionamento da Universidade da Madeira e a antena receptora colocada no terraço da mesma, tal como apresentado na [Figura 5.27.](#page-118-0) Este esquema de medição foi escolhido de modo a evitar reflexões indesejadas.

![](_page_118_Figure_1.jpeg)

Figura 5.27 - (a) Localização; (b) esquema de medição do agrupamento.

<span id="page-118-0"></span>Para a medição do ganho colocou-se a antena painel sempre a emitir. De seguida, registou-se o nível de sinal recebido por uma antena Yagi com ganho de 11 dBi. Após, esta foi substituída pelos agrupamentos e registou-se novamente o valor do nível de sinal recebido. Os resultados obtidos encontram-se apresentados na [Tabela 5.5.](#page-118-1)

<span id="page-118-1"></span>Tabela 5.5 – Ganho do agrupamento rectangular e circular.

| Antena Receptora        | Ganho teórico (dBi)   Ganho prático (dBi) |      |  |
|-------------------------|-------------------------------------------|------|--|
| Antena S-P              | 1.5                                       | 1.2  |  |
| Agrupamento Rectangular | $23,9+1,5=25,4$                           | 17.5 |  |
| Agrupamento Circular    | $24,2+1,5=25,7$                           | 18.5 |  |

Através da [Tabela 5.5](#page-118-1) verifica-se que o agrupamento circular tem um ganho ligeiramente superior ao do agrupamento rectangular, apesar de ambos terem áreas semelhantes (0,278 m<sup>2</sup> e 0,271 m<sup>2</sup>, respectivamente).

Ao comparar-se os ganhos obtidos com os esperados através das simulações efectuadas na secção [3.7,](#page-87-0) observa-se que estes são superiores aos obtidos na prática. Esta diferença, deve-se ao facto de que em cada uma das portas do agrupamento a potência recebida é de - 18,1 dBm, quando deveria estar a receber -18 dBm, ou seja, desde a porta de entrada até uma das portas de saída existe uma atenuação de 0,1 dB, o que corresponde a uma atenuação de 6,4 dB no total dos 64 elementos.

Os ganhos dos agrupamentos foram comparados com os ganhos de duas antenas parabólicas, EAG-2424 e TA010320, cujas características são as apresentadas na [Tabela 5.4](#page-117-1) e [Tabela 5.6,](#page-119-0) respectivamente. O primeiro modelo é uma antena parabólica existente em laboratório e a segunda foi considerada uma vez que as suas dimensões físicas são semelhantes às dos agrupamentos.

Através da [Tabela 5.4](#page-117-1) verifica-se que a antena parabólica EAG-2424 tem um ganho superior ao do agrupamento rectangular de 5,5 dB e para o agrupamento circular de 4,5 dB. Este facto deve-se a que a antena parabólica em questão tem uma área superior à dos

agrupamentos, o que conduz a um ganho superior. Ao comparar-se as características dos agrupamentos com a antena parabólica TA010320 [\(Tabela 5.6\)](#page-119-0) verifica-se que esta tem a mais 1,5 dB de ganho do que o agrupamento rectangular e 0,5 dB do que o circular. Observa-se, então, que o ganho de uma antena parabólica (com dimensões físicas semelhantes às do agrupamento) é próximo ao ganho obtido nos agrupamentos, apesar destes terem uma atenuação de aproximadamente 6,4 dB devido aos cabos coaxiais utilizados.

<span id="page-119-0"></span>

| Características        | Antena parabólica TA010320 |  |  |  |
|------------------------|----------------------------|--|--|--|
| Área $(m2)$            | 0,26                       |  |  |  |
| Impedância $(\Omega)$  | 50                         |  |  |  |
| <b>SWR</b>             | $\leq 1.5$                 |  |  |  |
| Largura de banda (MHz) | 100                        |  |  |  |
| Ganho (dBi)            | 19                         |  |  |  |

Tabela 5.6 - Características da antena parabólica TA010320 [48].

Os agrupamentos construídos foram comparados, ainda, com um agrupamento de antenas impressas de 64 elementos implementados na placa Duroid para os 10 GHz [49]. Como apresentado na secção [5.1,](#page-100-0) uma antena impressa construída no substrato em questão tem um ganho de 6,4 dBi, sendo que o agrupamento rectangular de 64 elementos deste tipo de antenas apresenta um ganho teórico de 23,9 +6,4 = 30,3 dBi [49]. O valor prático foi de 23 dBi. Desta forma, o agrupamento de antenas impressas tem a mais 5,5 dBi do que o agrupamento rectangular e 4,5 dBi a mais do que o agrupamento circular. Esta diferença de ganhos entre os agrupamentos era de esperar uma vez que uma antena impressa como elemento individual tem um ganho de 6,4 dBi e a antena S-P 1,2 dBi.

Comparando com a antena parabólica com dimensões semelhantes, os agrupamentos de antenas rectangulares e circulares têm a vantagem de permitir a implementação de técnicas para o controlo do feixe.

Se nos agrupamentos construídos fosse utilizado um cabo coaxial que tivesse metade da atenuação que o RG58 o ganho destes seria muito próximo ao da parabólica EAG-2424 e ao do agrupamento de antenas impressas. Desta forma, comprova-se que a utilização de agrupamentos seria vantajosa dado possibilitar obter um ganho superior ao de uma antena parabólica com as mesmas dimensões e se, ainda que, tal como referido anteriormente, seria possível implementar técnicas que permitissem controlar o diagrama de radiação.

# **6 Conclusões e trabalhos futuros**

Neste capítulo apresentam-se as conclusões obtidas com a realização deste projecto, assim como também se expõe alguns trabalhos futuros que podem ser feitos a partir deste trabalho.

### **6.1 Conclusão**

A realização deste trabalho teve como objectivo principal a implementação de um agrupamento rectangular e um agrupamento circular concêntrico de antenas S-P, no qual teve-se a necessidade de se realizar um estudo aprofundado sobre a alimentação destes, de forma a que tivessem um bom desempenho. Para tal, foi fundamental a escolha adequada do substrato a ser utilizado nos circuitos de distribuição de potência, assim como a construção destes de modo a que as perdas fossem reduzidas.

A utilização de simuladores apresenta um papel fundamental no projecto de dimensionamento de antenas e linhas de transmissão, assim como também na previsão das características de radiação dos mesmos. Assim sendo, a escolha de um simulador adequado é importante. Através da implementação de antenas impressas em FR4 e Duroid5880, foi possível comprovar que de entre os simuladores MSTRIP, Sonnet e FEKO, estes últimos são os que apresentam resultados mais satisfatórios, ou seja, mais próximos dos resultados práticos.

Com a construção das antenas impressas verificou-se não só qual o melhor simulador a ser utilizado, mas também comprovou-se, a dependência do ganho das antenas em função do substrato a ser utilizado. A antena construída em Duroid apresenta um ganho de 6,44 dBi e a construída em FR4 de 1,88 dBi, ou seja, os resultados obtidos mostram que, de facto, a utilização de um substrato com menor constante dieléctrica apresenta um ganho superior.

Através do estudo realizado sobre as linhas de transmissão, aferiu-se que os conectores que fazem parte de uma antena e/ou combinador/distribuidor de potência devem ser contabilizados no dimensionamento dos cabos coaxiais. Este facto é importante uma vez que é necessário garantir ou reduzir ao máximo a influência dos cabos no processo de medição.

Quanto às linhas impressas, comprovou-se através de simulações que quando existem descontinuidades nestas, por exemplo junções e transições entre linhas, o fluxo de corrente tende a fluir pelos cantos internos da mesma. Desta forma, é fundamental que sejam aplicadas compensações nas descontinuidades de modo a que a corrente flua em toda a linha, reduzindo as perdas. Dentro das descontinuidades existentes, as mais utilizadas são as de canto, de junção -T e de degrau. Na primeira, a compensação é feita através de um corte no canto, sendo para tal necessário obter-se a percentagem óptima de corte. Os parâmetros a ter em conta nas compensações das descontinuidades junção -T e degrau são ∆*l* e  $\theta$ , que consistem no parâmetro de deslocamento e o ângulo a ser utilizado, respectivamente. O ângulo é obtido em função do coeficiente de reflexão, sendo que na junção -T e no degrau devem ser escolhidos os valores de 30° e 60°, respectivamente, de modo a ter um melhor desempenho. Quanto ao parâmetro de deslocamento (*∆l*), este deve ser obtido através de gráficos que relacionam o ângulo  $(\theta)$  e a frequência de operação.

A análise aprofundada das descontinuidades permitiu a implementação de combinadores de potência com bons resultados para a frequência de operação dos 2,42 GHz. Considerando os resultados práticos e simulados afere-se que a utilização da versão gratuita dos simuladores para a análise do desempenho de combinadores/divisores permite obter apenas uma ligeira noção do comportamento do mesmo e apenas para aqueles cuja alimentação é feita através de linha de transmissão, uma vez que a alimentação por sonda não pode ser simulada da forma mais adequada.

A construção de combinadores/distribuidores de potência com elevada eficiência são de grande importância, uma vez que estes permitem a interligação e alimentação das antenas que fazem parte de um agrupamento. Desta forma, não só as linhas de transmissão a serem utilizadas foram optimizadas mas também foi estudado qual o melhor substrato a ser usado. Através da construção do combinador construído em FR4 e em Duroid, comprovou-se o melhor desempenho deste último, uma vez que, apresenta menores perdas, ou seja, a potência de entrada é dividida pelas diferentes portas com perdas mais reduzidas. No entanto, têm a desvantagem de apresentarem um custo mais elevado.

Através dos combinadores construídos em Duroid com alimentação através de uma linha de transmissão e com sonda, observou-se que este último apresenta melhores resultados e que na implementação deste tipo de alimentação é necessário ter-se em atenção que o plano de massa na zona do conector deve ser removido.

Dos combinadores de 8:1 portas com alimentação por sonda construídos em Duroid verificou-se que para a frequência pretendida o combinador  $V_1$  é o que apresenta uma melhor eficiência (98,2%) no que respeita a distribuição de potência. Com os combinadores construídos para análise do isolamento ( $V_2$  e  $V_3$ ), comprovou-se que de facto a incorporação de resistências de isolamento entre as portas aumenta o isolamento, no entanto a sua eficiência  $(87,9%)$  nos 2,42 GHz é inferior à do V<sub>1</sub>, uma vez que este último é mais compacto.

A medição do ganho de um agrupamento de 8 antenas S-P com os diversos combinadores de potência construídos e com um modelo comercial permitiu comprovar que o combinador  $V_1$  é o que tem um melhor desempenho e o construído em FR4 é o que apresenta uma menor eficiência (83,8%), uma vez que os ganhos obtidos foram de 9,4 dBi e 7,8 dBi, respectivamente. O combinador comercial comparativamente ao combinador  $V_1$  apenas apresenta uma melhoria a nível do isolamento entre as portas de saída, uma vez que é aplicado uma resistência entre estas.

Quanto aos agrupamentos construídos verificou-se que ambos apresentam um bom desempenho, uma vez que têm um ganho de 17,5 dBi para o rectangular e 18,5 dBi para o circular. Apesar de ambos terem áreas semelhantes (0,27 m<sup>2</sup>), o agrupamento circular apresenta um ganho ligeiramente superior dado que a largura do feixe deste é mais estreita, o que faz com que seja mais directiva. Comprovou-se ainda que os agrupamentos apresentam um ganho inferior ao que era esperado pela teoria (23,9 dBi para o rectangular e 24,2 para o circular), mas isto deve-se a atenuação de 0,1 dB, provocada pelos cabos coaxiais RG58, existente entre a porta de entrada e uma das portas de saída do agrupamento, fazendo com que haja uma atenuação total de aproximadamente 6,4 dB.

Os agrupamentos foram comparados com uma antena parabólica com um ganho de 23 dBi e uma área de 0,54 m<sup>2</sup>, revelando ter um menor ganho, uma vez que a parabólica tem uma área física superior. Estes ainda foram comparados com uma antena parabólica com uma área semelhante, mostrando que esta apresenta um ganho parecido ao dos agrupamentos).

Através das comparações efectuadas afere-se que a utilização dos agrupamentos planares construídos torna-se mais vantajosa, dado que através de técnicas e circuitos apropriados é possível controlar o feixe principal do mesmo, o que não pode ser feito com a antena parabólica. Para mais, se em vez de se utilizar o cabo coaxial RG58 for usado um cabo com menor atenuação o ganho dos agrupamentos pode ser superior ao das antenas parabólicas e ao agrupamento de antenas impressas, ou seja, ter-se-ia um ganho elevado com controlo do feixe e com um custo mais reduzido.

# **6.2 Trabalhos futuros**

As decisões tomadas no decorrer da realização deste trabalho foram escolhidas de forma a obter-se o melhor desempenho possível do agrupamento. No entanto, existem possibilidades que podem ser desenvolvidas para melhorar o mesmo, ou ainda expandir as suas aplicações, como por exemplo:

- Melhorar o sistema de alimentação utilizando cabos coaxiais com uma menor atenuação;
- Implementar o controlo do feixe através de por exemplo *phase shifters*, circuitos atenuadores ou com combinadores/distribuidores com distribuição de potência que divida a potência não uniforme.

# **7 Bibliografia**

- [1] Balanis, C. A. e Ioannides, P. I., *Introduction to Smart Antennas*, 1ª ed., Arizona State University : Morgan & Claypool, 2007.
- [2] Balanis, A. C., *Antenna Theory - Analysis and Design*, 2ª ed., Canada: John Wiley & Sons, 1997.
- [3] Li, R., DeJean, G., Tentzeris, M., Laskar, J., "Development and Analysis of a Folded Shorted Patch Antenna with Reduced size", IEEE Trans. Antennas Propag., Vol. 52, Nº 2, pp. 555-562, Fevereiro 2004.
- [4] Chen, Z. N., e Michael, Y. W. C., *Broadband Planar Antennas - Design and Applications,* 1ª ed., Inglaterra: John Wiley & Sons, 2006.
- [5] Azevedo, J. A., *Fundamento Básicos de Antenas,* Apontamentos da cadeira: Radiação e Propagação, CCCEE, Univ. da Madeira, Funchal, 2009.
- [6] Azevedo, J. A., *Linhas de Transmissão,* Apontamentos da cadeira: Radiação e Propagação, CCCEE, Univ. da Madeira, Funchal, 2009.
- [7] Kumar, G. e Ray, K.P., *Broadband Microstrip Antennas*, 1ª ed., Boston/London: Artech House, 2003.
- [8] Milligan, T. A., *Modern Antenna Design,* 2ª ed., New Jersey: Wiley Interscience, 2005.
- [9] Balanis, C. A., "Microstrip Antennas", *Antenna Theory - Analysis and Design*, 3ª ed., New Jersey: John Wiley & Sons, ch. 14, pp. 816 - 826, 2005.
- [10] Pozar, D. M., *Microwave Engineerin,* 2ª ed., Nova Iorque: John Wilei & Sons, 1998.
- [11] Sahalos, J. N., *Orthogonal methods for array synthesis,* 1ª ed., Greece: John Wiley & Sons, 2006.
- [12] Minin, I. V. e Minin, O. V., *Basic Principles of Fresnel Antenna Arrays,* 1ª ed., Novosibirsk: Springer-Verlag Berlin Heidelberg, 2008.
- [13] Azevedo, J. A., *Análise de Antenas e Agrupamentos,* Apontamentos da cadeira: Radiação e Propagação, CCCEE, Univ. da Madeira, Funchal, 2009.
- [14] Azevedo, J. A., "Synthesis of planar arrays with elements in Concentric Rings", IEEE Trans. Antennas Propag., Vol. 59, Nº 3, pp. 839, Março 2011.
- [15] Dessounky, M. I., Sharshar, H. A. e Algabory, Y. A., "Efficient Sidelobe Reduction Technique for Smal-Sized Concentric Circular Arrays", Progress In Electromagnetics Research, Vol. 65, pp. 187-200, 2006.
- [16] Hansen, R. C., *Phased Array Antennas*, 2ª ed., USA: John Wiley & Sons, 2009.
- [17] Ludwig, R. e Bretchko, P., *RF Circuit design - Theory and Applications,* 1ª ed., New Jersey: Prentice Hall, 2000.
- [18] Tanenbaum, A. S., *Computer Networks*, 4ª ed., New Jersey: Pearson Education, 2003.
- [19] Visser, H. J., "Equivalent length design equations for right-angled microstrip bends", Segunda conferência Europeia em Antenas e Propagação, Edinburgh, pp. 1-6, 2007.
- [20] Harper, C. A., *Electronic Packaging and Interconnection Handbook*, 4ª ed., USA: McGraw-Hill Companies, 2005.
- [21] Chadha, R. e Gupta, K. C., "Compensation of Discontinuities in Planar Transmission Lines", Microwave Theory and Techniques, Vol. 30, Nº 12, pp. 2151-2156, Dezembro 1982.
- [22] Douville, R. J. P. e James, D. S., "Experimental Study of Symmetric Microstrip Bends and Their Compensation", Microwave Theory and Techniques, Vol. 26, pp. 175-182, Março 1978.
- [23] P-N Designs, Bends in Transmission Lines, *Microwave101,* [Online], URL: http://www.microwaves101.com/encyclopedia/mitered\_bends.cfm, Consultado em: 15 Março 2011.
- [24] Kuang, K., Kim, F. e Cahill, S., *RF and Microwave Microelectronics Packaging*, 1ª ed., London: Springer, 2010.
- [25] Wilkinson, E. J., "An N-Way Hybrid Power Divider" Microwave Theory and Techniques, Vol. 8, Nº 1, pp. 116, Janeiro 1960.
- [26] Wentzel, A., Subramanian, V., Sayed, A. e Boeck, G., "Novel Broadband Wilkinson Power Combiner", 36th European Mirowave Conference, Manchester, pp. 212, 2006.
- [27] Abbosh, A.M. e Bialkowski, M.E., "An UWB Planar Out-of-Phase Power Divider Employing Parallel Stripline-Microstrip Transitions", Microwave and Optical Technology, Vol. 49, Nº 4, pp. 912-914, Abril 2007.
- [28] Tang, X. e Mouthaan, K., "Analysis and Design of Compact Two-Way Wilkinson Power Dividers Using Coupled Lines", Asia Pacific Microwave Conference, Singapore, pp. 1319- 1322, 2009.
- [29] Lim, J., Kim, C., Park, J., Ahnn, D. e Nam, S., "Design of 10 dB 90° Branch Line Coupler Using Microstrip Line ith Defected Ground Structure", *Electronics Letters,* Vol. 36, 21, pp. 1784- 1785, Outubro 2000.
- [30] Lim, J., Lee, S., Kim, C., Park, J., Ahn, D. e Nam, S., "A 4 : 1 Unequal Wilkinson Power Divider", IEEE MICROWAVE AND WIRELESS COMPONENTS LETTERS, Vol. 11, Nº 3, pp. 124- 126, Março 2001.
- [31] Lim, J., Lee, G., Jeong, Y., Ahn, D. e Choi, K., "A 1:6 Unequal Wilkinson Power Divider", Proceedings of the 36th European Microwave Conference, Manchester, pp. 200-203, 2006
- [32] Zhu, Y., Zhu, W., Zhang, X., Jiang, M. e Fang, G. "Shunt-stub Wilkinson Power Divider for Unequal Distribution Ratio." IET Microwaves, Antennas & Propagation,Vol. 4, Nº 3, pp. 334-341, Março 2010.
- [33] Splitt, G., MultiStrip, *MultiSTRIP40,* [Online], URL: http://intek.e-technik.fhkiel.de/splitt/index.html, Consultado em: 15 Julho 2011.
- [34] Rawie, W.D., *The Method of Moments: A Numerical Technique for Wire Antenna Design*, Tutorial Summit Technical Medi, 2006.
- [35] Splitt, G., User Manual Mstrip40, *Mstrip40* [Online], URL: http://rze-falbala.rz.e-technik.fhkiel.de/~splitt/html/Manual/Manual.htm, Consultado em: 10 Janeiro 2011.
- [36] Sonnet., "Sonnet User's Guide", 2009.
- [37] EM Software & Systems-S.A, *FEKO: Comprehensive Electromagnetic Solutions - Manual do utilizador*, 1998-2010.
- [38] EM Software Systems, Feko Lite, *Feko,* [Online], URL: http://www.feko.info/productdetail/feko-lite/feko-lite, Consultado em: 10 Fevereiro 2011.
- [39] Matlab, "MATLAB The Language Of Technical Computing." 2011, Versão: R2011A, Número da licença: 316030.
- [40] National Instruments Corporation, NI Ultiboard Printed Circuit Board Layout and Routing. *National Instrument,* [Online] URL: http://www.ni.com/ultiboard/, Consultado em: 05 Fevereiro 2011.
- [41] Farnel, Multicomp Jack SMA, *Farnel Portugal,* [Online], URL: http://pt.farnell.com/multicomp/19-17-2-tgg/jack-sma-2 hole/dp/1169629?isRedirect=true, Consultado em: 05 Agosto 2011.
- [42] Farnell, Multicomp SMA, *Farnell Portugal,* [Online], URL: http://pt.farnell.com/multicomp/19-01f-3-tgg/plug-sma-straight-clamprg58/dp/1169617?Ntt=1169617, Consultado em: 05 Julho 2011.
- [43] Farnell, Conector Plug N, *Farnell Portugal,* [Online] URL: http://pt.farnell.com/teconnectivity-greenpar/1-1478419-0/plug-n-straight-50ohm-rg58/dp/1056308, Consultado em: 05 Junho 2011.
- [44] Allendale Electronics, Wifi-Antennas. *Wifi-Antennas.co.uk,* [Online], URL: http://www.wifiantennas.co.uk/rg58-coaxial-cable-per-metre-.html, Consultado em 12 Julho 2011.
- [45] Sousa, T. A. P., *Efeito do ganho da antena nas perdas de percurso de uma ligação.* Projecto de Mestrado, Universidade da Madeira. 2011
- [46] NARDA, "Narda Microwave" *Power Dividers and Hybrids,* [Online], URL: http://www.nardamicrowave.com/east/index.php?m=Products&e=getPdf&id=3952, Consultado em: 16 Agosto 2011.
- [47] Used Line, Used Line, [Online], URL: http://www.used-line.com/c7610281s1349- NARDA\_4162.htm, Consultado em: 16 Agosto 2011.
- [48] Alibaba, Antena parabólica, *www.alibaba.com,* [Online], URL: http://www.alibaba.com/productgs/453366267/Grid\_Parabolic\_Antenna\_with\_2400\_2500MHz.html, Consultado em: 28 Agosto 2011.
- [49] Levine, E., Malamud, G., Shtrikman, S.; e Treves, D. "A Study of Microstrip Array Antennas with the Feed Network", IEEE Transactions on Antennas and Propagation, Vol. 37, Nº 4, pp. 426-434, Abril 1989.
- [50] Kraus, G., "An Interesting Program MSTRIP40", VHF COMMUNICATIONS, pp. 69-85, Fevereiro 2002.
- [51] EM Software & Systems-S, *FEKO: Comprehensive Electromagnetic Solutions - Guia de instalação*, 1998-2010.

# **8 Anexos**

# **Anexo A- Simulador MultiSTRIP40**

## **A1.** *Download* **e instalação**

O programa de simulação Mstrip40 pode-se ser obtido em: [http://rze-falbala.rz.e](http://rze-falbala.rz.e-technik.fh-kiel.de/~splitt/html/mstrip.htm)[technik.fh-kiel.de/~splitt/html/mstrip.htm.](http://rze-falbala.rz.e-technik.fh-kiel.de/~splitt/html/mstrip.htm)

Os requisitos de instalação são:

- $\checkmark$  Pentium com 133MHz
- $\checkmark$  Memória de pelo menos 4MB
- $\checkmark$  Windows 95/98, NT

Para poder utilizar a ferramenta, após o seu *download*, é necessário copiar ou extrair todas as pastas que fazem parte do *software* para o disco rígido do computador, tendo um endereço do tipo C:\mstrip40. Dentro desta pasta principal pode-se encontrar dois subdirectórios: um de dados que contém alguns exemplos de simulação e um com um manual de utilização [35].

## **A2. Utilização do programa**

Para inicializar a ferramenta é necessário seleccionar o executável Mstrip40 que se encontra dentro do directório principal. Feito isto, a janela principal do programa é a apresentada na [Figura A.1.](#page-128-0)

![](_page_128_Picture_120.jpeg)

Figura A.1 – Mstrip40.

<span id="page-128-0"></span>Através da [Figura A.1](#page-128-0) pode-se notar a existência de uma barra de ferramentas no topo constituída com diferentes opções que permitem realizar e observar os dados da simulação. Por baixo desta, encontram-se várias secções que permitem a configuração dos parâmetros necessários para a realização da simulação, tais como:

- **Frequência (GHz)**: permite especificar o intervalo de frequência que se pretende simular, assim como também o número de frequências, *n*, que devem ser analisadas dentro do intervalo especificado. De acordo com este, o programa calcula automaticamente o incremento que deve ser efectuado tendo em conta as configurações do utilizador, e coloca o valor em *incr*.
- **Dimensão dos segmentos (mm)**: Um segmento consiste nos elementos que no conjunto vão representar a antena. Este campo permite especificar a largura e o comprimento de cada um dos segmentos, *Sy1* e *Sx1,* respectivamente. Os valores em *Sy2* e *Sx2* são calculados automaticamente e corresponde a metade das dimensões introduzidas pelo utilizador [35].
- **Dimensão dos segmentos ():** largura e comprimento da estrutura em comprimentos de onda, calculados automaticamente pelo programa [50].
- **Precisão**: permite configurar a precisão dos cálculos da simulação.
	- o Raio: permite ao utilizador controlar o raio de acoplamento das funções base.
	- o Integração: factor de precisão, que pode variar entre 1 e 5. Inicialmente este valor encontra-se a 1 e é o suficiente para a realização eficiente dos cálculos da maioria das estruturas. Um elevado factor de precisão aumenta o tempo de processamento, principalmente para o cálculo dos integrais.
	- o Passos: indica o número de funções de base que serão processadas. Inclui assim todos os elementos individuais que existem nas direcções *Y* e *X*.
	- o Erro: erro admissível para o cálculo dos integrais. O valor predefinido corresponde a 1% [35; 50].
- *Stub*: permite ao utilizador seleccionar uma das seguintes opções:
	- o Correcção: atribui um *stub* de forma automática de modo a corrigir erros que possam surgir com a impedância de entrada.
	- o Automático: calcula automaticamente o comprimento do *stub*. Caso esta opção não seja seleccionada, o utilizador deve colocar o comprimento do *stub* em *n* [50]*.*
- **Camada metálica:** permite ao utilizador escolher se a estrutura a simular contém camada metálica.
- **Camadas dieléctricas:** permite especificar as características das camadas da estrutura que se pretende simular, nomeadamente a constante dieléctrica, perdas e altura da camada.
- **Funções de base:** apresenta o número de elementos existentes da direcção do eixo das abcissas e das ordenadas (*x/y*) em cada uma das camadas.

O programa funciona com cinco tipos de ficheiros de dados (\*.str, \*.rea, \*.slv, \*.snp, \*.pat). Todos os dados da estrutura são apresentados no ficheiro de entrada \*.str que pode ser editado antes de abrir o programa ou então através do mesmo seleccionado a opção de editar.

Quando é inicializada a simulação em primeiro lugar são calculados os integrais, criando assim o ficheiro \*.rea. De seguida a estrutura é analisada através de processos de solução iterativa, criando o ficheiro \*.slv que contém todos os dados relevantes, como por exemplo, a distribuição de correntes, a impedância de entrada e o diagrama de radiação. O ficheiro \*.pat é constituído pelo diagrama de radiação a três dimensões.

Todos os dados de entrada são fornecidos em ficheiros ASCII com a extensão \*.srt e podem ser modificados com qualquer ficheiro de texto [35].

### **A3. Simulação de uma antena**

Para poder realizar uma simulação no programa Mstrip40 é necessário seguir os seguintes passos:

#### **1) Definir os parâmetros gerais**

Na interface gráfica do programa em questão é necessário em primeiro lugar configurar os parâmetros da simulação como por exemplo a frequência, a constante dieléctrica a altura do substrato e as dimensões de cada um dos segmentos que formam a antena.

Um dos factores mais relevantes para uma correcta simulação no Mstrip40 corresponde à escolha adequada das dimensões dos segmentos, porque é necessário que estas sejam múltiplas das dimensões da antena, de modo a ter-se um número inteiro de elementos. Assim sendo, o segmento *Sx1* deve ser múltiplo do comprimento da antena e o *Sy1* da largura da mesma.

Na simulação de antenas impressas, que são constituídas normalmente pela antena, pelo transformador de um quarto de comprimento de onda e pela linha de alimentação, a especificação da dimensão de cada um dos segmentos torna-se uma desvantagem, pelo facto de ser necessário encontrar uma dimensão que seja múltipla do comprimento de cada um dos elementos que fazem parte da mesma e também porque se for atribuído uma dimensão muito pequena, como por exemplo 0,01, será necessário utilizar um elevado número de elementos fazendo com que seja necessário um maior tempo de simulação e maior consumo de memória. Assim sendo, ao realizar a simulação destas antenas é muito difícil garantir a precisão das dimensões desejadas, de modo a simular uma situação real.

### **2) Definição da geometria e alimentação da estrutura**

A geometria da estrutura é definida através do ficheiro de dados com a extensão \*.str, tal como foi referido anteriormente.

Os símbolos necessários para poder desenhar a antena encontram-se apresentados na [Tabela A.1.](#page-130-0)

![](_page_130_Picture_171.jpeg)

<span id="page-130-0"></span>Tabela A.1 – Símbolos necessários para representação de uma antena.

É de referir que quando há uma única porta, usa-se o número um para poder representá-la.

Na [Figura A.2](#page-131-0) (a) pode-se observar um exemplo da construção de uma antena utilizando-se os símbolos apresentados na [Tabela A.1](#page-130-0) e na [Figura A.2](#page-131-0) (b) encontra-se a estrutura observada quando seleccionada a opção de ver os detalhes da estrutura no programa.

![](_page_131_Figure_1.jpeg)

Figura A.2 - Geometria de uma antena: (a) Ficheiro \*.str; (b) Mstrip40.

<span id="page-131-0"></span>Tal como pode-se observar através da [Figura A.2,](#page-131-0) a implementação de uma dada geometria através do programa de simulação em questão é relativamente trabalhosa, principalmente caso seja necessária a utilização de um elevado número de elementos.

### **3) Simulação**

Após ter-se configurado todos os parâmetros e desenhado a antena, para realizar a simulação é necessário seleccionar o botão de início dos cálculos/simulação apresentado na [Figura A.1.](#page-128-0)

### **4) Análise dos resultados**

De acordo com os resultados que se pretende analisar (diagrama de radiação, diagrama de *Smith*, entre outros) é necessário unicamente seleccionar a opção desejada na barra de ferramentas do programa de simulação Mstrip [35].

# **B.1** *Download* **e instalação**

O programa de simulação Sonnet *Lite* pode-se ser obtido em: [http://www.sonnetsoftware.com/products/lite/download.html.](http://www.sonnetsoftware.com/products/lite/download.html)

Os requisitos de instalação são:

- $\checkmark$  Windows Vista ou XP
- $\checkmark$  Memória mínima 128 MB
- $\checkmark$  Espaço no disco de 125 MB

A instalação do programa é feita seguindo os passos apresentados após seleccionar-se o executável.

# **B.2 Utilização do programa**

Ao executar o Sonnet é apresentada uma barra de ferramenta constituída por uma série de funcionalidades tal como apresentado na [Figura B.1.](#page-132-0)

![](_page_132_Picture_10.jpeg)

Figura B.1 - Barra de ferramentas do Sonnet Lite.

<span id="page-132-0"></span>Através da [Figura B.1](#page-132-0) pode-se observar que é possível editar/analisar um projecto, ver os resultados (impedância, SWR e parâmetros – S) e consultar os manuais de utilização do programa. Para criar uma nova estrutura é necessário seleccionar *Project -> New Geometry.*  Feito isto, é apresentada a interface da [Figura B.2.](#page-132-1)

<span id="page-132-1"></span>![](_page_132_Picture_13.jpeg)

Figura B.2 - Sonnet *Lite.*

Através da [Figura B.2](#page-132-1) pode-se notar que quando é iniciada uma nova estrutura, é apresentado do lado direito uma guia, com todos os passos e dicas que devem ser seguidos de modo a poder-se implementar uma antena, realizar a sua simulação e posteriormente observar os resultados obtidos. Do lado esquerdo é apresentada uma caixa de ferramentas com as funcionalidades necessárias para a construção da mesma. No meio da janela pode ser observado um quadrado que representa o substrato.

### **B.3 Simulação de uma antena**

Para realizar a simulação de uma antena no programa *Sonnet* é necessário seguir-se os passos apresentados de seguida.

### **1) Especificar as unidades**

Para configurar as unidades de comprimento, frequência, capacitância, resistência e indutância é necessário seleccionar *Circuit -> Units*. É fundamental definir, também, se os valores numéricos ou as dimensões físicas devem ser mantidas caso as dimensões sejam alteradas. Por exemplo, se houver um comprimento com 10 mm e as unidades forem alteradas para cm, os 10 mm serão convertidos para 1 cm, caso seja seleccionada a opção de manter as dimensões físicas, ou mantém-se como 10 cm, para o caso de manter os valores numéricos.

### **2) Especificar as camadas dieléctricas**

Para configurar as camadas dieléctricas da antena é necessário seleccionar *Circuit -> Dielectric Layers*. Feito isto, é apresentada uma janela no qual é possível especificar as camadas e suas características (nome, altura, constante dieléctrica, entre outros.).

Independentemente do número de camadas utilizadas, a primeira deverá ser, obrigatoriamente, uma camada de ar, na qual a altura desta tem de ser de meio comprimento de onda no vazio da frequência de ressonância da antena a simular.

### **3) Especificar os tipos de metal**

De modo a especificar os tipos de metal necessários para a simulação da antena é necessário seleccionar *Circuit -> Metal Types* e de seguida *Add*. Feito isto, é apresentada uma janela na qual pode-se especificar o nome, a condutividade e a espessura do metal.

É de referir que o próprio programa apresenta uma livraria com alguns metais, como por exemplo, o cobre, prata e alumínio com as respectivas características.

### **4) Especificar a dimensão das células e do substrato**

A especificação das dimensões das células e substrato é feita seleccionando-se *Circuit -> Box*. A janela de configuração referida pode ser observada na [Figura B.3.](#page-134-0)

De modo a obter-se resultados precisos, é importante a correcta configuração dos parâmetros em questão. Sendo assim, para poder-se desenhar uma antena com as dimensões o mais parecido com a situação real, é necessário que as dimensões das células (*Cell Size*) sejam reduzidas, da ordem de 0,01 mm.

Relativamente às dimensões do substrato (*Box Size*), a consideração a ter em conta é que as paredes deste devem estar espaçadas da antena de pelo menos um comprimento de onda, isto de modo a reduzir os efeitos da análise do programa sobre o substrato. Caso as paredes metálicas sem perdas não sejam configuradas correctamente, irão influenciar artificialmente a estrutura da antena [36].

![](_page_134_Picture_149.jpeg)

Figura B.3 - Janela de configuração das dimensões das células/substrato.

<span id="page-134-0"></span>Após a especificação das dimensões, é necessário seleccionar quais os tipos de metal a serem considerados no topo e por baixo do substrato, tal como pode ser observado no lado direito da [Figura B.3.](#page-134-0) Como é de prever, e como pode ser observado através da [Figura B.3,](#page-134-0) ao utilizar-se células com dimensões muito reduzidas e de acordo com as proporções do substrato, o número de elementos (campo *Num. Cell*) a serem analisados é elevado e, consequentemente, as limitações de memória podem ser ultrapassadas. Após a conclusão do desenho da antena, esta situação pode ser ultrapassada, utilizando a calculadora de dimensão das células do programa, obtida na mesma janela de configuração da [Figura B.3.](#page-134-0)

Na calculadora é necessário indicar as dimensões da antena, do transformador de um quarto de comprimento de onda e da linha de alimentação, assim como a tolerância que pode existir relativamente às dimensões em questão. Após isto, são indicadas as dimensões que as células devem ter. Caso o utilizador esteja de acordo com estas, o programa encarrega-se de dimensionar a antena consoante os valores calculados.

### **5) Desenhar a antena**

Para poder desenhar a antena é necessário seleccionar *Tools -> Add Metalization* e, de acordo com a forma desta, o utilizador pode escolher entre *Draw Polygon* ou *Draw Rectangle*.

É de referir que, para o utilizador ter uma noção das dimensões da antena enquanto está a desenhar, deve-se orientar pelos valores apresentados no canto inferior direito.

### **6) Adicionar a porta**

A adição da porta é feita seleccionando *Tools -> Add Port* e escolhendo o local onde se pretende que esta seja colocada. Depois, é necessário seleccionar, com o botão direito do rato sobre a porta, as propriedades da mesma e alterar o tipo de porta para *Autognd*.

### **7) Especificar frequências**

A configuração do intervalo de frequências para o qual se pretende realizar a simulação é feita seleccionando *Analysis -> Setup*. O controlo da análise é feito escolhendo *Adaptive Sweep* (ABS) e indicando o intervalo de frequência.

É de referir que caso o utilizador deseje ver a distribuição de correntes, terá de assinalar a opção *Compute Current Density* apresentada na janela de configuração em questão.

### **8) Iniciar simulação**

A simulação é iniciada seleccionando *Project -> Analyze.* Enquanto esta decorre é apresentada a janela da [Figura B.4,](#page-135-0) no qual pode-se observar o progresso da simulação, assim como a ocorrência de algum erro ou aviso.

![](_page_135_Picture_145.jpeg)

Figura B.4 - Progresso da simulação.

### <span id="page-135-0"></span>**9) Analisar os resultados**

Os resultados da simulação podem ser observados seleccionando *Project -> View Response* -> *Add to Graph* ou através da opção *View Response* assinalada a cor vermelha na [Figura B.4.](#page-135-0) Feito isto, é apresentada uma janela como a d[a Figura B.5,](#page-135-1) no qual inicialmente são apresentados os resultados do Parâmetro  $S<sub>11</sub>$  em função da frequência.

![](_page_135_Figure_9.jpeg)

<span id="page-135-1"></span>Figura B.5 - Resultados obtidos da simulação.

Para poder configurar os parâmetros a serem analisados, é necessário seleccionar duas vezes na opção a cor vermelha da [Figura B.5,](#page-135-1) sendo apresentada a janela de configuração da [Figura B.6.](#page-136-0)

![](_page_136_Picture_82.jpeg)

Figura B.6 - Janela de configuração da curva.

<span id="page-136-0"></span>Na janela de configuração em questão é necessário escolher o tipo de dados a analisar, como a: Impedância, os Parâmetros S e o SWR, assim como o formato dos mesmos: real, imaginário, dB ou linear. Ainda é de referir que é possível analisar dois parâmetros simultaneamente, ou seja, colocar um no eixo direito e o outro no esquerdo, facilitando assim, por exemplo, a análise da impedância de uma antena (parte real e imaginária).

As configurações do gráfico (título, legendas, unidades, etc.) podem ser feitas seleccionado *Graph -> Options.*

### **10) Análise das correntes**

Para além da análise gráfica dos parâmetros apresentados anteriormente, também é possível observar-se a distribuição de corrente ao longo da antena simulada através da selecção de *Project -> View Current.*

## **C.1** *Download* **e instalação**

Para poder-se instalar a versão gratuita do FEKO é necessário efectuar um pedido com a indicação do correio electrónico do utilizador. Este pode ser feito em [http://www.feko.info/download/downloadersfolder/email\\_form?type=Download%20FEKO%2](http://www.feko.info/download/downloadersfolder/email_form?type=Download%20FEKO%20LITE) [0LITE](http://www.feko.info/download/downloadersfolder/email_form?type=Download%20FEKO%20LITE) [38]**.**

Os requisitos de instalação são:

- $\checkmark$  Windows e Linux
- $\checkmark$  Espaço no disco de aproximadamente 400 MB [51]

## **C.2 Ferramentas da interface gráfica**

A interface gráfica do utilizador é constituída pelas seguintes ferramentas:

- $\triangleright$  CADFEKO: utilizado para criar a geometria e respectiva malha, especificar as configurações das soluções e os requisitos de cálculo no ambiente gráfico.
- EDITFEKO: utilizado para a construção de modelos mais avançados utilizando uma linguagem *script* de nível mais elevado que inclui ciclos FOR e instruções condicionais IF-ELSE.
- POSTFEKO: faz a leitura dos resultados dos ficheiros binários e os apresenta através de gráficos 2D ou em 3D. É também utilizado para visualizar resultados de optimização, assim como também as geometrias do modelo FEKO com excitações, antes do início da execução do FEKO.
- $\triangleright$  QUEUEFEKO: facilita a criação de pacotes que podem ser transportados para máquinas remotas onde o pacote em questão é colocado numa fila de execução.
- $\triangleright$  FEKO UPDATE: ferramenta de linha de comando que pode ser utilizada para verificar se existe actualizações. Esta ferramenta é uma aplicação iterativa que permite aos utilizadores estabelecer as suas preferências em relação ao *download* automático das mesmas.
- SECFEKO GUI: é uma visualização do gestor de licenças FEKO.

Existem outras ferramentas que fazem parte do FEKO, mas não fornecem interface gráfica. Estas estão encarregadas da análise e solução de problemas electromagnéticos e podem ser iniciadas de forma indirecta através dos componentes GUI (*Graphical User Interface*), assim como também através de linha de comando.

# **C.3 CADFEKO**

O CADFEKO foi utilizado de modo a poder-se desenhar e configurar todos os parâmetros das diferentes antenas a simular. A configuração padrão do visual do CADFEKO é a apresentada na [Figura C.1.](#page-138-0)

Através da figura em questão pode-se observar que o CADFEKO apresenta uma interface apelativa e de fácil utilização. Do lado esquerdo pode-se notar uma barra de ferramentas no qual encontram-se as figuras geométricas, portas, cargas e fontes de alimentação necessárias para a criação da antena desejada. Ainda do lado esquerdo pode-se observar uma árvore constituída por informações relevantes do modelo a ser simulado, como, por exemplo, as variáveis implementadas, portas, cálculos e meios. Por baixo da árvore existe uma área no qual são apresentadas as arestas, as faces e as regiões que fazem parte da geometria que foi criada.

Na janela principal tem-se uma vista em 3D da antena, e por baixo desta pode-se observar uma janela de informações no qual são apresentadas mensagens relativamente à interacção do utilizador com a ferramenta, como, por exemplo, a criação da geometria e a configuração da fonte, entre outros. Para além disso, pode fornecer mensagens de erro ou de avisos, sendo que, quando estas surgem também é apresentado uma hiperligação que corresponde à localização do erro/aviso na geometria [37].

![](_page_138_Figure_2.jpeg)

Figura C.1 – CADFEKO GUI.

### <span id="page-138-0"></span>**Variáveis**

O CADFEKO suporta modelos paramétricos. Desta forma, a maioria dos campos de entrada podem ser especificados através da utilização de variáveis ou expressões matemáticas. As expressões são armazenadas como parte do modelo e quando uma variável é alterada, todos os valores e itens dependendo da variável em questão são reavaliados e actualizados.

Ao iniciar-se um novo modelo, a ferramenta já apresenta algumas variáveis predefinidas como a velocidade da luz, a permitividade, a permeabilidade, a impedância característica do espaço livre e o valor de *pi*. Estas variáveis predefinidas podem ser apagadas e/ou alteradas.

#### **Portas**

As portas e as cargas são representações matemáticas onde a energia pode entrar e sair do modelo. Uma porta pode servir como uma fonte e as cargas e excitações podem ser

aplicadas a uma determinada porta de várias formas de modo a que o modelo a simular seja o mais parecido ao problema real. Existem seis tipos de portas que podem ser definidas no CADFEKO: portas em fio, arestas, *microstrip*, guias de onda, linha e modal FEM (*Finite Element Method*). Cada uma tem uma aplicação diferente, vantagens ou restrições. A utilização da porta correcta para um determinado modelo pode reduzir as necessidades de recurso e fornecer resultados mais precisos.

Portas em fio: são criadas nas extremidades do fio, isto é, em extremidades livres que não formem uma face.

Portas em arestas: são criadas ao longo de arestas definindo a fronteira entre duas faces.

Portas *microstrip*: são utilizadas para representar linhas de alimentação em estruturas *microstrip*. Estas portas são especificadas numa aresta ou num conjunto de arestas que fazem fronteira com uma única face. Para além disso o modelo deve conter um substrato dieléctrico plano com plano de massa condutor na parte inferior.

Portas de guia de onda: são utilizadas para definir os planos de excitação para estruturas de guia de onda, sendo especificadas numa única face com a forma adequada.

Portas de linha FEM: utilizadas para definir a localização excitações de fonte de correntes impressas e cargas em regiões FEM.

Portas modal FEM: são utilizadas para aplicar uma condição de limite na fronteira de uma região de um elemento finito, representando uma estrutura de guia de onda infinita (linha de transmissão), conectada a um volume dieléctrico modelado com FEM [37].

Para a realização das simulações das antenas impressas foi utilizada unicamente a porta em fio. Esta foi escolhida de modo a simular-se uma antena com características semelhantes às reais.

### **Fontes de alimentação**

No CADFEKO, as fontes de tensão e cargas não são aplicadas directamente ao modelo geométrico, mas sim às portas que devem ser definidas antes de inserir as fontes requeridas. As portas definem efectivamente a localização onde as cargas e as excitações devem ser colocadas na geometria.

Ao adicionar uma excitação, na árvore das configurações na parte dos cálculos aparece um novo item a indicar que os dados da fonte serão calculados através da adição de uma excitação. Existem quatro tipos de fonte possíveis: tensão, corrente, excitação de guia de onda e FEM modal.

Fontes de tensão: estas fontes podem ser aplicadas nas portas em fio, arestas, linhas, redes ou linhas de transmissão para implementar a excitação da porta em questão.

Fontes de corrente: estas fontes podem ser aplicadas a uma porta em linha numa região dieléctrica para ser resolvida com o FEM de modo a realizar uma excitação de correntes impressas.

Neste trabalho foi utilizada unicamente a fonte de tensão, tendo em conta que se pretende analisar os seguintes parâmetros: Impedância, SWR, coeficiente de reflexão, etc.

#### **Requisição de cálculos**

Antes de realizar a simulação da antena, é necessário seleccionar quais os parâmetros que se quer analisar para além daqueles que podem ser obtidos ao adicionar uma fonte de tensão. Alguns dos cálculos que podem ser requisitados são os de campo distante, o campo próximo, as correntes, os parâmetros - S, entre outros.

Existem duas formas para poder adicionar os cálculos em questão: através da barra de ferramentas ou da árvore que se encontra do lado esquerdo.

Na barra de ferramentas é necessário seleccionar a opção *Solution* e de seguida escolher qual o cálculo que se pretende adicionar à simulação. Na árvore, é necessário seleccionar *Solution* e, com o botão direito do rato sobre *Calculation,* escolher quais são os requisitos de cálculos a analisar [37].

### **Simulação de uma antena**

Para poder-se desenhar uma antena no CADFEKO, configurar os parâmetros e efectuar a sua simulação é necessário seguir os seguintes passos:

- **1)** Abrir a ferramenta em questão e guardar o modelo vazio apresentado no directório desejado para posterior utilização.
- **2)** Configurar as unidades de comprimento

De acordo com as dimensões da antena a ser implementada é necessário configurar as unidades de comprimento, sendo que a unidade predefinida é o metro. Para poder alterá-la é necessário seleccionar *Model* -> *Model unit* no menu principal e escolher a unidade desejada.

### **3) Adicionar as variáveis necessárias**

Para adicionar as variáveis é necessário seleccionar com o botão direito do rato no cabeçalho *Variables* e escolher a opção *Add Variable.* Feito isto, aparece um menu no qual pode-se escrever o nome da variável e a expressão da mesma, e de seguida, de modo a criá-la, basta apenas seleccionar a opção *Create*.

#### **4) Criar o meio a ser utilizado**

De forma semelhante ao das variáveis, para adicionar um meio é necessário clicar com o botão direito em *Media* e seleccionar um dos meios apresentados (dieléctrico, metálico, camadas, etc.). É de referir que a implementação dos meios deve ser feita antes que sejam utilizados no modelo.

Após ter-se seleccionado o tipo do meio, surge uma janela que permite configurar as características do substrato a ser utilizado. Alguns dos parâmetros são a permitividade relativa e as perdas tangenciais. Estes parâmetros podem ser configurados colocando o seu respectivo valor ou, caso tenha sido criada uma variável para este, será necessário colocar unicamente o nome que lhe foi atribuído quando configurado.

### **5) Criar a antena**

A antena é criada com a utilização das formas geométricas apresentadas na barra de ferramentas do lado esquerdo. De acordo com a forma escolhida será apresentada uma janela onde é necessário especificar as dimensões da mesma e nome, assim como a sua localização nos eixos. À medida que as formas geométricas são criadas, estas vão surgindo na janela principal, permitindo uma melhor visualização da mesma, assim como também no *Geometry* que faz parte da árvore apresentada no lado esquerdo.

Quando é criada uma antena com mais do que uma figura geométrica, é necessário que todas estas sejam unidas. Para tal é necessário seleccioná-las simultaneamente em *Geometry*, clicar no botão direito do rato e escolher *Apply* -> *Union*. Feito isto, ao seleccionar a antena na janela principal pode-se notar a união de todas as formas geométricas.

### **6) Criar as portas**

De modo a adicionar uma porta a antena, é necessário seleccionar na barra de ferramentas *Geometry-> create port* e escolher o tipo de porta que se deseja implementar. De acordo com a opção escolhida, será apresentada uma janela onde é necessário especificar a aresta, o fio ou a face onde se deseja aplicar a porta. Como foi referido anteriormente para a realização deste trabalho, foi utilizada unicamente a porta de fio. Desta forma, foi necessário criar um fio e colocá-lo no ponto onde ser quer alimentar a antena, seleccionar a porta de fio e escolher o fio em questão.

#### **7) Criar a fonte**

De modo a criar a excitação é necessário unicamente clicar com o botão direito do rato na porta criada anteriormente e adicionar a fonte, carga ou excitação desejada. Neste caso específico, foi adicionada uma fonte de tensão.

#### **8) Configurar a frequência**

Para definir a gama de frequências a ser analisada é necessário seleccionar *Solution* -> *Set Frequency*, sendo apresentada uma janela onde se pode escolher uma das seguintes opções:

- $\checkmark$  Frequência única: permite a configuração de uma frequência de solução específica.
- $\checkmark$  Intervalo contínuo (interpolado): todos os resultados requisitados são calculados utilizando amostragem adaptativa no intervalo desde a frequência inicial até à frequência final. O algoritmo de amostragem utiliza amostragens mais pequenas em áreas onde os resultados variam rapidamente de modo a garantir que todos os efeitos de ressonância são calculados com precisão. Nas opções avançadas é possível especificar o número máximo de amostras, o incremento de frequência mínimo e o número de frequências discretas. Existe também a opção de definir a precisão da convergência: elevada (mais amostras), normal e baixa (menos amostras).
- $\checkmark$  Pontos discretos com espaçamento linear: o utilizador especifica o número de pontos espaçados linearmente entre a frequência inicial e final. O CADFEKO calcula e apresenta o incremento de forma automática.

 $\checkmark$  Pontos discretos com espaçamentos logarítmicos: o utilizador especifica o número de espaçamentos logarítmico entre a frequência inicial e final [37].

### **9) Criar a malha na antena**

Para criar a malha da antena é necessário seleccionar *mesh* -> *create mesh*, sendo apresentada uma janela onde é necessário especificar as dimensões da mesma, como o comprimento das arestas dos triângulos que serão criados. Conforme a dimensão colocada, a antena irá ter um determinado número de elementos e, quanto maior for este número, os valores são mais precisos, mas com maior tempo de simulação. No entanto, é de realçar que, como a versão utilizada é FEKO *lite,* o número de elementos não pode ser superior a 300, tal como foi apresentado na [Tabela 3.1.](#page-63-0)

### **10) Requisição de cálculos**

Para poder analisar os parâmetros de campo distante (ganho e directividade), parâmetros S e corrente é necessário que estes sejam requisitados antes da realização da simulação. Para tal, é necessário seleccionar *Solution* e escolher qual dos parâmetros se pretende adicionar à simulação.

### **11) Iniciar a simulação**

Após a criação e configuração de todos os parâmetros da antena, para poder iniciar a simulação é necessário seleccionar *Run* -> *FEKO*. Feito isto, é apresentada uma janela com as informações dos cálculos efectuados, assim como os avisos e mensagens de erro. Uma vez que os cálculos sejam efectuados, selecciona-se *OK* para fechar a janela.

De modo a observar e analisar os resultados obtidos, é necessário como já foi referido utilizar o POSTFEKO, para tal, seleccionando *Run* –> POSTFEKO.

## **C.4 POSTFEKO**

Uma vez que a simulação da antena esteja completa, o POSTFEKO é utilizado para apresentar e analisar os resultados obtidos. Na [Figura C.2,](#page-143-0) pode-se observar a janela principal da ferramenta em questão.

Como se pode observar pela [Figura C.2,](#page-143-0) a interface gráfica do POSTFEKO é constituída por uma barra de ferramentas (na parte superior), área de visualização (no centro) e área de controlo dos resultados (do lado direito). A barra de ferramentas superior é utilizada para controlo das visualizações e dos conteúdos e análise dos dados. Esta encontra-se dividida em duas classes: os separadores padrão e os separadores que variam de acordo com os tipos de dados a serem analisados.

Os separadores padrão contêm ferramentas que são aplicáveis a todo o tipo de visualização de dados. Para cada um destes tipos existem separadores específicos que contêm ferramentas de controlo que são aplicáveis unicamente para o tipo de visualização seleccionado.

![](_page_143_Figure_0.jpeg)

Figura C.2 – POSTFEKO GUI.

<span id="page-143-0"></span>Os separadores padrão são constituídos por; *Home*, formato, animação e vista.

*Home*: agrupa as funcionalidades mais comuns de modo a permitir um acesso rápido. Este separador é constituído pelas seguintes operações básicas:

- **Gestão de Ficheiros**: permite abrir, guardar, adicionar um novo projecto, assim como importar um ficheiro.
- **Tipos de visualização**: os dados podem ser visualizados em gráficos 2D ou 3D. Existem três tipos de gráficos 2D disponíveis no POSTFEKO: cartesiano, polar e diagrama de *Smith*. Geralmente, as mesmas opções de apresentação encontram-se disponíveis, mas, para cada gráfico, existem algumas opções que são específicas do mesmo. Na [Tabela C.1](#page-143-1) apresenta-se os tipos de dados que podem ser observados em cada um dos gráficos em questão [37].

| Tipo de resultados                  | Cartesiano | <b>Smith</b> | Polar |
|-------------------------------------|------------|--------------|-------|
| Dados do segmento de fio (corrente, | x          |              |       |
| estimação de erro)                  |            |              |       |
| Campo distante                      | x          |              | х     |
| Impedâncias                         | x          | χ            |       |
| Cargas                              | x          |              |       |
| Campo próximo                       | x          |              | Χ     |
| Redes                               | x          |              |       |
| Potência                            | x          |              |       |
| Fontes                              | x          | x            |       |
| Parâmetros S                        | x          | x            |       |
| Resultados de optimização           |            |              |       |

<span id="page-143-1"></span>Tabela C.1 - Resultados que podem ser observados nos diferentes tipos de gráficos [37]**.**

A visualização em 3D é uma ferramenta bastante eficaz para se obter uma noção de como as propriedades electromagnéticas se comportam.
- **Tipos de resultados**: apresenta os diferentes tipos de resultados que podem ser adicionados aos gráficos 2D ou 3D de acordo com as configurações definidas na antena que foi simulada. Quando é seleccionado um dos tipos é apresentada uma lista com as diferentes configurações que podem ser escolhidas para análise.
- **Ferramentas FEKO**: permite o acesso rápido às ferramentas que fazem parte do FEKO.

**Formato:** permite o acesso às configurações das fontes, cores, linhas, marcadores e legendas. **Animação:** permite o acesso as configurações da animação, incluindo variação da fase, e frequência, assim como a exportação das mesmas.

**Vista:** permite a alteração das configurações de posição da vista. Permite alterar os ângulos de visualização de modo a ter como ponto central uma origem, distância ou um ângulo qualquer [37].

### **Visualização de resultados da simulação de forma gráfica**

Ao executar o POSTFEKO, após a simulação ter terminado na janela principal, é apresentada a antena simulada em 3D, como mostra a [Figura C.2.](#page-143-0) Para poder analisar os resultados da simulação é necessário seguir os seguintes passos:

- 1) Seleccionar o tipo de gráfico desejado: cartesiano, polar ou diagrama de *Smith* em *Home.*
- 2) Adicionar os resultados ao gráfico de acordo com o tipo de excitação que foi colocada no CADFEKO e que se pretende analisar, como, por exemplo, fonte de tensão, parâmetros - S, campo distante, etc.
- 3) Seleccionar o tipo de resultado (no lado direito em *Quantity*): impedância, SWR; coeficiente de reflexão, ganho, etc.

Para uma melhor compreensão dos passos que devem ser seguidos para analisar um dado parâmetro, na [Figura C.3](#page-144-0) é apresentada a análise do SWR de uma antena impressa em função da frequência.

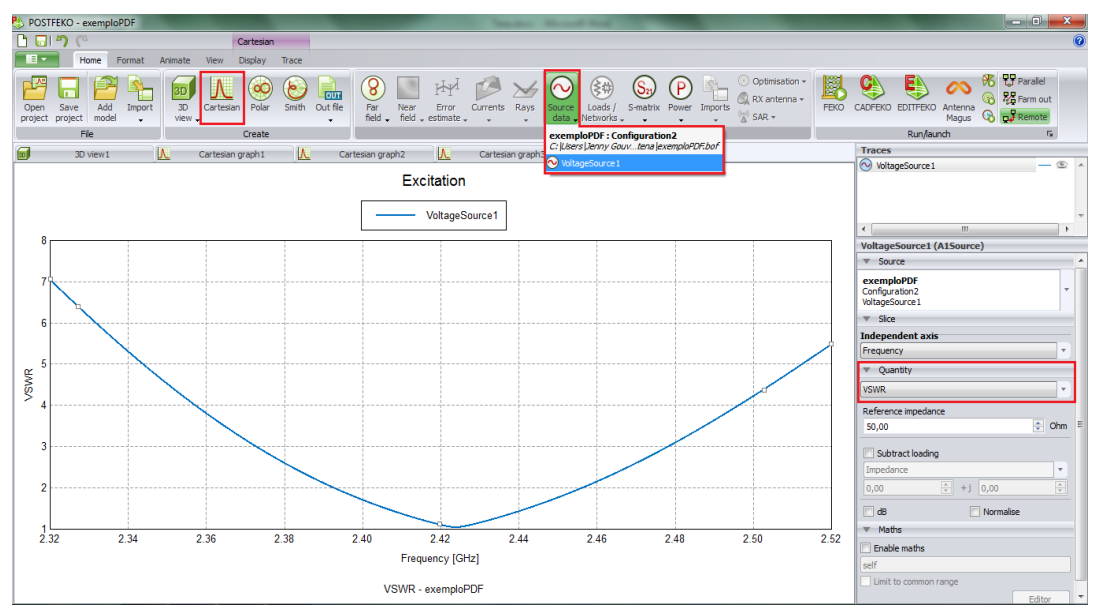

<span id="page-144-0"></span>Figura C.3 - Exemplificação da análise do SWR de uma antena impressa.

De modo a ter-se uma melhor análise dos valores obtidos numa determinada frequência, é possível adicionar-se um cursor. Para tal, selecciona-se *Display* -> *Cursors*, fazendo com que surjam dois cursores no gráfico que podem ser deslocados para a frequência desejada.

É de referir que é possível colocar-se no mesmo gráfico mais do que um tipo de resultado. Por exemplo, ao analisar-se a impedância, é possível observar-se a parte real e a parte imaginária. Para isso, é necessário adicionar em primeiro lugar, por exemplo, a parte real, ou seja, no *Quantity* escolher *Impedance* e seleccionar *Real*, e para poder-se ter a parte imaginária é necessário fazer *Trace* -> *Duplicate* (fazendo com que na janela direita onde diz *Trace* surja uma nova fonte de tensão) e de seguida seleccionar a opção *Imaginary*.

Caso se queira observar os resultados obtidos relativamente ao ganho, à directividade e às perdas, é necessário seleccionar-se o gráfico cartesiano e adicionar *Far Field*. Assim, caso se queira observar o diagrama de radiação, selecciona-se 3D e de seguida *far field*.

#### **Análise da corrente**

Os resultados da análise da distribuição de correntes da antena podem ser obtidos seguindo os seguintes passos:

- **1)** No separador *Home* seleccionar a opção *3D View* e escolher *Configuration1;*
- **2)** Ainda no separador em questão, seleccionar *Currents* e escolher qual a distribuição de correntes que se pretende analisar (fios ou superfícies);
- **3)** No separador *Animation* escolher o tipo de animação desejado: fase, frequência, etc.;
- **4)** No separador *Display* -> *Legends*, escolher *Top right legend*, de modo a colocar a legenda no canto superior direito;
- **5)** Para iniciar a análise da distribuição de correntes: *Animation -> Play;*

### **Anexo D- Código do programa das antenas impressas**

```
function varargout = AntenasImpressas(varargin)
gui_Singleton = 1;
gui_State = struct('gui_Name', mfilename, ...
'gui_Singleton', gui_Singleton, ...
'gui_OpeningFcn', @AntenasImpressas_OpeningFcn, ...
'gui_OutputFcn', @AntenasImpressas_OutputFcn, ...
'gui_LayoutFcn', [] , ...
'gui_Callback', []);
if nargin && ischar(varargin{1})
gui_State.gui_Callback = str2func(varargin{1});
end
if nargout
[varargout{1:nargout}] = gui_mainfcn(gui_State, varargin{:});
else
gui_mainfcn(gui_State, varargin{:});
end
function AntenasImpressas_OpeningFcn(hObject, eventdata, handles, 
varargin)
handles.output = hObject;
handles.freq=-11111111;
handles.er=-11111111;
handles.h=-11111111;
guidata(hObject, handles);
function varargout = AntenasImpressas_OutputFcn(hObject, eventdata, 
handles)
varargout{1} = handles.output;
set(handles.Guardar,'Enable','off');
function frequencia_Callback(hObject, eventdata, handles)
% hObject handle to edit1 (see GCBO)
% eventdata reserved - to be defined in a future version of MATLAB
% handles structure with handles and user data (see GUIDATA)
% Hints: get(hObject,'String') returns contents of edit1 as text
% str2double(get(hObject,'String')) returns contents of edit1 as a 
double
freq = str2num(get(hObject,'string'));
handles.freq=freq;
guidata(hObject,handles);
% --- Executes during object creation, after setting all properties.
function frequencia_CreateFcn(hObject, eventdata, handles)
% hObject handle to edit1 (see GCBO)
% eventdata reserved - to be defined in a future version of MATLAB
% handles empty - handles not created until after all CreateFcns 
called
% Hint: edit controls usually have a white background on Windows.
% See ISPC and COMPUTER.
if ispc && isequal(get(hObject,'BackgroundColor'), 
get(0,'defaultUicontrolBackgroundColor'))
set(hObject,'BackgroundColor','white');
end
function er_Callback(hObject, eventdata, handles)
er = str2num(get(hObject,'string'));
handles.er=er;
guidata(hObject,handles);
function er_CreateFcn(hObject, eventdata, handles)
if ispc && isequal(get(hObject,'BackgroundColor'), 
get(0,'defaultUicontrolBackgroundColor'))
set(hObject,'BackgroundColor','white');
```

```
end
function h_Callback(hObject, eventdata, handles)
h = str2num(get(hObject,'string'));
handles.h=h/1000;
guidata(hObject,handles);
function h_CreateFcn(hObject, eventdata, handles)
if ispc && isequal(get(hObject,'BackgroundColor'), 
get(0,'defaultUicontrolBackgroundColor'))
set(hObject,'BackgroundColor','white');
end
function calcular_Callback(hObject, eventdata, handles)
freq=handles.freq;
er=handles.er;
h=handles.h;
if(freq==-11111111 || er==-11111111 || h==-11111111)
else
w=((3*10^8)/(2*freq))*sqrt(2/(er+1));
Eref=((er+1)./2)+(((er-1)./2)*(1+(12*(h/w)))^-0.5);
deltal=(0.412*(((Eref+0.3)*((w/h)+0.264))/((Eref-
0.258)*((w/h)+0.8))))*h;
u=4*pi*10^-7;
E0=8.854*10^-12;
l=(1/(2*freq*sqrt(Eref)*sqrt(u*E0)))-(2*deltal);
w=w*1000;
l=l*1000;
set(handles.text5,'string',w);
set(handles.text8,'string',l);
set(handles.Guardar,'Enable','on');
end
% --------------------------------------------------------------------
function Guardar_Callback(hObject, eventdata, handles)
freq=handles.freq;
er=handles.er;
h=handles.h;
[filename, pathname] = uiputfile( ...
{'*.mat';'*.*'}, ...
'Save as');
if isequal([filename,pathname],[0,0])
return
else
File = fullfile(pathname,filename);
save(File,'freq','er','h');
handles.LastFile = File;
guidata(hObject,handles)
end
function pass = Check_And_Load(file,handles)
pass = 0;
if exist(file) == 2
data = load(file);
end
flds = fieldnames(data);
if ((length(flds) == 3) )
pass = 1;
end
if pass
freq=data.freq;
er=data.er;
h=data.h;
else
```
errordlg**(**'Ficheiro invalido'**)**

```
end
function varargout = Abrir_Callback(hObject, eventdata, handles, 
varargin)
[filename, pathname] = uigetfile( ...
{'*.mat', 'All MAT-Files (*.mat)'; ...
'*.*','All Files (*.*)'}, ...
'Seleccione um ficheiro valido');
if isequal([filename,pathname],[0,0])
return
else
File = fullfile(pathname,filename);
if Check_And_Load(File,handles)
data = load(File);
freq=data.freq;
er=data.er;
h=data.h;
handles.freq=freq;
handles.er=er;
handles.h=h;
guidata(hObject,handles)
w=((3*10^8)/(2*freq))*sqrt(2/(er+1));
Eref=((er+1)./2)+(((er-1)./2)*(1+(12*(h/w)))^-0.5);
deltal=(0.412*(((Eref+0.3)*((w/h)+0.264))/((Eref-
0.258)*((w/h)+0.8))))*h;
u=4*pi*10^-7;
E0=8.854*10^-12;
l=(1/(2*freq*sqrt(Eref)*sqrt(u*E0)))-(2*deltal);
w=w*1000;
l=l*1000;
h=h*1000;
set(handles.edit1,'string',freq);
set(handles.edit6,'string',er);
set(handles.edit7,'string',h);
set(handles.text5,'string',w);
set(handles.text8,'string',l);
end
end
set(handles.Guardar,'Enable','on');
function varargout = figure1_CloseRequestFcn(hObject, eventdata, 
handles, varargin)
Fechar_Menu_Callback(hObject,eventdata,handles)
function varargout = Fechar_Menu_Callback(hObject, eventdata, handles, 
varargin)
pos_size = get(handles.figure1,'Position');
user response = fechar([pos size(1)+pos size(3)/5pos_size(2)+pos_size(4)/5]);
switch user_response
case {'Nao','cancelar'}
case 'Sim'
delete(handles.figure1)
end
function axes1_CreateFcn(hObject, eventdata, handles)
axes(hObject)
imshow('antena.png')
function text5_CreateFcn(hObject, eventdata, handles)
```
**Anexo E - Código do programa das linhas de transmissão**

```
function varargout = LinhasTransmissao(varargin)
gui_Singleton = 1;
gui_State = struct('gui_Name', mfilename, ...
'gui_Singleton', gui_Singleton, ...
'gui_OpeningFcn', @LinhasTransmissao_OpeningFcn, ...
'gui_OutputFcn', @LinhasTransmissao_OutputFcn, ...
'gui_LayoutFcn', [] , ...
'gui_Callback', []);
if nargin && ischar(varargin{1})
gui_State.gui_Callback = str2func(varargin{1});
end
if nargout
[varargout{1:nargout}] = gui_mainfcn(gui_State, varargin{:});
else
gui_mainfcn(gui_State, varargin{:});
end
function LinhasTransmissao_OpeningFcn(hObject, eventdata, handles, 
varargin)
handles.output = hObject;
guidata(hObject, handles);
function varargout = LinhasTransmissao_OutputFcn(hObject, eventdata, 
handles)
handles.output = hObject;
handles.freq=-11111111;
handles.er=-11111111;
handles.h=-11111111;
varargout{1} = handles.output;
function frequencia_Callback(hObject, eventdata, handles)
freq = str2num(get(hObject,'string'));
handles.freq=freq;
guidata(hObject,handles);
function frequencia_CreateFcn(hObject, eventdata, handles)
if ispc && isequal(get(hObject,'BackgroundColor'), 
get(0,'defaultUicontrolBackgroundColor'))
set(hObject,'BackgroundColor','white');
end
function er_Callback(hObject, eventdata, handles)
er = str2num(get(hObject,'string'));
handles.er=er;
guidata(hObject,handles);
function er_CreateFcn(hObject, eventdata, handles)
if ispc && isequal(get(hObject,'BackgroundColor'), 
get(0,'defaultUicontrolBackgroundColor'))
set(hObject,'BackgroundColor','white');
end
function h_Callback(hObject, eventdata, handles)
h = str2num(get(hObject,'string'));
handles.h=h;
guidata(hObject,handles);
function h_CreateFcn(hObject, eventdata, handles)
if ispc && isequal(get(hObject,'BackgroundColor'), 
get(0,'defaultUicontrolBackgroundColor'))
set(hObject,'BackgroundColor','white');
end
function Zs_Callback(hObject, eventdata, handles)
Zs = str2num(get(hObject,'string'));
handles.Zs=Zs;
```

```
guidata(hObject,handles);
function Zs_CreateFcn(hObject, eventdata, handles)
if ispc && isequal(get(hObject,'BackgroundColor'), 
get(0,'defaultUicontrolBackgroundColor'))
set(hObject,'BackgroundColor','white');
end
function Z2_Callback(hObject, eventdata, handles)
Z2 = str2num(get(hObject,'string'));
handles.Z2=Z2;
guidata(hObject,handles);
function Z2_CreateFcn(hObject, eventdata, handles)
if ispc && isequal(get(hObject,'BackgroundColor'), 
get(0,'defaultUicontrolBackgroundColor'))
set(hObject,'BackgroundColor','white');
end
function Zc_Callback(hObject, eventdata, handles)
Zc = str2num(get(hObject,'string'));
handles.Zc=Zc;
guidata(hObject,handles);
function Zc_CreateFcn(hObject, eventdata, handles)
if ispc && isequal(get(hObject,'BackgroundColor'), 
get(0,'defaultUicontrolBackgroundColor'))
set(hObject,'BackgroundColor','white');
end
function calcularimpedancia_Callback(hObject, eventdata, handles)
freq=handles.freq;
er=handles.er;
h=handles.h;
if(freq==-11111111 || er==-11111111 || h==-11111111)
else
Zs=handles.Zs
Z2=handles.Z2
Zc=sqrt(Z2*Zs);
set(handles.text33,'string',Zc);
end
function edit20_Callback(hObject, eventdata, handles)
edit20 = str2num(get(hObject,'string'));
handles.edit20=edit20;
guidata(hObject,handles);
function edit20_CreateFcn(hObject, eventdata, handles)
if ispc && isequal(get(hObject,'BackgroundColor'), 
get(0,'defaultUicontrolBackgroundColor'))
set(hObject,'BackgroundColor','white');
end
function axes2_CreateFcn(hObject, eventdata, handles)
axes(hObject)
imshow('linhatransmissao.png')
function calculardimensoes_Callback(hObject, eventdata, handles)
set(handles.text22,'string','');
set(handles.text21,'string','');
freq=handles.freq;
er=handles.er;
h=handles.h;
Zc=handles.Zc;
edit20=handles.edit20;
w1=0.001;
y=false;
while w1<=h
Eref=((er+1)./2)+(((er-1)./2)*(1+(12*(h/w1)))^-0.5);
Zc2=(60/sqrt(Eref))*log(((8*h)/w1)+(w1/(4*h)));
```

```
x=Zc2-Zc;
if x<=0.01 & x>=-0.01
l=(3e8/(freq*sqrt(Eref)))*(edit20/360);
l=l*1000;
set(handles.text22,'string',w1);
set(handles.text21,'string',l);
y=true;
w=w1;
w1=h+1;
end
w1=w1+0.0001;
end
while y==false
while w1>h
Eref=((er+1)./2)+(((er-1)./2)*(1+(12*(h/w1)))^-0.5);
Zc3=(120*pi)./(sqrt(Eref)*((w1/h)+1.393+(0.667*(log((w1/h)+1.444)))));
x=Zc3-Zc;
if x<=0.01 & x>=-0.01
l=(3e8/(freq*sqrt(Eref)))*(edit20/360);
l=l*1000;
set(handles.text22,'string',w1);
set(handles.text21,'string',l);
y=true;
w=w1;
w1=h-1;
end
w1=w1+0.0001;
end
end
function varargout = figure1_CloseRequestFcn(hObject, eventdata, 
handles, varargin)
Fechar_Menu_Callback(hObject,eventdata,handles)
% --------------------------------------------------------------------
function varargout = Fechar_Menu_Callback(hObject, eventdata, handles, 
varargin)
pos_size = get(handles.figure1,'Position');
user_response = fechar([pos_size(1)+pos_size(3)/5 
pos_size(2)+pos_size(4)/5]);
switch user response
case {'Nao','cancelar'}
% take no action
case 'Sim'
delete(handles.figure1)
end
```
## **Anexo F - Código do programa das descontinuidades das linhas de transmissão**

```
function varargout = descontinuidades(varargin)
gui_Singleton = 1;
gui_State = struct('gui_Name', mfilename, ...
'gui_Singleton', gui_Singleton, ...
'gui_OpeningFcn', @descontinuidades_OpeningFcn, ...
'gui_OutputFcn', @descontinuidades_OutputFcn, ...
'gui_LayoutFcn', [], ...
'gui_Callback', []);
if nargin && ischar(varargin{1})
gui_State.gui_Callback = str2func(varargin{1});
end
if nargout
[varargout{1:nargout}] = gui_mainfcn(gui_State, varargin{:});
else
gui_mainfcn(gui_State, varargin{:});
end
function descontinuidades_OpeningFcn(hObject, eventdata, handles, 
varargin)
handles.output = hObject;
guidata(hObject, handles);
function varargout = descontinuidades_OutputFcn(hObject, eventdata, 
handles)
varargout{1} = handles.output;
function edit43_Callback(hObject, eventdata, handles)
w1juncao = str2num(get(hObject,'string'));
handles.w1juncao=w1juncao;
guidata(hObject,handles);
function edit43_CreateFcn(hObject, eventdata, handles)
if ispc && isequal(get(hObject,'BackgroundColor'), 
get(0,'defaultUicontrolBackgroundColor'))
set(hObject,'BackgroundColor','white');
end
function edit44_Callback(hObject, eventdata, handles)
l1juncao = str2num(get(hObject,'string'));
handles.l1juncao=l1juncao;
guidata(hObject,handles);
function edit44_CreateFcn(hObject, eventdata, handles)
if ispc && isequal(get(hObject,'BackgroundColor'), 
get(0,'defaultUicontrolBackgroundColor'))
set(hObject,'BackgroundColor','white');
end
function edit45_Callback(hObject, eventdata, handles)
w2juncao = str2num(get(hObject,'string'));
handles.w2juncao=w2juncao;
guidata(hObject,handles);
function edit45_CreateFcn(hObject, eventdata, handles)
if ispc && isequal(get(hObject,'BackgroundColor'), 
get(0,'defaultUicontrolBackgroundColor'))
set(hObject,'BackgroundColor','white');
end
function edit46_Callback(hObject, eventdata, handles)
l2juncao = str2num(get(hObject,'string'));
handles.l2juncao=l2juncao;
guidata(hObject,handles);
function edit46_CreateFcn(hObject, eventdata, handles)
```

```
if ispc && isequal(get(hObject,'BackgroundColor'), 
get(0,'defaultUicontrolBackgroundColor'))
set(hObject,'BackgroundColor','white');
end
function edit38_Callback(hObject, eventdata, handles)
wmitered = str2num(get(hObject,'string'));
handles.wmitered=wmitered;
guidata(hObject,handles);
function edit38_CreateFcn(hObject, eventdata, handles)
if ispc && isequal(get(hObject,'BackgroundColor'), 
get(0,'defaultUicontrolBackgroundColor'))
set(hObject,'BackgroundColor','white');
end
function edit39_Callback(hObject, eventdata, handles)
lmitered = str2num(get(hObject,'string'));
handles.lmitered=lmitered;
guidata(hObject,handles);
function edit39_CreateFcn(hObject, eventdata, handles)
if ispc && isequal(get(hObject,'BackgroundColor'), 
get(0,'defaultUicontrolBackgroundColor'))
set(hObject,'BackgroundColor','white');
end
function edit40_Callback(hObject, eventdata, handles)
hmitered = str2num(get(hObject,'string'));
handles.hmitered=hmitered;
guidata(hObject,handles);
function edit40_CreateFcn(hObject, eventdata, handles)
if ispc && isequal(get(hObject,'BackgroundColor'), 
get(0,'defaultUicontrolBackgroundColor'))
set(hObject,'BackgroundColor','white');
end
function edit41_Callback(hObject, eventdata, handles)
deltamitered = str2num(get(hObject,'string'));
handles.deltamitered=deltamitered;
guidata(hObject,handles);
function edit41_CreateFcn(hObject, eventdata, handles)
if ispc && isequal(get(hObject,'BackgroundColor'), 
get(0,'defaultUicontrolBackgroundColor'))
set(hObject,'BackgroundColor','white');
end
function pushbutton10_Callback(hObject, eventdata, handles)
deltamitered=handles.deltamitered;
wmitered=handles.wmitered;
lmitered=handles.lmitered;
hmitered=handles.hmitered;
%Calculo de delta
delta=deltamitered*hmitered;
%Calculo de l
l=(lmitered-delta)/2;
%Calculo de M
M=52+65*exp(-1.35*(wmitered/hmitered));
%Calculo de D
D=wmitered*sqrt(2);
%Calculo de X
Xmitered=(D*M)/100;
%Calculo de A
Amitered=(Xmitered-(D/2))*sqrt(2);
%Calcular L2
L2mitered=l-Amitered;
%Atribuir de valores
```

```
set(handles.text248,'string',M);
set(handles.text244,'string',D);
set(handles.text247,'string',Xmitered);
set(handles.text238,'string',Amitered);
set(handles.text242,'string',l);
set(handles.text243,'string',L2mitered);
function edit47_Callback(hObject, eventdata, handles)
delta1juncao = str2num(get(hObject,'string'));
handles.delta1juncao=delta1juncao;
guidata(hObject,handles);
function edit47_CreateFcn(hObject, eventdata, handles)
if ispc && isequal(get(hObject,'BackgroundColor'), 
get(0,'defaultUicontrolBackgroundColor'))
set(hObject,'BackgroundColor','white');
end
function pushbutton11_Callback(hObject, eventdata, handles)
w1juncao=handles.w1juncao;
w2juncao=handles.w2juncao;
l1juncao=handles.l1juncao;
l2juncao=handles.l2juncao;
delta1juncao=handles.delta1juncao;
delta2juncao=handles.delta2juncao;
hjuncao=handles.hjuncao;
%Calculo de delta
deltal1juncao=delta1juncao*hjuncao;
deltal2juncao=delta2juncao*hjuncao;
%Calculo de y e x
ajuncao = str2num(get(handles.text253,'string'));
handles.ajuncao=ajuncao;
guidata(hObject,handles);
angulojuncao= str2num(get(handles.text257,'string'));
handles.angulojuncao=angulojuncao;
guidata(hObject,handles);
yjuncao=ajuncao*sind(angulojuncao);
xjuncao=ajuncao*cosd(angulojuncao);
%Calculo de L1
if deltal1juncao>0
L1juncao=l1juncao-deltal1juncao-xjuncao;
L2juncao=L1juncao+xjuncao-(w2juncao/2);
else
L1juncao=l1juncao+deltal1juncao-xjuncao
L2juncao=L1juncao+xjuncao-(w2juncao/2);
end
%Calculo de L3
if deltal2juncao > 0
L3juncao = l2juncao-deltal2juncao;
else
L3juncao=l2juncao+deltal2juncao;
end
%Atribuir de valores
set(handles.text214,'string',ajuncao);
set(handles.text210,'string',xjuncao);
set(handles.text213,'string',yjuncao);
set(handles.text160,'string',L1juncao);
set(handles.text164,'string',L2juncao);
set(handles.text165,'string',L3juncao);
function edit52_Callback(hObject, eventdata, handles)
delta2juncao = str2num(get(hObject,'string'));
handles.delta2juncao=delta2juncao;
guidata(hObject,handles);
```

```
function edit52_CreateFcn(hObject, eventdata, handles)
if ispc && isequal(get(hObject,'BackgroundColor'), 
get(0,'defaultUicontrolBackgroundColor'))
set(hObject,'BackgroundColor','white');
end
function edit71_Callback(hObject, eventdata, handles)
w1step = str2num(get(hObject,'string'));
handles.w1step=w1step;
guidata(hObject,handles);
function edit71_CreateFcn(hObject, eventdata, handles)
if ispc && isequal(get(hObject,'BackgroundColor'), 
get(0,'defaultUicontrolBackgroundColor'))
set(hObject,'BackgroundColor','white');
end
function edit72_Callback(hObject, eventdata, handles)
l1step = str2num(get(hObject,'string'));
handles.l1step=l1step;
guidata(hObject,handles);
function edit72_CreateFcn(hObject, eventdata, handles)
if ispc && isequal(get(hObject,'BackgroundColor'), 
get(0,'defaultUicontrolBackgroundColor'))
set(hObject,'BackgroundColor','white');
end
function edit73_Callback(hObject, eventdata, handles)
w2step = str2num(get(hObject,'string'));
handles.w2step=w2step;
guidata(hObject,handles);
function edit73_CreateFcn(hObject, eventdata, handles)
if ispc && isequal(get(hObject,'BackgroundColor'), 
get(0,'defaultUicontrolBackgroundColor'))
set(hObject,'BackgroundColor','white');
end
function edit74_Callback(hObject, eventdata, handles)
l2step = str2num(get(hObject,'string'));
handles.l2step=l2step;
guidata(hObject,handles);
function edit74_CreateFcn(hObject, eventdata, handles)
if ispc && isequal(get(hObject,'BackgroundColor'), 
get(0,'defaultUicontrolBackgroundColor'))
set(hObject,'BackgroundColor','white');
end
function edit75_Callback(hObject, eventdata, handles)
delta1step = str2num(get(hObject,'string'));
handles.delta1step=delta1step;
guidata(hObject,handles);
function edit75_CreateFcn(hObject, eventdata, handles)
if ispc && isequal(get(hObject,'BackgroundColor'), 
get(0,'defaultUicontrolBackgroundColor'))
set(hObject,'BackgroundColor','white');
end
function pushbutton14_Callback(hObject, eventdata, handles)
% hObject handle to pushbutton14 (see GCBO)
% eventdata reserved - to be defined in a future version of MATLAB
% handles structure with handles and user data (see GUIDATA)
w1step=handles.w1step;
w2step=handles.w2step;
l1step=handles.l1step;
l2step=handles.l2step;
delta1step=handles.delta1step;
delta2step=handles.delta2step;
```

```
hstep=handles.hstep;
%Calculo de delta
deltast1step=delta1step*hstep;
deltast2step=delta2step*hstep;
%calculo de y
angulostep= str2num(get(handles.text258,'string'));
handles.angulostep=angulostep;
guidata(hObject,handles);
ystep=(w1step-w2step)/2;
%Calculo de a
astep=ystep/sind(angulostep)
%Calculo de x
xstep=ystep/tand(angulostep);
%Calculo de L1
if deltast1step>0
L1step=l1step-deltast1step-(xstep/2);
else
L1step=l1step+deltast1step-(xstep/2);
end
%Calculo de L2
if deltast2step > 0
L2step=l2step-deltast2step-(xstep/2);
else
L2step=l2step+deltast2step-(xstep/2);
end
%Atribuir de valores
set(handles.text224,'string',astep);
set(handles.text220,'string',xstep);
set(handles.text223,'string',ystep);
set(handles.text216,'string',L1step);
set(handles.text219,'string',L2step);
function edit76_Callback(hObject, eventdata, handles)
delta2step = str2num(get(hObject,'string'));
handles.delta2step=delta2step;
guidata(hObject,handles);
function edit76_CreateFcn(hObject, eventdata, handles)
if ispc && isequal(get(hObject,'BackgroundColor'), 
get(0,'defaultUicontrolBackgroundColor'))
set(hObject,'BackgroundColor','white');
end
function axes1_CreateFcn(hObject, eventdata, handles)
axes(hObject)
imshow('mitered.png')
function edit77_Callback(hObject, eventdata, handles)
function edit77_CreateFcn(hObject, eventdata, handles)
if ispc && isequal(get(hObject,'BackgroundColor'), 
get(0,'defaultUicontrolBackgroundColor'))
set(hObject,'BackgroundColor','white');
end
function axes2_CreateFcn(hObject, eventdata, handles)
axes(hObject)
imshow('juncao.png')
function axes3_CreateFcn(hObject, eventdata, handles)
axes(hObject)
imshow('step.png')
function popupmenu2_Callback(hObject, eventdata, handles)
switch get(handles.popupmenu2,'Value')
case 2
set(handles.text251,'string','1');
case 3
```

```
set(handles.text251,'string','2');
otherwise
end
function popupmenu2_CreateFcn(hObject, eventdata, handles)
if ispc && isequal(get(hObject,'BackgroundColor'), 
get(0,'defaultUicontrolBackgroundColor'))
set(hObject,'BackgroundColor','white');
end
function popupmenu4_Callback(hObject, eventdata, handles)
w1juncao=handles.w1juncao;
imp = get(handles.text251,'string');
switch get(handles.popupmenu4,'Value')
case 2
if imp=='1'
a30=0.851*w1juncao;
else
if imp=='2'
a30=0.601*w1juncao;
end
end
set(handles.text257,'string','30');
set(handles.text253,'string',a30);
case 3
if imp=='1'
a45=0.807*w1juncao;
else
if imp=='2'
a45=0.569*w1juncao;
end
end
set(handles.text257,'string','45');
set(handles.text253,'string',a45);
case 4
if imp=='1'
a60=0.879*w1juncao;
else
if imp=='2'
a60=0.666*w1juncao;
end
end
set(handles.text257,'string','60');
set(handles.text253,'string',a60);
otherwise
end
function popupmenu4_CreateFcn(hObject, eventdata, handles)
if ispc && isequal(get(hObject,'BackgroundColor'), 
get(0,'defaultUicontrolBackgroundColor'))
set(hObject,'BackgroundColor','white');
end
function edit79_Callback(hObject, eventdata, handles)
hjuncao = str2num(get(hObject,'string'));
handles.hjuncao=hjuncao;
guidata(hObject,handles);
function edit79_CreateFcn(hObject, eventdata, handles)
if ispc && isequal(get(hObject,'BackgroundColor'), 
get(0,'defaultUicontrolBackgroundColor'))
set(hObject,'BackgroundColor','white');
end
function popupmenu5_Callback(hObject, eventdata, handles)
switch get(handles.popupmenu5,'Value')
```

```
case 2
set(handles.text258,'string','30');
case 3
set(handles.text258,'string','45');
case 4
set(handles.text258,'string','60');
otherwise
end
function popupmenu5_CreateFcn(hObject, eventdata, handles)
if ispc && isequal(get(hObject,'BackgroundColor'), 
get(0,'defaultUicontrolBackgroundColor'))
set(hObject,'BackgroundColor','white');
end
function edit80_Callback(hObject, eventdata, handles)
hstep = str2num(get(hObject,'string'));
handles.hstep=hstep;
guidata(hObject,handles);
function edit80_CreateFcn(hObject, eventdata, handles)
if ispc && isequal(get(hObject,'BackgroundColor'), 
get(0,'defaultUicontrolBackgroundColor'))
set(hObject,'BackgroundColor','white');
end
function varargout = figure1_CloseRequestFcn(hObject, eventdata, 
handles, varargin)
Fechar_Menu_Callback(hObject,eventdata,handles)
function varargout = Fechar_Menu_Callback(hObject, eventdata, handles, 
varargin)
pos_size = get(handles.figure1,'Position');
user_response = fechar([pos_size(1)+pos_size(3)/5 
pos_size(2)+pos_size(4)/5]);
switch user response
case {'Nao','cancelar'}
case 'Sim'
delete(handles.figure1)
end
```
### **Anexo G - Simulação de uma antena impressa em Duroid**

O procedimento para se obter o dimensionamento da antena impressa para o caso do substrato Duroid 5880, foi o mesmo que o realizado para o FR4, apresentado na secção [3.3.](#page-68-0) Na [Tabela G.1](#page-159-0) encontra-se o dimensionamento e a impedância de entrada da antena impressa obtida através do simulador Sonnet *Lite*.

| Dimensões da antena                 |                                    |  |  |  |
|-------------------------------------|------------------------------------|--|--|--|
| Comprimento (mm)                    | 40,98                              |  |  |  |
| Largura (mm)                        | 49,00                              |  |  |  |
| Constante dieléctrica efectiva      | 2,11                               |  |  |  |
| Linha de transmissão de 50 $\Omega$ |                                    |  |  |  |
| Comprimento (mm)                    | 45,3                               |  |  |  |
| Largura (mm)                        | 4,89                               |  |  |  |
| Constante dieléctrica efectiva      | 1,87                               |  |  |  |
| Frequência (GHz)                    | Impedância de entrada ( $\Omega$ ) |  |  |  |
| 2,39                                | $214, 2 - j3, 5$                   |  |  |  |
| 2,42                                | $60 - j80$                         |  |  |  |

<span id="page-159-0"></span>Tabela G.1 - Dimensionamento e impedância de entrada da antena impressa para *εr*=2,2.

Ao analisar a tabela pode-se notar que, para as dimensões da antena apresentadas, a frequência de ressonância é de 2,39 GHz. De modo a que esta fosse ajustada para a frequência de operação desejada, foi-se reduzindo o comprimento da mesma, obtendo-se um comprimento de 40,17 mm e uma impedância de 208-j2,17 Ω para os 2,42 GHz. Sendo assim, calcularam-se as dimensões do transformador de um quarto de comprimento de onda necessário para adaptar a impedância da antena. O dimensionamento obtido encontra-se na [Tabela G.2.](#page-159-1)

<span id="page-159-1"></span>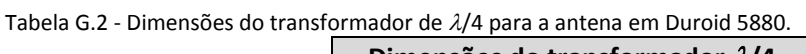

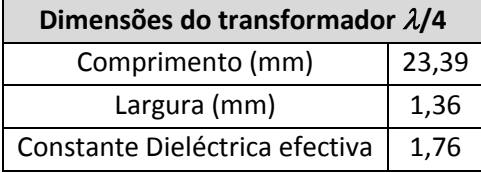

Os resultados obtidos através dos simuladores: MSTRIP40, Sonnet Lite e FEKO para a antena Duroid são apresentados na [Tabela G.3.](#page-160-0) Pode-se verificar que o simulador FEKO e o Sonnet são os que apresentam resultados mais próximos para a impedância e SWR, tal como acontecia para o caso da antena FR4, com os do MSTRIP a divergir mais.

|                  | <b>FEKO</b>           |            | MSTRIP40   | <b>Sonnet</b>         |            |
|------------------|-----------------------|------------|------------|-----------------------|------------|
| Frequência (GHz) | Impedância $(\Omega)$ | <b>SWR</b> | <b>SWR</b> | Impedância $(\Omega)$ | <b>SWR</b> |
| 2,395            | 32,67-j54,59          | 3,71       | 4,58       | 38,74-j42,43          | 2,61       |
| 2,4              | 33,7-j46,84           | 3,14       | 6,99       | 40,22-j35,89          | 2,24       |
| 2,403            | 34,31-j42,94          | 2,85       | 7,66       | 41,26-j31,9           | 2,04       |
| 2,41             | 36,4-j32,01           | 2,22       | 2,45       | 44, 2-j 22, 31        | 1,63       |
| 2,42             | 40,41-j16,46          | 1,51       | 2,97       | 50,04-j7,72           | 1,17       |
| 2,434            | 49,59+j8,4            | 1,17       | 5,88       | 63,09+j15,32          | 1,43       |
| 2,44             | 54,78+j19,14          | 1,46       | 2,67       | 71,43+j26,43          | 1,75       |
| 2,446            | 61,3+j30,71           | 1,85       | 3,43       | 82, 3+ j 38, 37       | 2,14       |

<span id="page-160-0"></span>Tabela G.3 - Resultados de impedância da antena em Duroid obtidos nos três simuladores.

Os resultados obtidos para a distribuição de corrente da antena em Duroid encontramse apresentados na [Figura G.1.](#page-160-1)

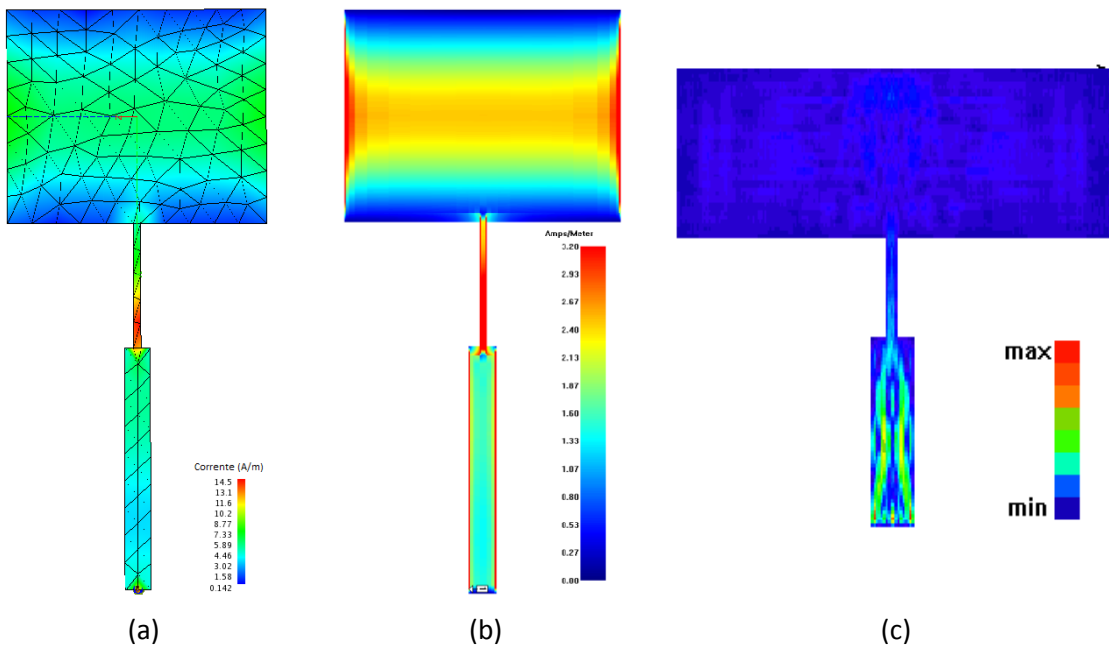

<span id="page-160-1"></span>Figura G.1 - Distribuição de corrente da antena impressa em Duroid obtido no simulador: (a) FEKO; (b) Sonnet; (c) MSTRIP40.

Da mesma forma que para o caso do FR4, os diagramas de radiação foram obtidos através do FEKO e do MSTRIP40, sendo os resultados apresentados na [Figura G.2.](#page-161-0) Pode-se verificar que a maior directividade da antena ocorre na direcção perpendicular à mesma, tal como acontecia para a antena construída em FR4.

O ganho esperado pelos simuladores MSTRIP40 e FEKO foi de 8,3 dBi e 6,90 dBi, respectivamente. Ao comparar-se os ganhos esperados para a antena construída em FR4 e em Duroid pode-se notar que é previsto que esta última tenha um ganho superior. Facto este que era de esperar, uma vez que o valor da constante dieléctrica é inferior (ε<sub>Duroid</sub> < ε<sub>FR4</sub>), ou seja, as dimensões da antena são superiores. A diferença entre os ganhos deve-se também a que o substrato FR4 tem uma perda 10 vezes superior que a do Duroid.

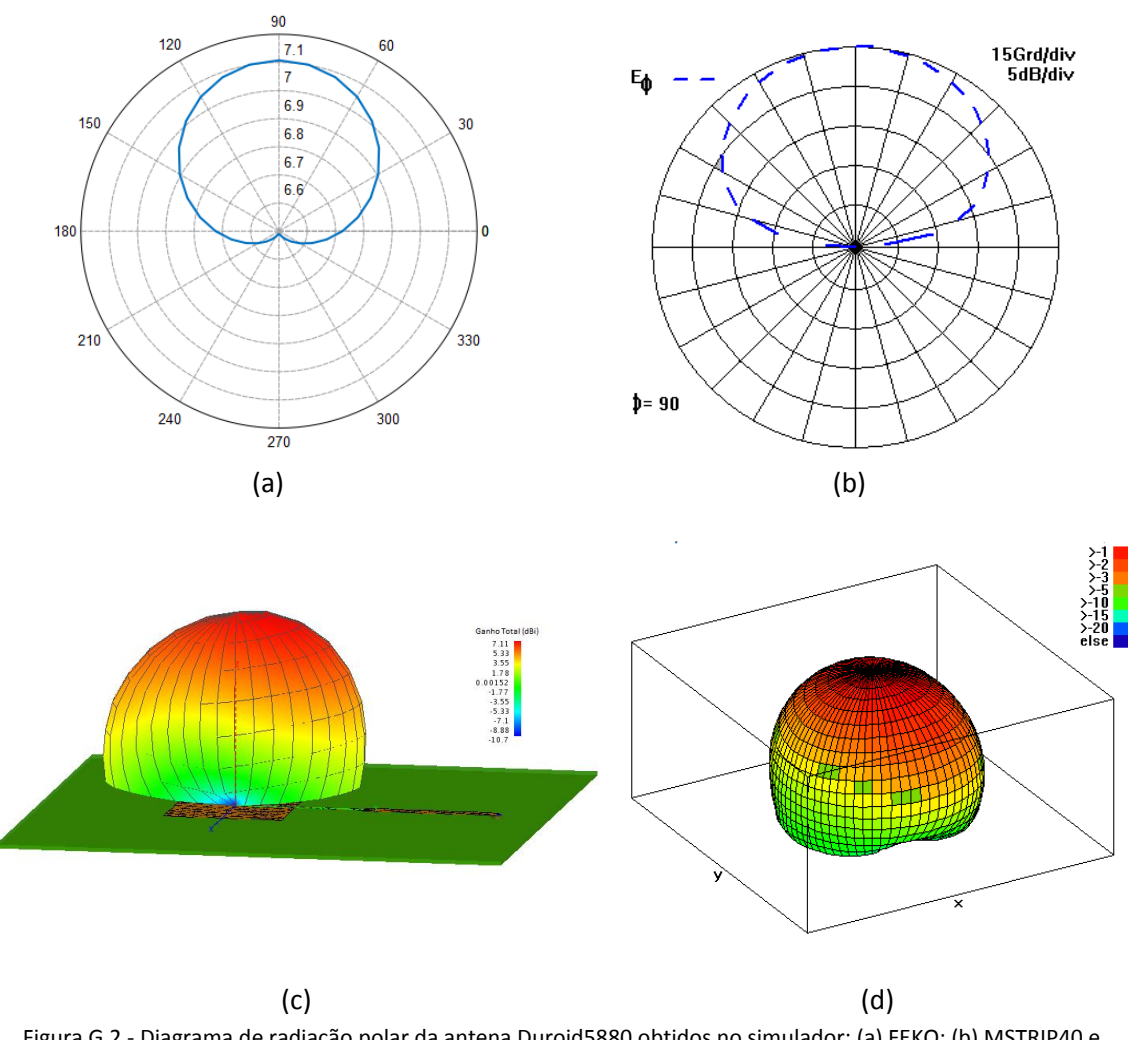

<span id="page-161-0"></span>Figura G.2 - Diagrama de radiação polar da antena Duroid5880 obtidos no simulador: (a) FEKO; (b) MSTRIP40 e diagrama 3D obtido no simulador: (c) FEKO e (d) MSTRIP40.

## **Anexo H- Dimensionamento do combinador/distribuidor de potência 8:1 em FR4**

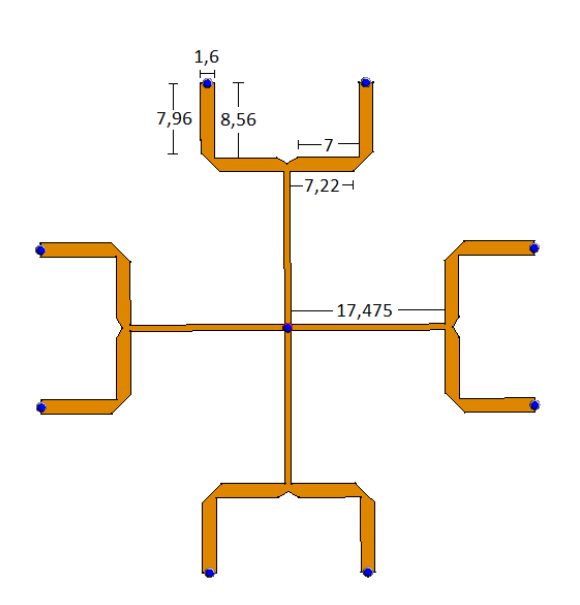

Figura H.1 - Dimensionamento do combinador/distribuidor de potência 8:1 portas em FR4.

**Anexo I - Dimensionamento do combinador/distribuidor de potência 8:1 para análise de isolamento** 

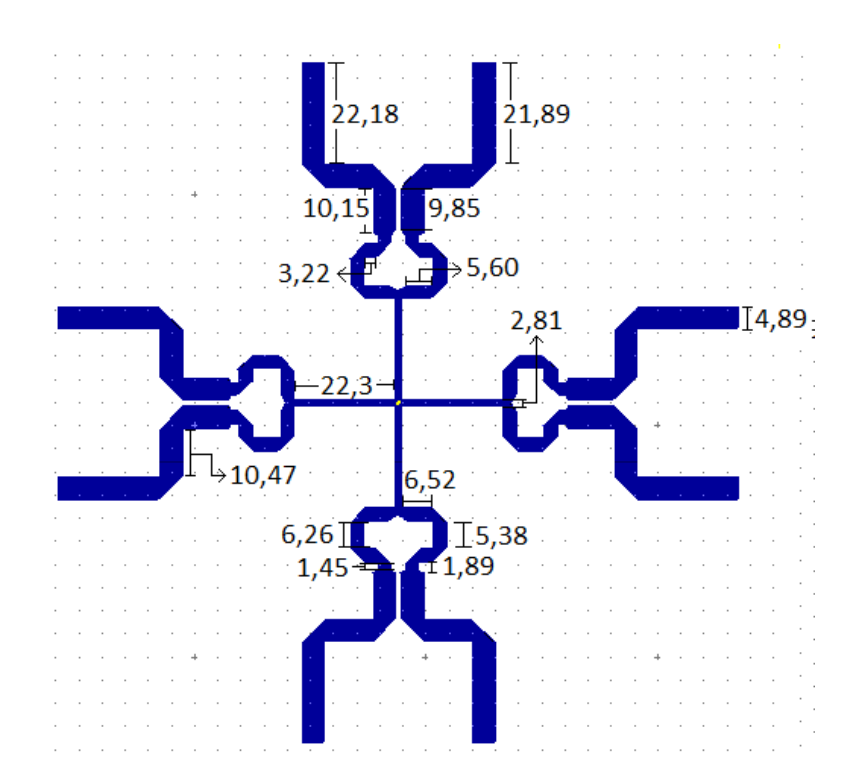

Figura I.1 - Dimensionamento do combinador de potência de 8:1 portas para análise de isolamento.

```
Anexo J - Agrupamento rectangular
```

```
N=8;
d=.6;
%correntes
c=ones(N,N);
% diagrama tridimensional
Bx=-2*pi:pi/40:2*pi;
By=-2*pi:pi/40:2*pi;
[Bx,By]=meshgrid(Bx,By);
FB=0;
for n=1:N
for m=1:N
FE = FE + c(N*(n-1)+m)*exp(i*Bx*(n-1)*d). *exp(i*By*(m-1)*d). *exp(-i*Bx*(N-1)1)*d/2).*exp(-j*
By*(N-1)*d/2);
end
end
for n=1:length(Bx)
for m=1:length(By)
if abs(FB(n,m))<.003
FB(n,m)=.003;
end
end
end
subplot(1,1,1), mesh(Bx,By,20*log10(abs(FB)/max(max(abs(FB)))))
axis([-2*pi 2*pi -2*pi 2*pi -50 0])
pause
% diagrama bidimensional
plot(Bx(fix(length(Bx)/2)+1,:),20*log10(abs(FB(fix(length(Bx)/2)+1,:))
/max(max(abs(FB)))))
axis([-2*pi 2*pi -50 0])
grid
pause
%correntes
n=-(N-1)/2:(N-1)/2;
m=-(N-1)/2:(N-1)/2;
[n,m]=meshgrid(n*d,m*d);
stem3(n,m,abs(c),'fill')
%Directividade
M1=100;
M2=100;
thet=(1:M1)*pi/(2*M1);
fi=(1:M2)*2*pi/M2;
[fi1,thet1]=meshgrid(fi,thet);
Bx=2*pi*sin(thet1).*cos(fi1);
By=2*pi*sin(thet1).*sin(fi1);
FB3=0;
for n=1:N
for m=1:N
FB3=FB3+c(N*(m-1)+n)*exp(j*Bx*(n-1)*d).*exp(j*By*(m-1)*d).*exp(-
j*Bx*(N-1)*d/2).*exp(-j
*By*(N-1)*d/2);
end
end
aux=0;
for n=1:M1
for m=1:M2
aux=aux+(abs(FB3(n,m)))^2*sin(thet(n));
```

```
end
end
aux=aux*(pi/(2*M1))*(2*pi/M2);
D0=4*pi*(max(max(abs(FB3))))^2/aux
D0dB=10*log10(D0)
%mesh(Bx,By,abs(FB3))
```
#### **Anexo K- Agrupamento circular**

```
clear
M=4;
ro=.6*[0 1 2 3 4]; %0.6*lambda
N=[1 7 13 19 24]; % 64 antenas
beta=2*pi;
%correntes constantes
C=ones(1,length(N));
%diagrama tridimencional
M1=100;
M2=100;
th=(1:M1)*pi/(2*M1);
f=(1:M2)*2*pi/M2;
[f,th]=meshgrid(f,th);
Bx1=2*pi*sin(th).*cos(f);
By1=2*pi*sin(th).*sin(f);
FB=0;
for k=1:length(N)
FBa=0;
for n=0:N(k)-1FBa=FBa+C(k)*exp(i*ro(k)*(cos(n*2*pi/N(k))*Bx1+sin(n*2*pi/N(k))*By1));end
FB=FB+FBa;
end
subplot(1,1,1), mesh(Bx1,By1,20*log10(abs(FB)/max(max(abs(FB)))))
axis([-2*pi 2*pi -2*pi 2*pi -50 0])
pause
%diagrama bidimencional
eta=-8:.01:8;
F=0;
F1=0;
for k=1:length(N)
Fb=0;
Fb1=0;
for p=-1:1
Fb=Fb+C(k)*besselj(N(k)*p,eta*ro(k)).*exp(j*N(k)*p*(0+pi/2));
Fb1=Fb1+C(k)*besselj(N(k)*p,eta*ro(k)).*exp(j*N(k)*p*(pi/2+pi/2));
end
F=F+Fb*N(k);
F1=F1+Fb1*N(k);
end
subplot(1,1,1), 
plot(eta,20*log10(abs(F)/max(abs(F))),eta,20*log10(abs(F1)/max(abs(F1)
)))
axis([-10 10 -60 0])
grid
pause
%corrente
for n=1:length(ro)
xn=f(n)*sin(2*pi*(0:N(n)-1)/N(n));
yn=ro(n)*cos(2*pi*(0:N(n)-1)/N(n));
Val=C(n)*ones(1,N(n))/max(abs(C));
plot3(xn,yn,Val,'.')
hold on
end
hold off
grid
%Directividade
```

```
M1=100;
M2=100;
thet=(1:M1)*pi/(2*M1);
fi=(1:M2)*2*pi/M2;
[fi1,thet1]=meshgrid(fi,thet);
Bx1=2*pi*sin(thet1).*cos(fi1);
By1=2*pi*sin(thet1).*sin(fi1);
FB3=0;
for k=1:length(N)
FBa=0;
for n=0:N(k)-1
FBa=FBa+C(k)*exp(j*ro(k)*(cos(n*2*pi/N(k))*Bx1+sin(n*2*pi/N(k))*By1));
end
FB3=FB3+FBa;
end
aux=0;
for n=1:M1
for m=1:M2
aux=aux+(abs(FB3(n,m)))^2*sin(thet(n));
end
end
aux=aux*(pi/(2*M1))*(2*pi/M2);
D0=4*pi*(max(max(abs(FB3))))^2/aux
D0dB=10*log10(D0)
```
# **Anexo L - Impedância e SWR das antenas S-P**

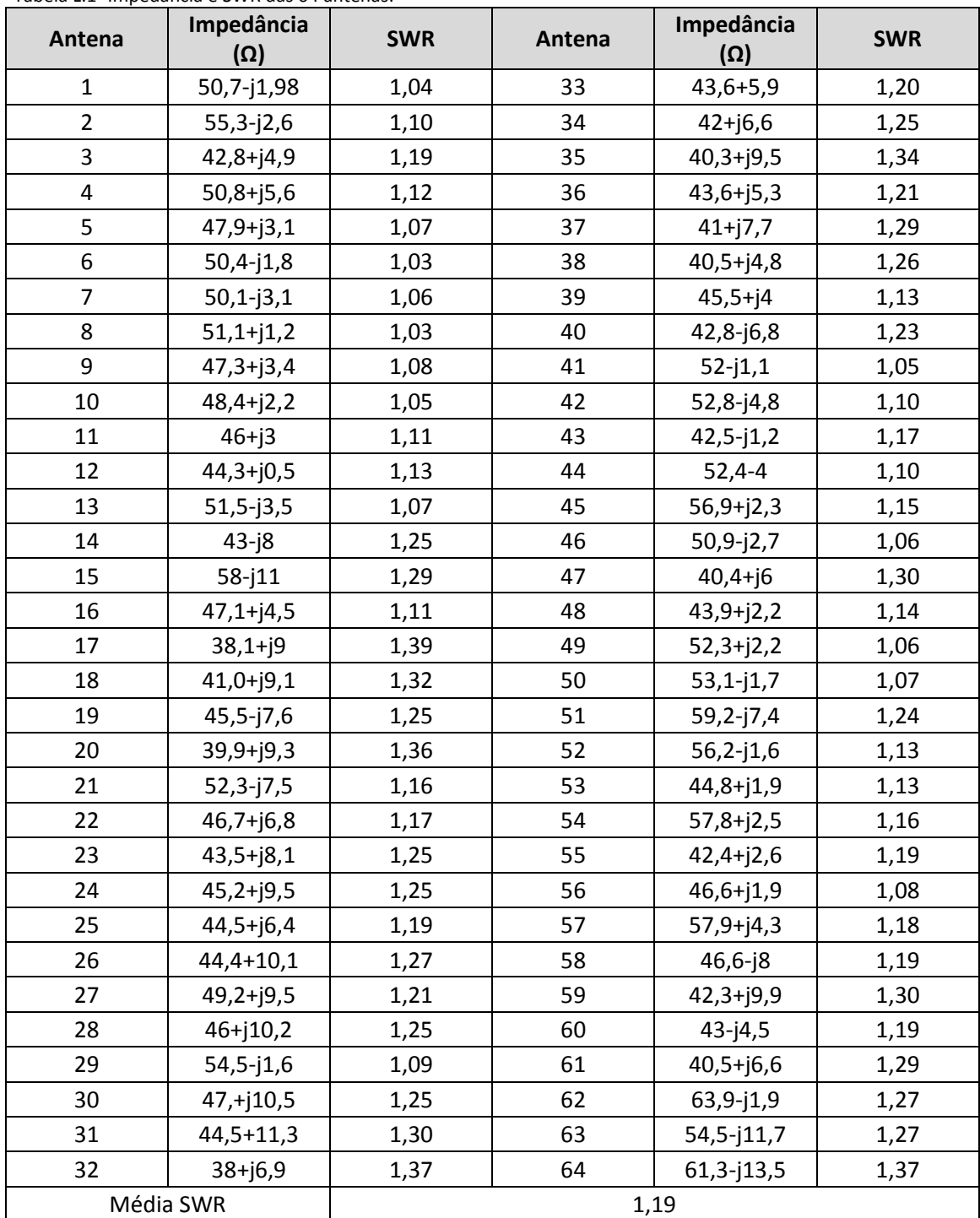

Tabela L.1- Impedância e SWR das 64 antenas.

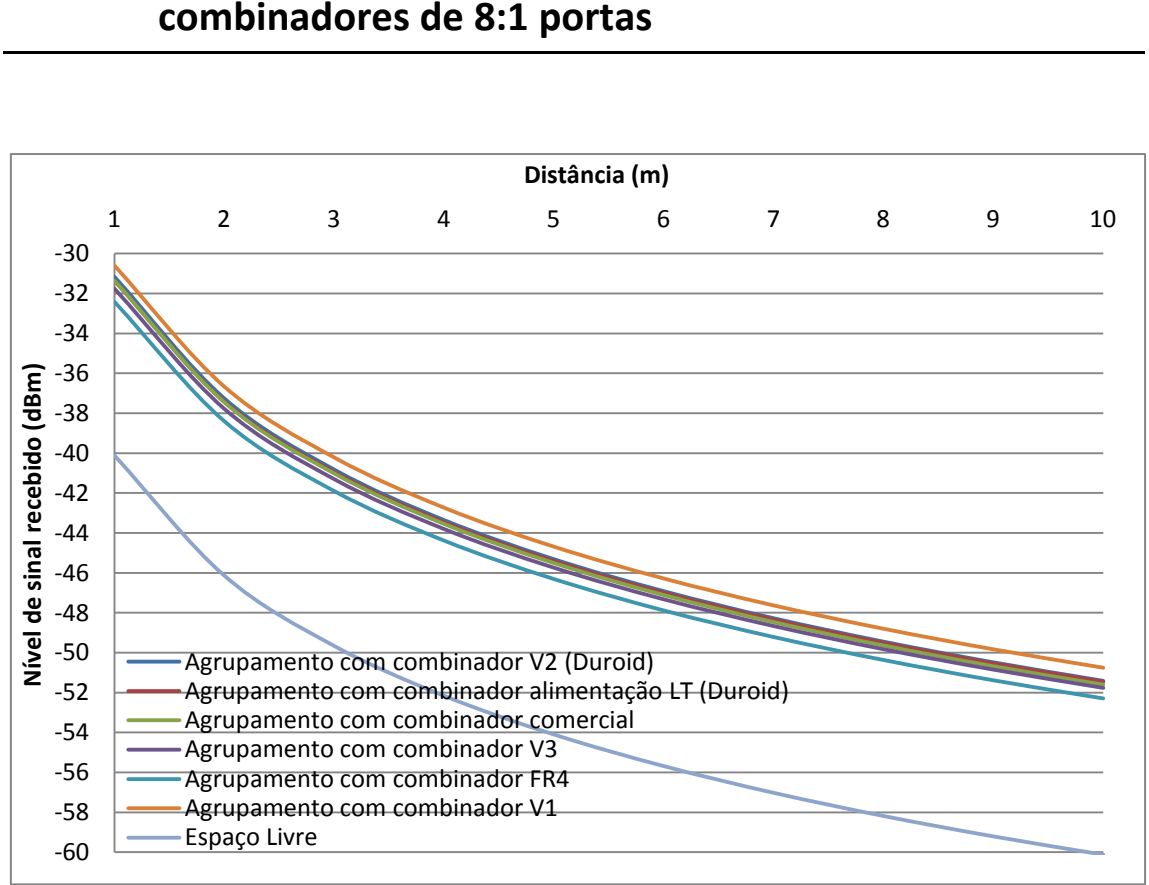

**Anexo M - Nível de sinal recebido pelos diversos combinadores de 8:1 portas**

Figura M.1 - Nível do sinal recebido dos combinadores de 8:1 portas construídos em função da distância.